# **UNIVERSIDAD NACIONAL DE CAJAMARCA FACULTAD DE INGENIERÍA**

ESCUELA ACADÉMICO PROFESIONAL DE INGENIERÍA DE SISTEMAS

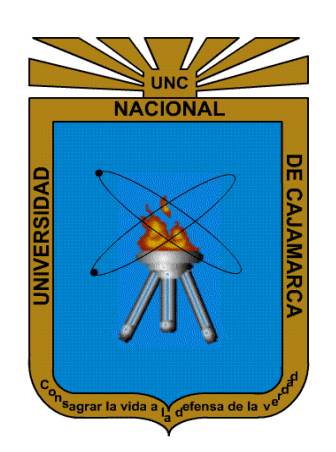

"EFECTIVIDAD EN EL DESEMPEÑO DE LOS PROCESOS DE NEGOCIO DE LA AGROVETERINARIA LA FORTALEZA SRL DE LA CIUDAD DE CAJAMARCA UTILIZANDO UN SISTEMA DE PLANIFICACIÓN DE RECURSOS EMPRESARIALES Odoo BAJO LA METODOLOGÍA IPEE"

## **TESIS PARA OBTENER EL TÍTULO DE INGENIERO DE SISTEMAS**

## **AUTOR:**

Bach. JAIME LLANOS BARDALES

## **ASESOR:**

MSc. Ing. MANUEL ENRIQUE MALPICA RODRÍGUEZ

CAJAMARCA – PERÚ

Enero, 2017

## **COPYRIGHT © 2017**

## **JAIME LLANOS BARDALES**

**Todos los Derechos Reservados ®**

## *Agradecimiento*

<span id="page-2-0"></span>*Doy las gracias a Dios, por permitirme escribir, por vivir y por caminar por haber permitido conocer a personas que forjaron mi vida, a mi madre María Angélica que camina en los cielos, a mi hermana Beatriz, a mis sobrinas Milagros y Mariela. a mis docentes, que apoyaron mi camino a convertirme en profesional, a mi asesor Ing. Manuel E. Malpica Rodríguez por el apoyo constante en el desarrollo de esta investigación a todas las personas, amigos, y compañeros de clase, por el tiempo, de correr con ellos rumbo a nuestros sueños y sobre todo a la persona que será mi inspiración toda la vida Julissa. por quien estoy Aquí.*

## *Dedicatoria*

<span id="page-3-0"></span>*El conocimiento es para compartir, dedico a todo aquel que os sirva unas líneas de este texto, para sus investigaciones y a Dios por permitirme estar aquí.*

<span id="page-4-0"></span>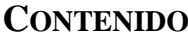

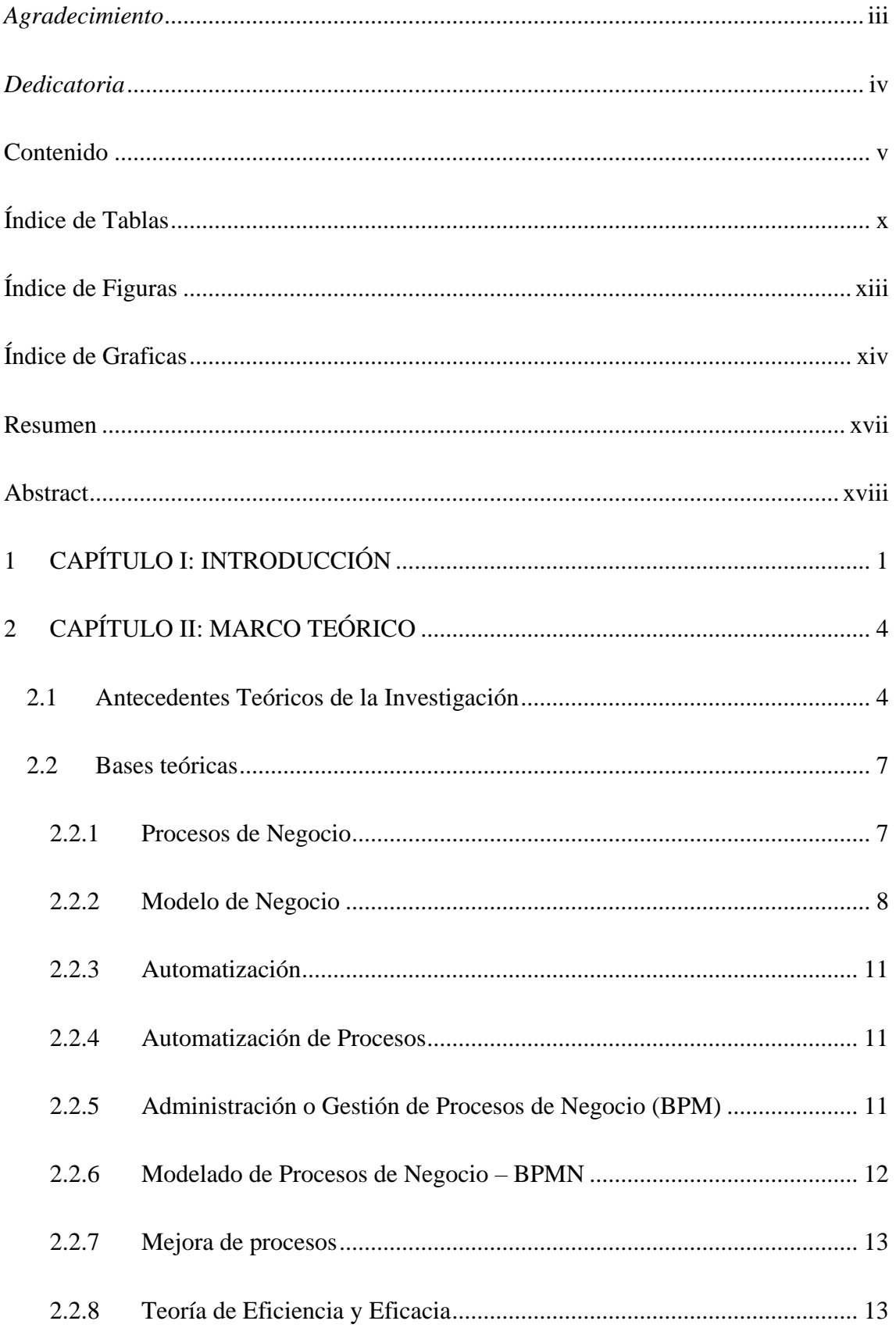

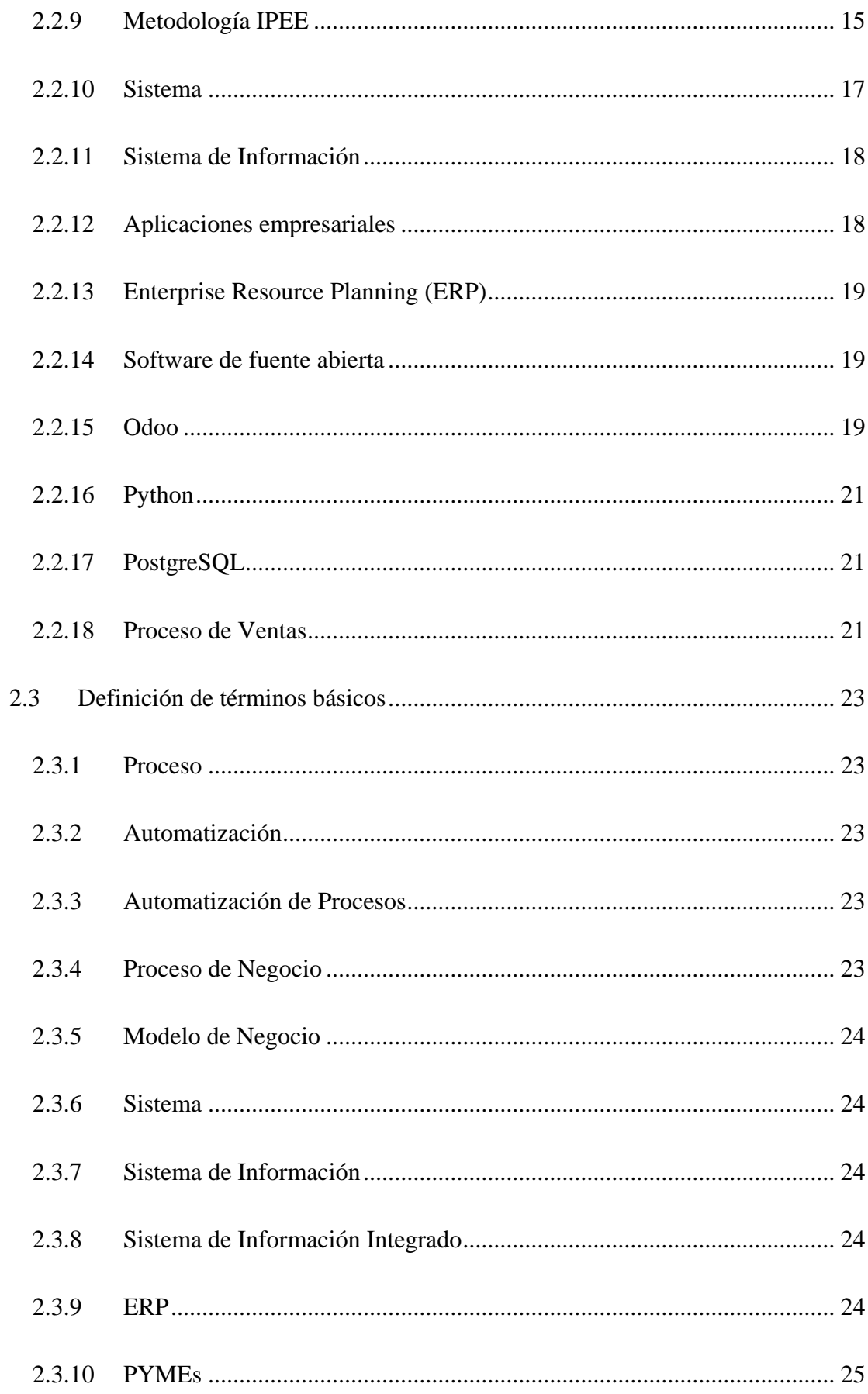

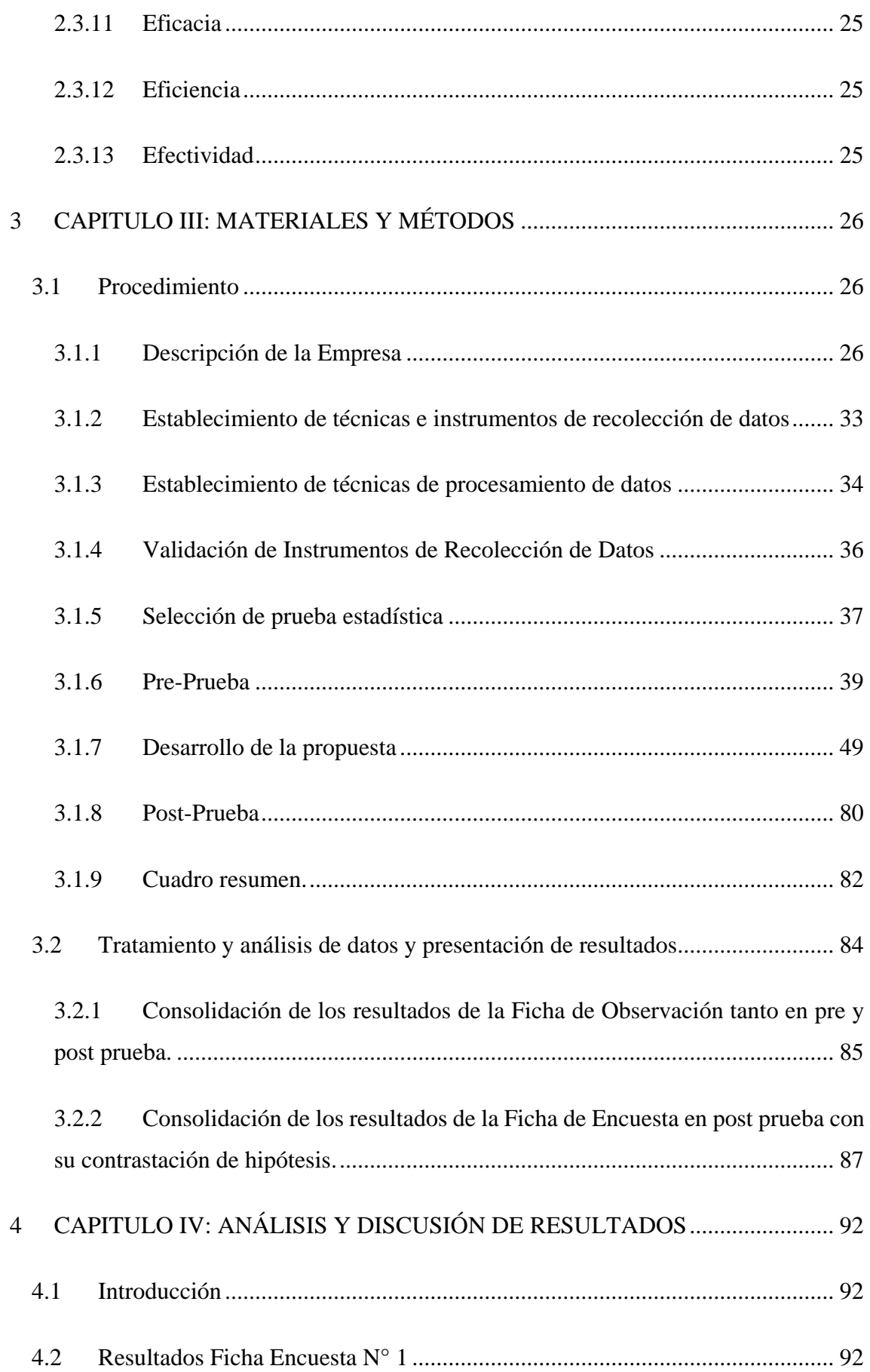

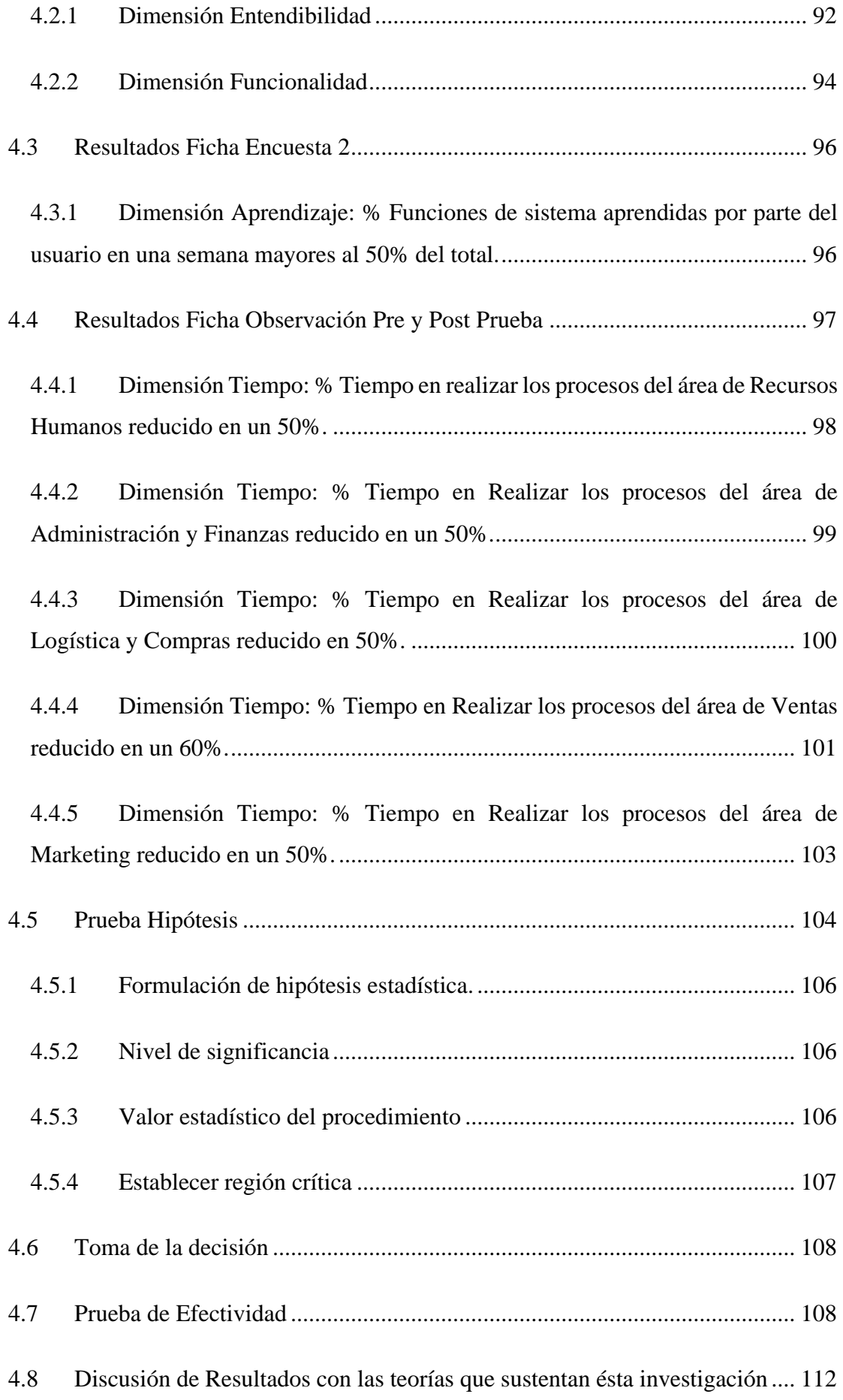

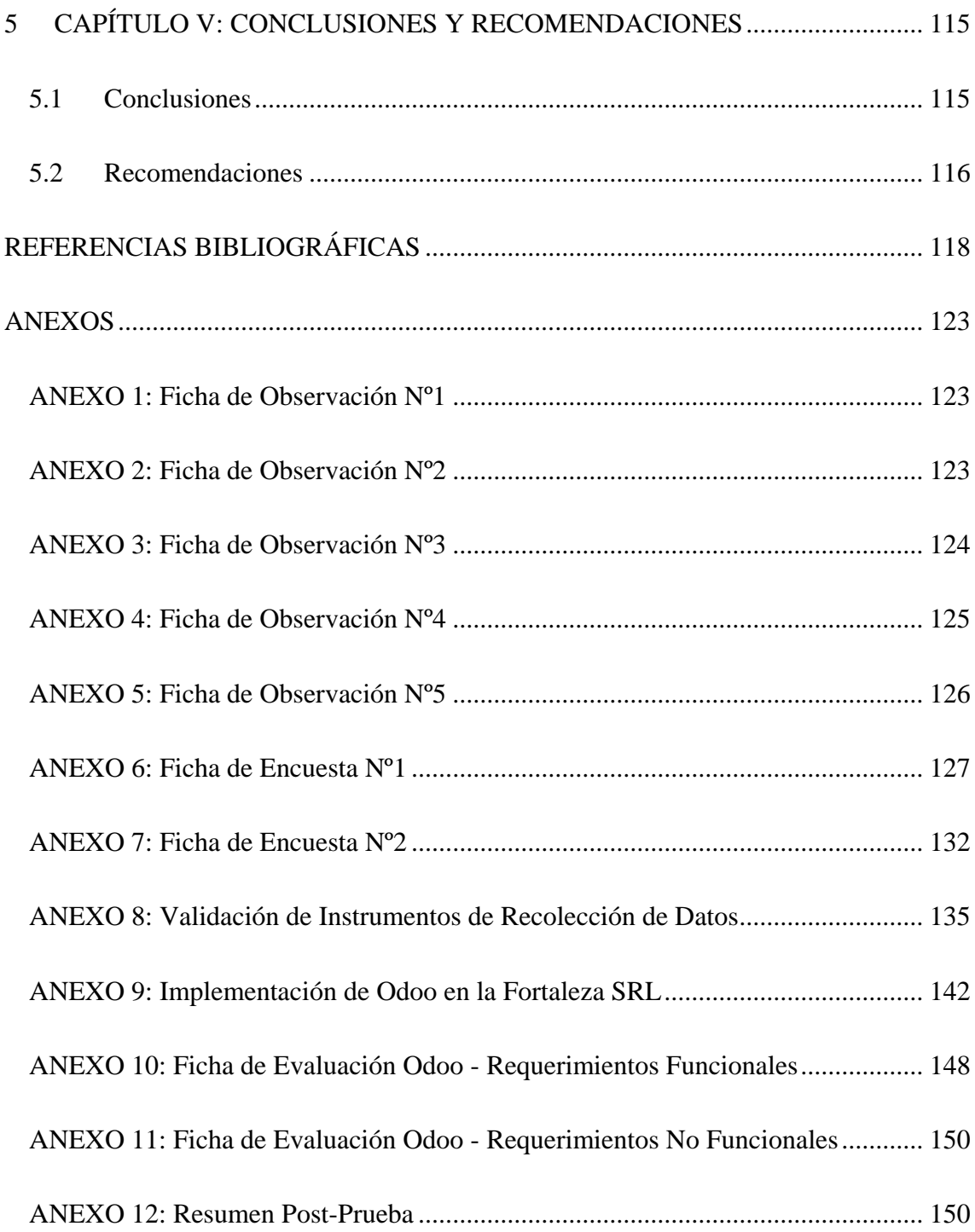

## **Índice de Tablas**

<span id="page-9-0"></span>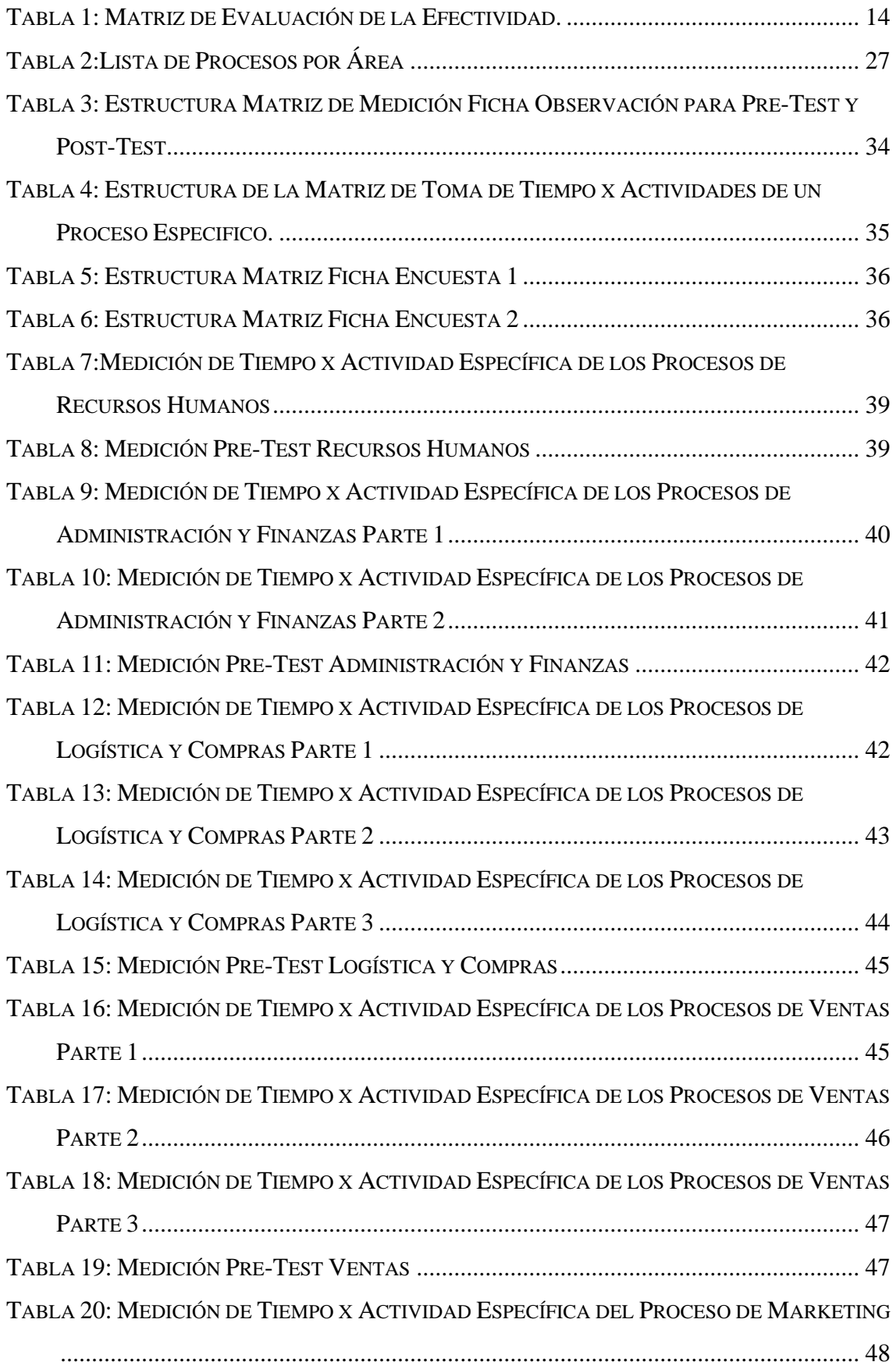

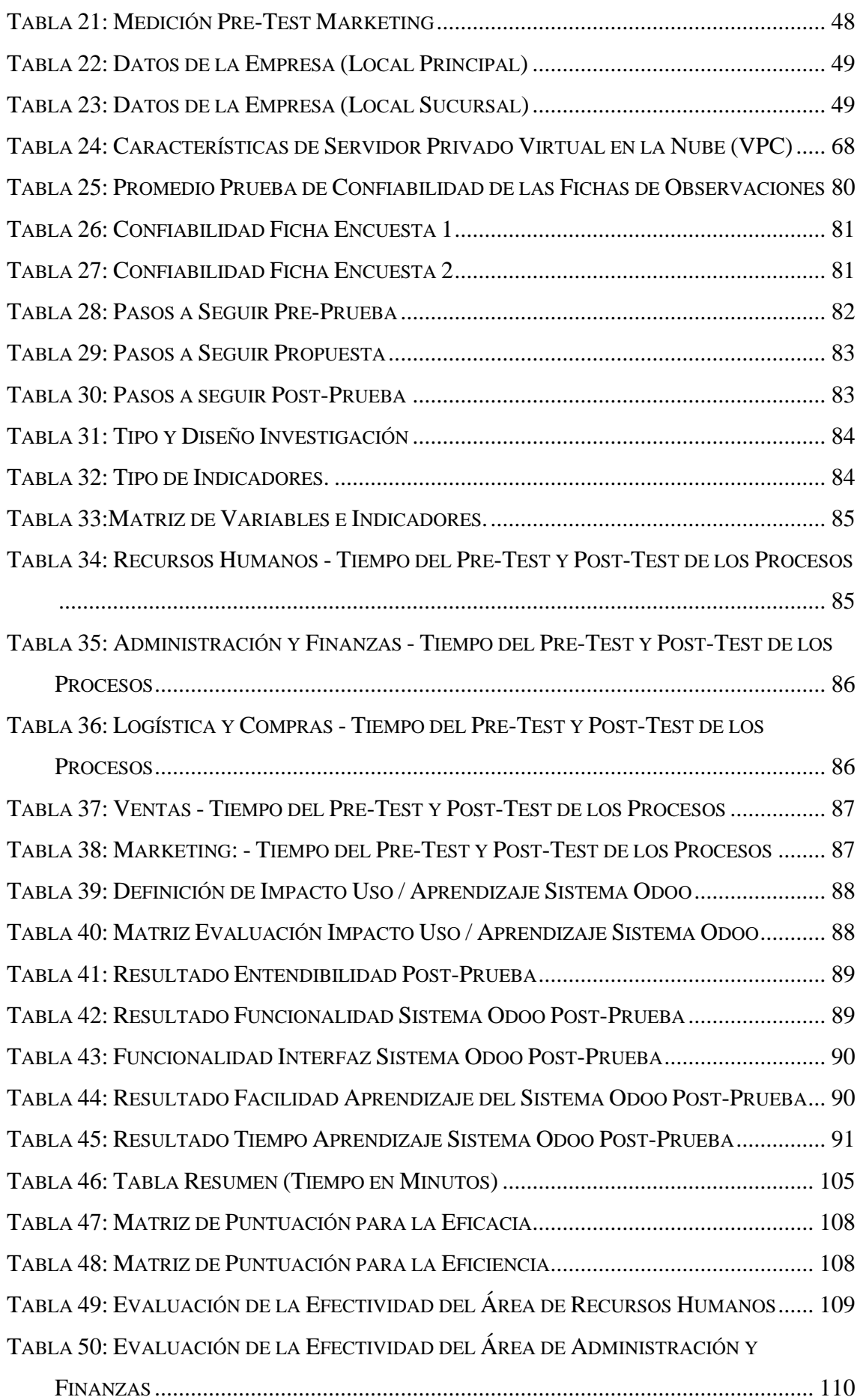

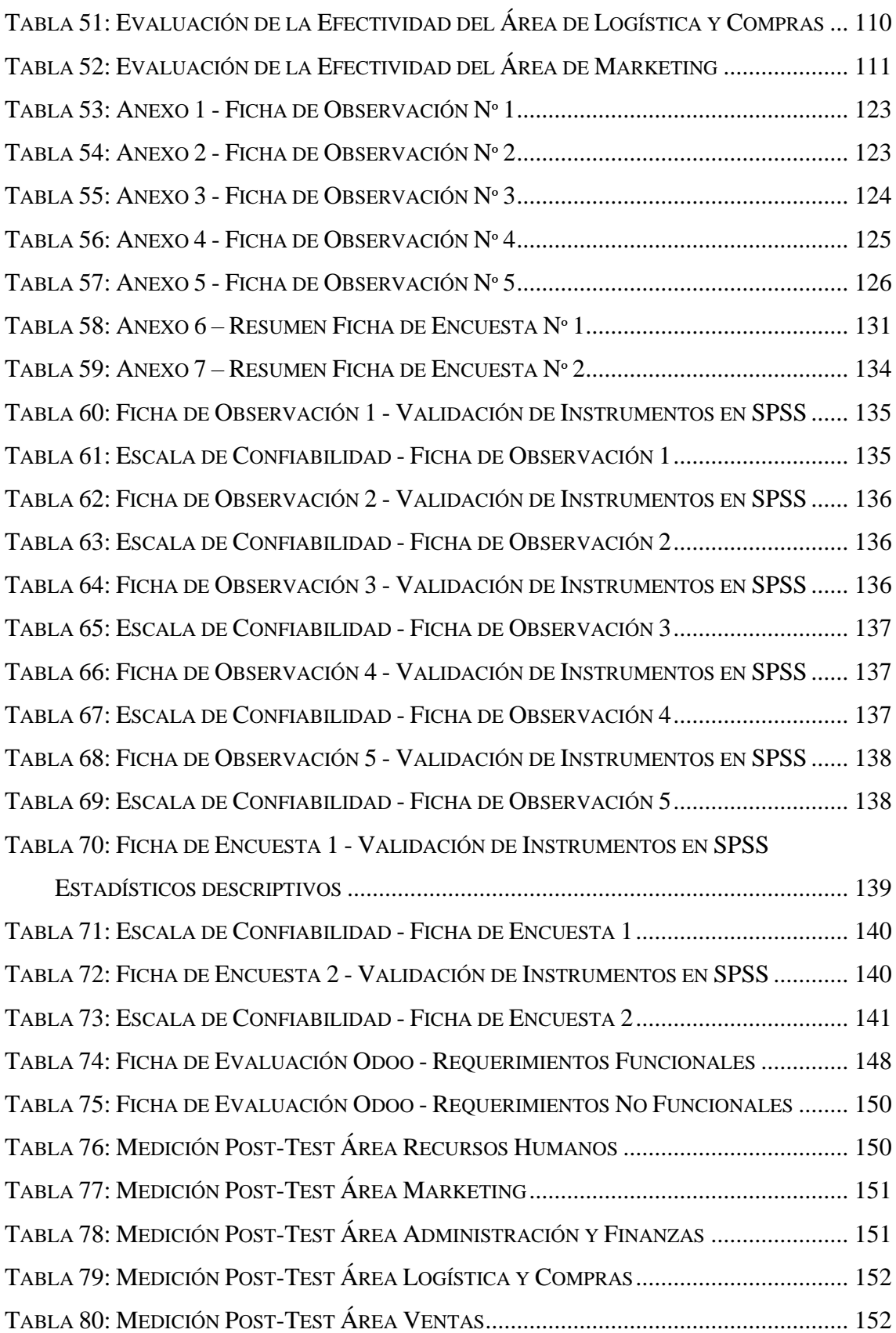

## **Índice de Figuras**

<span id="page-12-0"></span>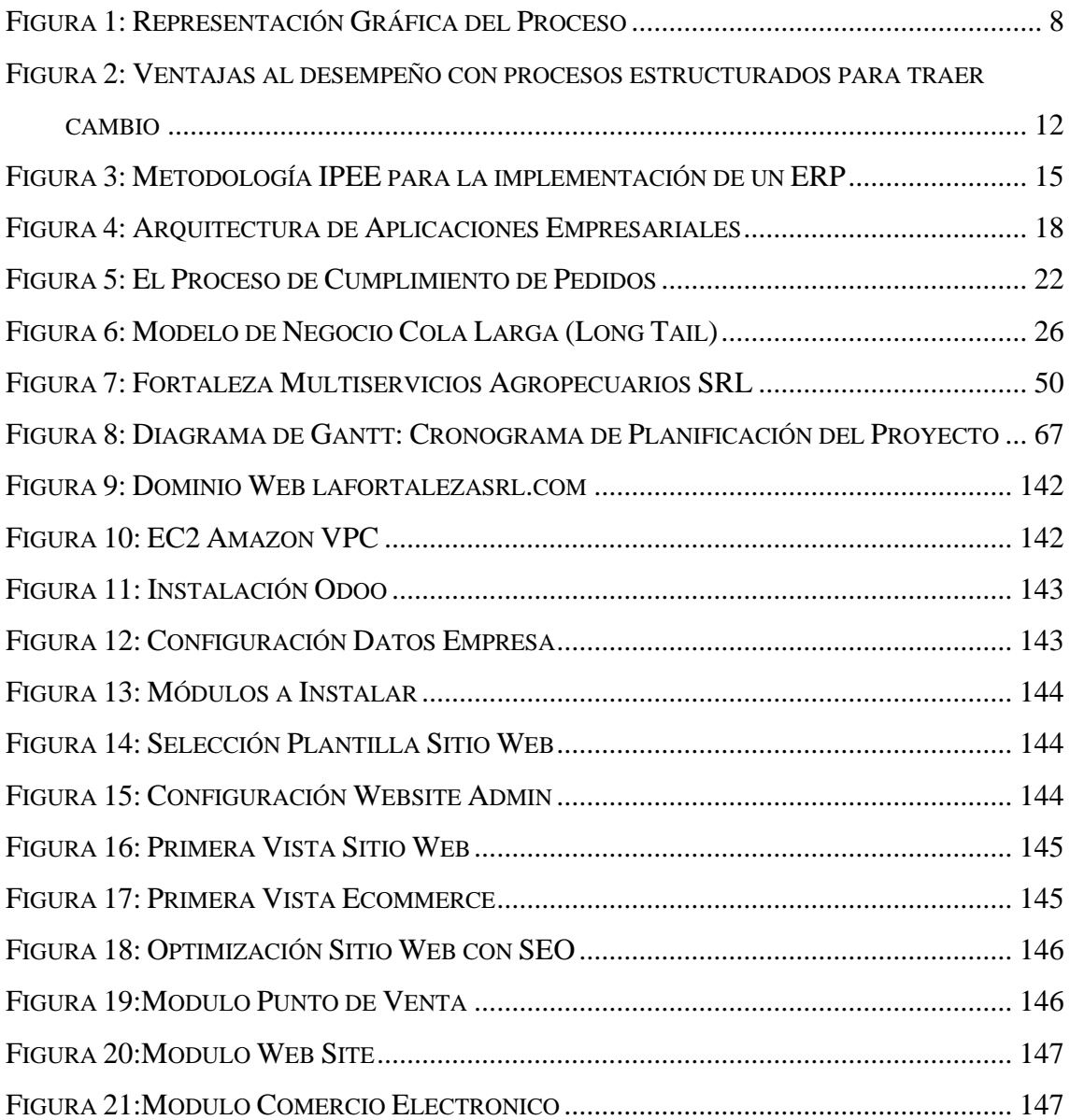

## **Índice de Graficas**

<span id="page-13-0"></span>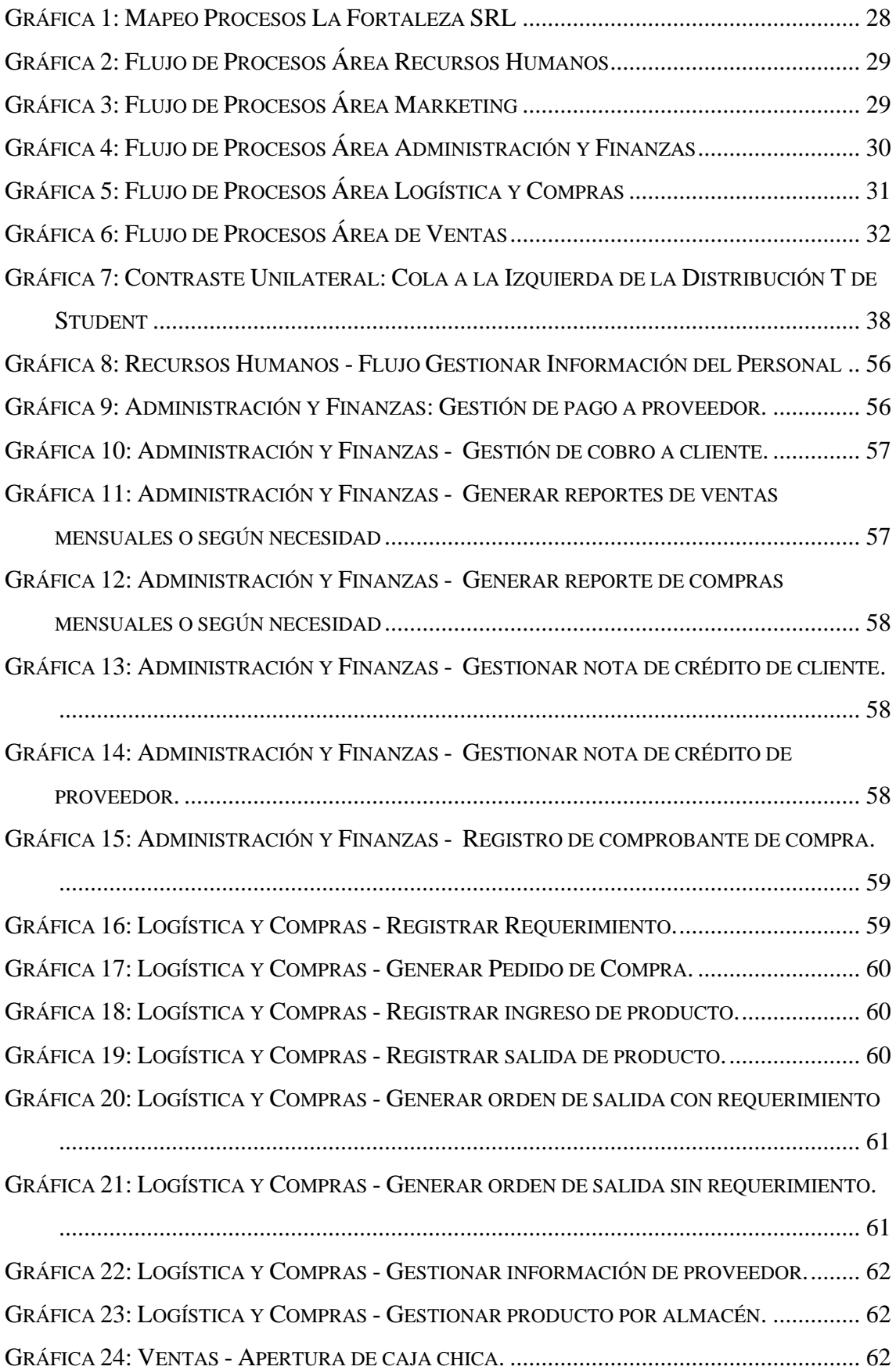

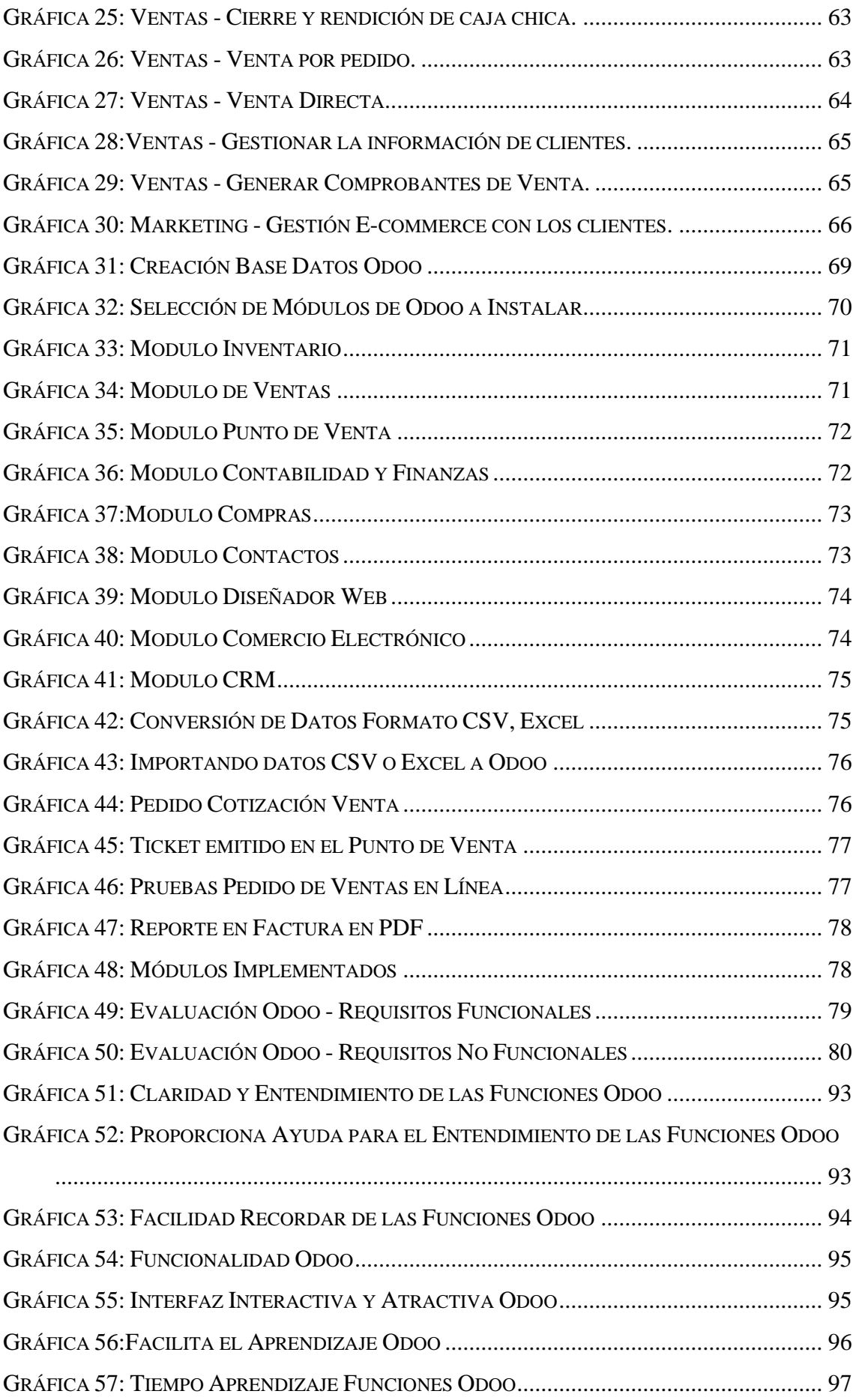

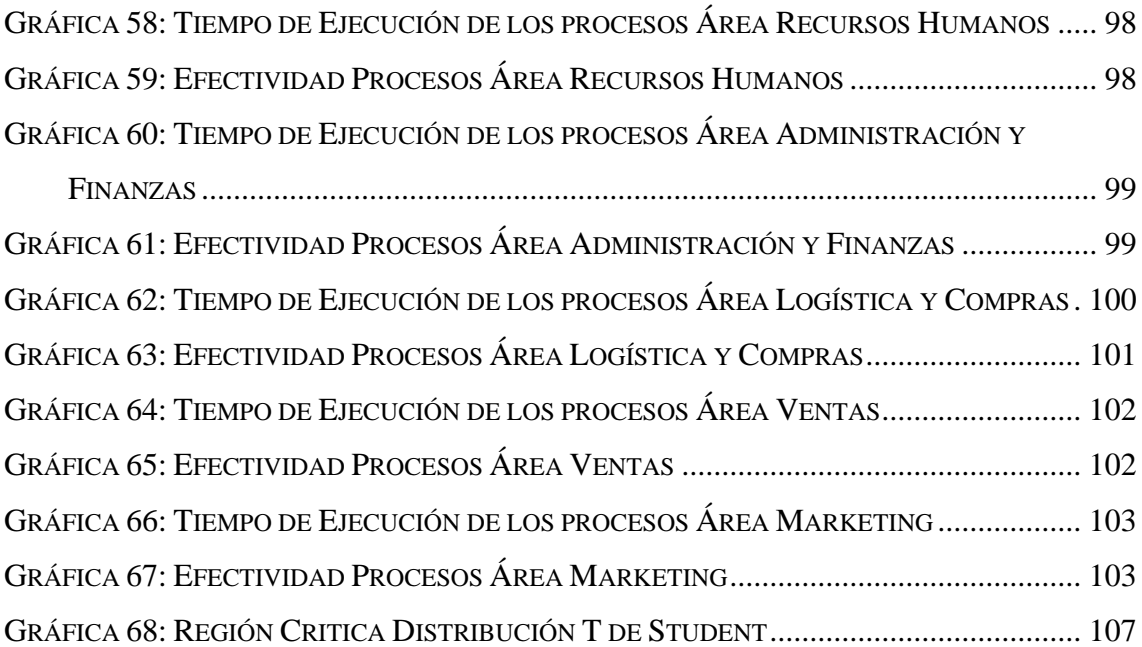

#### **RESUMEN**

<span id="page-16-0"></span>La presente investigación se realizó con el objetivo de determinar cuan efectivo es el desempeño de los procesos de negocio de la Agroveterinaria la Fortaleza SRL de la ciudad de Cajamarca con un Sistema de Planificación de Recursos Empresariales llamado Odoo implementado bajo la metodología IPEE. Se analizó el estado actual de la empresa, determinándose que no posee sistema de información, así pues, todas las tareas realizadas eran manuales generando esto inconvenientes al momento de la toma de decisiones debido a que no se tiene una información organizada e integra.

El primer paso para lograr nuestro objetivo fue identificar y documentar el estado de los procesos de negocio actuales, obteniendo resultados preliminares con ayuda de los instrumentos de medición de tiempos. El segundo paso, fue empezar a aplicar cada uno de los pasos de la metodología IPEE, los cuales permitieron identificar en la fase de inicio los requisitos funcionales y no funcionales de diferente área, a partir de estos realizar el estudio y mejora de los procesos a fin de hacerlos más efectivos. La fase de planificación permitió determinar los responsables y el tiempo para llevar a cabo el proyecto. En la fase de ejecución se capacito al personal y por ende se desplego el sistema para las pruebas necesarias, desde la instalación, configuración, proceso ETL, pruebas y puesta en producción. La fase final de la metodología corresponde a la evaluación, para el cual se aplicó el instrumento de encuesta elaborado a base de la ISO 9241, que evalúa la experiencia y usabilidad de un sistema respecto del usuario.

En el tercer paso recopilar información con los instrumentos en una post-prueba, dichos instrumentos fueron validados con la prueba de fiabilidad Alfa de Cronbach. Permitió obtener buenos resultados con la modificación de los flujos de sus procesos, logrando reducir el tiempo de la ejecución los procesos y aumentando la eficiencia en la realización de cada uno de ellos. Esto se determinó validando la hipótesis con la prueba T-Student, que, la utilización del Sistema de Planificación de Recursos Empresariales Odoo bajo la metodología IPEE es efectivo al mejorar el desempeño en los procesos de negocio de la Agroveterinaria la Fortaleza SRL de la ciudad de Cajamarca.

**Palabras Clave:** Efectividad, Desempeño, Procesos de Negocio, ERP, Odoo, Metodología IPEE.

### **ABSTRACT**

<span id="page-17-0"></span>The present investigation was carried out with the objective of determining how effective is the performance of the business processes of Agroveterinaria la Fortaleza SRL of the city of Cajamarca with a System of Planning of Business resources called Odoo implemented under the IPEE methodology. The current state of the company was analyzed, being determined that it does not have an information system, so all the tasks performed were manual, generating this inconvenience at the moment of decision making due to the lack of organized and integrated information.

The first step to achieve our goal was to identify and document the state of the current business processes, obtaining preliminary results with the help of time measurement instruments. The second step was to begin to apply each of the steps of the IPEE methodology, which allowed identifying in the initial phase the functional and nonfunctional requirements of different area, from these to carry out the study and improvement of the processes to Order to make them more effective. The planning phase made it possible to determine the people responsible and the time to carry out the project. In the execution phase the personnel are trained and therefore the system is deployed for the necessary tests, from the installation, configuration, ETL process, tests and put into production. The final phase of the methodology corresponds to the evaluation, for which the survey instrument based on ISO 9241 was applied, which evaluates the experience and usability of a system with respect to the user.

In the third step to collect information with the instruments in a post-test, these instruments were validated with the Alpha reliability test of Cronbach. It allowed to obtain good results with the modification of the flows of its processes, managing to reduce the time of the execution of the processes and increasing the efficiency in the realization of each of them. This was determined by validating the hypothesis with the T-Student test, which, using the Odoo Business Resource Planning System under the IPEE methodology, is effective in improving performance in the business processes of Agroveterinaria la Fortaleza SRL in the city of Cajamarca.

**KEY WORDS:** Effectiveness, Performance, Business Processes, ERP, Odoo, IPEE Methodology.

## **1 CAPÍTULO I: INTRODUCCIÓN**

<span id="page-18-0"></span>Uno de los principales factores que impiden el crecimiento y productividad de las MYPE<sup>1</sup> es la deficiencia en sus procesos, principalmente debido a la carente organización de procesos y retraso en la adaptación tecnológica, es así que una de las soluciones más viable para gestionar dichos procesos de negocio es mediante un sistema integral denominados ERP<sup>2</sup>, que permita conocer y controlar información en tiempo real, lo cual permite aprovechar la tecnología y las aplicaciones de negocios, para lograr la efectividad del desempeño de los procesos de negocio. La presente investigación se desarrolla en la Agroveterinaria LA FORTALEZA SRL Servicios Generales de la ciudad de Cajamarca, cuyo problema surge ante la necesidad de conocer **¿De qué manera la utilización de un Sistema de Planificación de Recursos Empresariales Odoo bajo la metodología IPEE, será efectivo en el desempeño de los procesos de negocio <sup>3</sup> de la**  Agroveterinaria la Fortaleza SRL?. Al mencionar IPEE<sup>4</sup>, es la metodología que se usa para implementar un módulo especifico del sistema ERP, el cual es la gestión de ventas, en función a éste, se planteó la siguiente hipótesis: **La utilización del Sistema de Planificación de Recursos Empresariales Odoo bajo la metodología IPEE es efectivo en el desempeño de los procesos de negocio de la Agroveterinaria la Fortaleza SRL**,

Los Procesos de Negocio, el cual es materia en esta investigación, la Agroveterinaria no los tienes bien organizadas, al no contar con un sistema, dado que realiza manualmente todas sus actividades básicas. Asimismo, dichos procesos no están estandarizados, ni definidos, ni registrados aún más ni en proceso de elaboración. Antes éstas limitaciones observadas, se pretende minimizar el tiempo requerido para la ejecución de los procesos y minimizar el porcentaje de tareas manuales, además, mejorar el flujo de los procesos mediante la utilización de un sistema ERP Odoo el cual utiliza una tecnología robusta, probada y creada con las mejores prácticas en sistemas empresariales que cumplen con

1

**<sup>1</sup>** MYPE: La Micro y Pequeña empresa es la unidad constituida por una persona natural o jurídica, bajo forma de organización o gestión comercial contemplada en la legislación vigente, que tiene como objeto desarrollar actividades de extracción, trasformación, producción, comercialización de bienes y prestación de servicios.

**<sup>2</sup>** ERP: Sistema de Planeación de Recursos Empresariales

**<sup>3</sup>** Enfoca a 25 procesos distribuidos en 5 áreas específicas a evaluar: Recursos Humanos (1), Administración y Finanzas (7), Logística y Compras (8), Ventas (6) y Marketing (1).

**<sup>4</sup>** IPEE (Inicio, Planificación Ejecución y Evaluación): Metodología de implementación de un ERP para la gestión del proceso de ventas

estándares ISO9000<sup>5</sup>, CMMI<sup>6</sup>, el mismo que permitirá realizar las actividades de manera automatizada, centralizando y procesando la información de manera transparente, haciendo más efectivo el desempeño de los procesos de negocio, aumentando el conjunto de comportamientos y resultados obtenidos en un determinado periodo reduciendo costos y acelerando procesos.

Dentro de las actividades realizadas en esta investigación, se partió desde el **diagnóstico de los procesos** de la empresa, específicamente los procesos de **ventas, compras, almacén, control de personal** y algunos aspectos de **marketing**, luego se realizó el **mapeo de procesos**, incluido la reingeniería de los mismos con un software de diseño de procesos. Posterior la implementación, el cual se realizó en un VPC (Servidor Virtual Privado en la Nube), con una dirección de dominio web para tener el sistema en alta disponibilidad.

Para alcanzar dichos resultados, el objetivo a seguir es **determinar la efectividad que produce la utilización del Sistema de Planificación de Recursos Empresariales Odoo bajo la metodología IPEE en el desempeño de los procesos de negocio de la Agroveterinaria La Fortaleza SRL,** básicamente para ello se parte con **Identificar y documentar** los procesos de negocio actuales de la Agroveterinaria, luego se realiza el **análisis de requerimientos** de los procesos de la Agroveterinaria bajo metodología IPEE, esto para diseñar los procesos de negocio clave afectados con la utilización Odoo, asimismo se **planifica las etapas de configuración** del sistema ERP con la metodología IPEE de acuerdo a los requerimientos funcionales de la Agroveterinaria en cada uno de sus procesos de negocio, por ultimo **ejecutar las etapas de configuración** del sistema Odoo según la metodología IPEE adaptados a las necesidades de la Agroveterinaria y para así poder **determinar la efectividad que produce la utilización del Sistema de Planificación de Recursos Empresariales Odoo bajo la metodología IPEE en el desempeño de los procesos de negocio de la Agroveterinaria la Fortaleza SRL de la ciudad de Cajamarca**.

1

**<sup>5</sup>** ISO9000: Estándar de mejoramiento continuo de la Calidad

**<sup>6</sup>** CMMI: Integración de modelos de madurez de capacidades

Esta Investigación está desarrollada en 6 capítulos, en el apartado inicial detalla la parte **Introductoria**, en el **Capítulo 2: Marco Teórico**, describe las investigaciones que existen sobre el tema en estudio, incluyendo los fundamentos teóricos y definición de los términos básicos. Asimismo, en el **Capítulo 3: Materiales y Métodos** describe el procedimiento detallado de la investigación, además del acopio, tratamiento y análisis de los datos obtenidos, que posteriormente en el **Capítulo 4: Análisis y Discusión de Resultados**, se discuten los resultados obtenidos y se contrasta la hipótesis con los resultados de las literaturas, explicando las coincidencias y divergencias en el trabajo de investigación. Dicho esto, en el **Capítulo 5: Conclusiones y Recomendaciones**, describe las conclusiones del trabajo de Investigación en base a los objetivos planteados y desde luego las recomendaciones del mismo. Por último, en el **Capítulo 6: Anexos**, se encuentra todos los formatos, encuestas y demás instrumentos que se han empleado en esta investigación**.**

## **2 CAPÍTULO II: MARCO TEÓRICO**

#### <span id="page-21-1"></span><span id="page-21-0"></span>**2.1 Antecedentes Teóricos de la Investigación**

**Arcos Rodríguez** [1], en su tesis "Implementación de Sistemas ERP en las PYMES" de la Universidad Veracruzana, trata de buscar respuesta del por qué las PYMES de Xalapa (México) no utilizan Sistemas ERP y luego proponer una solución para que los empresarios decidan utilizar ERP´s dentro de su organización. La metodología aplicada [2] fue del tipo exploratorio para examinar los sistemas ERP, descriptivo para identificar el desconocimiento de los ERP en pymes y Correlacional para dar respuesta a preguntas, obteniendo como resultados, que cada día más empresas están adoptando nuevas formas de trabajo e integración con sus proveedores y clientes, incluso con la misma competencia, pero a cierto nivel, para ello se considera al ERP como parte importante de la arquitectura del negocio y a los otros sistemas enlazados con sus proveedores, el cual brinda información en tiempo real y con sistemas intercomunicados en alta disponibilidad. Sirve de guía a la presente investigación referente a tener una ventaja competitiva con el uso de ERP

**Rojas Tobar** [3], en su tesis "Implantación de una herramienta ERP software libre y desarrollo del anexo transaccional para la Empresa de Distribución de Leche Andina para Imbabura", realiza la comparación de ERP's de Software libre para obtener la mejor opción y ser implementado en dicha empresa. Llegando a concluir que el uso de herramientas en software libre nos brinda muchas oportunidades dentro del campo del negocio porque no estamos obligados a adquirir una licencia para usarlo, solamente necesitamos estudiar su funcionamiento e instalarlo en nuestra empresa. Apoya a la presente investigación en conocer el uso de ERP de característica software libre para mejorar la eficiencia de sus procesos.

**Tenesaca Gómez y Bravo Campoverde** [4], en su proyecto "Estudio e implementación del sistema OpenERP en la Empresa de Economía Solidaria Pakariñan Turismo comunitario", realiza la integración del sistema OpenERP al Centro de Facilitación y Operación Turística "Pakariñan Turismo Comunitario" en la gestión y administración de las actividades operativas y comerciales involucradas en la prestación de los servicios turísticos. Cuyo resultado sirve como una base técnica para la implementación e implantación del sistema OpenERP en organizaciones con políticas diferentes a las

convencionales, como es nuestro caso, el cual sigue un lineamiento de economía social y solidaria<sup>7</sup> (horizontal). Sirve de guía a la presente investigación en la forma como lograr administrar actividades operativas y comerciales, en diferentes economías.

**Terol Borrás** [5], en su proyecto "Implantación de OpenERP y programación de un conector con básculas MAPAL", logra aprovechar los módulos ya existentes como son las gestión de almacén, la contabilidad y la facturación para crear un módulo que le permita realiza el proceso de extracción de datos de las básculas. La empresa MAPAL, que no dispone de ninguna aplicación de extracción de datos, simplemente tiene una interfaz web de gestión básica que no provee capacidad de actualización ni modificación después de ensamblada la máquina. El resultado obtenido en este proyecto es un ERP personalizado para PYMES a un coste razonable, donde resalta la instalación y formación de usuarios de la aplicación, dejando de lado, la mayoría de las veces, los altos costes en desarrollo que suelen acarrear otros ERP más complejos y que, en realidad, no aportan una utilidad mayor que la de éste. Se aplica a la presente investigación los criterios para personalizar y crea un nuevo módulo en base a los existentes y/o desde cero y sobre todo como enfocarse en capacitar al personal.

**Farro Orrego** [6], en su tesis "Estudio de los Sistemas de Gestión de Recursos Empresariales (ERP) en el Perú orientado a PYMES", logra elaborar un catálogo de consulta, para las pymes de la región, de los ERPs disponibles en el mercado peruano. Inicia con el análisis de las pymes, buscando mostrar la tecnología empleada, evaluando sus necesidades en su manejo de información, resaltando carencias; logrando observar que existe mucha ignorancia en los temas de tecnología de información. El resultado de su investigación indica que, toda empresa, sea pequeña o mediana necesita contar con desarrollos tecnológicos que le permitan ser eficientes en su toma de decisiones además de contar con un sistema de gestión de recursos empresariales (ERP) que le permita tener un control total de todas las áreas de su empresa, y el ROI de un ERP puede ser recuperable en un corto plazo, debido a que se tomaran mejores decisiones, la optimización de los procesos internos, de planificación, control y ejecución. Apoya a la

<u>.</u>

<sup>7</sup> Economía social y solidaria: Orientada al trabajo concediendo a las personas, sus necesidades, capacidades y trabajo un valor por encima del capital, como modelo socioeconómico más redistributivo y equitativo.

presente investigación en orientar a elegir el mejor ERP para Pymes que permita optimizar sus procesos en beneficio de la empresa.

**Fuentes Tenorio y Peña Mendoza** [7], en su tesis "Contribución de un ERP para el proceso de información en las áreas Administrativas en la Empresa Corporación Agrolatina S.A.C", determina la contribución de un sistema de planeación de recursos empresariales en el proceso de información, en las áreas administrativas de la empresa Corporacion Agrolatina S.A.C., analiza los procesos de información de las áreas de recursos humanos, logística, almacén y finanzas de la empresa, evaluando los tiempos que consume los procesos de información administrativos utilizando un sistema de planeación de recursos empresariales, así como también los errores que presentan los procesos de información administrativos utilizando un sistema de planeación de recursos empresariales. Obteniendo como resultados que un Sistema de Planeación de Recursos Empresariales contribuye significativamente en mejorar los procesos de información administrativos de la empresa, según los resultados obtenidos. Sirve de apoyo a la presente investigación como caso de estudio de los beneficios de un ERP en procesos similares a los que se va a tratar.

**López Martos** [8]**,** en su tesis "Mejoramiento del Desempeño en los Procesos de Negocio de la Empresa AKUNTA CORPORATION EIRL en el Distrito de Cajamarca Utilizando el Sistema de Planificación de Recursos Empresariales OpenERP", describe el proceso de integrar en un sistema ERP los distintos sistemas de información que funcionaban aislados, logrando así mejorar el desempeño de los procesos de negocio, para lo cual se tuvo que estudiar las necesidades de la empresa, para el aseguramiento exitoso de la implantación del ERP desde el punto de vista, económico (código abierto), pero también por lo sencillo e intuitivo de la interfaz. La metodología de desarrollo investigativa que utilizó fue RUP<sup>8</sup>, basándose en los requerimientos para crear políticas de utilización del software (módulos), y así lograr establecer un lineamiento horizontal en la organización del personal en la empresa, cuya política sea basada en la asignación de responsabilidades las cuales son compartidas, solo talento humano responsable y colaborador en las actividades que se presenten. Para ello se elaboró cada una de las etapas de esta metodología desde la puesta en marcha de OpenERP, hasta el monitoreo para observar el

1

<sup>8</sup> RUP: Proceso Unificado de Negocio, es una metodología cuyo fin es entregar un producto de software de alta calidad

funcionamiento de las actividades de la empresa, de esa manera se corrigieron errores y cambios que se presentaron, todo en beneficio de la empresa. Sirve como guía base, a la presente tesis de investigación como dato que se realizó en una empresa de la ciudad, y sirve de apoyo para todo el proceso desde como diagnosticar, definir los requerimientos, analizar, construir el sistema personalizado, hasta alcanzar los beneficios para la empresa.

### <span id="page-24-1"></span><span id="page-24-0"></span>**2.2 Bases teóricas**

### **2.2.1 Procesos de Negocio**

Un proceso de negocio es un conjunto de tareas relacionadas lógicamente llevadas a cabo para lograr un resultado de negocio definido. Cada proceso de negocio tiene sus entradas, funciones y salidas. Los procesos poseen las siguientes características, pueden ser medidos y están orientados al rendimiento, tienen resultados específicos, entregan resultados a clientes o "stakeholders", responden a alguna acción o evento específico y las actividades deben agregar valor a las entradas del proceso. [9] por tanto deben contener.

- Estructura (extensión de la tarea proceso definido, con intervención humana y/o sin definir)
- Grado de Involucramiento (Alcance personas asociadas al proceso, interno como externo de la empresa)
- Nivel de Integración (Tiempo de respuesta en comunicación a otros procesos Organización y Productividad)
- Ritmo (Frecuencia y predictibilidad de ocurrir el proceso)
- Manejo de complejidad (Cantidad de Interacciones)
- Grado de confianza en la tecnología (Tareas automatizadas según estructura y tareas manuales que involucran creatividad y decisión)
- Atención de errores y excepciones (procedimiento de respuesta a los sucesos)

|                        |                                                   | ACTIVIDAD DEL PROCESO                            |
|------------------------|---------------------------------------------------|--------------------------------------------------|
| INTERVINIENTES ENTRADA | ENTRADA<br><b>ENTRADA</b>                         | Descripcion del Proceso                          |
|                        |                                                   | Indicadores Globales de Eficacia o de Eficiencia |
| $\overline{2}$         |                                                   |                                                  |
| $\overline{3}$         |                                                   | <b>EXPECTATIVAS</b>                              |
| 4                      |                                                   |                                                  |
| 5                      |                                                   | % Productos                                      |
| $6\phantom{.}6$        |                                                   |                                                  |
| 7                      |                                                   | <b>DESTINATARIOS</b><br>FLUJO DE SALIDA          |
|                        | Indicadores Parciales de Eficacia o de Eficiencia |                                                  |
|                        |                                                   |                                                  |

*Figura 1: Representación Gráfica del Proceso*

## *Fuente: Euskalit* [10]*. Gestión y Mejora de Procesos*

<span id="page-25-1"></span>Este proceso tiene un desempeño, el cual se debe medir a través de:

- **Medir sus Variables**: Características del Servicio o Producto, como peso longitud, volumen o tiempo que pueda medirse.
- **Medir sus Atributos**: Característica del servicio o producto que pueda contabilizarse

### <span id="page-25-0"></span>**2.2.2 Modelo de Negocio**

El modelo de negocio de una empresa es una representación simplificada de la lógica de negocio. Describe lo que un negocio ofrece a sus clientes, cómo llega a ellos, y cómo se relaciona con ellos, y en fin como la empresa gana dinero. [11] Por tanto le permite crear o innovar un modelo de negocio existente. Debe poseer las siguientes características:

**Propuesta de Valor:** Hace referencia al producto o servicio por el que los clientes están dispuestos a pagar y por lo general contiene ciertos atributos que resuelven una necesidad. Preguntas por hacer:

- ¿Qué necesidades estamos satisfaciendo?
- ¿Qué problema estamos ayudando a resolver?
- ¿Qué soluciones estamos aportado?

•  $\bigcirc$  *i*. Qué productos y/o servicios ofrecemos a cada cliente?

**Segmentos de Mercado:** Son los clientes a los cuales va dirigida nuestra propuesta de valor. Habría que dividir el mercado en segmentos de clientes con características similares (ej. ubicación, edad, estilo de vida, cultura, actividad, etc…), y describir sus necesidades, averiguar información geográfica y demográfica, deseos, gustos, etc. y tener alguna estadística actualizada. Si el modelo va dirigido a varios segmentos de clientes es necesario hacer el análisis para cada segmento. Preguntas por hacer:

- ¿Para quién estamos creando la propuesta de valor?
- ¿Quiénes son nuestros clientes más importantes?
- *¡Podemos clasificarlos en grupos homogéneos*?

**Canales de distribución:** Los canales hacen referencia a los puntos de contacto con los clientes y se relacionan con las actividades de difusión, recogida de opinión, venta, entrega y postventa. Suelen ser diversos y complementarios (ej. locales de venta, web, medios de comunicación, actividades informativas, publicaciones, Internet, contacto directo, visitas comerciales). Preguntas por hacer:

- ¿A través de que canales prefiere ser atendido cada segmento de clientes?
- ¿Cómo lo estamos haciendo ahora?
- ¿Cómo están relacionados nuestros canales?
- ¿Cómo podemos integrarlos en las actividades habituales de los clientes?

**Relación con los Clientes:** Es la forma en la que vamos a interactuar con nuestros clientes para establecer contacto y relaciones a largo plazo. Preguntas por hacer:

- ¿Qué tipo de relación esperan los segmentos mantener con nosotros?
- ¿Qué relaciones hemos establecido?
- ¿Qué costo tiene el tipo de relaciones con los clientes?
- ¿Cómo se integran con el resto del negocio?

**Fuentes de Ingresos:** La forma en la que se van a generar los ingresos provenientes de los segmentos de mercado, así como el sistema de pago; algunos ejemplos son venta, comisión, servicio único, o periódicos como suscripción, licencia, alquiler, etc. Preguntas por hacer:

- ¿Actualmente cómo paga cada segmento de clientes?
- ¿Cómo prefieren pagar?
- ¿Es eficaz la forma de pago?
- ¿Cuánto aporta cada fuente de ingreso a los ingresos generales?

**Recursos Clave:** son las personas, medios intelectuales, tecnológicos y físicos para operar el negocio. Preguntas por hacer:

- ¿Qué recursos clave requiere nuestra propuesta de valor?
- $\bullet$  *i* Y nuestros canales de distribución?
- $\bullet$  *i*. Y nuestras relaciones con los clientes?
- $\lambda$ <sup>Y</sup> nuestras fuentes de ingresos?
- $\lambda$ <sup>Y</sup> nuestras actividades clave?
- ¿Qué personas son necesarias para todo lo anterior?

**Actividades Clave:** Son las actividades necesarias para disponer y entregar nuestra propuesta de valor. Preguntas por hacer:

- ¿Qué actividades clave se requieren para disponer la propuesta de valor?
- $i$ <sup>Y</sup> para entregarla?
- $\angle$  Y nuestros canales?
- $\lambda$ <sup>Y</sup> nuestras fuentes de ingresos?

**Socios Claves:** Hace referencia a las organizaciones más importantes con quienes trabajamos para que la empresa funcione. Pueden contemplarse diferentes formas de relación como alianzas, proveedores, colaboradores, entidades o redes de conocimiento. Preguntas por hacer:

- ¿Quiénes son los aliados clave?
- ¿Quiénes son los proveedores clave?
- ¿Quiénes son los colaboradores clave?
- *i*Oué recursos clave adquirimos de nuestros contactos?

**Estructura de Costos:** Se trata de todos los costos de la empresa relacionados con las actividades y recursos descrito anteriormente. Es importante tener en cuenta todas las

variables que suponen un desembolso económico (ej. instalaciones, equipos, materiales, producción, difusión, distribución, administración, etc). Preguntas por hacer:

- ¿Cuáles son los costos más importantes en nuestro modelo de negocio?
- *i*. Qué parte de la estructura tiene mayor costo?
- ¿Qué actividades son las que tienen mayor costo?

### <span id="page-28-0"></span>**2.2.3 Automatización**

Es el uso de una máquina o mecanismo diseñado para seguir un patrón determinado y una secuencia repetitiva de operaciones respondiendo a instrucciones predeterminadas, sustituyendo el esfuerzo físico humano o la rutina por la observación o toma de decisiones, esto quiere decir que se refiere a una amplia variedad de sistemas y procesos que operan con mínima o sin intervención del ser humano. [12]

#### <span id="page-28-1"></span>**2.2.4 Automatización de Procesos**

La Automatización de Procesos de Negocio o BPA implica la utilización de sistemas tecnológicos para automatizar las actividades y/o servicios de una función o unidad de negocio determinada. De esta manera, procesos de negocio tales como los que desempeñan las áreas de ventas, administración, operaciones, abastecimiento y distribución, cobranzas, recursos humanos o TI pueden ser automatizados mediante la utilización de paquetes informáticos especializados para desarrollar tal función. El BPA permite liberar al personal de labores rutinarias, para que en contraste, éstos se concentren en actividades que maximicen el valor agregado de toda la operación. [13]

#### <span id="page-28-2"></span>**2.2.5 Administración o Gestión de Procesos de Negocio (BPM)**

Es un conjunto de métodos, herramientas y tecnologías utilizados para diseñar, representar, analizar y controlar procesos de negocio operacionales. BPM es un enfoque centrado en los procesos para mejorar el rendimiento que combina las tecnologías de la información con metodologías de proceso y gobierno. BPM es una colaboración entre personas de negocio y tecnólogos para fomentar procesos de negocio efectivos, ágiles y transparentes. BPM abarca personas, sistemas, funciones, negocios, clientes, proveedores y socios. Dimensiones:

- **El negocio: la dimensión de valor** facilita directamente los fines y objetivos de negocio de la compañía;
- **El proceso: la dimensión de transformación,** Los procesos operacionales transforman los recursos y materiales en productos o servicios para clientes y consumidores finales en efectividad, transparencia y agilidad en los procesos;
- **La gestión: la dimensión de capacitación,** puede aunar todos los sistemas, métodos, herramientas y técnicas de desarrollo de procesos y la gestión de procesos en un sistema estructurado, completo, con la visibilidad y los controles necesarios para dirigirlo y afinarlo [14]

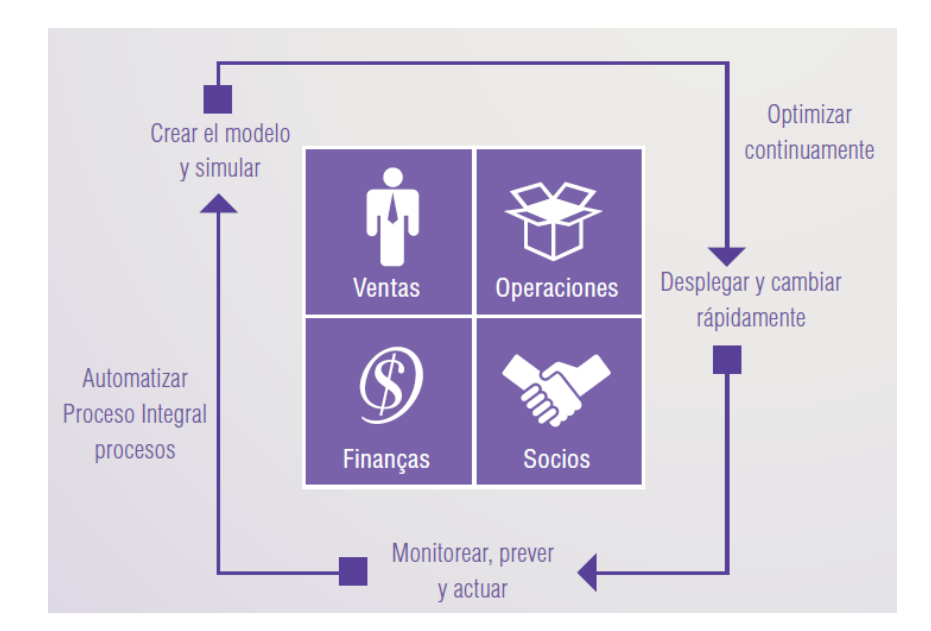

<span id="page-29-1"></span>*Figura 2: Ventajas al desempeño con procesos estructurados para traer cambio Fuente: IBM* [15]*. Impacte al desempeño del negocio con los procesos que lo definen*

#### <span id="page-29-0"></span>**2.2.6 Modelado de Procesos de Negocio – BPMN**

"Procesos de Negocio" involucran la captura de una secuencia ordenada de las actividades e información de apoyo. Modelar un Proceso de Negocio implica representar cómo una empresa realiza sus objetivos centrales, representado en niveles de modelado de procesos: **Mapa de Procesos,** simples diagramas de flujo de las actividades; un diagrama de flujo sin más detalle que el nombre de las actividades y tal vez las condiciones de decisión más generales. **Descripción de Procesos,** proporcionan información más extensa acerca del proceso, como las personas involucradas en llevarlo a cabo (roles), los datos, información, etc. **Modelos de Procesos,** diagramas de flujo detallados, con suficiente información como para poder analizar el proceso y simularlo.

Además, esta clase de modelo más detallado permite ejecutar directamente el modelo o bien importarlo a herramientas que puedan ejecutar ese proceso (con trabajo adicional). [16].

## <span id="page-30-0"></span>**2.2.7 Mejora de procesos**

La mejora de los procesos, significa optimizar la efectividad y la eficiencia, mejorando también los controles, reforzando los mecanismos internos para responder a las contingencias y las demandas de nuevos y futuros clientes. La mejora de procesos es un reto para toda empresa de estructura tradicional y para sistemas jerárquicos convencionales. Todos los procesos se degradan con el tiempo dado que, surgen nuevas necesidades empresariales o nuevas tecnologías. [10]

Tipos de mejora del proceso:

- **Mejoras estructurales**: Se puede mejorar un proceso a base de aportaciones creativas, imaginación y sentido crítico. Este tipo de mejoras son fundamentalmente conceptuales.
- **Mejoras en el funcionamiento**: Se puede mejorar la forma en que funciona un proceso intentando que sea más eficaz. Para este tipo de mejoras son útiles las Herramientas Clásicas de resolución de problemas, los Sistemas de Sugerencias, el Diseño de Experimentos y otras basadas en datos.

### <span id="page-30-1"></span>**2.2.8 Teoría de Eficiencia y Eficacia**

Eficiencia es «**hacer bien las cosas**», es decir, hacer las cosas buscando la mejor relación posible entre los recursos empleados y los resultados obtenidos. La eficiencia es «**cómo**» se hacen las cosas. Eficacia es «**hacer las cosas correctas**», es decir, hacer las cosas que mejor conducen a la consecución de los resultados. La eficacia es «**qué**» cosas se hacen. [17]

## **Efectividad**

Efectividad es «**hacer bien las cosas correctas**», es decir, hacer las cosas de forma eficiente y eficaz. La efectividad es «**qué**» cosas se hacen y «**cómo**» se hacen esas cosa. [17]

Los modelos de evaluación de resultados en cuestiones de eficiencia que suelen aplicarse, generalmente han sido diseñados para la evaluación de la gestión en áreas de utilidad, o sea, las que cumplen funciones de administración de productos, atención de clientes y generación de ingresos. Pero, es frecuente no disponer de buenas herramientas con relación a las demás áreas de la empresa. De allí surgieron los indicadores genéricamente llamados de efectividad y eficacia, los cuales, en su origen, se derivan de los procedimientos de medición de resultados empleados por el ejército de los Estados Unidos, utilizados con posterioridad exitosamente en las más diversas actividades económicas. [18]

## *La calidad se mide, la productividad se cuantifica y la eficiencia se determina. Lo que no se mide, no mejora*. [19]

En cualquier área de organización siempre será posible definir un resultado esperado (expresado como una meta, una cantidad, una variación, un porcentaje, etc.), un costo estimado y un tiempo especificado para llevar a cabo la labor que se propone como meta o tarea. Pues bien, la combinación de esos elementos, o sea, **el resultado, el costo y el tiempo, permiten medir objetivamente el grado de efectividad y eficacia de un área de organización,** y hacer comparaciones entre áreas aún disímiles en el contenido de la labor.

<span id="page-31-0"></span>

| <b>EFICACIA</b> |                | <b>EFICIENCIA</b>                    |               | <b>EFECTIVIDAD</b>                                       |
|-----------------|----------------|--------------------------------------|---------------|----------------------------------------------------------|
| RA / RE         |                | $(RA / CA * TA)$<br>$(RE / CE * TE)$ |               | Puntaje eficiencia<br>Puntaje eficacia<br>Máximo puntaje |
| <b>RANGOS</b>   | <b>PUNTOS</b>  | <b>RANGOS</b>                        | <b>PUNTOS</b> |                                                          |
| $0 - 20%$       | 0              | Muy<br>$e$ ficiente $>$              | 5             |                                                          |
| $21 - 40%$      |                |                                      |               |                                                          |
| $41 - 60\%$     | $\overline{2}$ | $Eficiente =$                        | 3             | La efectividad se expresa<br>en porcentaje (%)           |
| $61 - 80\%$     | 3              |                                      |               |                                                          |
| $81 - 90\%$     | 4              | Ineficiente<br><1                    |               |                                                          |
| $>91\%$         | 5              |                                      |               |                                                          |

*Tabla 1: Matriz de Evaluación de la Efectividad.*

Donde R = Resultado, E = Esperado, C = Costo, A = Alcanzado, T = Tiempo

**Fuente**: PLANNING – Consultores Gerenciales

#### <span id="page-32-0"></span>**2.2.9 Metodología IPEE**

Es una metodología para la implementación del módulo de gestión de ventas de un ERP, cuyas etapas son: **Inicio:** Análisis de requisitos y Estudio y mejora del proceso (ventas\*), **Planificación:** Constitución del equipo del proyecto y Planificación del proyecto, **Ejecución:** Capacitación al personal y Configuración e instalación del sistema ERP y **Evaluación.** [20]

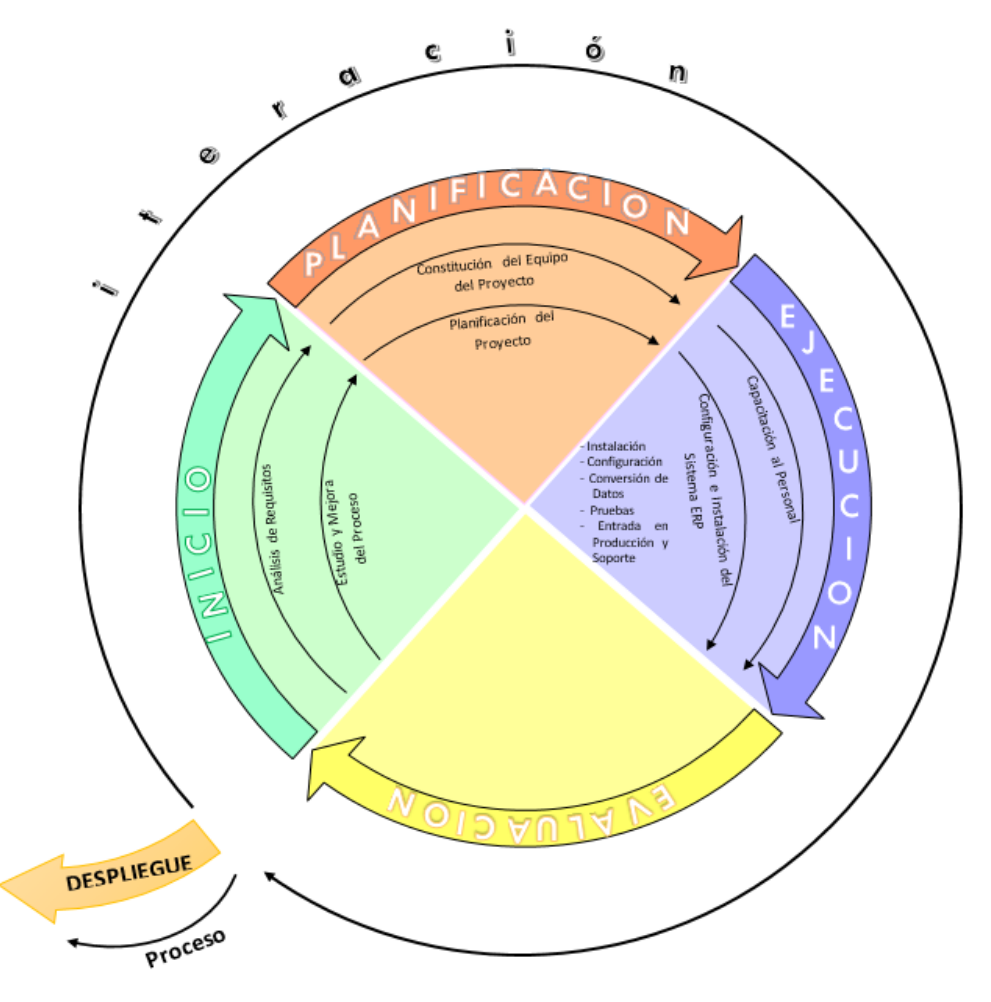

<span id="page-32-1"></span>*Figura 3: Metodología IPEE para la implementación de un ERP Fuente: Tesis de Maestría, Manuel E. Malpica Rodríguez, Universidad de Piura. Agosto 2015*

### **2.2.9.1 Inicio**

Establece los elementos necesarios para el lanzamiento del proyecto (alineamiento de objetivos, alcance, expectativas y una planeación inicial)

**Análisis de requisitos:** Relevamiento de los requisitos del cliente respecto de sus procesos de negocio.

**Estudio y mejora del proceso (ventas\*):** El equipo de implementación necesita comprender los procesos de la organización (en una primera iteración el proceso de ventas), analizarla y determinar si los requisitos de la organización pueden ser satisfechos.

### **2.2.9.2 Planificación**

Se asignan roles y responsabilidades, se revisan las mejores prácticas y se define el programa final de implementación.

**Constitución del equipo del proyecto:** La constitución del equipo de proyecto tiene sus propias características derivadas de la previsible escasez o carencia de recursos de tipo técnico por lo que se recomienda trabajar con un equipo de implementación con experiencia y dedicado a trabajar con el personal de la empresa en donde se implementa la solución ERP. En esta fase se integra al equipo de implementación personal de la empresa, se recomienda el gerente de la empresa y un usuario que conoce del proceso a implementar.

**Planificación del proyecto:** Se establece un cronograma del proyecto para el control de las actividades, avance del proyecto y aplicación de medidas correctivas en caso fuere necesario.

#### **2.2.9.3 Ejecución**

Las dos tareas propuestas se realizan de manera paralela puesto que los procesos a implementar no deben de ser grandes. El primer proceso del negocio a implementar es el de ventas.

**Capacitación al personal:** Entrenar a los operadores del sistema ERP para la realización de sus tareas diarias en el nuevo sistema. El entrenamiento de los usuarios se realiza de manera paralela a la configuración e instalación del sistema con datos de prueba inicialmente y posteriormente interactuando con datos reales. En una primera etapa cada usuario se entrena en las funcionalidades que tendrá que interactuar. El entrenamiento incluye, entre otros aspectos específicos, los siguientes temas:

- Entrada y salida del sistema
- Conocer el entorno de trabajo y las funciones básicas del sistema
- Navegar entre las diferentes opciones y conocer la utilidad de las que tiene acceso

Pruebas de transacciones en el sistema de las funcionalidades específicas.

**Configuración e instalación del sistema ERP:** Se busca una implementación con muy pocas modificaciones a los procesos estándar, cuya validez está garantizada, renunciando a grandes esfuerzos en la personalización del sistema.

- 1. **Instalación:** Una vez verificado los requisitos mínimos de hardware se procede a la instalación del sistema ERP, teniendo en cuenta los requisitos del sistema, es decir activando solamente aquellas funcionalidades que sean necesarias, permitiendo de esta manera presentar un sistema sencillo.
- 2. **Configuración:** Incluye la configuración del sistema, así como las modificaciones requeridas para ajustar la solución a los requisitos del cliente descubiertos en el análisis de requisitos.
- 3. **Conversión de datos:** En caso de que sea necesario se pueden migrar los datos de un sistema existente a la solución ERP, siempre y cuando se presten las facilidades técnicas.
- 4. **Pruebas:** Se realizan las pruebas en un entorno operativo similar al de puesta en marcha. Se apunta a obtener satisfacción final respecto a las adaptaciones realizadas y las decisiones tomadas a nivel de prototipo.
- 5. **Entrada en producción y soporte:** Se migra del ambiente de pruebas a producción. Un grupo dentro de la organización debe de ser preparado para atender problemas de los usuarios finales y brindar soporte.

### **2.2.9.4 Evaluación**

Se evalúa si lo que se ha realizado funciona correctamente, de lo contrario, hay que volver a iniciar la iteración de la metodología has cubrir con los requisitos del usuario. En caso de tener una evaluación satisfactoria se puede iniciar una nueva iteración para implementar un nuevo módulo del Sistema ERP.

### <span id="page-34-0"></span>**2.2.10 Sistema**

Un sistema es una matriz de componentes que colaboran para alcanzar una meta común, o varias, al aceptar entradas, procesarlas y producir salidas de una manera organizada. [21]

### <span id="page-35-0"></span>**2.2.11 Sistema de Información**

Conjunto de elementos o componentes interrelacionados que recaban (entrada), manipulan (proceso), almacenan y distribuyen (salida) datos e información y proporciona una reacción correctiva (mecanismo de retroalimentación) si no se ha logrado cumplir un objetivo. El mecanismo de retroalimentación es el componente que ayuda a las organizaciones a cumplir sus objetivos, tales como incrementar sus ganancias o mejorar sus servicios al cliente. [22]

#### <span id="page-35-1"></span>**2.2.12 Aplicaciones empresariales**

Las aplicaciones empresariales automatizan procesos que abarcan varias funciones de negocios y diversos niveles organizacionales, y se pueden extender fuera de la organización, ya sea con los proveedores a través de la cadena de suministro o con los clientes a través de los sistemas de administración de las relaciones con los clientes. [23]

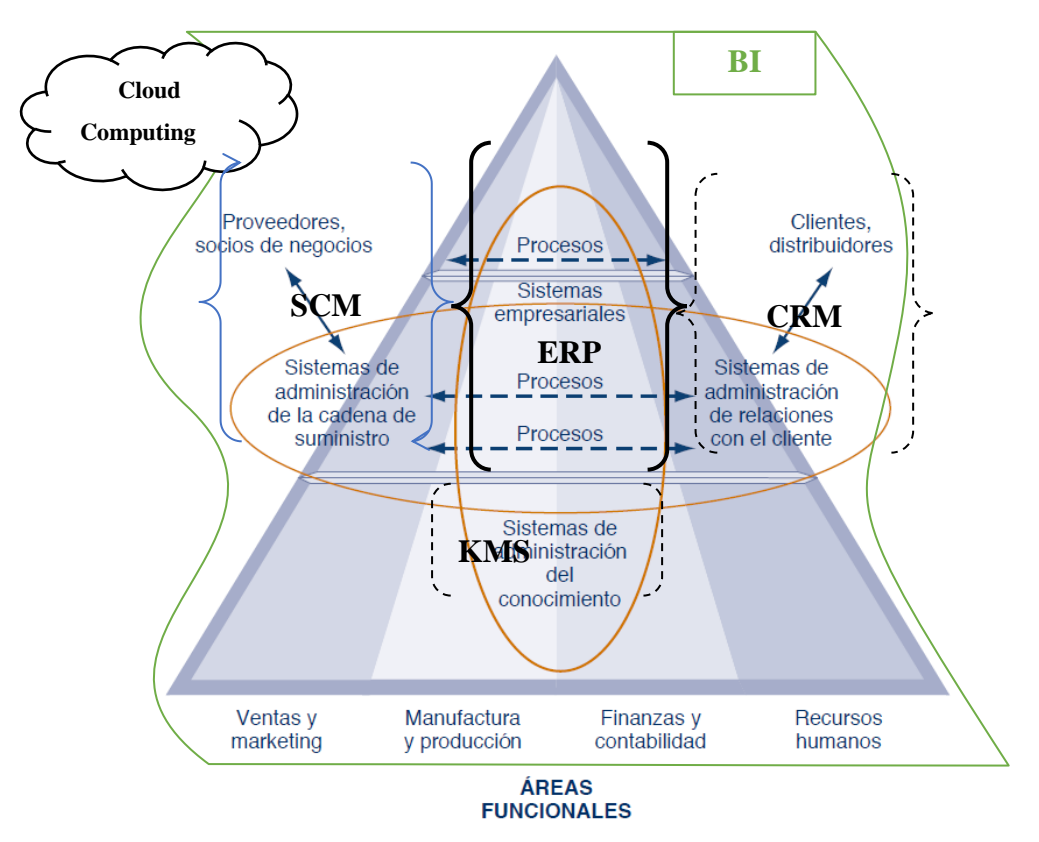

<span id="page-35-2"></span>*Figura 4: Arquitectura de Aplicaciones Empresariales Fuente: K. Laudon & J. Laudon Sistemas de Información Gerencial, 2012*
#### **2.2.13 Enterprise Resource Planning (ERP)**

Es una completa herramienta de gestión de empresa donde todo lo necesario está integrado en una misma aplicación. La aplicación suele estar formada por diferentes módulos que dan diferentes funcionalidades y abarcan distintas necesidades de la empresa: producción, ventas, compras, logística, contabilidad (de varios tipos), gestión de proyectos, gestión de almacén, inventarios y control de almacenes, pedidos, nóminas etc. Por lo tanto, un ERP sería la integración de todas estas partes. Lo contrario sería una empresa que sólo usara un programa de contabilidad. Un ERP integra todo lo necesario para el funcionamiento de los procesos de negocio de la empresa. La arquitectura de software facilita la integración transparente de los módulos, proporcionando un flujo de información entre todas las funciones dentro de la empresa de una manera consistente visible [24]

#### **2.2.14 Software de fuente abierta**

El software de fuente abierta está disponible para todos sin costo alguno, en un formato que puede modificarse fácilmente, promocionada por la Open Source Initiative (OSI<sup>9</sup>). Los usuarios descargan el código fuente y fabrican el software ellos mismos, o los desarrolladores pueden hacer versiones ejecutables junto con la fuente [22]. Por ellos los softwares utilizados para esta investigación son de código abierto tales como:

- **Odoo**: ERP Software de gestión empresarial
- **PostgreSQL**: Motor de Base de Datos con soporte MVCC
- **Python**: Lenguaje de Programación Interpretado<sup>10</sup>

#### **2.2.15 Odoo**

1

Odoo (anteriormente conocido como OpenERP) desarrollado en el marco de OpenObject, es un software de código abierto integrado con ERP (Enterprise Resource Planning ó Planificación de Recursos Empresariales en español) manufacturado por Odoo S.A y multiplataforma (Linux, Windows, Mac-OS), el cual provee una suite completa de aplicaciones de negocio de manera modular, los cuales incluyen los siguientes módulos

<sup>9</sup> **OSI**: Es una corporación sin fines de lucro dedicada al desarrollo y promoción de software de fuente abierta [www.opensource.org](http://www.opensource.org/)

<sup>10</sup> **Interpretado**: Capaz de analizar y ejecutar otros programas

estándares: Gestión de ventas, Gestión de compras, CRM, Gestión de proyectos, Sistema de gestión de almacenes (SGA), Fabricación, Contabilidad, Punto de venta, Gestión de activos, Gestión de recursos humanos (RH), E-comerce, Diseño Web y CMS. [25]

Su arquitectura permite adaptar fácilmente a las necesidades e integrar con otros productos, como Business Intelligence, para optimizar la toma de decisiones en la empresa.

### **2.2.15.1 Fortalezas de Odoo**

- **Libertad:** sin dependencia del proveedor.
- $\checkmark$  Filosofía Open: puede contratar únicamente lo que necesite.
- **Código abierto:** al ser software libre, podrá disponer del código para realizar cualquier mejora sobre los módulos ya existentes, o crear uno nuevo adaptado a sus necesidades.
- **Conectividad:** visualización de informes en formato estándar PDF, importación y exportación con MS Office Excel o CSV, conectores E-comerce y con la posibilidad de conexión con casi cualquier software utilizando web services.
- **Flexibilidad:** Odoo es una solución modular. Puede comenzar utilizando solamente un módulo, ir integrando más módulos posteriormente, todos ellos compartiendo el mismo flujo de trabajo y la misma base de datos.
- **Gratuito**: Odoo es un producto que no tiene coste de licencias.
- $\checkmark$  **Multiplataforma**: la interfaz web de Odoo le permite acceder desde cualquier ordenador independientemente del sistema operativo (**Linux**, **Mac** o **Windows**), e incluso tablets y smartphones con **Android** o **iOS**. La versión "**mobile**" simplifica las vistas y lo hace más agradable y sencillo de manejar desde pantallas de tamaño reducido.
- **OpenObject**: el framework de Odoo permite un desarrollo rápido de funcionalidades o conectividad con otras plataformas.
- **Variedad**: Odoo es un sistema en crecimiento que cuenta actualmente con centenares de módulos liberados que se pueden combinar y/o servir como base para construir casi cualquier tipo de solución vertical.
- **Integración:** módulos de gestión y aplicaciones web propias para construir portales web, tiendas online, chat en vivo, foros o eventos.
- **PostgreSQL**, el motor de base de datos de Odoo.
- **Fácil migración**: la herramienta importa y exporta datos maestros en formato .csv

#### **2.2.15.2 Debilidades de Odoo**

Desafortunadamente, la implementación de los sistemas ERP puede ser difícil y proclive a error. Algunas de las principales desventajas de estos sistemas incluyen el elevado gasto y tiempo que se requieren para su implementación, lo que hace difícil implantar los múltiples cambios de procesos empresariales que acompañan al sistema, y agudizan los problemas de su integración con otros sistemas, los riesgos asociados con realizar un gran compromiso con un solo proveedor y el potencial fracaso de la implementación.

#### **2.2.16 Python**

Python es un lenguaje de programación de alto nivel cuya filosofía hace hincapié en una sintaxis muy limpia y que favorezca un código legible. Se trata de un lenguaje de programación multi-paradigma ya que soporta orientación a objetos, programación imperativa y, en menor medida, programación funcional. [26]

### **2.2.17 PostgreSQL**

PostgreSQL es un sistema de gestión de base de datos relacional orientada a objetos y libre, publicado bajo la licencia BSD,  $100\%$  ACID<sup>11</sup>, de Alta concurrencia. Mediante un sistema denominado MVCC <sup>12</sup> (Acceso concurrente multiversión, por sus siglas en inglés), permite que mientras un proceso escribe en una tabla, otros accedan a la misma tabla sin necesidad de bloqueos. Cada usuario obtiene una visión consistente de lo último a lo que se le hizo commit., permitiendo realizar Backup en caliente (Online/hot backups) [27]

### **2.2.18 Proceso de Ventas**

1

La relación que existe entre un ERP y el proceso de negocio de ventas; depende del tipo de empresa, por lo que cada vez más organizaciones deciden reemplazar los sistemas dispares y antiguos con aplicaciones empresariales que apoyan todas o casi todas las actividades empresariales descritas, aunque no sólo se usan para planificar, sino para administrar las operaciones diarias.

<sup>11</sup> **ACID**: Acrónimo de Atomicidad, Consistencia, Aislamiento y Durabilidad, indica que éste permite realizar transacciones. Ref.<https://es.wikipedia.org/wiki/ACID>

<sup>&</sup>lt;sup>12</sup> MVCC: (Multi-Version Concurrency Control) Control simultáneo de varias versiones

El proceso de ventas es un punto de partida para otros procesos del negocio, pero además hay que tener en cuenta que los paquetes ERP son muy complejos. Debido a que no están adaptados a las necesidades de clientes específicos, suelen requerir ajustes y afinación para determinadas organizaciones. Por lo tanto, su instalación y prueba suelen requerir expertos, por lo general empleados del vendedor del software o profesionales certificados por el vendedor.

Para un correcto funcionamiento, el módulo de ventas deberá estar integrado con los módulos de *almacén, logística, módulo financiero*, etc. Así mismo, cada vez exige un mayor nivel de integración entre ventas y compras, reflejo de una progresiva orientación a una operativa bajo pedido.

### **2.2.18.1 Pedido de Ventas**

El pedido de ventas es el conjunto de actividades que deben realizarse para capturar la orden de venta de un cliente. Algunos pasos esenciales que lo componen son registrar los artículos de compra, establecer el precio de venta, registrar la cantidad solicitada, determinar el costo total del pedido incluyendo gastos de entrega, y confirmar el crédito disponible del cliente. La determinación de los precios de venta puede convertirse en una tarea bastante complicada, pues suele incluir descuentos por volumen, promociones e incentivos. Después de determinar el costo total del pedido, es necesario verificar el crédito disponible del cliente para ver si este pedido lo coloca sobre su límite de crédito. Muchas pequeñas y medianas empresas recurren al software ERP para facilitar que sus clientes grandes coloquen sus pedidos [22].

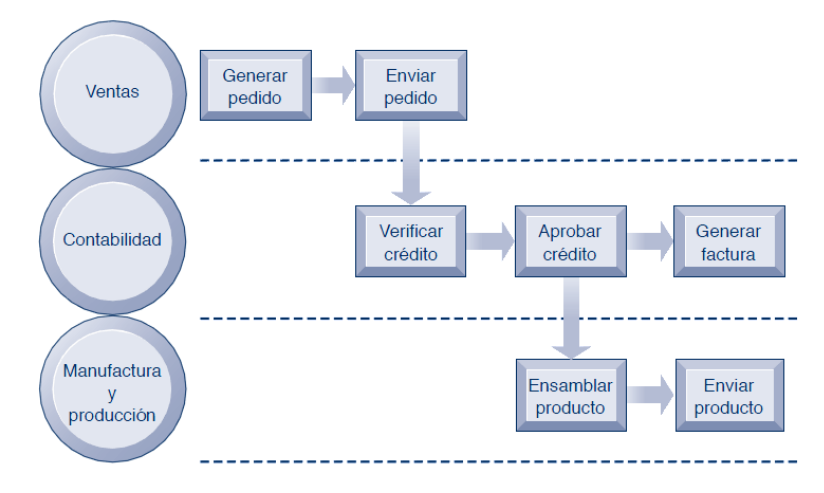

*Figura 5: El Proceso de Cumplimiento de Pedidos Fuente: K. Laudon & J. Laudon Sistemas de Información Gerencial, 2012*

La recolección de datos, que comienza con una transacción (por ejemplo, tomar el pedido de un cliente), resulta en datos que sirven como entrada a los sistemas transaccionales. Éstos deben capturarse en su fuente y registrarse con precisión en forma oportuna, con mínimo esfuerzo manual y en formato electrónico o digital que pueda ingresarse de manera directa en la computadora, este enfoque descrito por Stair & Reynolds [22] se llama automatización de datos.

### **2.3 Definición de términos básicos**

### **2.3.1 Proceso**

Un proceso es una secuencia de pasos dispuesta con algún tipo de lógica que se enfoca en lograr algún resultado específico. [28]

### **2.3.2 Automatización**

Tecnología que trata de la aplicación de sistemas mecánicos, electrónicos y de bases computacionales para operar y controlar un proceso, donde se trasfiere tareas habitualmente hechas por operarios humanos a un conjunto de elementos tecnológicos constituyendo así en la mejora y simplificación de procesos, integración de procesos internos, ahorro de tiempo a través de un sistema [29] [30]

### **2.3.3 Automatización de Procesos**

La utilización de sistemas tecnológicos para automatizar las actividades y/o servicios de una función o unidad de negocio determinada, tales como los que desempeñan las áreas de ventas, administración, operaciones, abastecimiento y distribución, cobranzas, recursos humanos o TI pueden ser automatizados mediante la utilización de paquetes informáticos especializados para desarrollar tal función. [12]

#### **2.3.4 Proceso de Negocio**

Un proceso de negocio es un conjunto de tareas relacionadas lógicamente llevadas a cabo para lograr un resultado de negocio definido. Cada proceso de negocio tiene sus entradas, funciones y salidas. [9]

#### **2.3.5 Modelo de Negocio**

Un modelo de Negocios describe la lógica sobre como una organización crea, entrega y captura valor. [31].

### **2.3.6 Sistema**

Un conjunto de elementos dinámicamente relacionados que realizan una actividad pueden alcanzar un objetivo los cuales pueden operar sobre datos para proveer información, en tanto al interactuar un humano con un sistema que posee tecnología se constituye un sistema informático que forma parte de una empresa u organización. [32]

### **2.3.7 Sistema de Información**

Un sistema de información se puede definir técnicamente como un conjunto de componentes relacionados que recolectan (o recuperan), procesan, almacenan y distribuyen información para apoyar la toma de decisiones y el control en una organización. [33]

#### **2.3.8 Sistema de Información Integrado**

Es un software que supone una aproximación estructurada a la optimización de los procesos internos de la cadena de valor de la empresa, lo que hace realmente es organizar, codificar y estandarizar los procesos de negocio y datos de una empresa, transformando los datos transaccionales en información útil, y agrupa datos para que puedan ser analizados. De este modo los datos pueden soportar las decisiones de negocio de la empresa. [34]

### **2.3.9 ERP**

La aplicación suele estar formada por diferentes módulos que dan diferentes funcionalidades y abarcan distintas necesidades de la empresa: producción, ventas, compras, logística, contabilidad (de varios tipos), gestión de proyectos, gestión de almacén, inventarios y control de almacenes, pedidos, nóminas etc.

24

### **2.3.10 PYMEs**

Siglas de micro y pequeña empresa, es la unidad económica constituida por una persona natural o jurídica, bajo cualquier forma de organización o gestión empresarial, cuyas características se encuentran amparadas bajo la Ley de Promoción y Formalización de la Micro y Pequeña empresa - Ley N° 28015 (estudio Caballero Bustamante, 2013). En el documento referido como Pyme.

La ley caracteriza a la MYPE de la manera siguiente:

- **Microempresa:** Tiene de 1 a 10 trabajadores y poseen el rango de ventas brutas anuales máximo de 150 UIT.
- **Pequeña empresa:** Tiene de 11 a 49 trabajadores, facturan más de 150 UIT anuales
- **Mediana:** Sobrepasan los 250 UIT. (UIT = S. / 3 850 nuevos soles7).

### **2.3.11 Eficacia**

Grado en que se logran los objetivos y metas de un plan, es decir, cuánto de los resultados esperados se alcanzó. La eficacia consiste en concentrar los esfuerzos de una entidad en las actividades y procesos que realmente deben llevarse a cabo para el cumplimiento de los objetivos formulados. Los indicadores de efectividad y eficacia son susceptibles de ser utilizados para todo tipo de áreas de organización. [18]

### **2.3.12 Eficiencia**

Es el logro de un objetivo al menor costo unitario posible. En este caso estamos buscando un uso óptimo de los recursos disponibles para lograr los objetivos deseados. [18]

### **2.3.13 Efectividad**

Este concepto involucra la eficiencia y la eficacia, es decir, el logro de los resultados programados en el tiempo y con los costos más razonables posibles. Supone hacer lo correcto con gran exactitud y sin ningún desperdicio de tiempo o dinero. [18]

# **3 CAPITULO III: MATERIALES Y MÉTODOS**

La investigación se ha desarrollado en la empresa, Agroveterinaria LA FORTALEZA SRL Servicios Generales de la ciudad de Cajamarca, se utiliza la información para el diagnóstico, análisis, procesamiento y muestra de resultados. La presente investigación se realizó entre los meses de mayo y octubre del año 2016.

### **3.1 Procedimiento**

1

### **3.1.1 Descripción de la Empresa**

La Agroveterinaria LA FORTALEZA SRL Servicios Generales, cuenta con dos locales puntos de venta principal y sucursal, ubicado en el Jr. San Martin de Porres N° 522 – N° 214 respectivamente y un almacén general en la Av. Mártires de Uchuracay N° 1617, administrado por Ronald Enrique Ampuero Chico.

La Agroveterinaria comercializa servicios y productos agropecuarios y agroquímicos al por mayor y menor, orientado a la satisfacción total de sus clientes para establecer una relación de largo plazo, asimismo tiene una moderada rentabilidad empresarial y una perspectiva de desarrollo, en la actualidad cuenta con 04 trabajadores. La empresa tiene un modelo de negocio basado en distribución, venta de insumos y de carácter multinivel<sup>13</sup>. Asimismo, adopta el Modelo de negocio de cola larga, es uno de los modelos de negocio más innovadores que han surgido en los últimos tiempos. La innovación del modelo de negocio de larga cola (long tail) se caracteriza porque oferta un amplio abanico de artículos con poca demanda, pero que pueden convertirse en negocios rentables y generar beneficios debido a un gran volumen de ventas pequeñas.

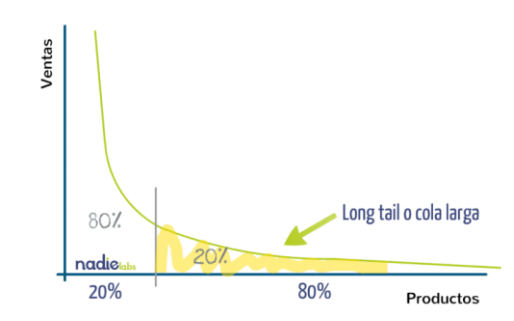

*Figura 6: Modelo de Negocio Cola Larga (Long Tail) Fuente: INNOKABI* [35]

<sup>13</sup> **Multinivel**: Los distribuidores compran la mercancía al fabricante y reciben un descuento, el cual se convierte en su ganancia al momento de realizar la venta.

## **3.1.1.1 Situación Actual de la Agroveterinaria**

Para el análisis, vamos primero a identificar los procesos de cada área de la empresa, además esto nos permitirá identificar los roles para el sistema.

| Área                | Código                                                                        | Proceso                                                   | N° Procesos  |
|---------------------|-------------------------------------------------------------------------------|-----------------------------------------------------------|--------------|
|                     |                                                                               |                                                           | x Área       |
| Recursos<br>Humanos | PGRH1                                                                         | Gestionar la información del personal.                    | 1            |
| Administración      | PAF1                                                                          | Gestión de pago a proveedor.                              | 7            |
| y Finanzas          | PAF <sub>2</sub>                                                              | Gestión de cobro a cliente.                               |              |
|                     | PAF3                                                                          | Generar reportes de ventas mensuales o según<br>necesidad |              |
|                     | PAF <sub>4</sub><br>Generar reporte de compras mensuales o según<br>necesidad |                                                           |              |
|                     | PAF <sub>5</sub>                                                              | Gestionar nota de crédito de cliente.                     |              |
|                     | PAF <sub>6</sub>                                                              | Gestionar nota de crédito de proveedor.                   |              |
|                     | PAF7                                                                          | Registro de comprobante de compra.                        |              |
| Logística y         | PLC1                                                                          | Registrar Requerimiento.                                  | 8            |
| Compras             | PLC <sub>2</sub>                                                              | Generar Pedido de Compra.                                 |              |
|                     | PLC <sub>3</sub>                                                              | Registrar ingreso de producto.                            |              |
|                     | PLC4                                                                          | Registrar salida de producto.                             |              |
|                     | PLC5                                                                          | Generar orden de salida con requerimiento                 |              |
|                     | PLC <sub>6</sub>                                                              | Generar orden de salida sin requerimiento.                |              |
|                     | PLC7                                                                          | Gestionar información de proveedor.                       |              |
|                     | PLC <sub>8</sub>                                                              | Gestionar producto por almacén.                           |              |
| Ventas              | PV1                                                                           | Apertura de caja chica.                                   | 6            |
|                     | PV2                                                                           | Cierre y rendición de caja chica.                         |              |
|                     | PV3                                                                           | Venta por pedido.                                         |              |
|                     | PV4                                                                           | Venta Directa.                                            |              |
|                     | PV <sub>5</sub>                                                               | Gestionar la información de clientes.                     |              |
|                     | PV <sub>6</sub>                                                               | Generar Comprobantes de Venta.                            |              |
| Marketing           | PM1                                                                           | Gestión E-Comerce con los clientes.                       | $\mathbf{1}$ |
|                     |                                                                               | $Total =$                                                 | 23           |

*Tabla 2:Lista de Procesos por Área*

### **3.1.1.2 Mapeo Actual de los Procesos**

Se ha elaborado los flujos de los procesos actuales de los procesos de acuerdo a cada área, para lo cual se ha utilizado la metodología BPM con la notación BPMN en el software Bizagi.

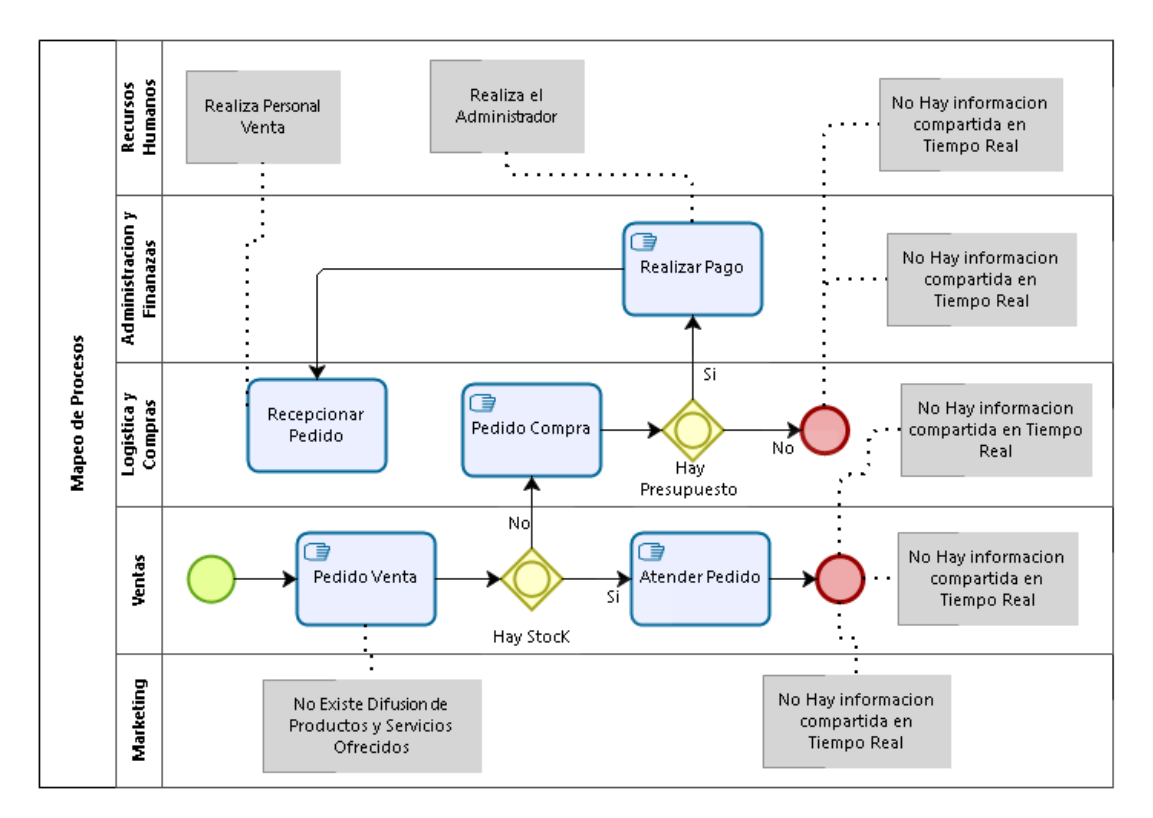

*Gráfica 1: Mapeo Procesos La Fortaleza SRL Fuente: Elaboración Propia*

La información no es integra dado que no tienen sistema de información básico para almacenar información. Toda la información requerida para la toma de decisiones lleva tiempo en estructurarla y por consiguiente lo obtenido no siempre refleja lo real y tiende a influir en una toma de decisiones poco acertadas.

# **3.1.1.2.1 Área de Recursos Humanos**

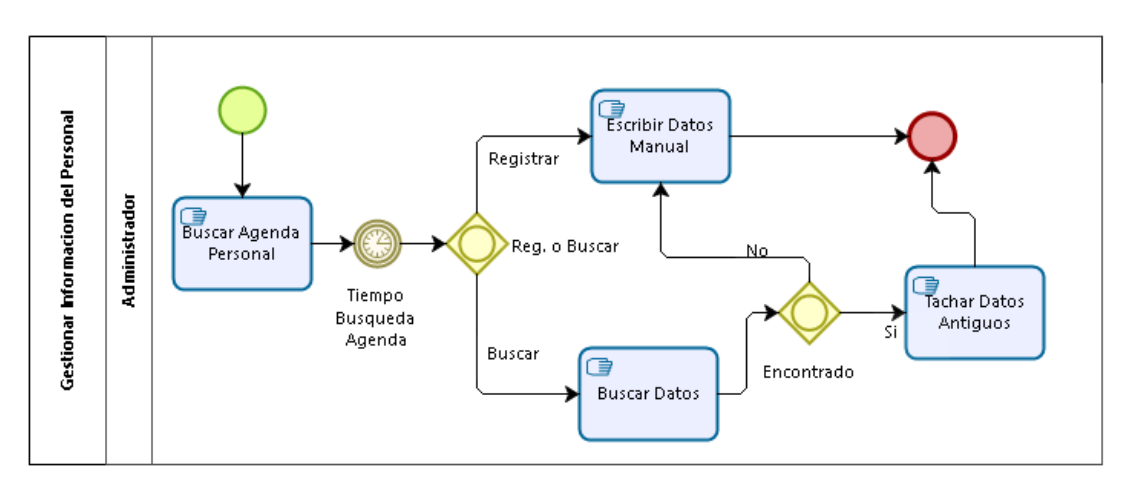

*Gráfica 2: Flujo de Procesos Área Recursos Humanos*

## *Fuente: Elaboración Propia*

## **3.1.1.2.2 Área de Marketing**

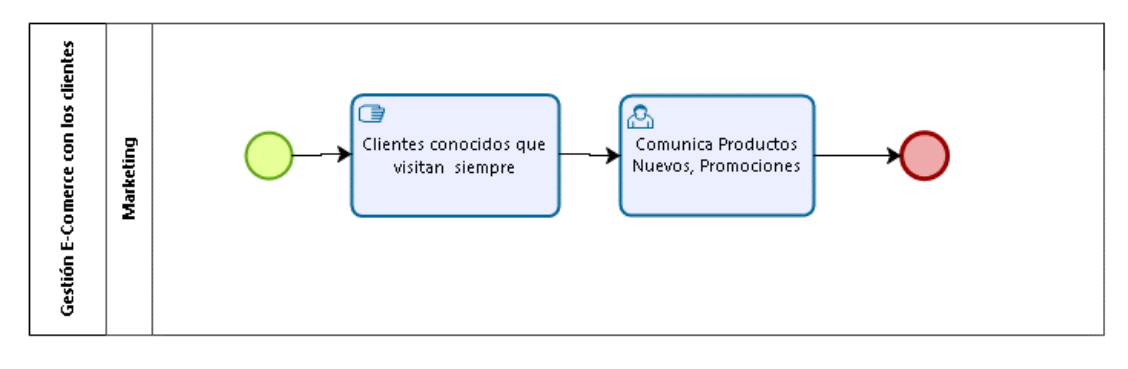

*Gráfica 3: Flujo de Procesos Área Marketing Fuente: Elaboración Propia*

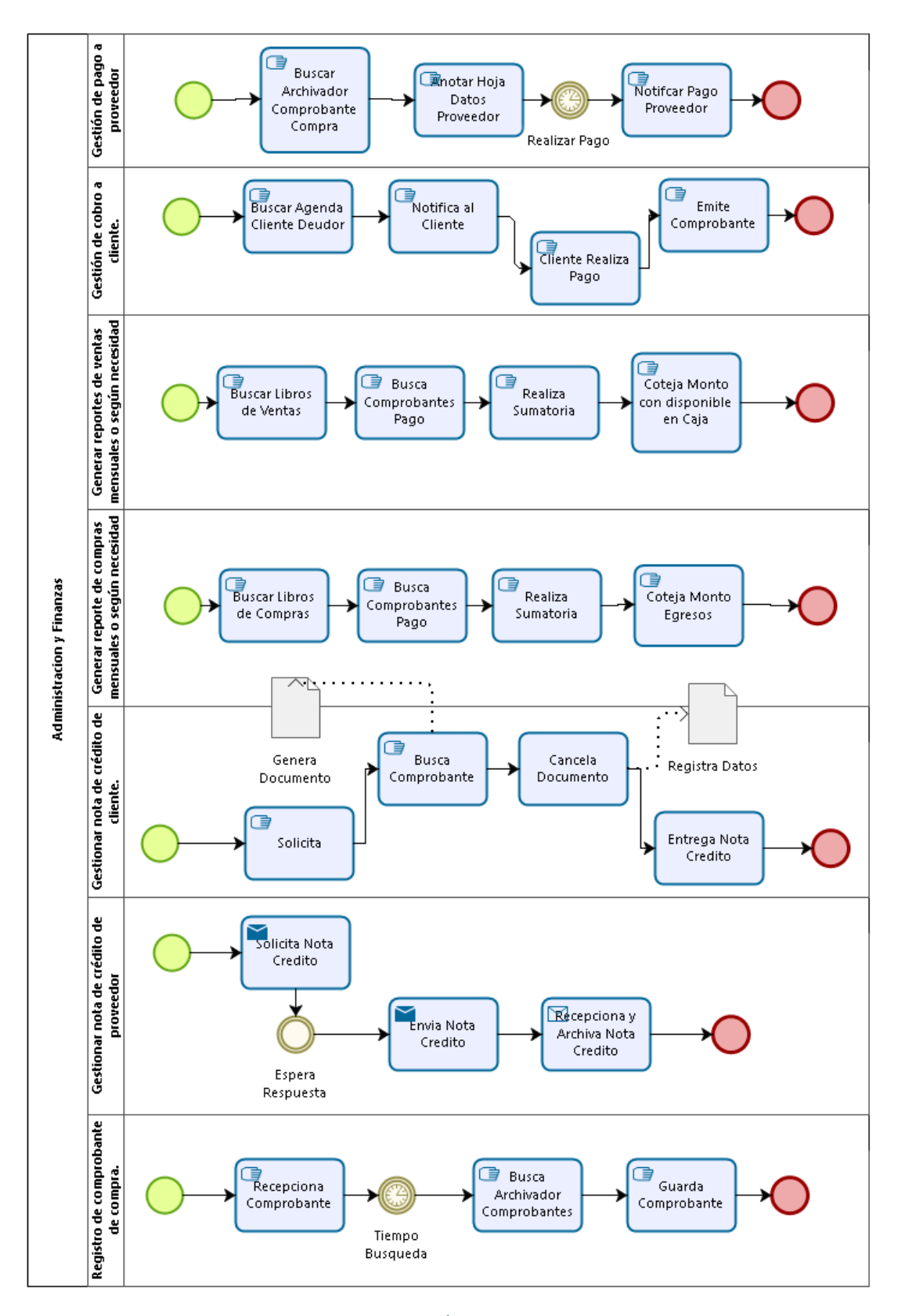

## **3.1.1.2.3 Área de Administración y Finanzas**

*Gráfica 4: Flujo de Procesos Área Administración y Finanzas Fuente: Elaboración Propia*

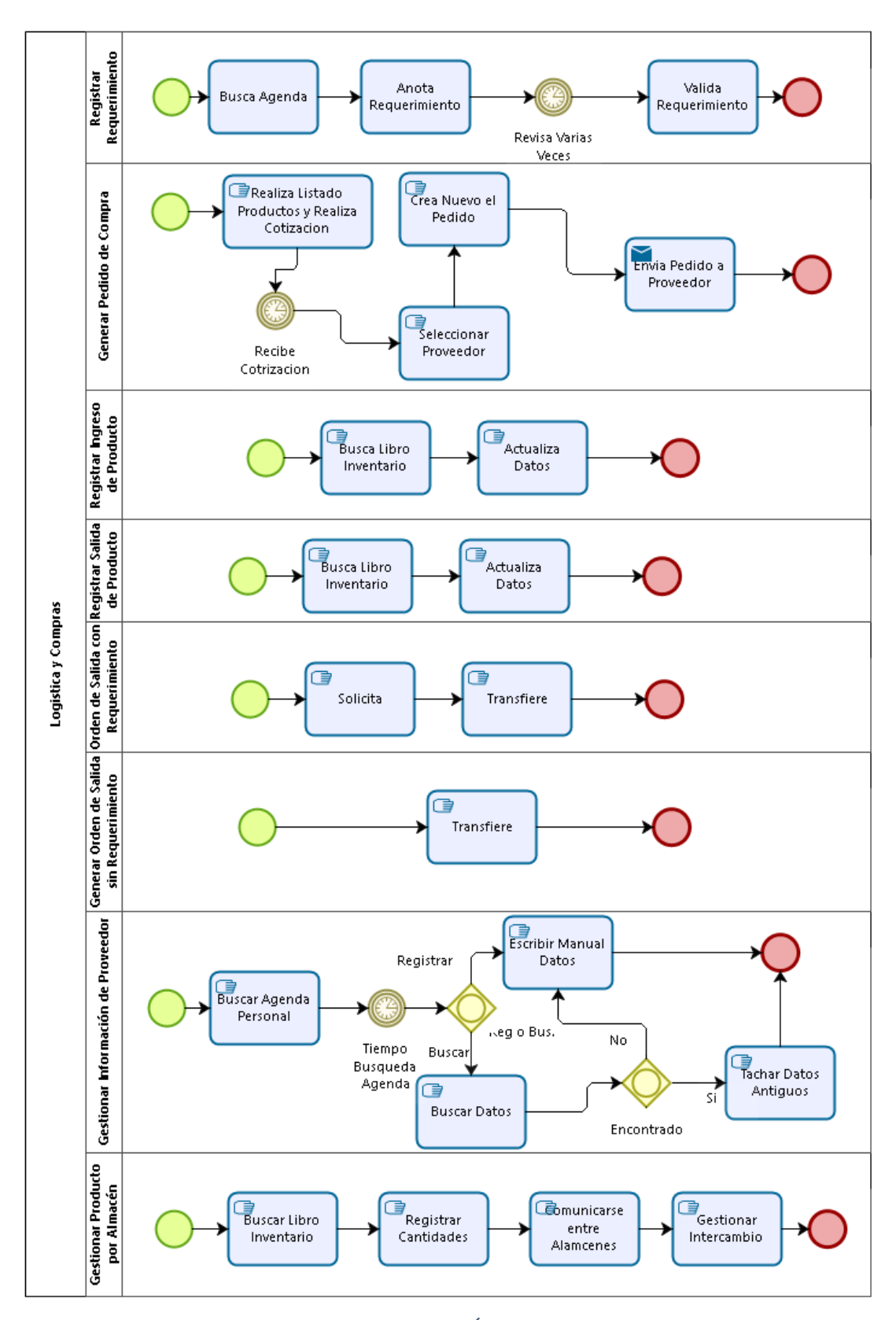

## **3.1.1.2.4 Área de Logística y Compras**

*Gráfica 5: Flujo de Procesos Área Logística y Compras Fuente: Elaboración Propia*

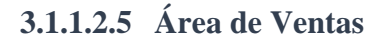

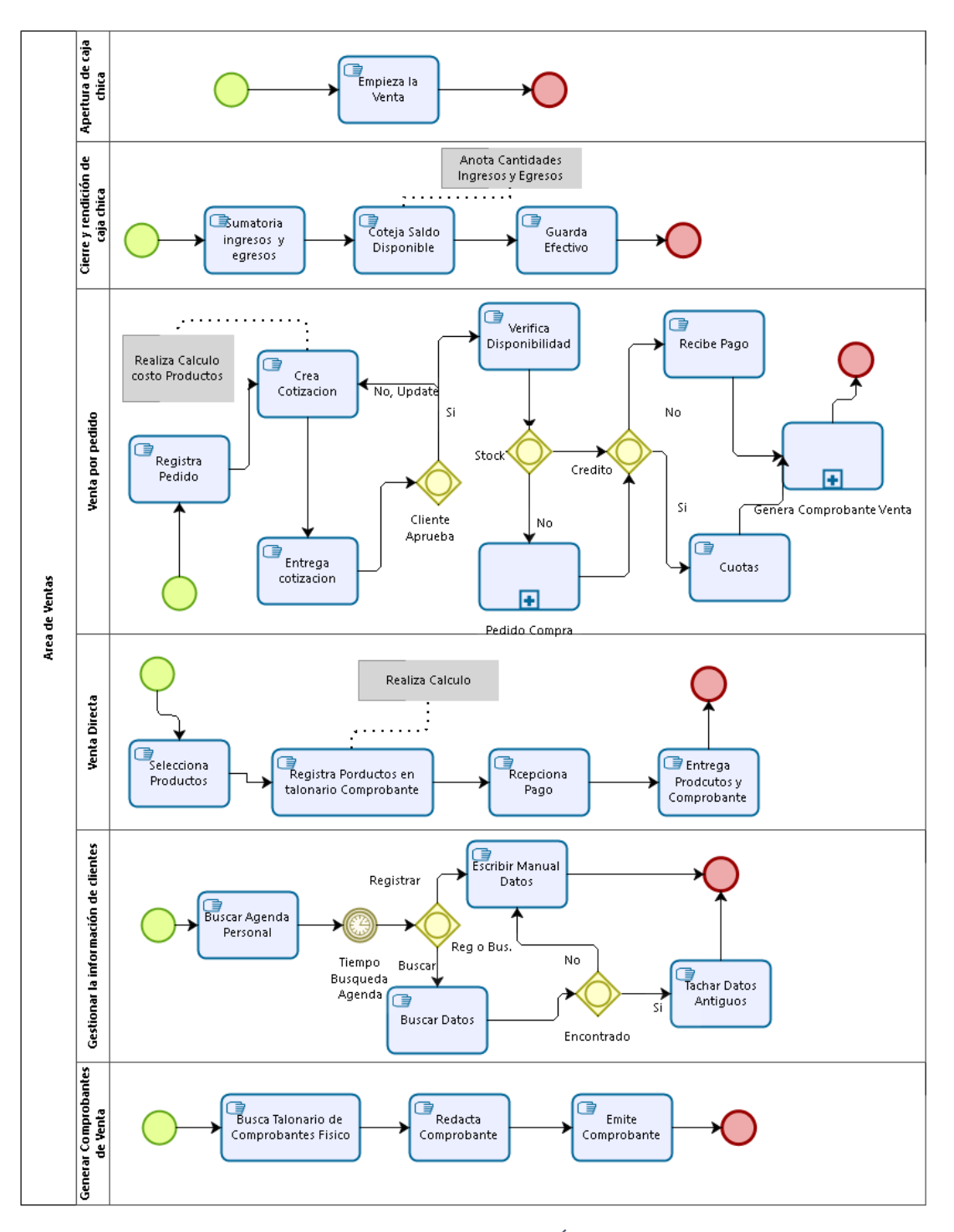

*Gráfica 6: Flujo de Procesos Área de Ventas Fuente: Elaboración Propia*

Para realizar el estudio de la situación actual de la Agroveterinaria LA FORTALEZA SRL Servicios Generales de la ciudad de Cajamarca, se ha preparado una ficha de observación para cada una de las áreas involucradas en el estudio, tomado en cuenta un listado de procesos de acuerdo a cada área, los cuales serán evaluados de acuerdo a los

indicadores de la variable dependiente. Se emplearán en el pre-test para obtener la línea base de la investigación y en el post-test para obtener los resultados después de aplicar el sistema. Asimismo, se contempla la Ficha de Encuesta, el cual servirá para conocer el avance de adaptación del usuario al sistema. Que puede enmarcarse en el nivel de especificación a capacitar.

### **3.1.2 Establecimiento de técnicas e instrumentos de recolección de datos**

### **Ficha de Observación**

Se desarrolla una ficha de observación para va el desarrollo de un proceso realizado por una persona y se anota el tiempo estimado $14$  que toma en ejecutar dichas actividades, el cual tiene por finalidad recoger información sobre su desempeño, se extrae la información para cada proceso perteneciente a cada área de estudio, de Recursos Humanos, Administración y Finanzas, Logística y Compras, Ventas y Marketing.

### **Ficha de Encuesta**

Se desarrolla dos encuestas, la encuesta  $N^{\circ}$  1, del cual se puedan obtener datos respecto a la complejidad de las funciones de Odoo, y la encuesta N° 2, se desarrolla para medir el tiempo de aprendizaje de usuario para adaptarse a Odoo. Tanto la encuesta 1 como encuesta 2 se pregunta aspectos técnicos de Odoo y del progreso de aprendizaje de los usuarios.

### **Capacitación**

Este método, nos sirve para capacitar durante todo el proceso de despliegue de la solución a fin de alcanzar la efectividad del desempeño de los procesos en la Agroveterinaria. Indicando cuáles son sus ventajas y el bienestar que puede generar al utilizar una solución automatizada. Las capacitaciones tratan de explotar el potencial de aprendizaje de los individuos mediante procesos piloto que sirven para desarrollar las tareas intelectuales, induciendo lo autodidacta, en el personal de la Agroveterinaria, para que puedan ayudar a crecer de alguna forma a la gestión, aportando conocimiento que sirve para lograr la efectividad en el desempeño de los procesos de negocio que persigue esta investigación.

<u>.</u>

<sup>14</sup> **Tiempo Estimado**: Medido en Minutos

### **3.1.3 Establecimiento de técnicas de procesamiento de datos**

### **3.1.3.1 Ficha de Observación**

Se emplea el programa computacional Microsoft Excel 2013, en el cual se depositan los datos recogidos y se desarrollan una matriz de tiempos correspondientes con su presentación gráfica de los datos recabados que se han analizado. Se forman distintas matrices estadísticas por cada área y conjunto de procesos, así como se muestra en la siguiente tabla.

| MEDICIÓN PRE-TEST   POST-TEST<br>ÁREA: Nombre |            |                                                                                                    |  |  |  |  |  |  |  |            |  |  |  |
|-----------------------------------------------|------------|----------------------------------------------------------------------------------------------------|--|--|--|--|--|--|--|------------|--|--|--|
|                                               |            | <b>Procesos</b>                                                                                                    |  |  |  |  |  |  |  |            |  |  |  |
| <b>Ciclos x</b>                               |            | Pxyn<br>Pxyn<br>Pxyn<br>Pxyn<br>Pxyn<br>Pxyn                                                                                                    |  |  |  |  |  |  |  |            |  |  |  |
| Trabajador                                    |            | $\cdots$<br>(Minutos)<br>(Minutos)<br>(Minutos)<br>(Minutos)<br>(Minutos)<br>(Minutos)                                                                |  |  |  |  |  |  |  |            |  |  |  |
|                                               | <b>TTM</b> | <b>TTM</b><br><b>TTM</b><br><b>TTM</b><br><b>TTA</b><br><b>TTM</b><br><b>TTA</b><br><b>TTA</b><br><b>TTA</b><br><b>TTA</b><br><b>TTM</b><br>$\ddotsc$ |  |  |  |  |  |  |  | <b>TTA</b> |  |  |  |
| $Tn$ -Cn                                      |            |                                                                                                    |  |  |  |  |  |  |  |            |  |  |  |
| $Tn$ -Cn                                      |            |                                                                                                    |  |  |  |  |  |  |  |            |  |  |  |
| $Tn$ -Cn                                      |            |                                                                                                    |  |  |  |  |  |  |  |            |  |  |  |
| $\cdots$                                      |            |                                                                                                    |  |  |  |  |  |  |  |            |  |  |  |
| $Tn$ -Cn                                      |            |                                                                                                    |  |  |  |  |  |  |  |            |  |  |  |
| Promedio x                                    |            |                                                                                                    |  |  |  |  |  |  |  |            |  |  |  |
| <b>Tarea</b>                                  |            |                                                                                                    |  |  |  |  |  |  |  |            |  |  |  |
| Promedio                                      |            |                                                                                                    |  |  |  |  |  |  |  |            |  |  |  |
| <b>General</b>                                |            |                                                                                                    |  |  |  |  |  |  |  |            |  |  |  |

*Tabla 3: Estructura Matriz de Medición Ficha Observación para Pre-Test y Post-Test*

*Fuente: Elaboración Propia*

### **Dónde:**

- **nombre:** nombre del área a evaluar (Recursos Humanos, Ventas, …)
- $\checkmark$  **n:** número (1, 2, 3, ...)
- **Pxy**n**:** representa al proceso de cada área, donde x e y con las iniciales de las áreas.
- **T**n**-C**n**:** representa al trabajador y al ciclo que se está evaluando.
- **TTA:** tiempo de tareas manuales.
- **TTM:** tiempo de tareas automatizadas.

Se tomará cinco muestras promedio por cada proceso y que realice cada trabajador.

|                         | MEDICIÓN PRE-TEST    POST-TEST                                                                                    |  |  |  |  |  |  |  |  |  |  |  |
|-------------------------|----------------------------------------------------------------------------------------------------|--|--|--|--|--|--|--|--|--|--|--|
| ÁREA: Nombre            |                                                                                                    |  |  |  |  |  |  |  |  |  |  |  |
| Proceso i               |                                                                                                    |  |  |  |  |  |  |  |  |  |  |  |
| Trabajador              | Promedio<br><b>Actividades (Minutos)</b><br><b>TTA</b><br>Actividad y<br><b>TTM</b><br>Actividad y<br>Actividad y |  |  |  |  |  |  |  |  |  |  |  |
|                         |                                                                                                    |  |  |  |  |  |  |  |  |  |  |  |
| $C_{X}$                 |                                                                                                    |  |  |  |  |  |  |  |  |  |  |  |
| $C_{X}$                 |                                                                                                    |  |  |  |  |  |  |  |  |  |  |  |
| $C_{X}$                 |                                                                                                    |  |  |  |  |  |  |  |  |  |  |  |
| $C_{X}$                 |                                                                                                    |  |  |  |  |  |  |  |  |  |  |  |
| $C_{X}$                 |                                                                                                    |  |  |  |  |  |  |  |  |  |  |  |
| <b>Promedio x Tarea</b> |                                                                                                    |  |  |  |  |  |  |  |  |  |  |  |

*Tabla 4: Estructura de la Matriz de Toma de Tiempo x Actividades de un Proceso Especifico.*

**Fuente**: Elaboración Propia

### **Dónde:**

- **nombre:** nombre del área a evaluar (Recursos Humanos, Ventas, …)
- $\checkmark$  **n**, **x**, **y**: **n**úmero (1, 2, 3, ...)
- **Proceso** i**:** representa al proceso de cada área, donde i es la inicial del área.
- **Cx:** representa el número de toma de datos que realiza un trabajador evaluado.
- **Actividad y**: representa las actividades identificadas para desempeñar el proceso especifico.
- **TTA:** tiempo de tareas manuales.
- **TTM:** tiempo de tareas automatizadas.

Se tomará cinco muestras de un proceso, para cada una de sus actividades, y que un trabajador realice.

### **3.1.3.2 Ficha de Encuesta**

Se emplea el programa computacional Microsoft Excel 2013, en el cual se depositan los datos recogidos y se desarrollan las distribuciones de frecuencia correspondientes con su presentación gráfica de los datos recabados que se han analizado.

|                                   | Ficha de Encuesta N° 1              |                |                |           |                |           |    |          |            |  |
|-----------------------------------|-------------------------------------|----------------|----------------|-----------|----------------|-----------|----|----------|------------|--|
|                                   | Comprensión Funcionalidades de Odoo |                |                |           |                |           |    |          |            |  |
|                                   |                                     |                |                |           | Pregunta       |           |    |          |            |  |
| Encuesta / Vez / Empleado         | P <sub>1</sub>                      | P <sub>2</sub> | P <sub>3</sub> | <b>P4</b> | P <sub>5</sub> | <b>P6</b> | P7 | $\cdots$ | <b>P37</b> |  |
| E1-V1-T1                          |                                     |                |                |           |                |           |    | $\cdots$ |            |  |
| E1-V1-T2                          |                                     |                |                |           |                |           |    | $\cdots$ |            |  |
| E1-V1-T3                          |                                     |                |                |           |                |           |    | $\cdots$ |            |  |
| E1-V1-T4                          |                                     |                |                |           |                |           |    | $\cdots$ |            |  |
| Respuestas x Pregunta<br>$\cdots$ |                                     |                |                |           |                |           |    |          |            |  |
| <b>Promedio General</b>           |                                     |                |                |           |                |           |    |          |            |  |

*Tabla 5: Estructura Matriz Ficha Encuesta 1*

### *Fuente: Elaboración Propia*

| Tabla 6: Estructura Matriz Ficha Encuesta 2 |                                               |                                 |                |           |                |                |    |                |                |  |
|---------------------------------------------|-----------------------------------------------|---------------------------------|----------------|-----------|----------------|----------------|----|----------------|----------------|--|
|                                             |                                               | Ficha de Encuesta $N^{\circ}$ 2 |                |           |                |                |    |                |                |  |
|                                             | Tiempo de Aprendizajes Funcionamiento de Odoo |                                 |                |           |                |                |    |                |                |  |
|                                             |                                               |                                 |                |           | Pregunta       |                |    |                |                |  |
| Encuesta / Vez / Empleado                   | P <sub>1</sub>                                | P <sub>2</sub>                  | P <sub>3</sub> | <b>P4</b> | P <sub>5</sub> | P <sub>6</sub> | P7 | P <sub>8</sub> | P <sub>9</sub> |  |
| E1-V1-T1                                    |                                               |                                 |                |           |                |                |    |                |                |  |
| E1-V1-T2                                    |                                               |                                 |                |           |                |                |    |                |                |  |
| E1-V1-T3                                    |                                               |                                 |                |           |                |                |    |                |                |  |
| E1-V1-T4                                    |                                               |                                 |                |           |                |                |    |                |                |  |
| Respuestas x Pregunta                       |                                               |                                 |                |           |                |                |    |                |                |  |
| <b>Promedio General</b>                     |                                               |                                 |                |           |                |                |    |                |                |  |

*Fuente: Elaboración Propia*

### **3.1.4 Validación de Instrumentos de Recolección de Datos**

Para asegurar la calidad de los datos en cuanto a la validez y confiabilidad de los instrumentos se ha realizado lo siguiente:

Los instrumentos para la recolección de datos de la investigación se han evaluado para asegurar la validez de los mismo, cada instrumento ha sido revisado por expertos<sup>15</sup> dando su visto bueno para cada uno de ellos ya que los instrumentos *miden lo que deben medir* para poder contrastar la hipótesis planteada.

Para evaluar la confiabilidad de cada instrumento se ha se aplicado el coeficiente de **Alpha de Cronbach** [36] que se orienta hacia una consistencia interna de una prueba, la evaluación se puede visualizar en el *[Anexo 8](#page-152-0)*. Cuyo coeficiente es mayor a 7 puntos para

<sup>1</sup> <sup>15</sup> **Expertos**: Estadísticos del Departamento Académico de Sistemas, Estadística e Informática de la Universidad Nacional de Cajamarca.

aceptar la validez de los instrumentos. Para lograr dicha puntuación es necesario como mínimo datos de tareas manuales de 5 ciclos de trabajo en el caso de la ficha de observación y 10 medidas de prueba de las encuestas aleatoriamente aplicadas en diferente momento.

Para controlar la calidad, observamos procedimientos y desenvolvimiento del personal, lo cual incluye vigilar al personal, supervisión sin previo aviso del normal curso de sus actividades. Para el manejo de los datos se rastrea cada pieza de Información en el documento original.

### **3.1.5 Selección de prueba estadística**

Se emplea la Prueba Estadística [37] T de Student [38] para datos pareados o muestras relacionadas, el cual compara El Valor Real de la Pre-Prueba, con el Valor Obtenido de la Post Prueba, ya que estos valores son del tipo "medía", que se han obtenido de las fichas de observación de tiempos de ejecución de procesos de la Agroveterinaria la Fortaleza SRL determinando que esta prueba exige relación entre ambas muestras.

La prueba T de Student, es una distribución de probabilidad estadística, que se aplica a una población normalmente distribuida cuando la muestra es menor que 30 unidades. Es un método excelente para la determinación de las diferencias entre dos medias muéstrales y para la construcción del intervalo de confianza. [39]

Con la prueba t se comparan las medias y las desviaciones estándar de grupo de datos y se determina si entre esos parámetros las diferencias son estadísticamente significativas o si sólo son diferencias aleatorias. Utilizaremos la siguiente fórmula para muestras relacionadas:

$$
t = \frac{\overline{d}}{\frac{\sigma d}{\sqrt{N}}}
$$

Donde:

- **t:** Valor estadístico del procedimiento.
- ̅**d':** Valor promedio o media aritmética de las diferencias entre los momentos después y antes.
- *√*  $\sigma d$ : Desviación estándar de las diferencias entre los momentos después y antes.

### **N:** Tamaño de la muestra

La media aritmética de las diferencias se obtiene de la siguiente manera:

$$
\overline{d} = \frac{\sum d}{N}
$$

La desviación estándar de las diferencias se obtiene como sigue:

$$
\sigma d = \sqrt{\frac{\sum (d - \overline{d})^2}{N-1}}
$$

Para comprender mejor sobre la decisión que se va a tomar de acuerdo a los valores que se obtienen en cada uno de los indicadores fijamos la Hipótesis Nula  $(H<sub>0</sub>)$  y la Hipótesis Alternativa ( $H_a$ ) que se ratifican según sea el indicador de la siguiente Forma:

**:** El (Indicador) es actualmente mayor o igual que (Indicador) con la solución propuesta:

### $H_0 = (Siglas\,Indicador)\,a - (Siglas\,Indicador)\,d \ge 0$

**:** El (Indicador) es actualmente menor que (Indicador) con la solución propuesta:

### $Ha = (Siglas\ Indicador) a - (Siglas\ Indicador) d < 0$

Luego de conocer los resultados, se procede al análisis de la gráfica correspondiente con la ubicación de los valores estadísticos hallados:

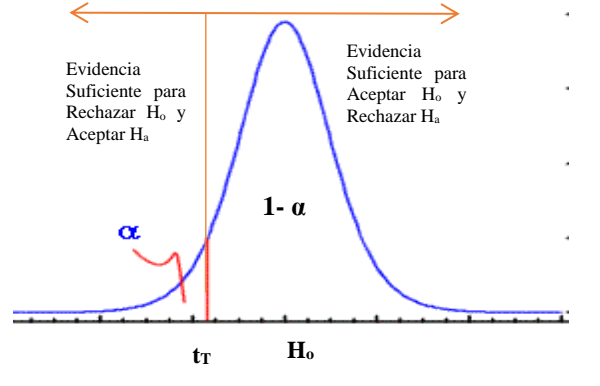

*Gráfica 7: Contraste Unilateral: Cola a la Izquierda de la Distribución T de Student Fuente: Contraste de Hipótesis*<sup>16</sup>

<u>.</u>

<sup>16</sup> Disponible en [http://e-stadistica.bio.ucm.es/mod\\_contraste/contraste14.html](http://e-stadistica.bio.ucm.es/mod_contraste/contraste14.html)

### **3.1.6 Pre-Prueba**

He aquí empieza a tomar rumbo esta investigación, ya se analizó el flujo de procesos, ahora se va tomar muestra de los procesos. Para encaminar en el objetivo que es lograr que los procesos sean efectivos desde el desempeño de los mismos.

### **3.1.6.1 Área de Recursos Humanos**

Para la pre-prueba se tomado el tiempo de cada actividad que desarrolla un proceso, ejecutado por trabajador, y se muestra a continuación.

| MEDICIÓN PRE-TEST       |                                          |                                               |                               |            |            |  |  |  |  |  |  |  |
|-------------------------|------------------------------------------|-----------------------------------------------|-------------------------------|------------|------------|--|--|--|--|--|--|--|
|                         | <b>AREA: Recursos Humanos</b>            |                                               |                               |            |            |  |  |  |  |  |  |  |
|                         |                                          | <b>Proceso Gestionar Información Personal</b> |                               |            |            |  |  |  |  |  |  |  |
|                         | Promedio<br><b>Actividades (Minutos)</b> |                                               |                               |            |            |  |  |  |  |  |  |  |
| Trabajador              | <b>Buscar</b><br>Agenda                  | Buscar/<br><b>Escribir Datos</b>              | Escribir /<br>Tachar<br>Datos | <b>TTM</b> | <b>TTA</b> |  |  |  |  |  |  |  |
| C1                      | 2,00                                     | 4,00                                          | 2,00                          | 8,00       |            |  |  |  |  |  |  |  |
| C <sub>2</sub>          | 1,00                                     | 2,00                                          | 1,00                          | 4,00       |            |  |  |  |  |  |  |  |
| C3                      | 2,00                                     | 0,00                                          | 1,00                          | 3,00       |            |  |  |  |  |  |  |  |
| C4                      | 2,00                                     | 2,00                                          | 1,00                          | 5,00       |            |  |  |  |  |  |  |  |
| C5                      | 2,00<br>7,00<br>4,00<br>1,00             |                                               |                               |            |            |  |  |  |  |  |  |  |
| <b>Promedio x Tarea</b> | 1,80                                     | 2,40                                          | 1,20                          | 5,40       |            |  |  |  |  |  |  |  |

*Tabla 7:Medición de Tiempo x Actividad Específica de los Procesos de Recursos Humanos*

| <b>MEDICIÓN PRE-TEST</b>     |                 |            |  |  |  |  |  |  |  |
|------------------------------|-----------------|------------|--|--|--|--|--|--|--|
| <b>ÁREA:Recursos Humanos</b> |                 |            |  |  |  |  |  |  |  |
|                              | <b>Procesos</b> |            |  |  |  |  |  |  |  |
| Ciclos x Trabajador          | PRH1 (Minutos)  |            |  |  |  |  |  |  |  |
|                              | <b>TTM</b>      | <b>TTA</b> |  |  |  |  |  |  |  |
| <b>T1-C1</b>                 | 8,00            |            |  |  |  |  |  |  |  |
| <b>T1-C2</b>                 | 4,00            |            |  |  |  |  |  |  |  |
| <b>T1-C3</b>                 | 3,00            |            |  |  |  |  |  |  |  |
| <b>T1-C4</b>                 | 5,00            |            |  |  |  |  |  |  |  |
| <b>T1-C5</b>                 | 7,00            |            |  |  |  |  |  |  |  |
| <b>Promedio x Tarea</b>      | 5,40            |            |  |  |  |  |  |  |  |
| <b>Promedio General</b>      | 5,40            |            |  |  |  |  |  |  |  |

*Tabla 8: Medición Pre-Test Recursos Humanos*

*Fuente: Ficha Observación 1* [\(Ver Anexo 1\)](#page-140-0)

# **3.1.6.2 Área de Administración y Finanzas**

Para la pre-prueba se tomado el tiempo de cada actividad que desarrolla cado uno de los 7 procesos, ejecutado por trabajador, y se muestra a continuación.

|                            |                                                  |                                      | MEDICIÓN PRE-TEST                         |                                                        |                 |            |  |  |  |  |  |  |  |
|----------------------------|--------------------------------------------------|--------------------------------------|-------------------------------------------|--------------------------------------------------------|-----------------|------------|--|--|--|--|--|--|--|
|                            |                                                  |                                      | ÁREA: Administración y Finanzas           |                                                        |                 |            |  |  |  |  |  |  |  |
|                            |                                                  |                                      | Gestión de pago a proveedor.              |                                                        |                 |            |  |  |  |  |  |  |  |
| Trabajador                 |                                                  | Actividades (Minutos)                |                                           | Promedio                                               |                 |            |  |  |  |  |  |  |  |
|                            | <b>Buscar Archivador</b>                         | <b>Anotar Datos</b><br>Proveedor     | Notificar Pago<br>Proveedor               | <b>TTM</b>                                             | <b>TTA</b>      |            |  |  |  |  |  |  |  |
| C1                         | 30,00                                            | 15,00                                | 75.00<br>120,00                           |                                                        |                 |            |  |  |  |  |  |  |  |
| C <sub>2</sub>             | 25,00                                            | 15,00                                | 63,00                                     | 103,00                                                 |                 |            |  |  |  |  |  |  |  |
| C <sub>3</sub>             | 20,00                                            | 20,00                                | 84,00                                     | 124,00                                                 |                 |            |  |  |  |  |  |  |  |
| C <sub>4</sub>             | 30,00                                            | 15,00                                | 58,00                                     | 103,00                                                 |                 |            |  |  |  |  |  |  |  |
| C <sub>5</sub>             | 27,00                                            | 19,00                                | 75,00                                     | 121,00                                                 |                 |            |  |  |  |  |  |  |  |
| Promedio x<br><b>Tarea</b> | 26,40<br>16,80<br>71,00<br>114,20                |                                      |                                           |                                                        |                 |            |  |  |  |  |  |  |  |
|                            | Gestión de cobro a cliente.                      |                                      |                                           |                                                        |                 |            |  |  |  |  |  |  |  |
| Trabajador                 | Actividades (Minutos)<br>Promedio                |                                      |                                           |                                                        |                 |            |  |  |  |  |  |  |  |
|                            | <b>Buscar Agenda</b><br><b>Clientes Deudores</b> | Notificar<br>Cliente                 | Emisión de<br>Pago Cliente<br>Comprobante |                                                        | <b>TTM</b>      | <b>TTA</b> |  |  |  |  |  |  |  |
| C1                         | 15,00                                            | 40,00                                | 45,00<br>10,00                            |                                                        | 110,00          |            |  |  |  |  |  |  |  |
| C <sub>2</sub>             | 13,00                                            | 40,00                                | 45,00                                     | 8,00                                                   | 106,00          |            |  |  |  |  |  |  |  |
| C <sub>3</sub>             | 15,00                                            | 45,00                                | 45,00                                     | 11,00                                                  | 116,00          |            |  |  |  |  |  |  |  |
| C <sub>4</sub>             | 12,00                                            | 45,00                                | 50,00                                     | 10,00                                                  | 117,00          |            |  |  |  |  |  |  |  |
| C <sub>5</sub>             | 15,00                                            | 55,00                                | 60,00                                     | 19,00                                                  | 149,00          |            |  |  |  |  |  |  |  |
| Promedio x<br><b>Tarea</b> | 14,00                                            | 45,00                                | 49,00                                     | 11,60                                                  | 119,60          |            |  |  |  |  |  |  |  |
|                            |                                                  |                                      |                                           | Generar reportes de ventas mensuales o según necesidad |                 |            |  |  |  |  |  |  |  |
| Trabajador                 |                                                  |                                      | Actividades (Minutos)                     |                                                        | Promedio        |            |  |  |  |  |  |  |  |
|                            | <b>Buscar Libro Ventas</b>                       | <b>Buscar</b><br>Comprobante<br>Pago | Realizar<br>Sumatoria                     | Coteja Monto<br>Disponible en Caja                     | <b>TTM</b>      | <b>TTA</b> |  |  |  |  |  |  |  |
| C1                         | 45,00                                            | 280,00                               | 35,00                                     | 360,00                                                 | 12 <sub>h</sub> |            |  |  |  |  |  |  |  |
| C <sub>2</sub>             | 30,00                                            | 250,00                               | 30,00                                     | 350,00                                                 | 12 <sub>h</sub> |            |  |  |  |  |  |  |  |
| C <sub>3</sub>             | 32,00                                            | 240,00                               | 30,00                                     | 298,00                                                 | 10 <sub>h</sub> |            |  |  |  |  |  |  |  |
| C <sub>4</sub>             | 45,00                                            | 300,00                               | 25,00                                     | 290,00                                                 | 11 <sub>h</sub> |            |  |  |  |  |  |  |  |
| C <sub>5</sub>             | 45,00                                            | 330,00                               | 45,00                                     | 300,00                                                 | 12 <sub>h</sub> |            |  |  |  |  |  |  |  |
| Promedio x<br>Tarea        | 39,40                                            | 280,00                               | 33,00                                     | 319,60                                                 | 11 <sub>h</sub> |            |  |  |  |  |  |  |  |

*Tabla 9: Medición de Tiempo x Actividad Específica de los Procesos de Administración y Finanzas Parte 1*

| r inunzas 1 ane 2          |                                |                                                        |                                         |                        |                 |            |  |  |  |  |
|----------------------------|--------------------------------|--------------------------------------------------------|-----------------------------------------|------------------------|-----------------|------------|--|--|--|--|
|                            |                                | MEDICIÓN PRE-TEST                                      |                                         |                        |                 |            |  |  |  |  |
|                            |                                | ÁREA: Administración y Finanzas                        |                                         |                        |                 |            |  |  |  |  |
|                            |                                | Generar reporte de compras mensuales o según necesidad |                                         |                        |                 |            |  |  |  |  |
| Trabajador                 |                                | Actividades (Minutos)                                  |                                         |                        | Promedio        |            |  |  |  |  |
|                            | <b>Buscar Libro</b><br>Compras | <b>Busca</b><br>Comprobante Pago                       | Realiza<br>Sumatoria                    | Coteja Monto<br>Egreso | TTM             | <b>TTA</b> |  |  |  |  |
| C1                         | 45,00                          | 350,00                                                 | 45,00                                   | 640,00                 | 18 <sub>h</sub> |            |  |  |  |  |
| C <sub>2</sub>             | 45,00                          | 280,00                                                 | 45,00                                   | 350,00                 | 12 <sub>h</sub> |            |  |  |  |  |
| C <sub>3</sub>             | 40,00                          | 380,00                                                 | 44,00                                   | 496,00                 | 16h             |            |  |  |  |  |
| C <sub>4</sub>             | 45,00                          | 350,00                                                 | 40,00                                   | 465,00                 | 15 <sub>h</sub> |            |  |  |  |  |
| C <sub>5</sub>             | 40,00                          | 350,00                                                 | 30,00                                   | 300,00                 | 12 <sub>h</sub> |            |  |  |  |  |
| Promedio x<br><b>Tarea</b> | 43,00                          | 342,00                                                 | 40,80                                   | 450,20                 | 15 <sub>h</sub> |            |  |  |  |  |
|                            |                                | Gestionar nota de crédito de cliente.                  |                                         |                        |                 |            |  |  |  |  |
| Trabajador                 |                                | Actividades (Minutos)                                  |                                         |                        | Promedio        |            |  |  |  |  |
|                            | Solicitud                      | <b>Busca</b><br>Comprobante                            | Entrega Nota                            | <b>TTM</b>             | <b>TTA</b>      |            |  |  |  |  |
| C1                         | 5,00                           | 10,00                                                  | 25,00                                   | 5,00                   | 45,00           |            |  |  |  |  |
| C <sub>2</sub>             | 4,00                           | 7,00                                                   | 20,00                                   | 6,00                   | 37,00           |            |  |  |  |  |
| C <sub>3</sub>             | 3,00                           | 5,00                                                   | 24,00                                   | 5,00                   | 37,00           |            |  |  |  |  |
| C <sub>4</sub>             | 8,00                           | 10,00                                                  | 33,00                                   | 9,00                   | 60,00           |            |  |  |  |  |
| C <sub>5</sub>             | 3,00                           | 5,00                                                   | 20,00                                   | 4,00                   | 32,00           |            |  |  |  |  |
| Promedio x<br><b>Tarea</b> | 4,60                           | 7,40                                                   | 24,40                                   | 5,80                   | 42,20           |            |  |  |  |  |
|                            |                                |                                                        | Gestionar nota de crédito de proveedor. |                        |                 |            |  |  |  |  |
|                            |                                | Actividades (Minutos)                                  |                                         |                        | Promedio        |            |  |  |  |  |
| Trabajador                 | Solicita Nota<br>Crédito       | Envía Nota Crédito                                     | Recepciona y<br>Archiva Nota<br>Crédito | <b>TTM</b>             | <b>TTA</b>      |            |  |  |  |  |
| C1                         | 10,00                          | 15,00                                                  | 137,00                                  | 162,00                 |                 |            |  |  |  |  |
| C <sub>2</sub>             | 13,00                          | 10,00                                                  | 55,00                                   | 78,00                  |                 |            |  |  |  |  |
| C <sub>3</sub>             | 9,00                           | 17,00                                                  | 71,00                                   | 97,00                  |                 |            |  |  |  |  |
| C <sub>4</sub>             | 17,00                          | 17,00                                                  | 107,00                                  | 141,00                 |                 |            |  |  |  |  |
| C <sub>5</sub>             | 14,00                          | 15,00                                                  | 73,00                                   | 102,00                 |                 |            |  |  |  |  |
| Promedio x<br><b>Tarea</b> | 12,60                          | 14,80                                                  | 88,60                                   | 116,00                 |                 |            |  |  |  |  |
|                            |                                |                                                        | Registro de comprobante de compra.      |                        |                 |            |  |  |  |  |
| Trabajador                 |                                | Actividades (Minutos)                                  |                                         | Promedio               |                 |            |  |  |  |  |
|                            | Recepciona<br>Comprobante      | <b>Busca Archivador</b><br>Comprobantes                | Guarda<br>Comprobante                   | <b>TTM</b>             | <b>TTA</b>      |            |  |  |  |  |
| C1                         | 5,00                           | 10,00                                                  | 2,00                                    | 17,00                  |                 |            |  |  |  |  |
| C <sub>2</sub>             | 6,00                           | 12,00                                                  | 4,00                                    | 22,00                  |                 |            |  |  |  |  |
| C <sub>3</sub>             | 2,00                           | 8,00<br>3,00<br>13,00                                  |                                         |                        |                 |            |  |  |  |  |
| C <sub>4</sub>             | 1,00                           | 2,00<br>1,00<br>4,00                                   |                                         |                        |                 |            |  |  |  |  |
| C <sub>5</sub>             | 4,00                           | 7,00                                                   | 3,00                                    | 14,00                  |                 |            |  |  |  |  |
| Promedio x<br><b>Tarea</b> | 3,60                           | 7,80                                                   | 2,60                                    | 14,00                  |                 |            |  |  |  |  |

*Tabla 10: Medición de Tiempo x Actividad Específica de los Procesos de Administración y Finanzas Parte 2*

Para la pre-prueba se hace uso de la ficha de observación 3, que contiene a siete procesos del cual se toma el tiempo, y se muestra a continuación.

| <b>MEDICIÓN PRE-TEST</b>                                                           |                   |                                                                                    |                               |  |                                                    |            |                   |            |                               |            |                   |            |    |  |
|------------------------------------------------------------------------------------|-------------------|------------------------------------------------------------------------------------|-------------------------------|--|----------------------------------------------------|------------|-------------------|------------|-------------------------------|------------|-------------------|------------|----|--|
| ÁREA: Administracion y Finanzas                                                    |                   |                                                                                    |                               |  |                                                    |            |                   |            |                               |            |                   |            |    |  |
|                                                                                    |                   |                                                                                    |                               |  |                                                    |            | <b>Procesos</b>   |            |                               |            |                   |            |    |  |
| Ciclos x Trabajador                                                                | PAF1<br>(Minutos) |                                                                                    | PAF <sub>2</sub><br>(Minutos) |  | PAF3<br>PAF <sub>4</sub><br>(Minutos)<br>(Minutos) |            | PAF5<br>(Minutos) |            | PAF <sub>6</sub><br>(Minutos) |            | PAF7<br>(Minutos) |            |    |  |
| <b>TTA</b><br><b>TTA</b><br><b>TTA</b><br><b>TTM</b><br><b>TTM</b><br>TTM  <br>TTM |                   |                                                                                    |                               |  |                                                    | <b>TTA</b> | <b>TTM</b>        | <b>TTA</b> | <b>TTM</b>                    | <b>TTA</b> | <b>TTM</b>        | <b>TTA</b> |    |  |
| <b>T1-C1</b>                                                                       | 120               |                                                                                    | 110                           |  | 12 <sub>h</sub>                                    |            | 18 h              |            | 45                            |            | 162               |            | 17 |  |
| <b>T1-C2</b>                                                                       | 103               |                                                                                    | 106                           |  | 11 <sub>h</sub>                                    |            | 12 <sub>h</sub>   |            | 37                            |            | 78                |            | 22 |  |
| <b>T1-C3</b>                                                                       | 124               |                                                                                    | 116                           |  | 10 <sub>h</sub>                                    |            | 16 h              |            | 37                            |            | 97                |            | 13 |  |
| <b>T1-C4</b>                                                                       | 103               |                                                                                    | 117                           |  | 11 <sub>h</sub>                                    |            | 15 <sub>h</sub>   |            | 60                            |            | 141               |            | 4  |  |
| <b>T1-C5</b>                                                                       | 121               | 149<br>12 <sub>h</sub><br>12 <sub>h</sub><br>32<br>102<br>14                       |                               |  |                                                    |            |                   |            |                               |            |                   |            |    |  |
| Promedio x Tarea                                                                   | 114,20            | 11 <sub>h</sub><br>15 <sub>h</sub><br>42,20<br>116,00<br>14,00<br>119,60           |                               |  |                                                    |            |                   |            |                               |            |                   |            |    |  |
| <b>Promedio General</b>                                                            |                   | 14,00<br>114,20<br>119,60<br>11 <sub>h</sub><br>15 <sub>h</sub><br>42,20<br>116,00 |                               |  |                                                    |            |                   |            |                               |            |                   |            |    |  |

*Tabla 11: Medición Pre-Test Administración y Finanzas*

*Fuente: Ficha Observación 3* [\(Ver Anexo](#page-141-0) 3)

## **3.1.6.3 Área de Logística y Compras**

Para la pre-prueba se tomado el tiempo de cada actividad que desarrolla cado uno de los 8 procesos, ejecutado por trabajador, y se muestra a continuación.

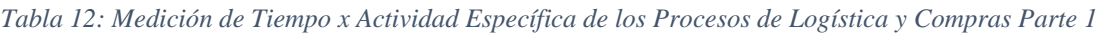

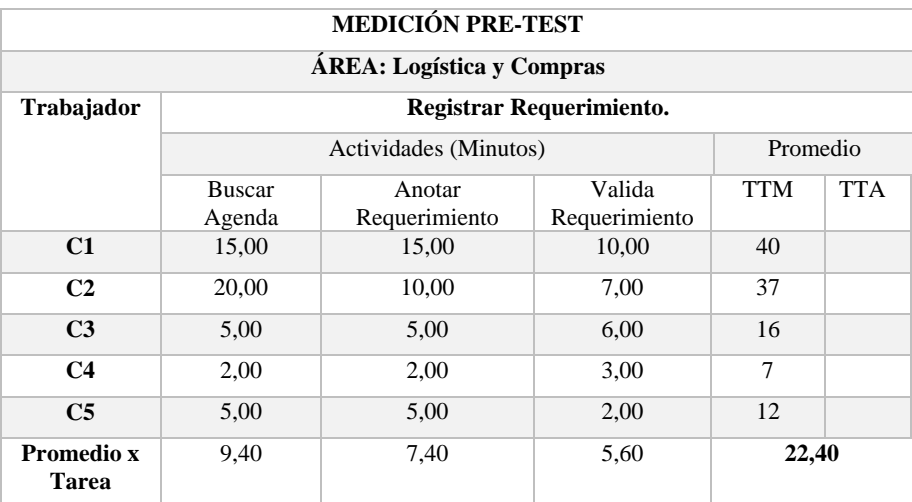

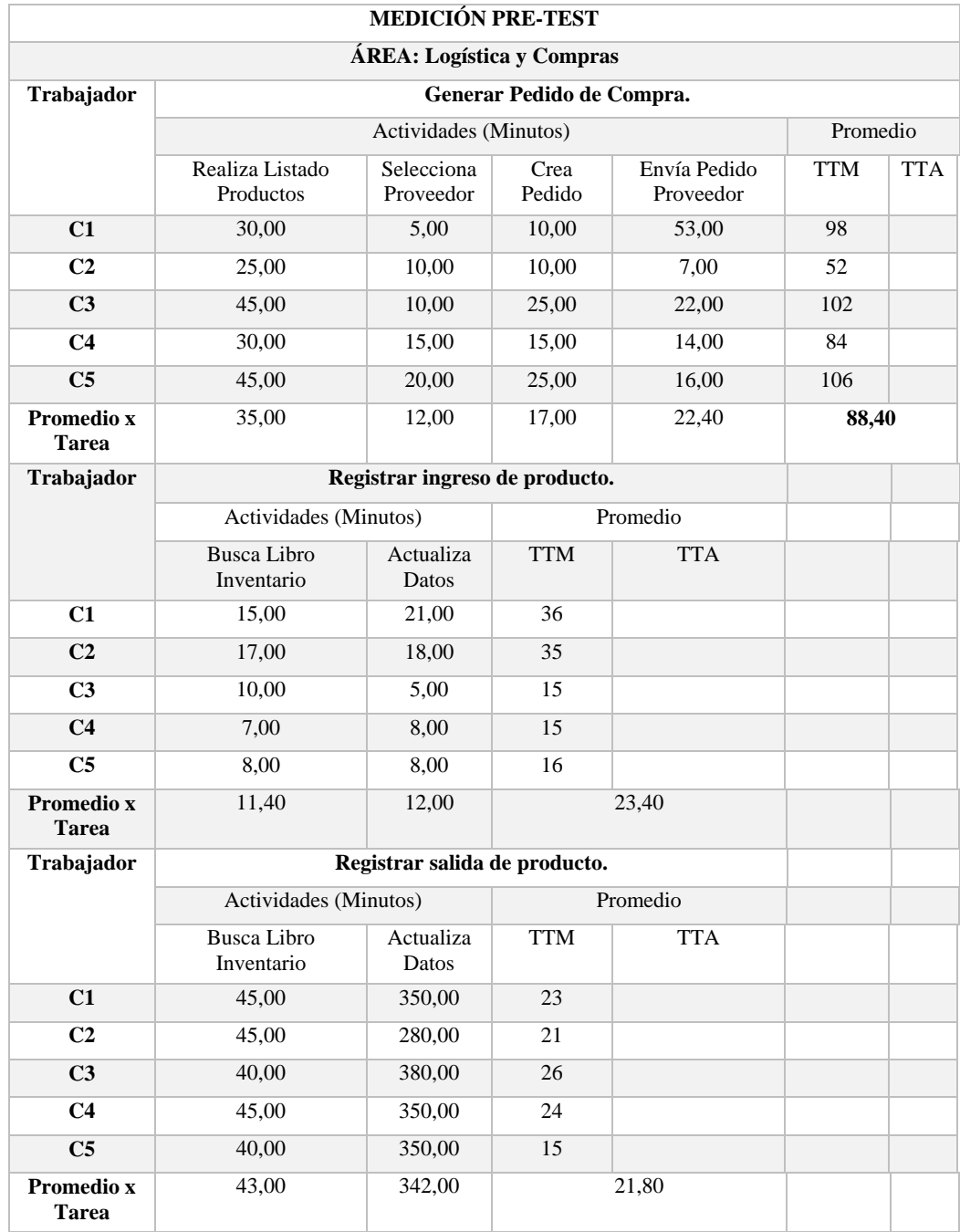

### *Tabla 13: Medición de Tiempo x Actividad Específica de los Procesos de Logística y Compras Parte 2*

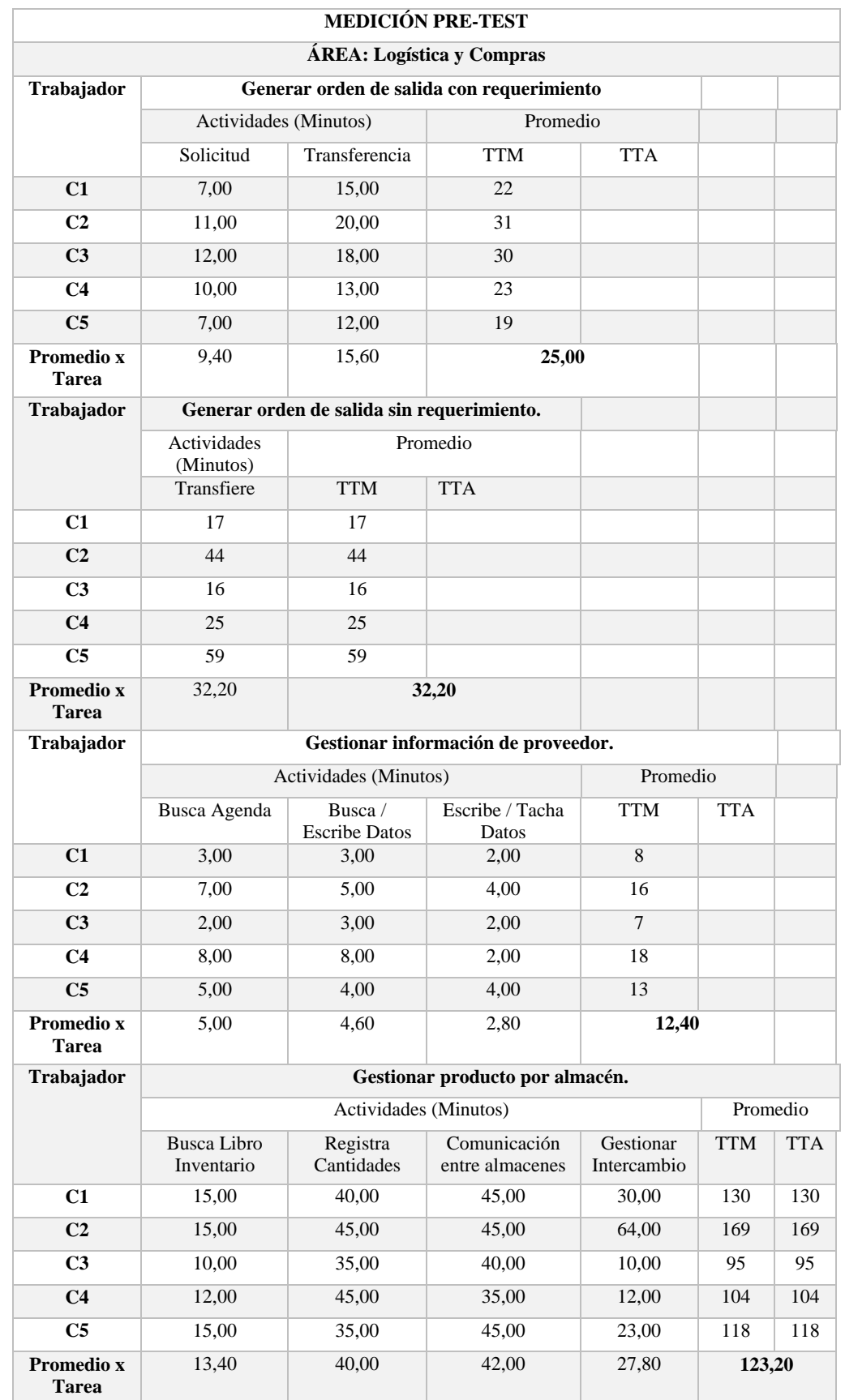

### *Tabla 14: Medición de Tiempo x Actividad Específica de los Procesos de Logística y Compras Parte 3*

Para la pre-prueba se hace uso de la ficha de observación 4, que contiene a ocho procesos del cual se toma el tiempo y se muestra a continuación.

|                           | <b>MEDICIÓN PRE-TEST</b> |                                                              |            |                               |            |                   |            |                   |            |                   |            |                               |                   |            |                               |            |
|---------------------------|--------------------------|--------------------------------------------------------------|------------|-------------------------------|------------|-------------------|------------|-------------------|------------|-------------------|------------|-------------------------------|-------------------|------------|-------------------------------|------------|
| ÁREA: Logistica y Compras |                          |                                                              |            |                               |            |                   |            |                   |            |                   |            |                               |                   |            |                               |            |
|                           |                          | <b>Procesos</b>                                              |            |                               |            |                   |            |                   |            |                   |            |                               |                   |            |                               |            |
| Ciclos x Trabajador       | PLC1<br>(Minutos)        |                                                              |            | PLC <sub>2</sub><br>(Minutos) |            | PLC3<br>(Minutos) |            | PLC4<br>(Minutos) |            | PLC5<br>(Minutos) |            | PLC <sub>6</sub><br>(Minutos) | PLC7<br>(Minutos) |            | PLC <sub>8</sub><br>(Minutos) |            |
|                           | <b>TTM</b>               | <b>TTA</b>                                                   | <b>TTM</b> | <b>TTA</b>                    | <b>TTM</b> | <b>TTA</b>        | <b>TTM</b> | <b>TTA</b>        | <b>TTM</b> | <b>TTA</b>        | <b>TTM</b> | <b>TTA</b>                    | <b>TTM</b>        | <b>TTA</b> | <b>TTM</b>                    | <b>TTA</b> |
| <b>T1-C1</b>              | 40                       |                                                              | 98         |                               | 36         |                   | 23         |                   | 22         |                   | 17         |                               | 8                 |            | 130                           |            |
| <b>T1-C2</b>              | 37                       |                                                              | 52         |                               | 35         |                   | 21         |                   | 31         |                   | 44         |                               | 16                |            | 169                           |            |
| <b>T1-C3</b>              | 16                       |                                                              | 102        |                               | 15         |                   | 26         |                   | 30         |                   | 16         |                               | 7                 |            | 95                            |            |
| <b>T1-C4</b>              | 7                        |                                                              | 84         |                               | 15         |                   | 24         |                   | 23         |                   | 25         |                               | 18                |            | 104                           |            |
| <b>T1-C5</b>              | 12                       | 15<br>19<br>59<br>13<br>106<br>118<br>16                     |            |                               |            |                   |            |                   |            |                   |            |                               |                   |            |                               |            |
| Promedio x Tarea          | 22,40                    | 88,40<br>21,80<br>25,00<br>23,40<br>32,20<br>12,40<br>123,20 |            |                               |            |                   |            |                   |            |                   |            |                               |                   |            |                               |            |
| <b>Promedio General</b>   | 22,40                    |                                                              | 88,40      |                               | 23,40      |                   | 21,80      |                   | 25,00      |                   | 32,20      |                               | 12.40             |            | 123,20                        |            |

*Tabla 15: Medición Pre-Test Logística y Compras*

*Fuente: Ficha Observación 4* [\(Ver Anexo 4\)](#page-142-0)

## **3.1.6.4 Área de Ventas**

Para la pre-prueba se tomado el tiempo de cada actividad que desarrolla cado uno de los 6 procesos, ejecutado por trabajador, y se muestra a continuación.

*Tabla 16: Medición de Tiempo x Actividad Específica de los Procesos de Ventas Parte 1*

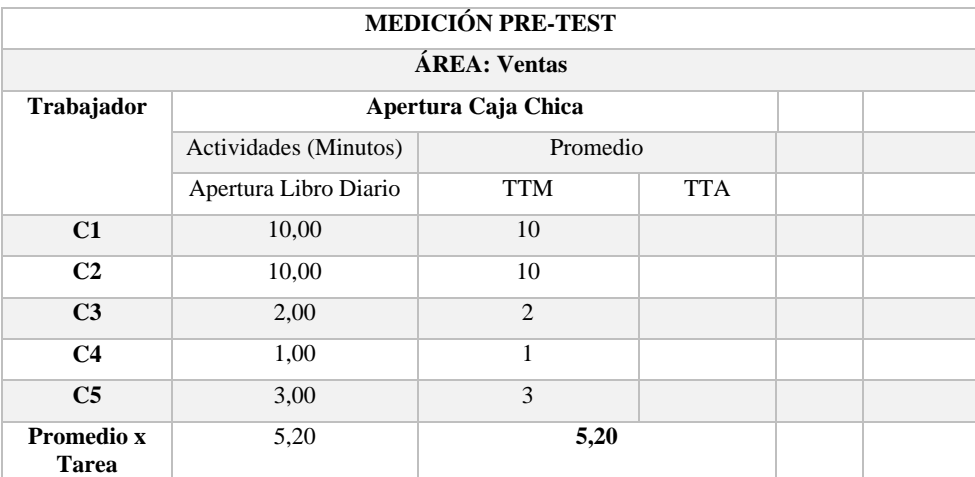

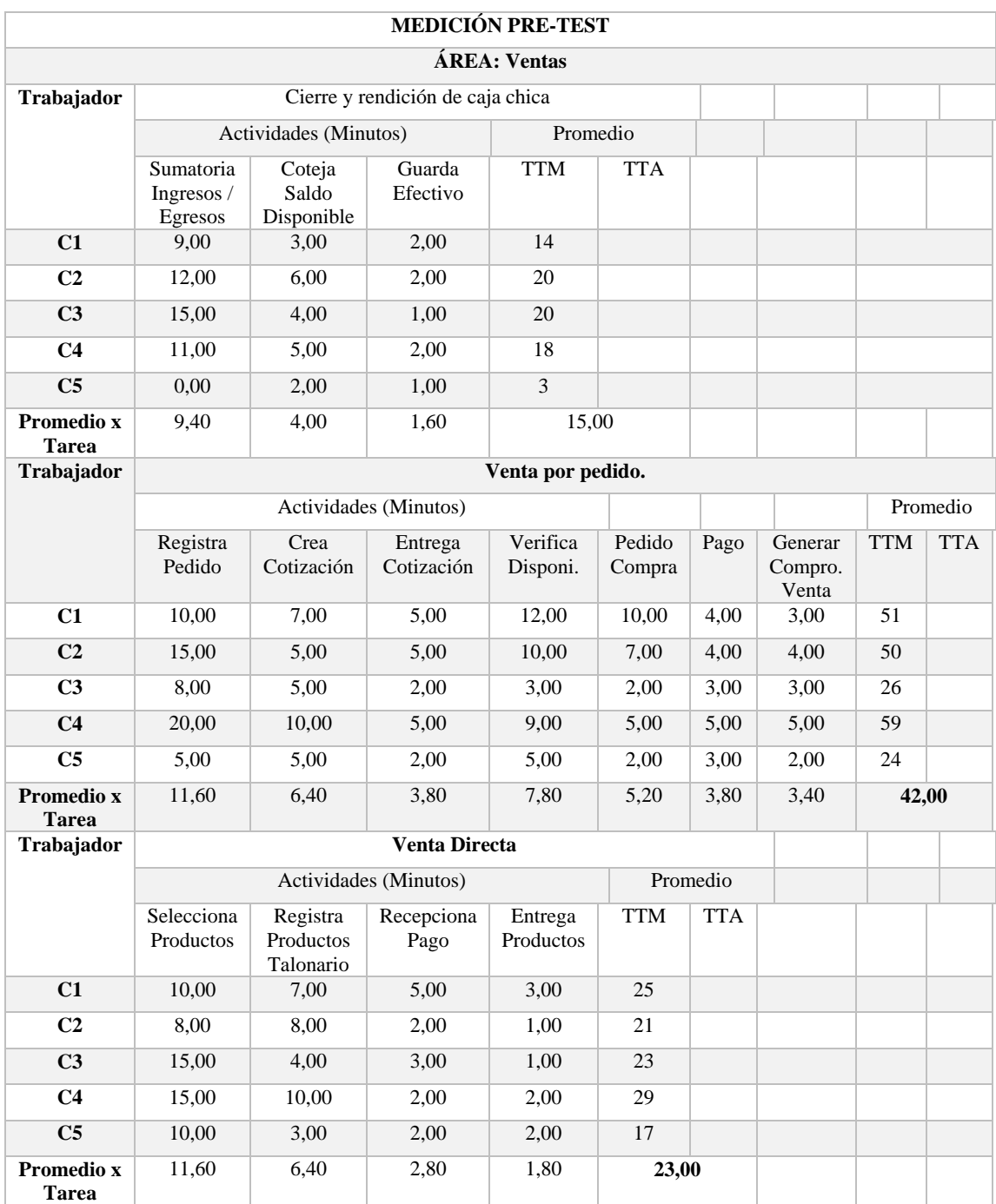

# *Tabla 17: Medición de Tiempo x Actividad Específica de los Procesos de Ventas Parte 2*

| <b>MEDICIÓN PRE-TEST</b> |                                        |                                 |                                       |            |            |  |  |  |  |  |  |
|--------------------------|----------------------------------------|---------------------------------|---------------------------------------|------------|------------|--|--|--|--|--|--|
|                          |                                        | <b>ÁREA</b> : Ventas            |                                       |            |            |  |  |  |  |  |  |
| Trabajador               |                                        |                                 | Gestionar la información de clientes. |            |            |  |  |  |  |  |  |
|                          |                                        | Actividades (Minutos)           | Promedio                              |            |            |  |  |  |  |  |  |
|                          | <b>Buscar</b><br>Agenda                | <b>Busca Escribe</b><br>/ Datos | Escribe / Tacha<br>Datos              | <b>TTM</b> | <b>TTA</b> |  |  |  |  |  |  |
| C1                       | 4,00                                   | 9                               |                                       |            |            |  |  |  |  |  |  |
| C <sub>2</sub>           | 3,00                                   | 5                               |                                       |            |            |  |  |  |  |  |  |
| C <sub>3</sub>           | 6,00                                   | 9                               |                                       |            |            |  |  |  |  |  |  |
| C <sub>4</sub>           | 10,00                                  | 15                              |                                       |            |            |  |  |  |  |  |  |
| C <sub>5</sub>           | 8,00                                   | 11                              |                                       |            |            |  |  |  |  |  |  |
| <b>Promedio x Tarea</b>  | 6,20                                   | 2,60                            | 1,00                                  | 9,80       |            |  |  |  |  |  |  |
| Trabajador               |                                        |                                 | Generar Comprobantes de Venta.        |            |            |  |  |  |  |  |  |
|                          |                                        | Actividades (Minutos)           |                                       | Promedio   |            |  |  |  |  |  |  |
|                          | <b>Busca</b><br>Talonario              | Redacta<br>Comprobante          | Emite<br>Comprobante                  | <b>TTM</b> | <b>TTA</b> |  |  |  |  |  |  |
| C1                       | 5,00                                   | 2,00                            | 1,00                                  | 8          |            |  |  |  |  |  |  |
| C <sub>2</sub>           | 4,00                                   | 3,00                            | 2,00                                  | 9          |            |  |  |  |  |  |  |
| C <sub>3</sub>           | 1,00                                   | 1,00                            | 1,00                                  | 3          |            |  |  |  |  |  |  |
| C <sub>4</sub>           | 1,00                                   | 1,00                            | 3                                     |            |            |  |  |  |  |  |  |
| C <sub>5</sub>           | $\overline{2}$<br>0,00<br>1,00<br>1,00 |                                 |                                       |            |            |  |  |  |  |  |  |
| Promedio x Tarea         | 2,20                                   | 1,60                            | 1,20                                  | 5,00       |            |  |  |  |  |  |  |

*Tabla 18: Medición de Tiempo x Actividad Específica de los Procesos de Ventas Parte 3*

**Fuente**: Elaboración Propia

Para la pre-prueba se hace uso de la ficha de observación 5, que contiene a seis procesos del cual se toma el tiempo y se muestra a continuación.

| <b>MEDICIÓN PRE-TEST</b> |                  |            |                              |            |                              |            |                  |            |                              |            |                              |            |
|--------------------------|------------------|------------|------------------------------|------------|------------------------------|------------|------------------|------------|------------------------------|------------|------------------------------|------------|
| ÁREA: Ventas             |                  |            |                              |            |                              |            |                  |            |                              |            |                              |            |
|                          | <b>Procesos</b>  |            |                              |            |                              |            |                  |            |                              |            |                              |            |
| Ciclos x Trabajador      | PV1<br>(Minutos) |            | PV <sub>2</sub><br>(Minutos) |            | PV <sub>3</sub><br>(Minutos) |            | PV4<br>(Minutos) |            | PV <sub>5</sub><br>(Minutos) |            | PV <sub>6</sub><br>(Minutos) |            |
|                          | <b>TTM</b>       | <b>TTA</b> | <b>TTM</b>                   | <b>TTA</b> | <b>TTM</b>                   | <b>TTA</b> | <b>TTM</b>       | <b>TTA</b> | <b>TTM</b>                   | <b>TTA</b> | <b>TTM</b>                   | <b>TTA</b> |
| <b>T1-C1</b>             | 10               |            | 14                           |            | 51                           |            | 25               |            | 9                            |            | 8                            |            |
| <b>T1-C2</b>             | 10               |            | 20                           |            | 50                           |            | 21               |            | 5                            |            | 9                            |            |
| <b>T1-C3</b>             | 2                |            | 20                           |            | 26                           |            | 23               |            | 9                            |            | 3                            |            |
| <b>T1-C4</b>             | 1                |            | 18                           |            | 59                           |            | 29               |            | 15                           |            | 3                            |            |
| <b>T1-C5</b>             | 3                |            | 3                            |            | 24                           |            | 17               |            | 11                           |            | 2                            |            |
| <b>Promedio x Tarea</b>  | 5,20             |            | 15,00                        |            | 42,00                        |            | 23,00            |            | 9,80                         |            | 5,00                         |            |
| <b>Promedio General</b>  | 5,20             |            | 15,00                        |            | 42,00                        |            | 23,00            |            | 9,80                         |            | 5,00                         |            |

*Tabla 19: Medición Pre-Test Ventas*

*Fuente: Ficha de Observación 5* [\(Ver Anexo 5\)](#page-143-0)

## **3.1.6.5 Área de Marketing**

Para la pre-prueba se tomado el tiempo de cada actividad que desarrolla un proceso, ejecutado por trabajador, y se muestra a continuación.

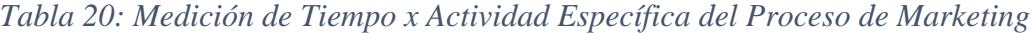

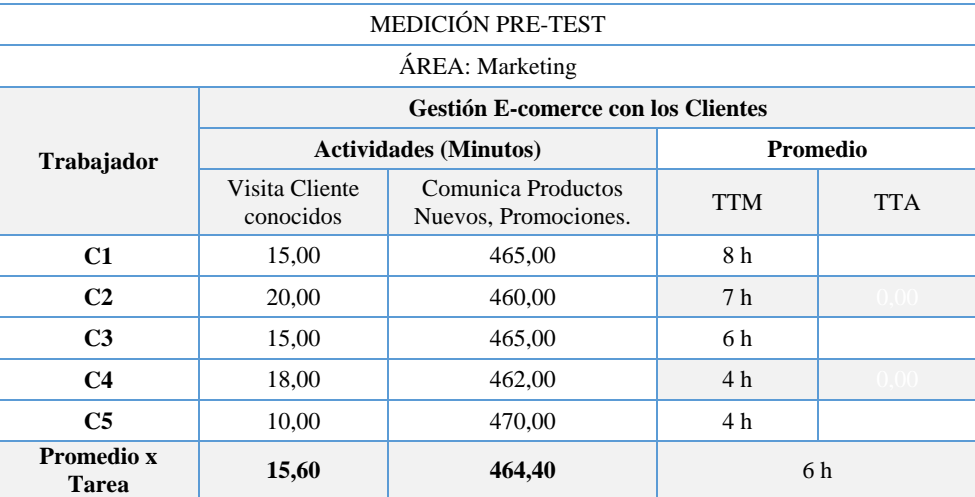

### **Fuente**: Elaboración Propia

Para la pre-prueba se hace uso de la ficha de observación 2, que contiene a un proceso del cual se toma el tiempo y se muestra a continuación.

| MEDICIÓN PRE-TEST       |                 |            |  |  |  |  |
|-------------------------|-----------------|------------|--|--|--|--|
| ÁREA: Marketing         |                 |            |  |  |  |  |
|                         | <b>Procesos</b> |            |  |  |  |  |
| Ciclos x Trabajador     | PM1 (Minutos)   |            |  |  |  |  |
|                         | <b>TTM</b>      | <b>TTA</b> |  |  |  |  |
| <b>T1-C1</b>            | 8 h             |            |  |  |  |  |
| <b>T1-C2</b>            | 7 <sub>h</sub>  |            |  |  |  |  |
| <b>T1-C3</b>            | 6 h             |            |  |  |  |  |
| <b>T1-C4</b>            | 4 h             |            |  |  |  |  |
| <b>T1-C5</b>            | 4 <sub>h</sub>  |            |  |  |  |  |
| <b>Promedio x Tarea</b> | 6 h             |            |  |  |  |  |
| <b>Promedio General</b> | 6 h             |            |  |  |  |  |

*Tabla 21: Medición Pre-Test Marketing*

*Fuente: Ficha Observación 2* [\(Ver Anexo 2\)](#page-140-1)

#### **3.1.7 Desarrollo de la propuesta**

Antes de empezar las fases de desarrollo de la metodología, vamos a especificar más datos necesarios, acerca de la empresa en estudio, para el despliegue del sistema ERP (Odoo), cuya finalidad es lograr la efectividad en el desempeño de sus procesos.

| Nombre o Razón Social   | <b>FORTALEZA MULTISERVICIOS AGROPECUARIOS</b>     |
|-------------------------|---------------------------------------------------|
| <b>RUC</b>              | 20570781546                                       |
| <b>Tipo de Sociedad</b> | Sociedad de Responsabilidad Limitada S.R.L        |
| Condición               | En actividad                                      |
| <b>Giro o Rubro</b>     | Otros Tipos de Venta por Menor                    |
| Dirección Legal         | Av. San Martin de Porres Nro. 522 BAR, La Florida |
| <b>CHU</b>              | 52593                                             |
| Departamento            | Cajamarca                                         |
| <b>Gerente General</b>  | Ronald Enrique Ampuero Chico                      |
| Página web              | www.lafortalezasrl.com                            |
| <b>Teléfonos</b>        | $(076)$ 365851 / 976443055                        |
| Comprobante de Pago     | Factura, Boleta de Venta                          |

*Tabla 22: Datos de la Empresa (Local Principal)*

### *Fuente: SUNAT*

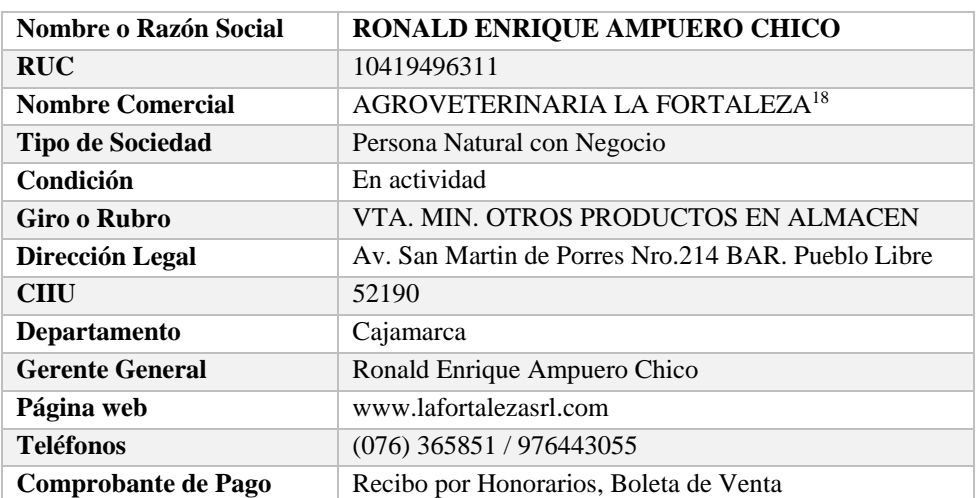

### *Tabla 23: Datos de la Empresa (Local Sucursal)*

### *Fuente: SUNAT*

1

<sup>17</sup> FORTALEZA MULTISERVICIOS AGROPECUARIOS S.R.L: Anteriormente se denominaba J.R.L LA FORTALEZA SERVICIOS GENERALES S.R.L, el cual en el presente 13 de setiembre cambio su nombre o razón social.

<sup>18</sup> AGROVETERINARIA LA FORTALEZA: Empresa en Estudio, a partir de la presente va a fusionarse, pasará a formar parte como sucursal de FORTALEZA MULTISERVICIOS AGROPECUARIOS S.R.L.

### a. **Misión**

Somos una empresa Cajamarquina, dedicada a la comercialización de una amplia variedad de productos agrícolas, veterinarios e instrumental, que garantizan la salud animal, orientada a la plena satisfacción de las necesidades de nuestros clientes internos y externos, utilizando moderna tecnología y un equipo calificado de profesionales. [40]

#### b. **Visión**

Ser una empresa posicionada y líder en la distribución a nivel nacional, comprometidos en satisfacer las más altas exigencias de nuestros clientes, trabajadores y sociedad, siendo un ejemplo de trabajo con responsabilidad social. [40]

### c. **Ubicación**.

Av. San Martin de Porres N° 522 – N° 214. Cajamarca

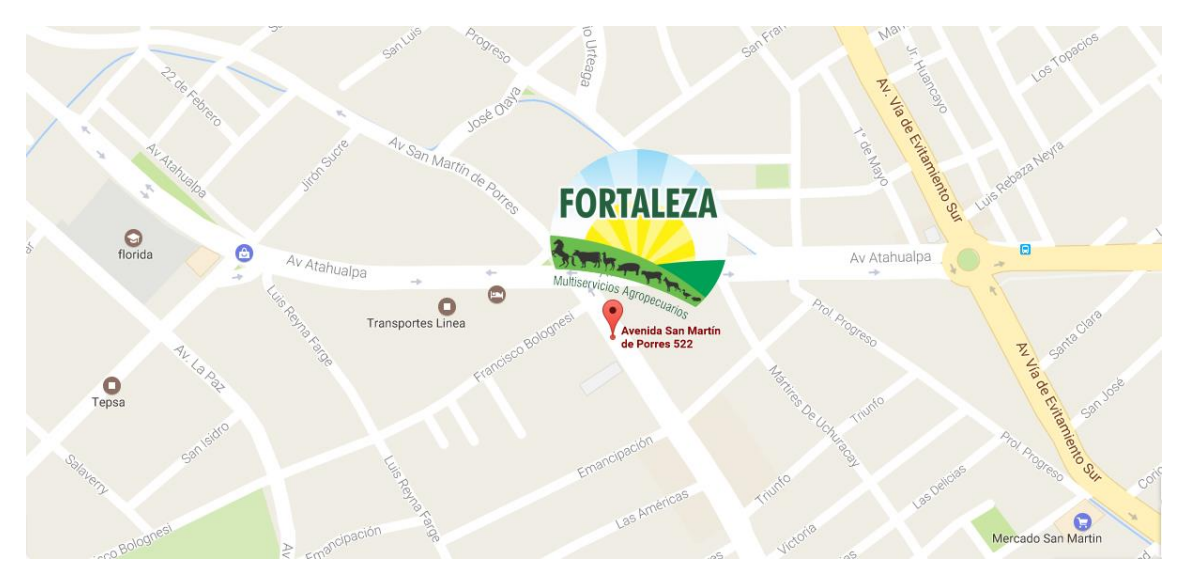

*Figura 7: Fortaleza Multiservicios Agropecuarios SRL*

### *Fuente: Google Maps*

### **3.1.7.1 Análisis de Requisitos (Inicio)**

En base al análisis hecho a la Agroveterinaria se empieza a desarrollar la metodología IPEE elegida para el despliegue de Odoo.

La primera fase, conocida como la fase Inicial de la metodología de desarrollo, nos centramos en el análisis de requisitos.

### **3.1.7.1.1 Requisitos funcionales**

### **Módulo de Recursos Humanos**

**RFB**<sup>19</sup>**\_01**: Cada empleado debe Registrar entradas y salidas diarias.

**RFB\_02**: Registrar y actualizar información del personal que labora en la empresa.

**RFS**<sup>20</sup>**\_03**: Buscar personal por diferentes criterios de búsqueda.

#### **Módulo de Contabilidad y Finanzas**

**RFB\_04**: Definiciones de impuestos (IGV)

**RFB** 05: Registrar y anular facturas de compras.

**RFB\_06**: Registrar período de tributos e impuestos

**RFB\_07**: Facturas automáticas desde pedido o guías de salida y entrada.

**RFS\_08:** Buscar tipos de tributos y sus periodos declarados.

**RFS\_09:** Buscar facturas de compras y ventas.

**RFS\_10:** Buscar cuentas pendientes de cobro y cuentas pendientes de pago.

**RFR<sup>21</sup> \_11:** Estado analítico, estado presupuestario, estado de notificaciones, control de caja.

### **Módulo de Ventas**

**RFB\_12:** Gestión de oportunidades, presupuestos, órdenes y entregas.

**RFB\_13:** Gestión de contratos con el cliente, listas de precio y condiciones de pago.

**RFB\_14:** Gestionar las distintas direcciones necesarias para el pedido de venta, siendo estas la dirección y datos del solicitante, del destinatario del pedido.

**RFB\_15:** Los pedidos tendrán distintos estatus dependiendo del estado en el que se encuentren. Estos estatus mostrarán al menos el pedido iniciado, en curso y terminado.

1

<sup>19</sup> **RFB**: Requisito Funcional Básico

<sup>20</sup> **RFS**: Requisito Funcional de Búsqueda

<sup>21</sup> **RFR**: Requisito Funcional de Reporte

**RFB\_16:** Definir una fecha de facturación y las condiciones individualmente en cada pedido.

**RFB\_17:** Los pedidos se podrán exportar e imprimir de forma sencilla en formato PDF

**RFB\_18:** A partir de los pedidos y con los datos del mismo, se crearán las entregas.

**RFB\_19:** Las entregas recogerán de forma automática los datos del pedido.

**RFB\_20:** Al crear la entrega se realizarán las comprobaciones de stock.

**RFB\_21:** La salida de mercancías en la entrega contabilizará el descuento de stock pertinente.

**RFB\_22:** Los accesos de almacén deberán realizar la entrada y salida de mercancías de forma simple. Las Guías de entrega se podrán exportar e imprimir de forma sencilla

**RFB\_23:** Las facturas se crearán a partir de las entregas, salvo cuando se trate de facturas de cargo o abono, en cuyo caso se podrán crear directamente.

**RFB\_24:** Las facturas poseerán un atributo que las identificará como pagadas o no pagadas.

**RFB\_25:** Las facturas se podrán exportar e imprimir de forma sencilla.

**RFB\_26:** Registrar, buscar, eliminar y actualizar Clientes.

**RFB** 27: Registrar, buscar, eliminar y actualizar Productos.

**RFB\_28:** Asociadas al producto, se definen las listas de precios o tarifas, tanto de compra, como de venta. Los precios se ajustarán a los cambios de moneda.

**RFB\_29:** Los precios deben gestionarse por tarifas. Los precios se calcularán a partir de un precio base, que será un atributo de cada producto. El precio base se obtendrá por norma general.

**RFS\_30:** Búsqueda de cotizaciones de compra.

**RFS\_31:** Búsqueda de pedidos de venta.

**RFS\_32:** Búsqueda de cliente.

**RFR\_33:** Ventas por periodo, por día o por mes, acumuladas o desagregadas (no acumuladas).

**RFR\_34:** Para una gestión adecuada de los pedidos, se crearán informes que permitan la consulta de los pedidos, pudiendo filtrar los mismos, por estado, cliente y número de pedido.

**RFR\_35:** Se crearán informes de stock que darán una relación detallada del estado de los almacenes, así como detalles sobre un producto o grupo de productos concretos.

**RFR\_36:** Se crearán informes para conocer el estado de las entregas. Se podrán buscar entregas por número de entrega, estado y numero de pedido origen.

**Módulo de Compras**

**RFB\_37:** Gestión entregas parciales del proveedor y mercancías faltantes.

**RFB\_38:** Monitorizar facturas y realizar el seguimiento de la recepción de materiales solicitados.

**RFB\_39:** Generar borradores de pedidos de compra (Necesidades de compra) automáticamente.

**RFB\_40:** Crear el pedido de compras, informando el proveedor y los materiales solicitados. El pedido se creará en estado *Borrador*.

**RFB\_41:** Tras crear el pedido se podrá exportar el mismo a formato PDF.

**RFB** 42: Registrar, eliminar y actualizar Proveedores.

**RFB\_43:** Seguimiento de presupuestos o estimación de pedidos.

**RFB\_44:** Múltiples direcciones posibles para un proveedor.

**RFB\_45:** Órdenes de compra manuales o sugeridas según las reglas de gestión definidas.

**RFB\_46:** Reagrupamiento de pedidos de compra.

**RFB\_47:** Las entregas terminadas podrán ser obtenidas en una lista con el fin de facturarlas.

**RFB\_48:** No se puede quitar o poner materiales en una ubicación sin especificar a dónde se llevan o de dónde se traen.

**RFB\_49:** No debe ser posible cambiar el stock de un producto manualmente en ningún caso, sin realizar un movimiento de ajuste.

**RFB\_50:** Realizar órdenes de Salida de Almacén Central con y sin Requerimiento.

**RFB\_51:** Registrar, eliminar y actualizar productos.

**RFB\_52:** Registrar, eliminar y actualizar Unidades de medida.

**RFS\_53:** Buscar requerimientos por fechas o número.

**RFS\_54:** Ver estado del requerimiento.

**RFS\_55:** Buscar Órdenes de Compra.

**RFR\_56:** Reporte de Informes de Requerimientos elaborados.

**RFR\_57:** Reporte de Cantidad de Requerimientos realizados entre fechas.

**RFR\_58:** Reporte de Órdenes de Compra realizadas entre fechas.

### **Módulo de Almacén**

**RFB\_59:** Poder definir almacenes y ubicaciones, pudiendo crearse estructuras arbóreas de ubicaciones que contienen otras ubicaciones, tan complejas como sea necesario.

**RFB\_60:** Los materiales serán siempre movidos de una ubicación a otra conociéndose exactamente el stock de cada una.

**RFB\_61:** Registrar guías de salida para la salida de mercadería.

**RFB\_62:** Registrar guías de entrada para el ingreso de mercadería.

**RFB\_63:** Dar mantenimiento al stock de productos (Dar altas y bajas).

**RFS\_64:** Buscar productos.

**RFS\_65:** Buscar guías de salida entre fechas.

**RFS\_66:** Busca guías de entrada entre fechas.

**RFS\_67:** Buscar Órdenes de Salida pendientes.

**RFR\_68:** Reporte de Stock de producto.

**RFR\_69:** Reportar los productos más solicitados.

**RFR\_70:** Reportar lista de productos con mayor movimiento.

**3.1.7.1.2 Requisitos no funcionales** 

**RNF<sup>22</sup>\_01**: El sistema debe tener bajo costo en cuanto a su implementación.

**RNF** 02: El sistema debe ser escalable.

**RNF\_03**: El tiempo de implementación del sistema dentro de la organización debe ser breve.

**RNF\_04:** El sistema debe accederse a través de un ambiente Web.

**RNF\_05:** Acceso remoto a través de Internet.

<u>.</u>

<sup>22</sup> **RNF**: Requisito No Funcional
**RNF\_06:** El sistema debe de estar en Alta Disponibilidad.

**RNF** 07: La aplicación debe presentar una interfaz que sea fácil de utilizar.

**RNF** 08: El sistema debe soportar una gran cantidad de datos.

**RNF\_09:** El formato de salida de los reportes deberá ser PDF

**RNF\_10:** El sistema debe utilizar una configuración de colores serios, dado el uso frecuente de la aplicación, el sistema debe utilizar colores que no cansen la vista del usuario y muestren una vista seria del sistema

**RNF\_11:** El sistema debe ser de rápido aprendizaje para los usuarios, a través de términos que permitan identificar su función, disminuir la inversión de tiempo en el aprendizaje de uso del producto.

**RNF** 12: El sistema debe ayudar al usuario a no cometer errores, teniendo una secuencia lógica de sus actividades, permitir que los usuarios que no estén familiarizados con el producto puedan realizar sus actividades deseadas sin grandes dificultades.

**RNF** 13: El sistema debe contar con distintos niveles de accesibilidad, hacer que los empleados tengan acceso sólo a los módulos correspondientes a su nivel.

**RNF\_14:** Todas las pantallas del sistema deben poder personalizarse para la entrada de datos, listados, informes, búsqueda entre otros).

**RNF\_15:** El sistema debe ser extensible a través de muchos módulos opcionales, ya que posteriormente debe tener la opción de poder agregar más módulos de acuerdo a las necesidades que tenga luego la empresa.

#### **3.1.7.2 Estudio y mejora del proceso (Inicio)**

En esta parte se evaluó los procesos de negocio. La misma que se documentan en los diagramas de procesos que se muestra continuación. Estos procesos describen el funcionamiento actual del proceso.

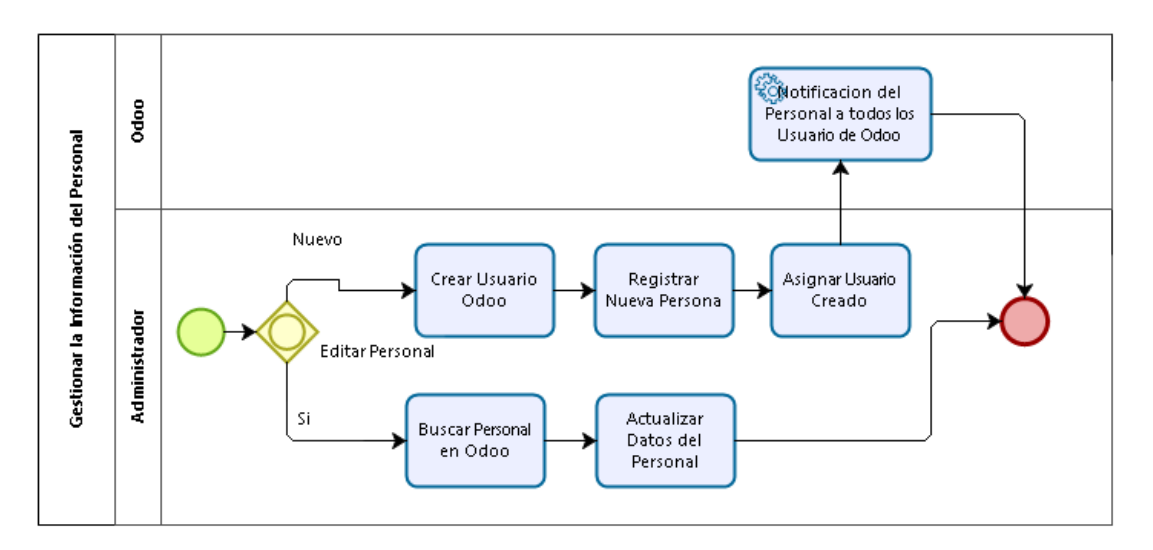

*Gráfica 8: Recursos Humanos - Flujo Gestionar Información del Personal* **Fuente**: Elaboración Propia

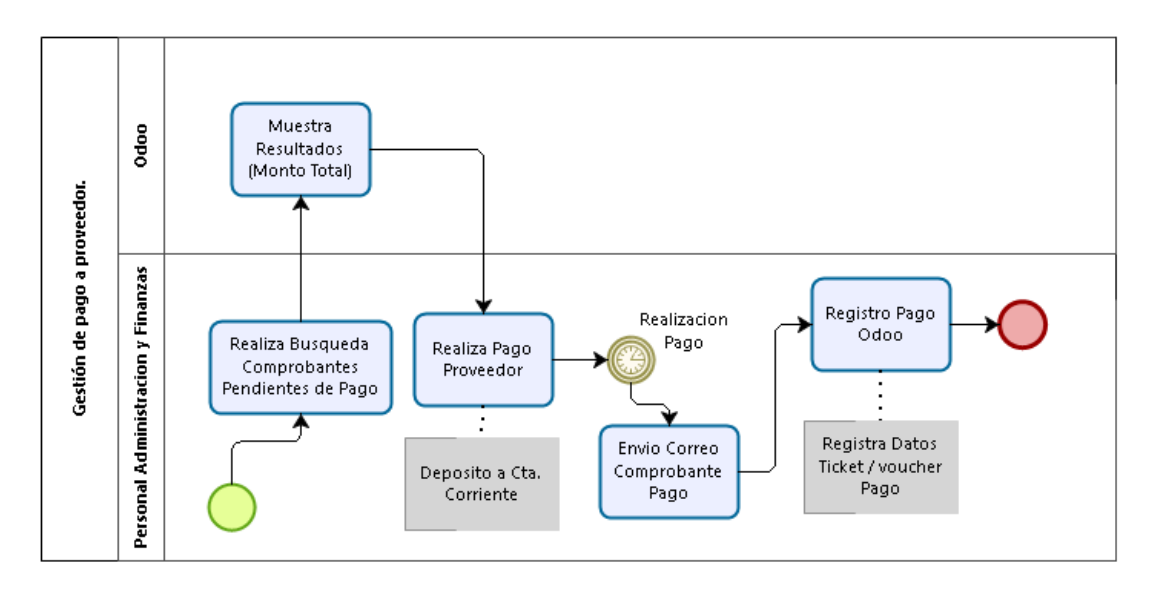

*Gráfica 9: Administración y Finanzas: Gestión de pago a proveedor.*

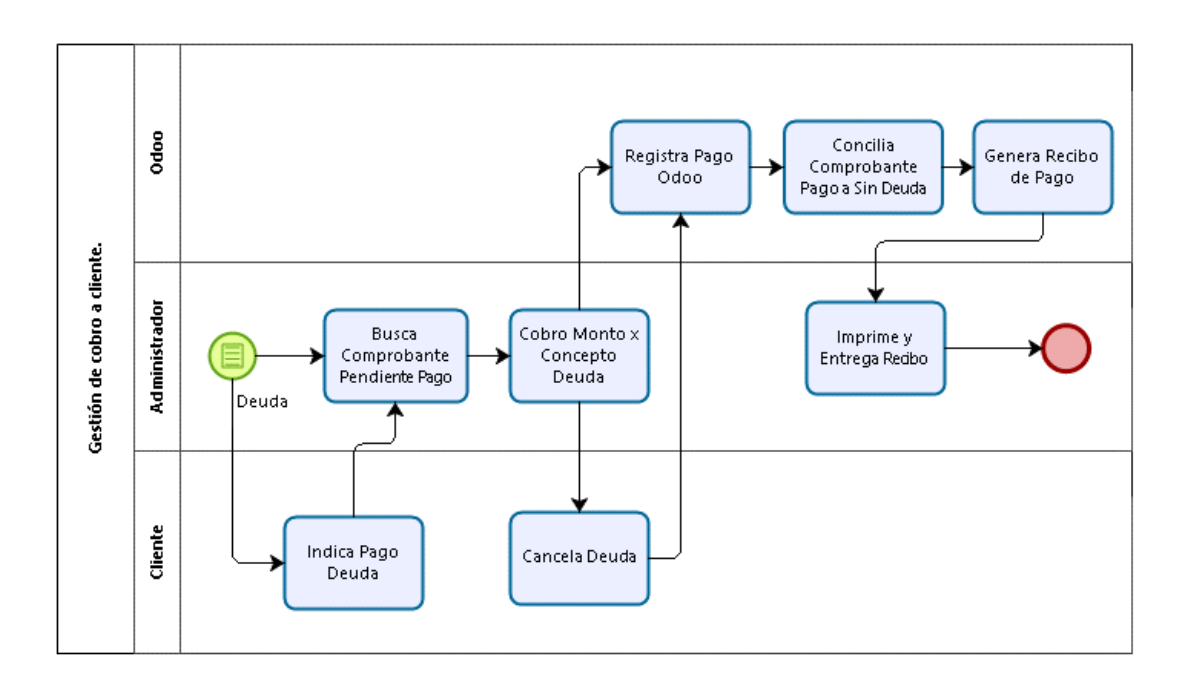

*Gráfica 10: Administración y Finanzas - Gestión de cobro a cliente.*

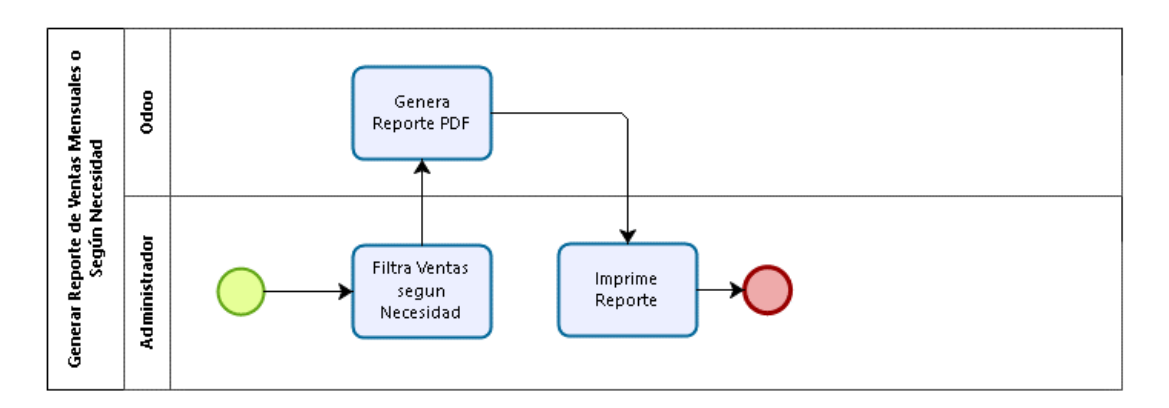

*Gráfica 11: Administración y Finanzas - Generar reportes de ventas mensuales o según necesidad*

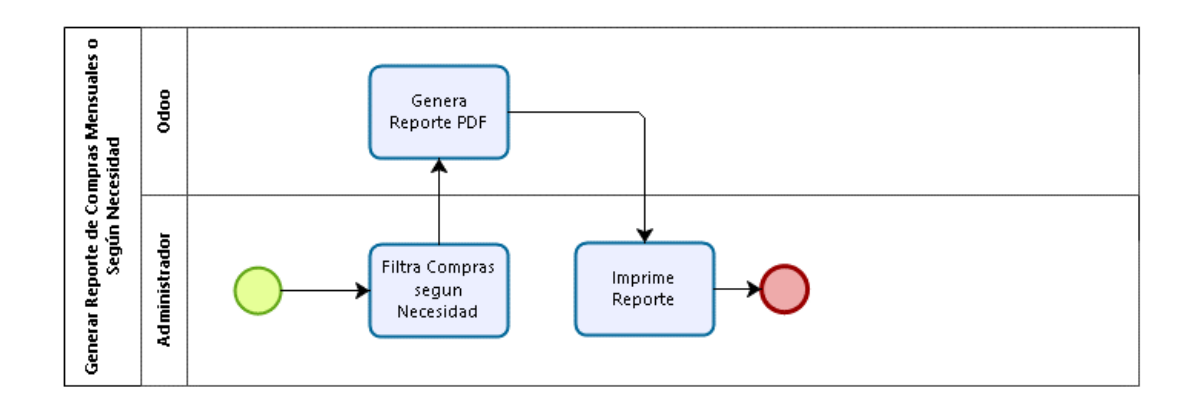

*Gráfica 12: Administración y Finanzas - Generar reporte de compras mensuales o según necesidad*

**Fuente**: Elaboración Propia

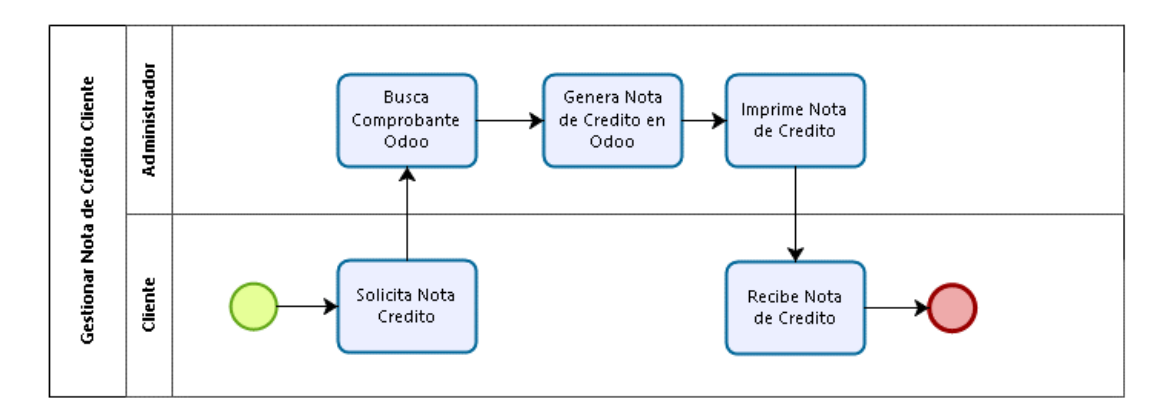

*Gráfica 13: Administración y Finanzas - Gestionar nota de crédito de cliente.*

**Fuente**: Elaboración Propia

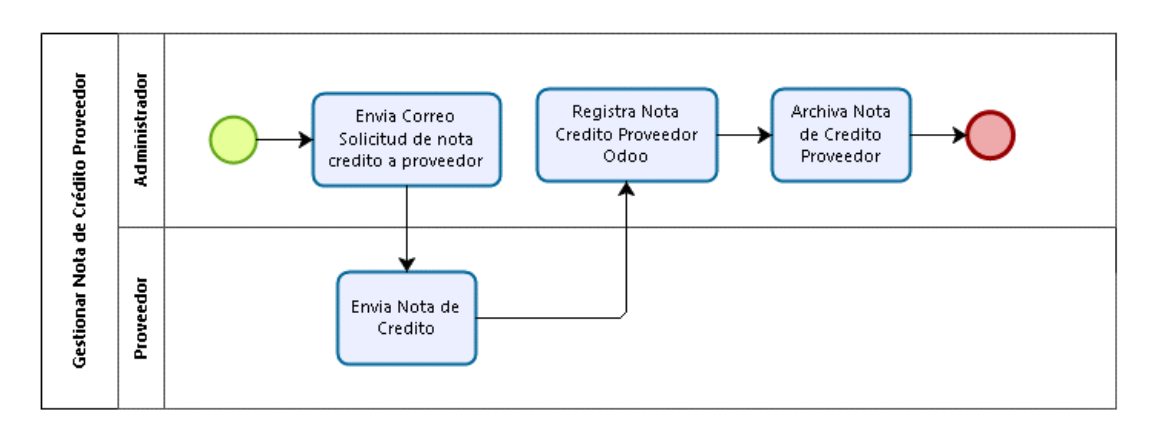

*Gráfica 14: Administración y Finanzas - Gestionar nota de crédito de proveedor.*

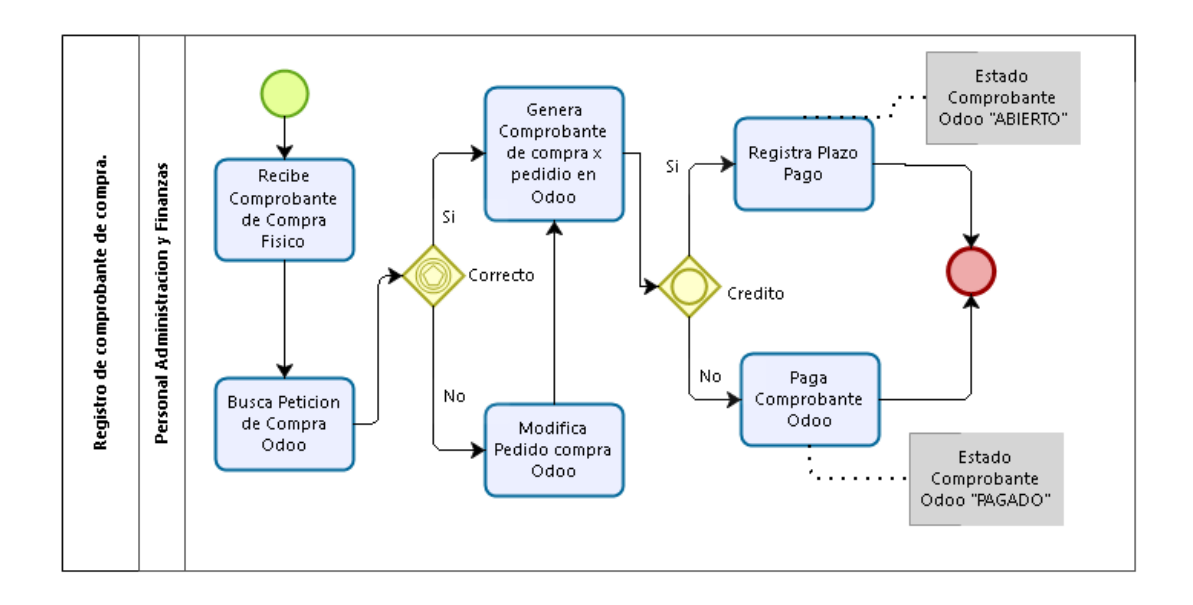

*Gráfica 15: Administración y Finanzas - Registro de comprobante de compra.*

**Fuente**: Elaboración Propia

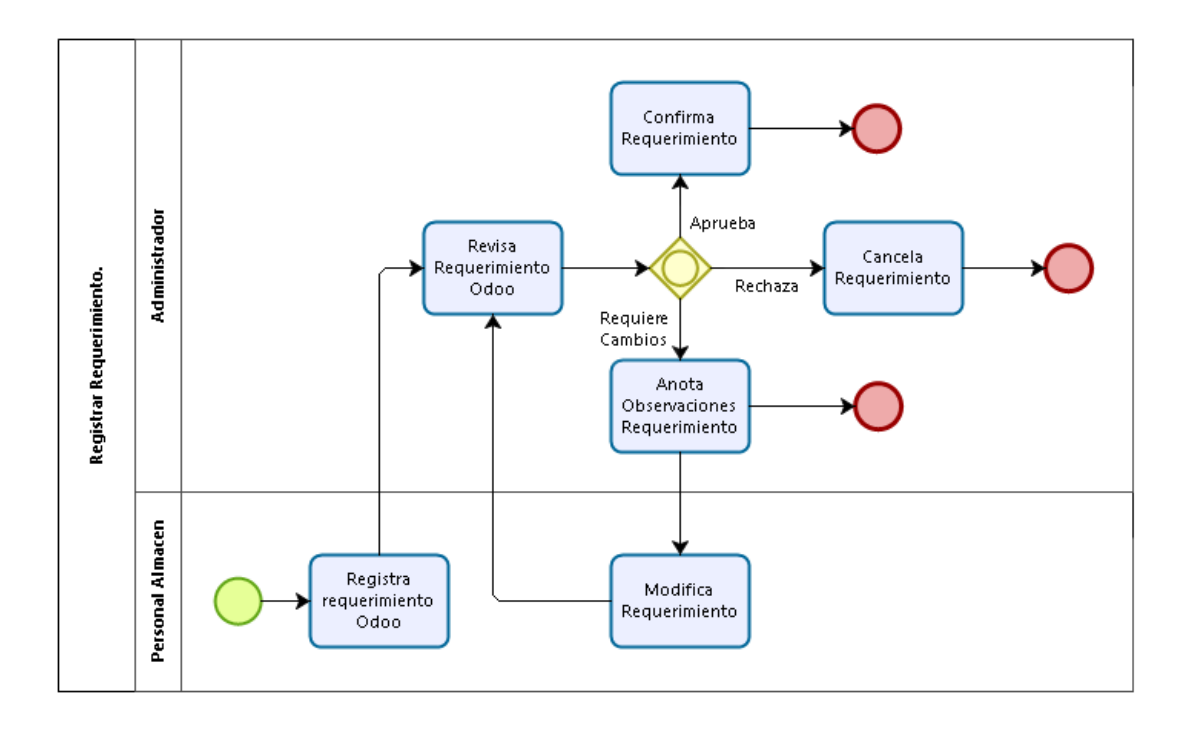

*Gráfica 16: Logística y Compras - Registrar Requerimiento.*

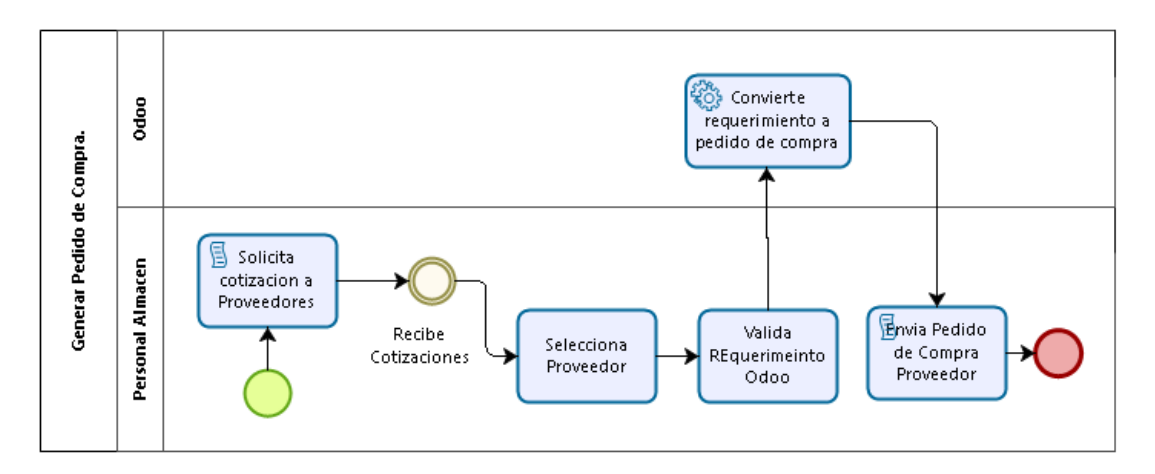

*Gráfica 17: Logística y Compras - Generar Pedido de Compra.* **Fuente**: Elaboración Propia

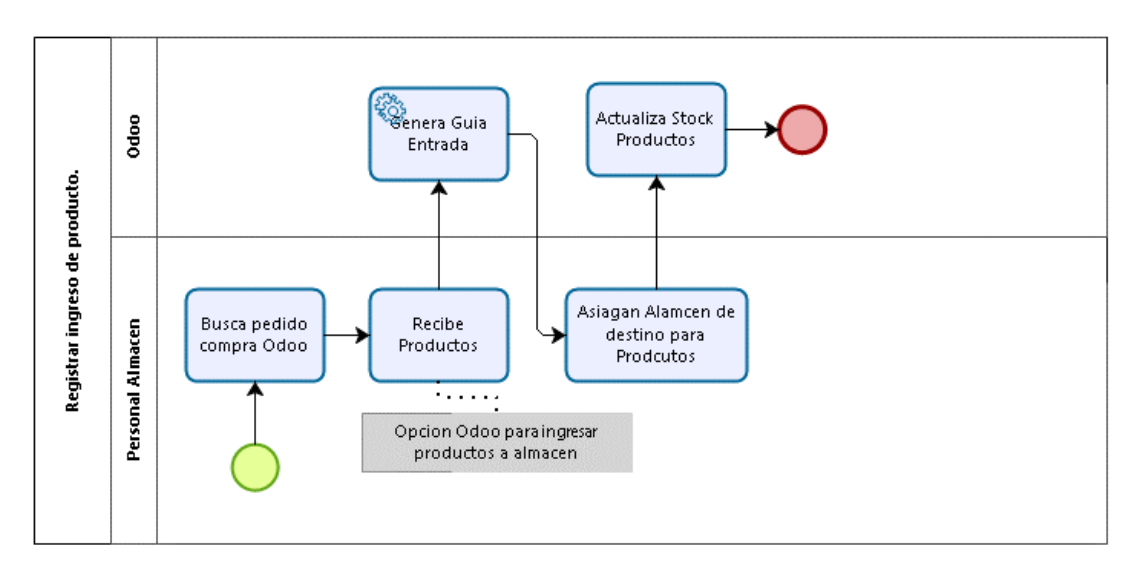

*Gráfica 18: Logística y Compras - Registrar ingreso de producto.*

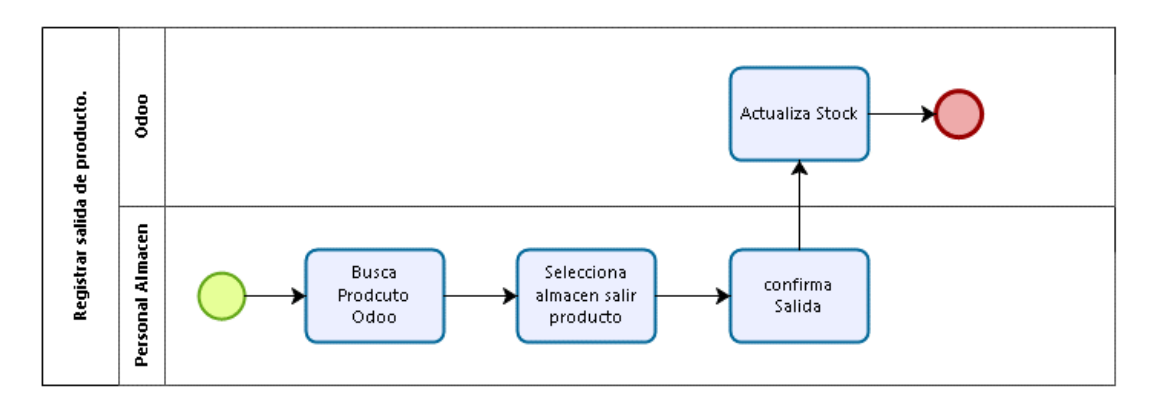

*Gráfica 19: Logística y Compras - Registrar salida de producto.*

**Fuente**: Elaboración Propia

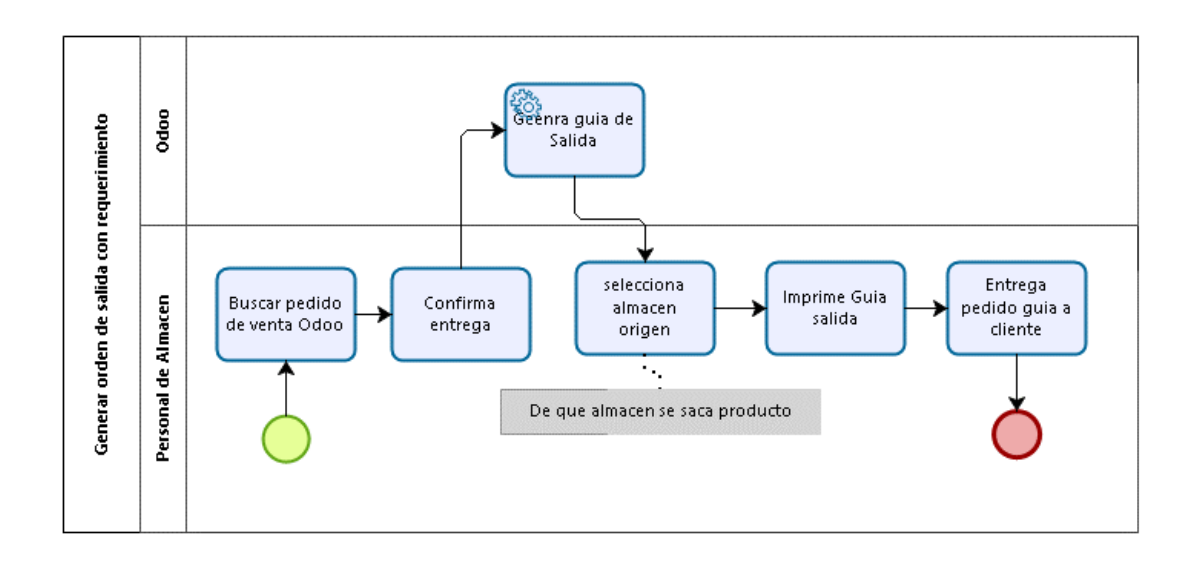

*Gráfica 20: Logística y Compras - Generar orden de salida con requerimiento*

**Fuente**: Elaboración Propia

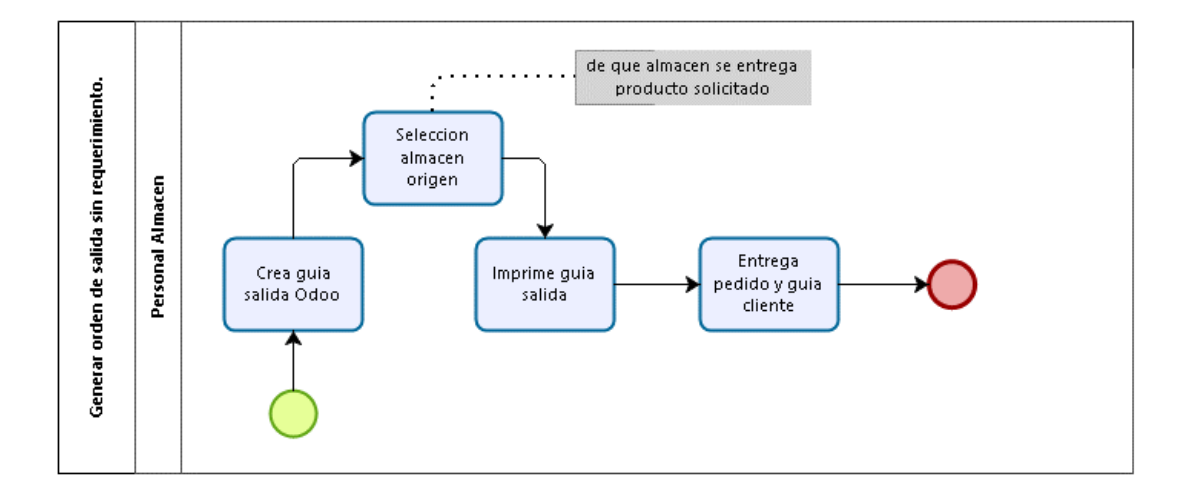

*Gráfica 21: Logística y Compras - Generar orden de salida sin requerimiento.*

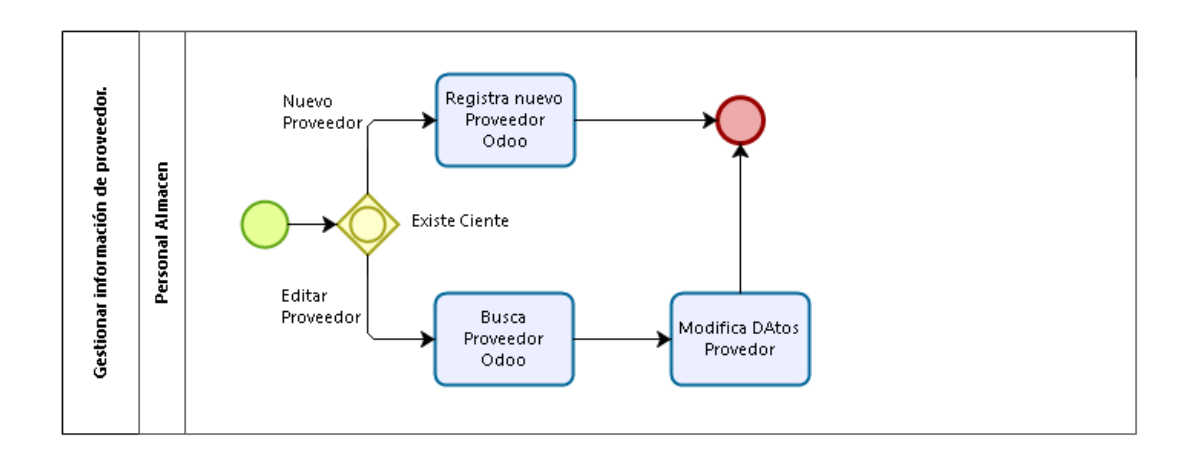

*Gráfica 22: Logística y Compras - Gestionar información de proveedor.*

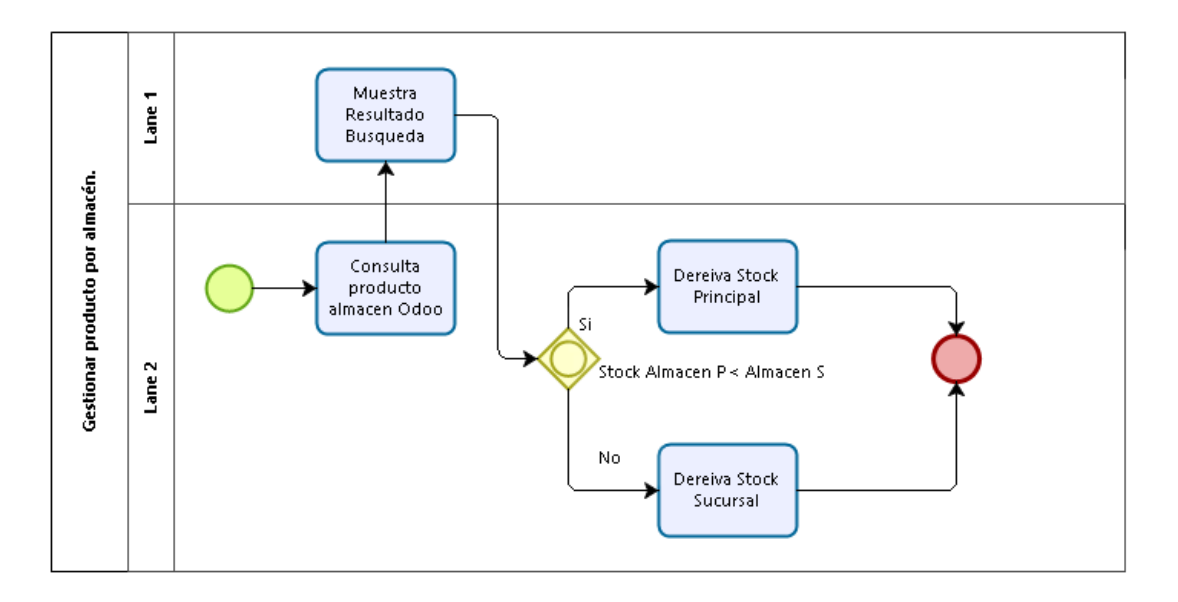

**Fuente**: Elaboración Propia

*Gráfica 23: Logística y Compras - Gestionar producto por almacén.*

# **Fuente**: Elaboración Propia

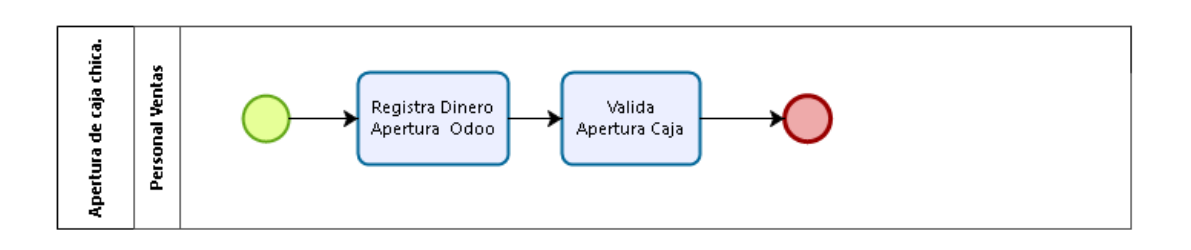

*Gráfica 24: Ventas - Apertura de caja chica.*

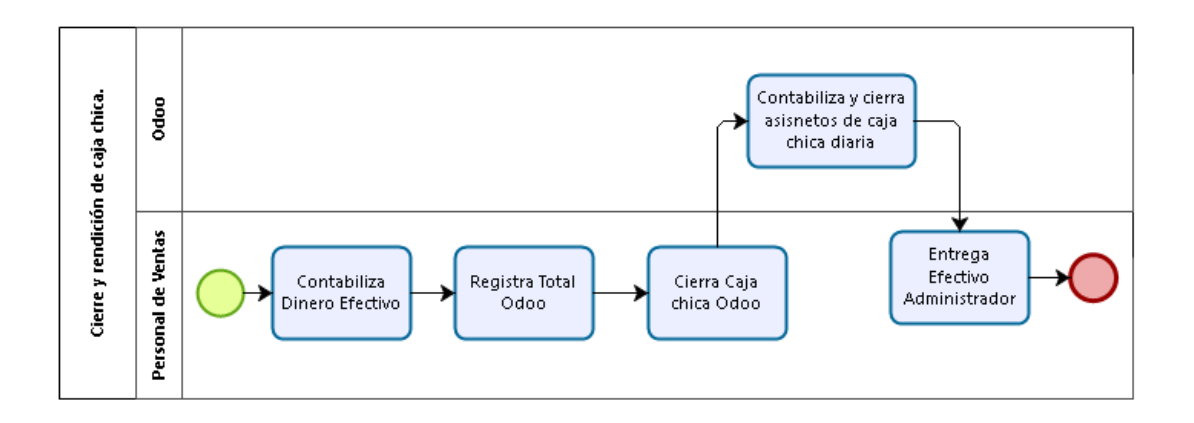

*Gráfica 25: Ventas - Cierre y rendición de caja chica.*

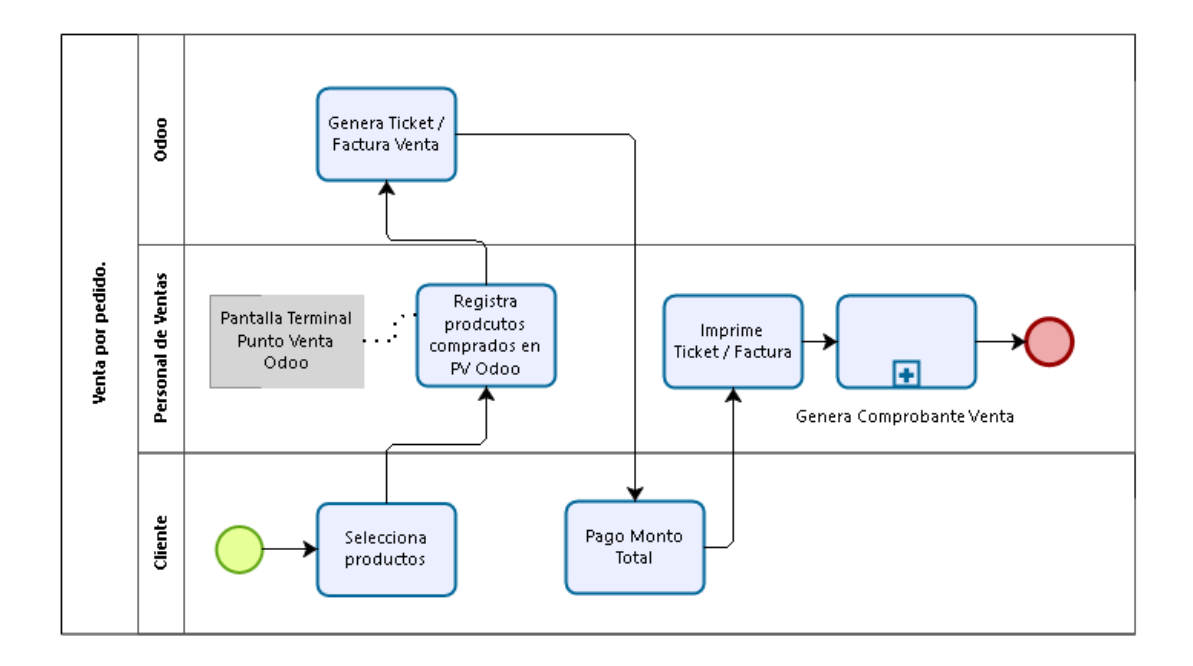

**Fuente**: Elaboración Propia

*Gráfica 26: Ventas - Venta por pedido.*

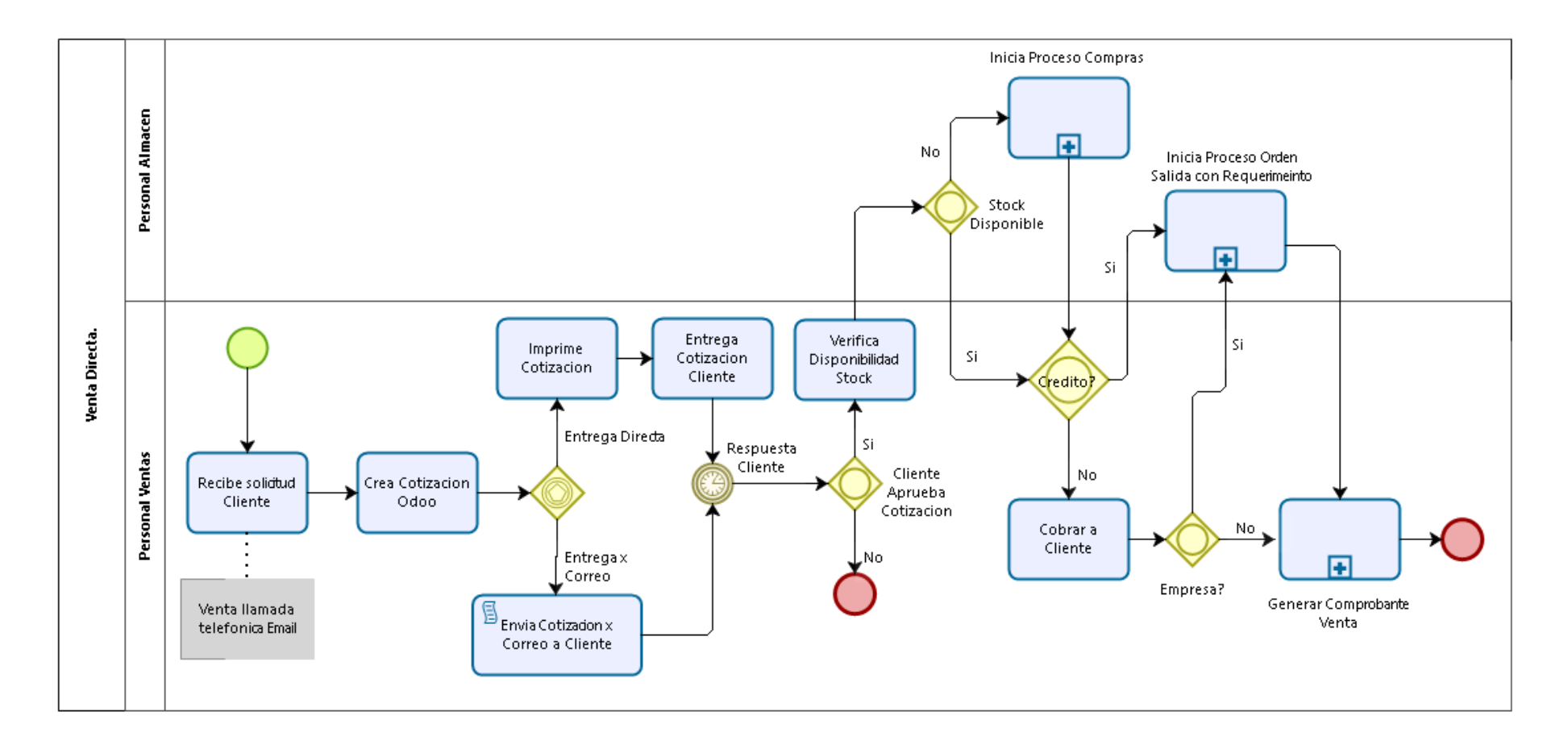

*Gráfica 27: Ventas - Venta Directa.*

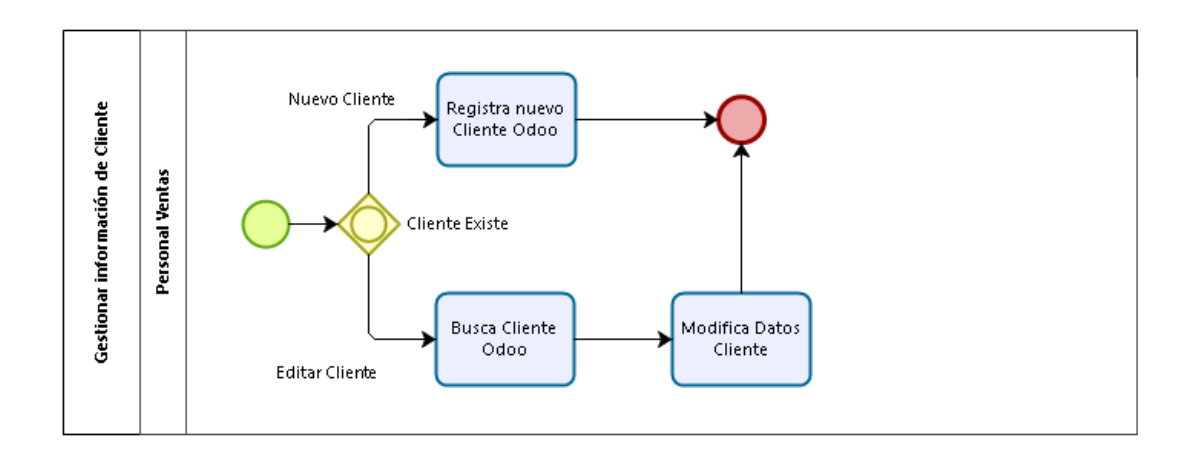

*Gráfica 28:Ventas - Gestionar la información de clientes.*

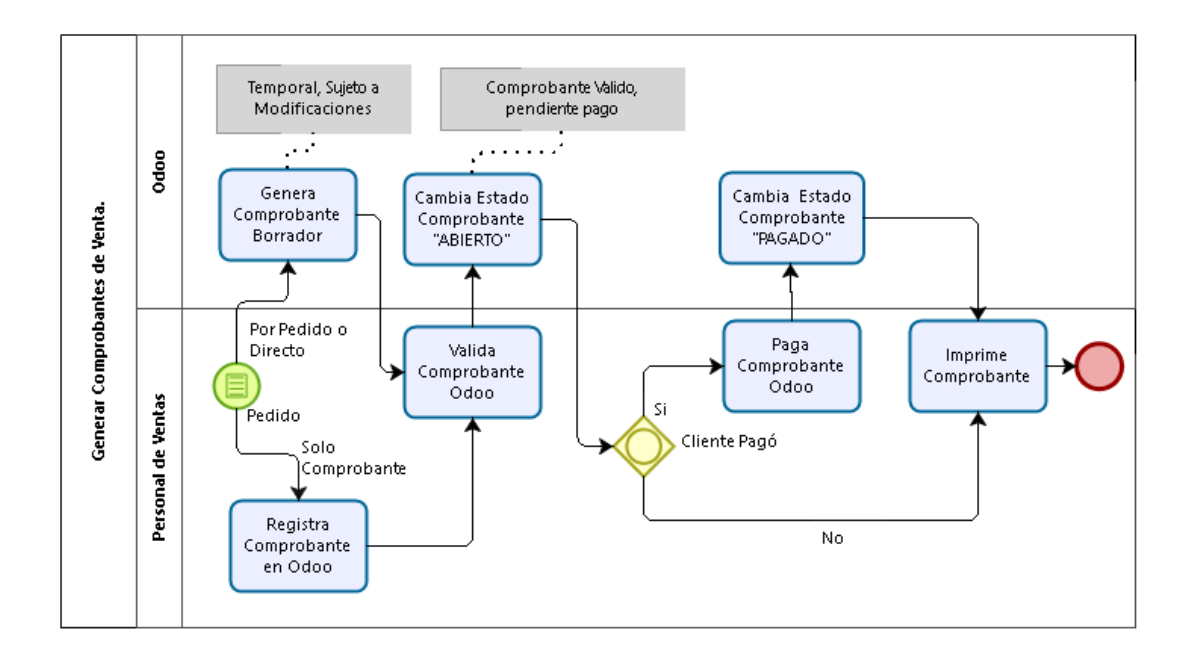

**Fuente**: Elaboración Propia

*Gráfica 29: Ventas - Generar Comprobantes de Venta.*

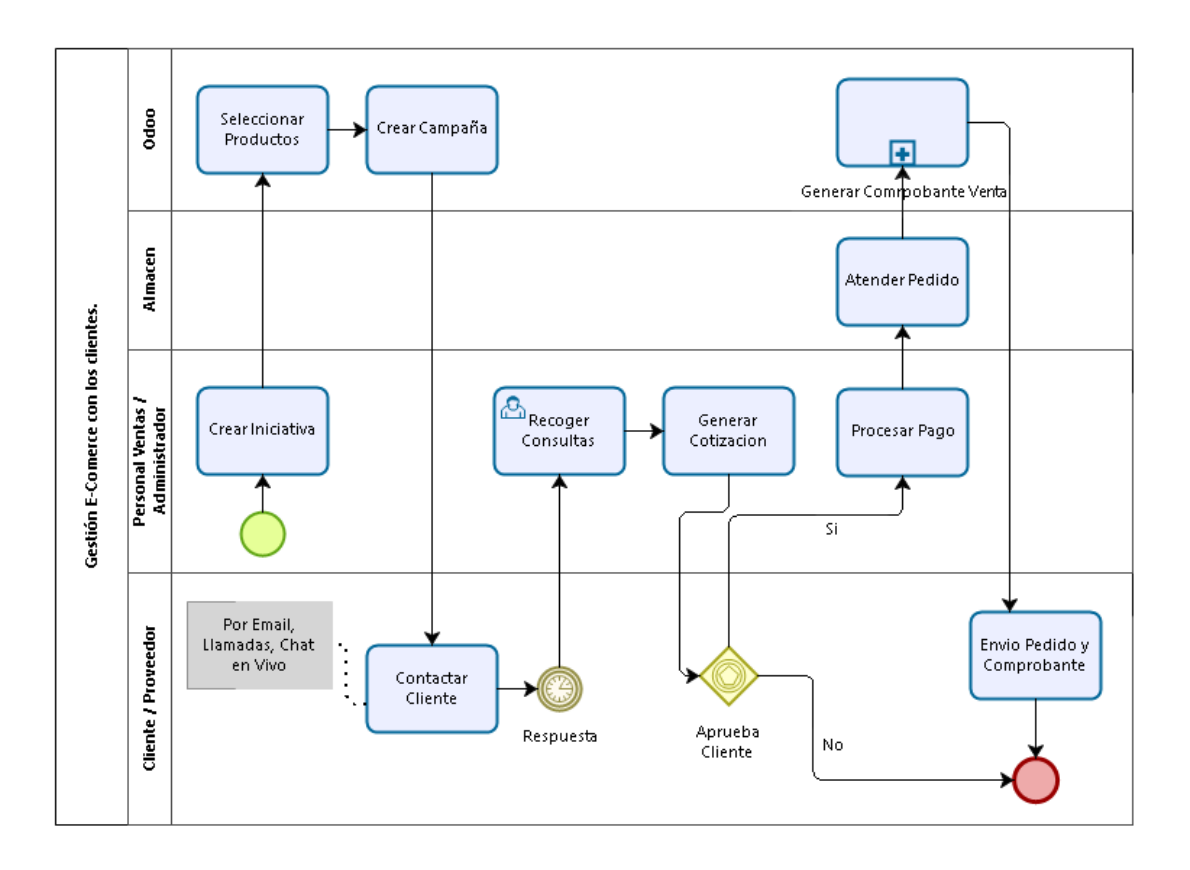

*Gráfica 30: Marketing - Gestión E-commerce con los clientes.*

**Fuente**: Elaboración Propia

# **3.1.7.3 Constitución del equipo del proyecto (Planificación)**

En esta actividad se realiza la definición del equipo de proyecto y la especificación de los roles que se asumirán durante la implantación.

- $\checkmark$  Ronald Enrique Ampuero Chico: Administrador de la empresa, cuyo objetivo es tomar la decisión final, en base a la implementación del sistema Odoo.
- Paola Salas Lombardi: Personal de la empresa responsable del sistema. Es la persona encargada de coordinar el proyecto y las actividades del proceso

#### **3.1.7.4 Planificación del proyecto (Planificación)**

Se establece un cronograma de actividades que permita contrastar lo planificado con lo actuado y de esta manera poder evaluar el proceso de implementación. La fecha de **Inicio** el 04 de abril, termino 15 de junio, haciendo un total de 53 días. Desplegando 6 módulos básicos.

abril 2016 mayo 2016 iunio 2016 Nombre de tarea  $\overline{\phantom{a}}$  Duración  $\overline{\phantom{a}}$  Comienzo  $\overline{\phantom{a}}$  Fin  $\boxed{01 \quad 04 \quad 07 + 10 + 13 + 16 + 19 + 22 + 25 + 28}$   $\boxed{01 \quad 04 \quad 07 + 10 + 13 + 16 + 19 + 22 + 25 + 28 + 31 + 03 + 06 + 09 + 12 + 15}$ lun 04/04/16 mié 15/06/16 <sup>4</sup> Despliegue Odoo bajo Metodologia 53 días IPEE lun 04/04/16 vie 22/04/16 △ Inicio 15 días lun 04/04/16 vie 15/04/16 <sup>4</sup> Analisis de Requisitos 10 días Requisitos Funcionales 5 días lun 04/04/16 vie 08/04/16 Requisitos No Funcionales 5 días lun 11/04/16 vie 15/04/16 <sup>4</sup> Estudio y Mejora del Proceso 5 días lun 18/04/16 vie 22/04/16 lun 18/04/16 vie 22/04/16 Mapeo Procesos Meiorados 5 días ▲ Planificacion 5 días lun 25/04/16 vie 29/04/16 lun 25/04/16 mar 26/04/16 Constitucion del Provecto 2 días Planificacion del Proyecto 3 días mié 27/04/16 vie 29/04/16 lun 02/05/16 jue 09/06/16  $\triangle$  Ejecucion 29 días lun 02/05/16 vie 06/05/16 Capacitacion del Personal 5 días lun 09/05/16 jue 09/06/16 4 Configuracion e Instalacion 24 días del Sistema ERP Modulo de Inventario 5 días lun 09/05/16 vie 13/05/16 <sup>4</sup> Modulo de Ventas 8 días lun 16/05/16 mié 25/05/16 Modulo de Ventas lun 16/05/16 vie 20/05/16 5 días Modulo Punto de Venta 3 días lun 23/05/16 mié 25/05/16 Modulo de Finanzas jue 26/05/16 vie 27/05/16 2 días Modulo de Compras 2 días lun 30/05/16 mar 31/05/16 Modulo de RRHH 1 día mié 01/06/16 mié 01/06/16 <sup>4</sup> Modulo E-Comerce 6 días jue 02/06/16 jue 09/06/16 Website v Tienda Online 6 días jue 02/06/16 jue 09/06/16 ▲ Evaluacion 4 días vie 10/06/16 mié 15/06/16 Evaluacion 4 días vie 10/06/16 mié 15/06/16

**Cronograma de Actividades**

*Figura 8: Diagrama de Gantt: Cronograma de Planificación del Proyecto* **Fuente**: Elaboración Propia

#### **3.1.7.5 Capacitación al personal (Ejecución)**

En este proceso se ha ido capacitando al personal respecto de cómo realizar tareas básicas y específicas abordando los siguientes puntos: Entrada y salida del sistema, Conocer el entorno de trabajo y las funciones básicas del sistema, Navegar entre las diferentes opciones y conocer la utilidad de las que tiene acceso, Pruebas de transacciones en el sistema de las funcionalidades específicas, entre Otras. Dicho progreso de Capacitación, se ha medido con la ficha de encuesta  $N^{\circ}$  1 para identificar la usabilidad, el entendimiento y claridad que posee el sistema respecto a las expectativas del usuario. Con la ficha N° 2, se identifica el aprendizaje del usuario cada una de las funciones fundamentales que presenta Odoo, estas encuestas se detallan en el [Anexo 6](#page-144-0) y [Anexo 7](#page-149-0) respectivamente.

#### **3.1.7.6 Despliegue de Odoo (Ejecución)**

La accesibilidad a la instalación y configuración de Odoo, se ha logrado gracias a la adquisición un dominio de Internet<sup>23</sup> del tipo nivel superior genérico<sup>24</sup>, denominado *lafortalezasrl.com*, el .com indica que es un sitio del tipo comercial.

El despliegue de pruebas y puesta en producción se realizó, gracias al alquiler de un servidor virtual privado en la nube (VPC) del tipo  $EC2^{25}$  que proporciona capacidad de cómputo con tamaño modificable en la nube, proporcionado por Amazon, para el despliegue de servicios web multicapa, dado que permite tener una red sólida y segura para sus recursos informáticos en alta disponibilidad y monitoreo constante [41]

| <b>Estado</b>                               |                     | : En Línea                                     |
|---------------------------------------------|---------------------|------------------------------------------------|
| Dirección IP                                | $\sigma_{\rm{max}}$ | lafortalezasrl.com                             |
| Procesador                                  | $\bullet$ .         | Intel <sup>®</sup> Xeon CPU E5-2676 v3 2.4 GHZ |
| <b>Espacio en Disco / RAM</b> : 30 GB / 1GB |                     |                                                |
| <b>Sistema Operativo</b>                    |                     | : Windows Server 2012 R2                       |
| <b>Arquitectura Servidor</b> : x64 Bits.    |                     |                                                |

*Tabla 24: Características de Servidor Privado Virtual en la Nube (VPC)*

**Fuente**: Elaboración Propia

1

<sup>23</sup> **Dominio de Internet**: Es una red de identificación que es asociada a un grupo de dispositivos o equipos conectados a la red Internet.

<sup>24</sup> **Nivel Superior Genérico**: Aquel dominio cuyas extensiones son .org, .com, .net, .info, .biz

<sup>25</sup> **Amazon EC2**: Amazon Elastic Compute Cloud

#### **3.1.7.6.1 Instalación**

La instalación del ERP Odoo se realizó en una plataforma Windows cuya arquitectura es de x64 Bits, el proceso es similar a cualquier otra instalación dentro de este sistema operativo, el instalador para este entorno se obtiene desde su repositorio oficial [Odoo](https://nightly.odoo.com/)  [Nightly builds](https://nightly.odoo.com/)<sup>26</sup>

El primer paso para instalar el ERP, es configurar el Gestor de Base de Datos, PostgreSQL<sup>27</sup>, con los datos de usuario y contraseña, así como el puerto de comunicación.

Luego instalar el ERP Odoo v10 e iniciar los servicios de sistema, he aquí se crea la base de datos general, que posterior se realizan las configuraciones básicas de los datos de la empresa. [\(Ver Anexo 9\)](#page-159-0)

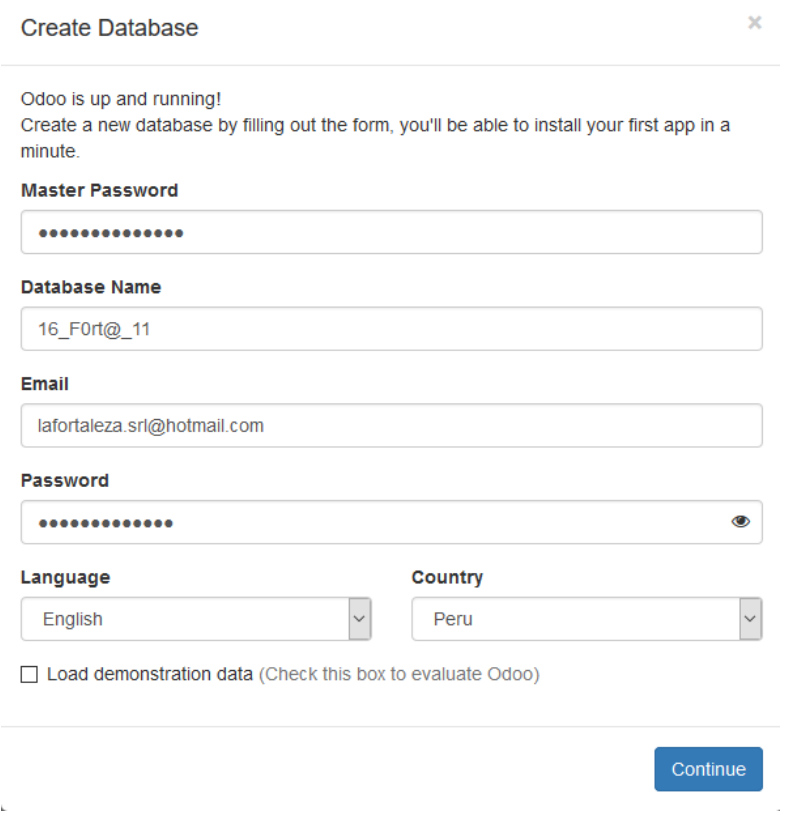

*Gráfica 31: Creación Base Datos Odoo*

**Fuente**:<http://lafortalezasrl.com/web/database/selector>

1

<sup>26</sup> **Odoo**: La versión usada para el entorno de producción es 10.0-20161115, para pruebas se usó versiones anteriores.

<sup>27</sup> **PostgreSQL:** La versión usada es 9.6.1 Arquitectura de x32 Bits

### **3.1.7.6.2 Configuración**

En este apartado, vamos a seleccionar los módulos a instalar, un total de 09, los cuales van a ser instalados en el orden mencionado para que no surjan errores.

El modulo base preinstalado al momento de configurar Odoo es Debates, en cual sirve para la red de comunicación interna entre colaboradores del sistema, así como de canales privados por área.

- 1. Modulo Inventario
- 2. Módulo de Ventas
- 3. Modulo Punto de Venta
- 4. Módulo Contabilidad
- 5. Módulo Compras
- 6. Módulo Contactos
- 7. Módulo Diseñador Web.
- 8. Módulo Comercio Electrónico
- 9. Módulo CRM

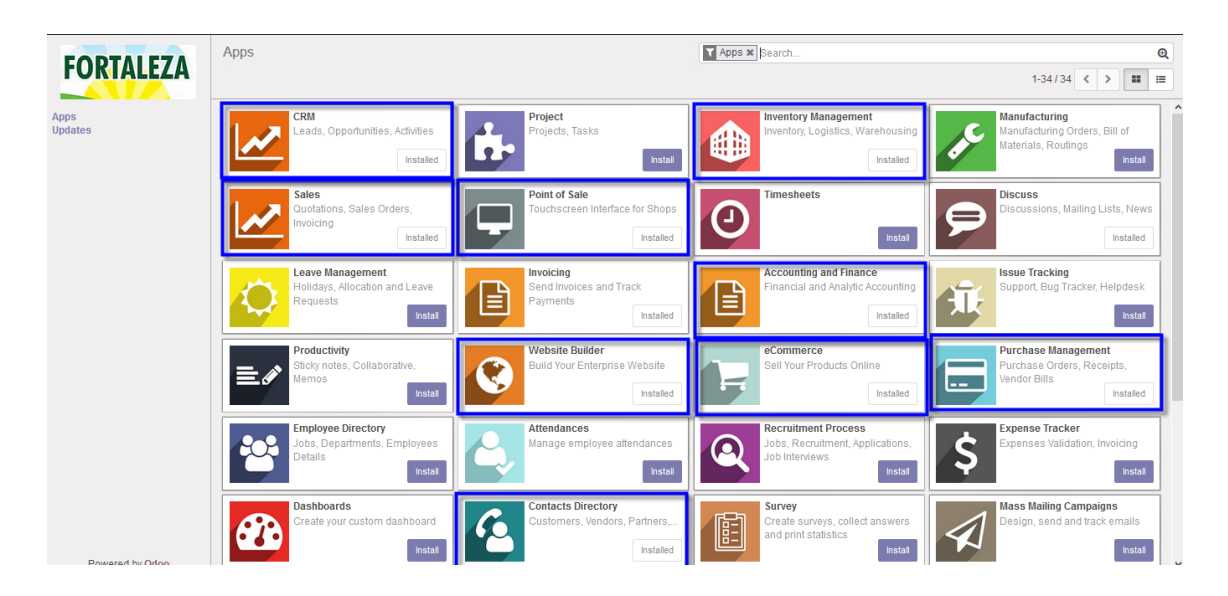

*Gráfica 32: Selección de Módulos de Odoo a Instalar*

**Fuente**: [http://lafortalezasrl.com](http://lafortalezasrl.com/)

## **Modulo Inventario**

Este módulo ofrece la administración general del inventario de la empresa, actualmente cuenta con 452 variedades de productos ya sea del tipo consumible, almacenable o de servicio, así como también los movimientos, reglas de abastecimiento y su respectiva categorización.

|                                                         |        | <b>Products</b>           |                               |                   |            | Bearch                   |                          |                         | $\mathbf{\Omega}$                      |
|---------------------------------------------------------|--------|---------------------------|-------------------------------|-------------------|------------|--------------------------|--------------------------|-------------------------|----------------------------------------|
| <b>FORTALEZA</b>                                        | Create | Import                    |                               |                   |            |                          |                          |                         | 1-80/452 $\langle$ ><br>$\equiv$       |
| <b>Dashboard</b>                                        |        | <b>Internal Reference</b> | Name                          | <b>Sale Price</b> | Cost       | <b>Internal Category</b> | <b>Product Type</b>      | <b>Quantity On Hand</b> | $\wedge$<br><b>Forecasted Quantity</b> |
| <b>Operations</b><br>All Transfers                      | г      | $+ALL$                    | Aquias 16 x 1" Unidades       | 0.30              | 0.10 All   |                          | <b>Stockable Product</b> | 0.000                   | 0.000                                  |
| <b>Inventory Control</b>                                | г      | $+ALL$                    | Aquias 18 x 1 1/2" Unidades   | 0.30              | 0.10 All   |                          | <b>Stockable Product</b> | 0.000                   | 0.000                                  |
| Products                                                | L      | $+ALL$                    | Agujas 18 x 1" Caja           | 0.20              | 0.10 All   |                          | <b>Stockable Product</b> | 0.000                   | 0.000                                  |
| <b>Reordering Rules</b><br><b>Inventory Adjustments</b> | с      | $+ALL$                    | Aguias 18 x 1" Unidades       | 0.30              | 0.10 All   |                          | Stockable Product        | 0.000                   | 0.000                                  |
| Scrap                                                   | ப      | $+ALL$                    | Aguias 20 x 1" Unidades       | 0.30              | $0.10$ All |                          | Stockable Product        | 0.000                   | 0.000                                  |
| <b>Schedulers</b>                                       | г      | $+ALL$                    | Agujas metal 16 x 1.5" Unidad | 2.00              | 0.80 All   |                          | <b>Stockable Product</b> | 0.000                   | 0.000                                  |
| <b>Run Schedulers</b>                                   | г      | + ALL                     | Agujas metalicas Unidades     | 0.30              | 0.75 All   |                          | <b>Stockable Product</b> | 0.000                   | 0.000                                  |
| <b>Run Reordering Rules</b><br><b>Reports</b>           | г      | $+$ SEM                   | Alfalfa Moapa Kg              | 45.00             |            | 33.00 Semilla            | <b>Stockable Product</b> | 0.000                   | 0.000                                  |
| <b>Inventory Valuation</b>                              | L      | $+$ ANTP                  | Alicuvol Frasco x 1000 ml     | 160.00            |            | 85.00 Antiparasitario    | Stockable Product        | 0.000                   | 0.000                                  |
| <b>Stock Moves</b>                                      | г      | $+$ ANTP                  | Alicuvol Frasco x 250 ml      | 40.00             |            | 22.50 Antiparasitario    | <b>Stockable Product</b> | 0.000                   | 0.000                                  |
| <b>Procurement Exceptions</b>                           |        | $+$ ANTP                  | Alicuvol Frasco x 30 ml       | 5.00              |            | 2.90 Antiparasitario     | Stockable Product        | 0.000                   | 0.000                                  |
| Configuration<br>Settings                               | с      | $+$ ANTP                  | Alicuvol Frasco x 500 ml      | 80.00             |            | 45.00 Antiparasitario    | <b>Stockable Product</b> | 0.000                   | 0.000                                  |
| Products                                                | г      | $+$ ANTP                  | Alicuyol Sachet x 30 ml       | 10.00             |            | 3.90 Antiparasitario     | <b>Stockable Product</b> | 0.000                   | 0.000                                  |

*Gráfica 33: Modulo Inventario* **Fuente**: [http://lafortalezasrl.com](http://lafortalezasrl.com/)

### **Módulo de Ventas**

Este módulo monitorea el flujo de ventas, cotizaciones, seguimiento de actividades pedidos, administración de clientes y también se puede controlar el registro y/o anulación de nuevos productos, además de ver las ventas por facturación.

| <b>FORTALEZA</b>                                                                       | Dashboard                                         |             |                                |                                                                             |                                                                                       |                                      |                                                         | $1-2/2 < 3$                                     |
|----------------------------------------------------------------------------------------|---------------------------------------------------|-------------|--------------------------------|-----------------------------------------------------------------------------|---------------------------------------------------------------------------------------|--------------------------------------|---------------------------------------------------------|-------------------------------------------------|
| Dashboard<br>Sales<br>Customers<br>My Pipeline<br><b>Next Activities</b><br>Quotations | To do<br>Today<br>Next 7 days                     |             | σо<br>$\overline{\phantom{0}}$ | <b>Hi there!</b><br>Create a few opportunities in it.<br><b>My Pipeline</b> | Performance<br>Great sales journeys start with a clean pipeline.<br><b>Last Month</b> | 94<br>es Done<br>$100 -$<br>$\Omega$ | 78.140.03€<br>Won in Opportunities<br>80,000€<br>0.00SL | 35.029.39€<br>Invoiced<br>Click to set<br>0.00S |
| Sales Orders<br>Products                                                               | <b>Direct Sales</b><br>□ sales@lafortalezasrl.com |             |                                | More $\sim$                                                                 | <b>Website Sales</b>                                                                  |                                      |                                                         | $More -$                                        |
| Invoicing                                                                              | View                                              | <b>New</b>  | <b>Reports</b>                 |                                                                             | View                                                                                  | <b>New</b>                           | <b>Reports</b>                                          |                                                 |
| Sales to Invoice                                                                       | Quotations<br>Sales Orders                        | Quotation   | Quotation<br><b>Sales</b>      |                                                                             | Opportunities                                                                         | Opportunity                          | Opportunities                                           |                                                 |
| Orders to Upsell                                                                       | Opportunities                                     | Opportunity | Opportunities                  |                                                                             | _____                                                                                 |                                      |                                                         | Settings                                        |
| <b>Reports</b><br>Pipeline                                                             | . .                                               |             |                                | Settings                                                                    |                                                                                       |                                      |                                                         |                                                 |
| Activities                                                                             |                                                   |             |                                |                                                                             |                                                                                       |                                      |                                                         |                                                 |
| Sales                                                                                  |                                                   |             |                                |                                                                             |                                                                                       |                                      |                                                         |                                                 |
| Configuration                                                                          |                                                   |             |                                |                                                                             |                                                                                       |                                      |                                                         |                                                 |
| Settings                                                                               |                                                   |             |                                |                                                                             |                                                                                       |                                      |                                                         |                                                 |
| Leads & Opportunities                                                                  |                                                   |             |                                |                                                                             |                                                                                       |                                      |                                                         |                                                 |
| Activities                                                                             |                                                   |             |                                |                                                                             |                                                                                       |                                      |                                                         |                                                 |
| <b>Sales Teams</b>                                                                     |                                                   |             |                                |                                                                             |                                                                                       |                                      |                                                         |                                                 |

*Gráfica 34: Modulo de Ventas*

**Fuente**: [http://lafortalezasrl.com](http://lafortalezasrl.com/)

# **Modulo Punto de Venta**

Este módulo permite administrar las ventas en cualquier punto de venta, básicamente una venta rápida donde el vendedor selecciona la cantidad de productos agrega el cliente, recepción de pago e imprime el ticket o factura.

|                                                           |                |                | Administrator   |                 | 01:03                                | -                   |                                  |                    |                                      |                   |                                          |                    |                                       |                    |                     |                                              |                 |                                              | ⊜<br>Close      |
|-----------------------------------------------------------|----------------|----------------|-----------------|-----------------|--------------------------------------|---------------------|----------------------------------|--------------------|--------------------------------------|-------------------|------------------------------------------|--------------------|---------------------------------------|--------------------|---------------------|----------------------------------------------|-----------------|----------------------------------------------|-----------------|
| Acelga Bolsa<br>6.000 Unit(s) at 1.18 S/. / Unit(s)       |                |                |                 | 7.08 S/         | 骨                                    |                     |                                  |                    |                                      |                   |                                          |                    |                                       |                    |                     |                                              |                 | Q Search Products                            |                 |
| Zanahoria Bolsa 1kg                                       |                |                |                 | 0.89 S          | <b>Servicios</b>                     | Adherente           |                                  | Alimento           | Analgesico                           | Antiacido         |                                          | Antibiotico        | Antidiarreico                         |                    | Antidoto            |                                              | Antihistaminico |                                              | Antinflamatorio |
| 1.000 Unit(s) at 0.89 S/. / Unit(s)<br>With a 6% discount |                |                |                 |                 | Antiparasitario                      |                     | Antipulgas                       | Bioestimulante     | Calcio                               |                   | Cicatrizante                             | Desinfectante      |                                       | <b>Dilucion</b>    | Estimulante         |                                              | Fertilizante    | Foliar                                       | Fungicida       |
|                                                           |                |                |                 | Total: 7.97 S/. | Hormona                              | Insecticida         |                                  | Intramamario       | Intravenoso                          |                   | Inyectable                               | Inyectable         | Laxante                               | Oral               | Polvo               | Sales                                        | Sellador        | Semilla                                      | Soluble         |
|                                                           |                |                | Taxes: 1.22 S/. |                 | Spray                                | <b>Topico</b>       |                                  |                    | Tranquilizante                       |                   | Veneno                                   | Vermicida          |                                       |                    | <b>Vitaminas</b>    | All                                          |                 | Antianemico                                  |                 |
|                                                           |                |                |                 |                 | Adher Croo Frasco x<br>500 ml        | 18.00 S/<br>3.00 S/ | Bozal Canastilla                 | 35.00 S/<br>0.205/ | Avemicyn Bolsa x 1 kg                | 4.00 S/<br>0.305/ | Dog Chow Paté Lata x<br>375 er           | 3.00 S/<br>0.30 S/ | Lechinor media Saco x<br><b>50 Kg</b> | 60,00 S/<br>0.305/ | $x$ 15 $kg$         | 60.00 S/<br>Mimaskot adulto Bolsa<br>0.20 S/ |                 | 1.50 S/<br>Nutrimax Frasco x 50 m<br>0.30 S/ | $\wedge$        |
| Customer                                                  | $\mathbf{1}$   | $\overline{2}$ | 3               | Qty             | Ricocan Pate Lata x 330<br><b>ET</b> |                     | Agulas 16 x 1 1/2" Caia          |                    | ia<br>Agujas 16 x 1 1/2"<br>Unidades |                   | Aguias 16 x 1" Unidades                  |                    | ia<br>Agujas 18 x 1 1/2"<br>Unidades  |                    | Agulas 18 x 1" Cala |                                              |                 | Agulas 18 x 1" Unidades                      |                 |
|                                                           | 4              | 5              | 6               | <b>Disc</b>     |                                      | 0.30 S/.            |                                  | 2.00 S/<br>ÌŚI     | ì61                                  | 0.30 S/           | ì61                                      | 10.00 S/.          |                                       | 10.00 S/           |                     | 24.00 S/.                                    |                 | 11.00 S/                                     |                 |
|                                                           | $\overline{7}$ | 8              | 9               | Price           | Agujas 20 x 1" Unidades              |                     | Agulas metal 16 x 1.5"<br>Unidad |                    | Aguias metalicas<br>Unidades         |                   | Antibichera Frasco x<br>110 <sub>E</sub> |                    | Aros Nasales Unidades                 |                    | Bebedero Grande     |                                              |                 | Bebedero Mediano                             |                 |
| Payment                                                   | $+/-$          | $\Omega$       |                 | ⊠               |                                      | 7.00 S/             |                                  | 15.00 S/           |                                      | 15.00 S/          |                                          | 1.00 S/            |                                       | 10.00 S/           |                     | 15.00 S/                                     |                 | 10.00 S/                                     |                 |

*Gráfica 35: Modulo Punto de Venta*

# **Fuente**: [http://lafortalezasrl.com](http://lafortalezasrl.com/)

# **Módulo Contabilidad**

Este módulo funciona básicamente para el control y monitoreo de la Administración Contable y Financiera, de los pagos referente a las ventas y compras, dentro del plan contable<sup>28</sup> peruano.

| <b>FORTALEZA</b>                             |                      | <b>Accounting Dashboard</b>                     |                                                  |                              | Favorites x Search                                  |                            |                         | $\mathbf{\Theta}$<br>$1-5/5 <$ |  |
|----------------------------------------------|----------------------|-------------------------------------------------|--------------------------------------------------|------------------------------|-----------------------------------------------------|----------------------------|-------------------------|--------------------------------|--|
| Dashboard<br>Sales                           | $\lambda$            | <b>Customer Invoices</b><br>Sale                |                                                  | More v                       | <b>Vendor Bills</b><br>Purchase                     |                            |                         | More $\star$                   |  |
| <b>Customer Invoices</b><br>Payments         |                      | View                                            | New                                              | <b>Reports</b>               | View                                                | New                        | <b>Reports</b>          |                                |  |
| Customers<br>Sellable Products               |                      | Invoices<br>Refunds<br><b>Payments Matching</b> | Invoice<br>Refund                                | <b>Invoices Analysis</b>     | <b>Bills</b><br>Refunds<br><b>Payments Matching</b> | Bill<br><b>Bill Refund</b> | <b>Bills Analysis</b>   |                                |  |
| Purchases<br><b>Vendor Bills</b><br>Payments |                      | * Favorite                                      |                                                  | Settings                     | * Favorite                                          |                            |                         | Settings                       |  |
| Vendors                                      |                      |                                                 |                                                  |                              |                                                     |                            |                         |                                |  |
| Purchasable Products                         |                      | Bank                                            |                                                  | More $\blacktriangleright$   | Cash                                                |                            |                         | More $\blacktriangledown$      |  |
| Adviser                                      |                      | <b>Bank</b>                                     |                                                  |                              | Cash                                                |                            |                         |                                |  |
| Journal Entries                              |                      | View                                            | New                                              | Reconciliation               |                                                     |                            | Balance in GL           | 18.69 S/                       |  |
| <b>Chart of Accounts</b>                     |                      | <b>Bank Statements</b>                          | Transaction                                      | Nothing to Reconcile         | <b>New Transactions</b>                             |                            | <b>Latest Statement</b> | $0.00 S$ /                     |  |
| Manual Payments & Invoice                    |                      | <b>Search Operations</b>                        | <b>Import Statement</b>                          | <b>Reconciliation Models</b> |                                                     |                            |                         |                                |  |
| Make Manual Tax Adjustme                     |                      |                                                 | Send Money                                       |                              |                                                     |                            |                         |                                |  |
| <b>Reports</b>                               |                      |                                                 | <b>Receive Money</b><br><b>Internal Transfer</b> |                              |                                                     |                            |                         |                                |  |
| <b>Business Intelligence</b>                 |                      |                                                 |                                                  |                              |                                                     | 18.69<br>$\sim$            |                         |                                |  |
| PDF Reports                                  |                      | * Favorite                                      |                                                  | Settings                     | 24 Nov                                              | 29 Nov<br>4 Dec            | 14 Dec<br>9 Dec         |                                |  |
| Configuration                                | $\ddot{\phantom{1}}$ |                                                 |                                                  |                              |                                                     |                            |                         |                                |  |

*Gráfica 36: Modulo Contabilidad y Finanzas*

**Fuente**: [http://lafortalezasrl.com](http://lafortalezasrl.com/)

<u>.</u>

<sup>28</sup> **Plan Contable**: Utiliza el Plan de Cuentas 2011

# **Módulo Compras**

Este módulo se encarga de monitorear las compras, desde las solicitudes de presupuesto, pedido de compras, recepción de productos, facturación, actualización de stock de productos, mantenimiento de información del proveedor.

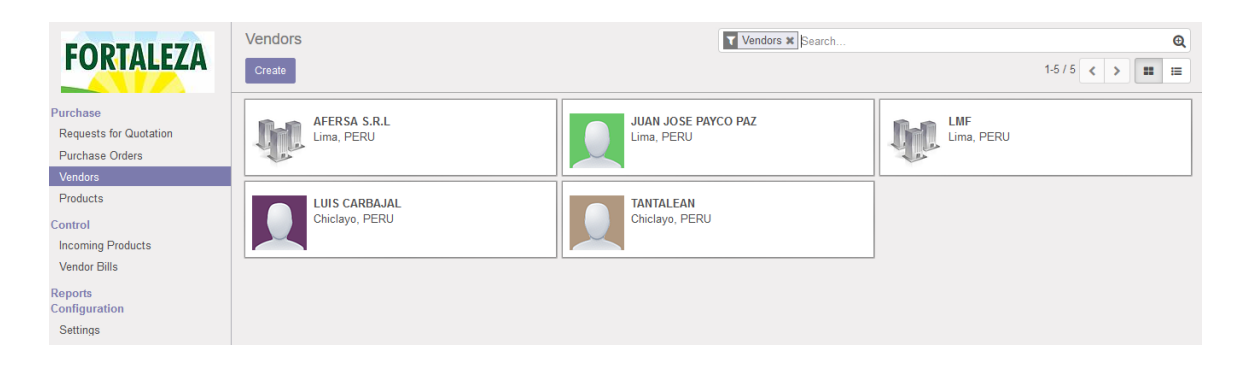

*Gráfica 37:Modulo Compras*

# **Fuente**: [http://lafortalezasrl.com](http://lafortalezasrl.com/)

# **Módulo Contactos**

Modulo donde se visualiza el total de usuarios dentro del ERP Odoo, cuya característica es ser cliente y/o proveedor del tipo individual o compañía. Así como los usuarios de administración del sistema. Asimismo, se preinstala automáticamente el modulo Calendario, para gestionar las reuniones, eventos.

| Contacts<br>Create                                              |                                                                                            | Search                                                  | $^\circledR$<br>1-40/45 < ><br>$\mathbf{H}$ = |
|-----------------------------------------------------------------|--------------------------------------------------------------------------------------------|---------------------------------------------------------|-----------------------------------------------|
| Administrator<br>Caiamarca, Peru<br>jllanosb@unc.edu.pe<br>$51$ | <b>AFERSA S.R.L</b><br>Lima, PERU                                                          | AFERSA S.R.L, ABEL<br>AFERSA S.R.L<br>Lima, PERU        | ALAN WILLY ANGULO LEON<br>Caiamarca, Peru     |
| ALAN WILLY ANGULO LEON                                          | <b>ALFONSO</b>                                                                             | <b>ALICIA PEREZ</b>                                     | <b>ANDRES POLO JARA</b>                       |
| Caiamarca, Peru                                                 | Tabacal, Peru                                                                              | San Marcos, Peru                                        | Caiabamba, Peru                               |
| ANDRUBAL CHUQUILIN ZELADA                                       | <b>ARMANDO PINEDO TIRADO</b>                                                               | <b>CESAR SILVA VASQUEZ</b>                              | <b>CLEVER MENDOZA ORTIZ</b>                   |
| Llapa, Peru                                                     | San Marcos, Peru                                                                           | Chota, Peru                                             | Llapa, Peru                                   |
| <b>DAVID NAVARRO</b>                                            | <b>DELFIN CERNA</b>                                                                        | <b>EBULO ALBERTO RODRIGUEZ</b>                          | <b>ELIZABETH JOHANSON</b>                     |
| Tabacal, Peru                                                   | Polloc, Peru                                                                               | Cajamarca, Peru                                         | Cajabamba, Peru                               |
| <b>FLOR VASQUEZ</b><br>San Marcos, Peru                         | <b>Fortaleza SRL</b><br>Cajamarca, Peru<br><b>FORTALEZA</b><br>lafortaleza.srl@hotmail.com | <b>FRANKLING VASQUEZ HERNANDEZ</b><br>San Lorenzo, Peru | <b>GIOVANI IBAÑEZ</b><br>Cajamarca, Peru      |

*Gráfica 38: Modulo Contactos*

**Fuente**: [http://lafortalezasrl.com](http://lafortalezasrl.com/)

# **Módulo Diseñador Web.**

Este módulo cuyo desarrollo va en mejora, permite diseñar el sitio web de la empresa, con herramientas de diseño preestablecidas según la necesidad del usuario, usando información del ERP Odoo asimismo preinstala un módulo para administrar el Sitio Web.

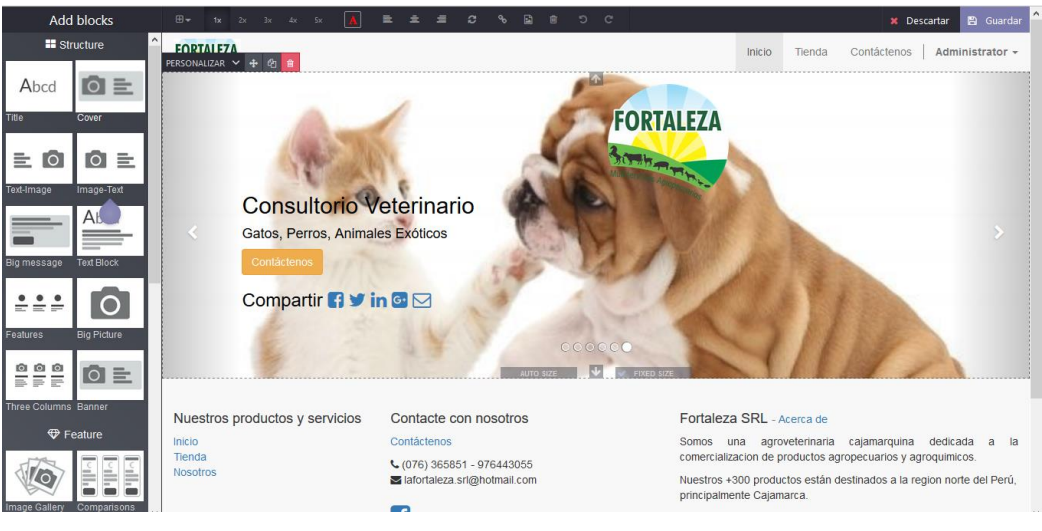

*Gráfica 39: Modulo Diseñador Web* **Fuente**: [http://lafortalezasrl.com](http://lafortalezasrl.com/)

# **Módulo Comercio Electrónico**

Este módulo permite la comercialización de productos mediante un modelo de negocio de comercio electrónico B2C (Empresa a Usuario final) y M2B (Móvil a Usuario).

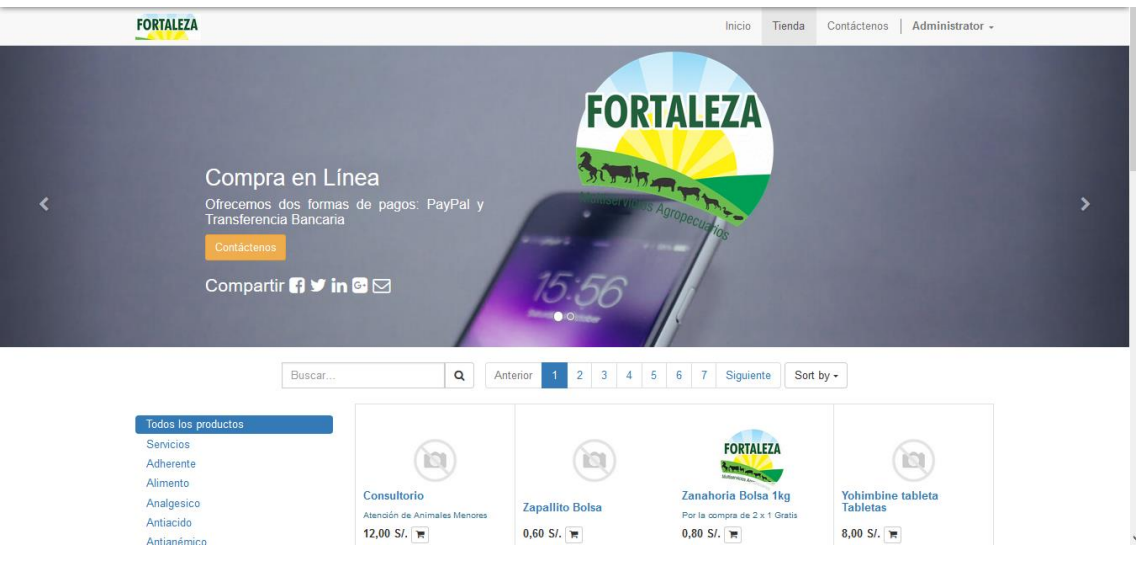

*Gráfica 40: Modulo Comercio Electrónico*

**Fuente**: [http://lafortalezasrl.com](http://lafortalezasrl.com/)

## **Módulo CRM**

Aquí se realizan las actividades para atraer más clientes asimismo fidelizar a los presentes, mediante iniciativas del equipo de ventas para con el potencial cliente usando los canales de comunicación, llamadas, emails.

| <b>FORTALEZA</b>                                                          | <b>Activities</b>                                    | Search                         | $\mathbf{\Theta}$ |
|---------------------------------------------------------------------------|------------------------------------------------------|--------------------------------|-------------------|
|                                                                           | Create<br>Import                                     |                                | $1-3/3$ < >       |
| Dashboard<br>$\land$<br>Sales                                             | <b>Message Type</b><br>$\Box$<br>$\Box$<br>$+$ Email | Number of days<br>$\mathbf{0}$ | <b>Sales Team</b> |
| Customers<br>My Pipeline                                                  | $\square$ $\div$ Call                                | $\mathbf{0}$                   |                   |
| <b>Next Activities</b><br>Quotations<br>Sales Orders                      | $\square$ $+$ Task                                   | $\mathbf{0}$                   |                   |
| Products                                                                  |                                                      |                                |                   |
| Invoicing<br>Sales to Invoice<br>Orders to Upsell                         |                                                      |                                |                   |
| Reports<br>Pipeline<br>Activities                                         |                                                      |                                |                   |
| Sales<br>Configuration<br>Settings<br>Leads & Opportunities<br>Activities |                                                      |                                |                   |

*Gráfica 41: Modulo CRM* **Fuente**: [http://lafortalezasrl.com](http://lafortalezasrl.com/)

**3.1.7.6.3 Conversión de datos**

Para la migración de data utilizaremos una hoja de cálculo donde se encuentran la lista de productos, el archivo se guardará en formato CSV o XLS (Excel).

| ⊞ ५∙∂ ≕                         |                                        |                                                                                                    |                                             |                           |                                              |                     | product.template 23112016 [Modo de compatibilidad] - Excel |                                              |                                                                              |                                               | 闹<br>চ্চা                                                        |
|---------------------------------|----------------------------------------|----------------------------------------------------------------------------------------------------|---------------------------------------------|---------------------------|----------------------------------------------|---------------------|------------------------------------------------------------|----------------------------------------------|------------------------------------------------------------------------------|-----------------------------------------------|------------------------------------------------------------------|
| Archivo                         | <b>Inicio</b><br>Insertar              | Diseño de página<br>Fórmulas                                                                                      | Datos<br>Revisar                            | Vista                     | Equipo                                       | Q :Oué desea hacer? |                                                            |                                              |                                                                              |                                               | Iniciar sesión Q Compartir                                       |
| $\chi$<br>alles<br>Ū₽,<br>Pegar | Arial<br>$N$ $K$ $S$ $\sim$            | $\equiv$<br>$-10$<br>$A^{\dagger} A$<br>$\star$<br>$\equiv \equiv \equiv$<br>開天<br>$\mathcal{D}$ + $\mathbf{A}$ + | Ajustar texto<br>Combinar y centrar *<br>在天 |                           | General<br>$\frac{1}{2}$ + $\frac{9}{6}$ 000 | $58 - 28$           | ŀ.<br>Formato<br>condicional ~ como tabla ~                | Dar formato Estilos de<br>celda <sup>-</sup> | Þ<br>Ħ<br>$\frac{1}{2}$<br>Ĥ<br>Insertar Eliminar Formato                    | $\Sigma$ Autosuma<br>T Rellenar -<br>Borrar * | $A_{\nabla}$<br>Buscar y<br>Ordenar v<br>filtrar * seleccionar * |
| Portapapeles Fa                 | Fuente                                 | r.                                                                                                    | Alineación                                  | $\overline{12}$           | Número                                       | $\overline{12}$     | Estilos                                                    |                                              | Celdas                                                                       |                                               | Modificar                                                        |
| G <sub>10</sub>                 | $\times$                               | fx<br>$\checkmark$<br>VERDADERO                                                                                   |                                             |                           |                                              |                     |                                                            |                                              |                                                                              |                                               |                                                                  |
|                                 |                                        | $\overline{B}$                                                                                                    | $\mathbf{C}$                                | D.                        | E.                                           | F                   | $\mathbb{G}$                                               | н                                            |                                                                              |                                               | K                                                                |
| $\mathbf{1}$                    | <b>id</b>                              | <b>Name</b>                                                                                                    | <b>Product Type</b>                         | <b>Internal Reference</b> |                                              |                     |                                                            |                                              | Cost Sale price website published Internal Category Website Product Category | available in pos                              | <b>Point of Sale Category</b>                                    |
| $\overline{2}$                  | export .product template 2 20-20-20    |                                                                                                    | <b>Stockable Product</b>                    | <b>FERT</b>               | 106                                          | 110                 | <b>VERDADERO</b>                                           | Fertilizante                                 | Fertilizante                                                                 | <b>VERDADERO</b>                              | Fertilizante                                                     |
| $\overline{\mathbf{3}}$         |                                        | export product template 3 ABZ 12,5 Frasco x 250ml                                                                 | <b>Stockable Product</b>                    | <b>ANTP</b>               | 18                                           | 35                  | <b>VERDADERO</b>                                           | Antiparasitario                              | Antiparasitario                                                              | <b>VERDADERO</b>                              | Antiparasitario                                                  |
| 5                               |                                        | export product template 4 ABZ 12.5 Jeringa x 30 ml                                                                | <b>Stockable Product</b>                    | <b>ANTP</b>               | 3.9                                          | 25                  | <b>VERDADERO</b>                                           | Antiparasitario                              | Antiparasitario                                                              | <b>VERDADERO</b>                              | Antiparasitario                                                  |
|                                 |                                        | export product template 5 Aceite mineral Frasco x 1000 ml                                                         | <b>Stockable Product</b>                    | LAX                       | 15                                           | 25                  | <b>VERDADERO</b>                                           | Laxante                                      | Laxante                                                                      | <b>VERDADERO</b>                              | Laxante                                                          |
|                                 |                                        | export product template 6 Aceite mineral Frasco x 500 ml                                                          | <b>Stockable Product</b>                    | LAX                       | 11                                           | 15                  | <b>VERDADERO</b>                                           | Laxante                                      | Laxante                                                                      | <b>VERDADERO</b>                              | Laxante                                                          |
|                                 | export product template 7 Acelga Bolsa |                                                                                                    | <b>Stockable Product</b>                    | <b>SEM</b>                | 0.6                                          | $\overline{1}$      | <b>VERDADERO</b>                                           | Semilla                                      | Semilla                                                                      | <b>VERDADERO</b>                              | Semilla                                                          |
|                                 |                                        | export .product template 8 Adher Crop Frasco x 500 ml                                                             | <b>Stockable Product</b>                    | <b>ADH</b>                | 10                                           | 18                  | <b>VERDADERO</b>                                           | Adherente                                    | Adherente                                                                    | <b>VERDADERO</b>                              | Adherente                                                        |
|                                 |                                        | export .product template 9 Aquias 16 x 1 1/2" Caia                                                                | <b>Stockable Product</b>                    | ALL.                      | 0.1                                          | 0.2                 | <b>VERDADERO</b>                                           | All                                          | All                                                                          | VERDADERO                                     | All                                                              |
|                                 |                                        | export product template 1 Aguias 16 x 1 1/2" Unidades                                                             | Stockable Product                           | ALL.                      | 0 <sub>1</sub>                               | 0 <sub>3</sub>      | <b>VERDADERO</b>                                           | All                                          | All                                                                          | VERDADERO                                     | All                                                              |
|                                 |                                        | export .product template 1 Aguias 16 x 1" Unidades                                                                | <b>Stockable Product</b>                    | <b>ALL</b>                | 0.1                                          | 0.3                 | <b>VERDADERO</b>                                           | All                                          | All                                                                          | <b>VERDADERO</b>                              | All                                                              |
|                                 |                                        | export .product template 1 Aguias 18 x 1 1/2" Unidades                                                            | <b>Stockable Product</b>                    | <b>ALL</b>                | 0.1                                          | 0.3                 | <b>VERDADERO</b>                                           | All                                          | All                                                                          | <b>VERDADERO</b>                              | All                                                              |
|                                 |                                        | export .product template 1 Aquias 18 x 1" Caia                                                                    | <b>Stockable Product</b>                    | <b>ALL</b>                | 0.1                                          | 0.2                 | <b>VERDADERO</b>                                           | All                                          | All                                                                          | <b>VERDADERO</b>                              | All                                                              |
|                                 |                                        | export .product template 1 Aguias 18 x 1" Unidades                                                                | <b>Stockable Product</b>                    | <b>ALL</b>                | 0.1                                          | 0.3                 | <b>VERDADERO</b>                                           | AII                                          | All                                                                          | <b>VERDADERO</b>                              | All                                                              |
|                                 |                                        | export .product template 1 Aguias 20 x 1" Unidades                                                                | <b>Stockable Product</b>                    | <b>ALL</b>                | 0.1                                          | 0.3                 | <b>VERDADERO</b>                                           | All                                          | All                                                                          | VERDADERO                                     | All                                                              |
|                                 |                                        | export .product template 1 Aguias metal 16 x 1.5" Unidad                                                          | <b>Stockable Product</b>                    | <b>ALL</b>                | 0.8                                          | $\overline{2}$      | <b>VERDADERO</b>                                           | All                                          | All                                                                          | <b>VERDADERO</b>                              | All                                                              |
|                                 |                                        | export product template 1 Aquias metalicas Unidades                                                               | <b>Stockable Product</b>                    | <b>ALL</b>                | 0.75                                         | 0.3                 | <b>VERDADERO</b>                                           | All                                          | All                                                                          | <b>VERDADERO</b>                              | All                                                              |
| 18<br>19                        |                                        | export product template 1 Alfalfa Moapa Kg                                                                        | <b>Stockable Product</b>                    | <b>SEM</b>                | 33                                           | 45                  | <b>VERDADERO</b>                                           | Semilla                                      | Semilla                                                                      | <b>VERDADERO</b>                              | Semilla                                                          |
|                                 |                                        | export product template 1 Alicuvol Frasco x 1000 ml                                                               | <b>Stockable Product</b>                    | <b>ANTP</b>               | 85                                           | 160                 | <b>VERDADERO</b>                                           | Antiparasitario                              | Antiparasitario                                                              | <b>VERDADERO</b>                              | Antiparasitario                                                  |
|                                 |                                        | export product template 2 Alicuvol Frasco x 250 ml                                                                | <b>Stockable Product</b>                    | <b>ANTP</b>               | 22.5                                         | 40                  | <b>VERDADERO</b>                                           | Antiparasitario                              | Antiparasitario                                                              | VERDADERO                                     | Antiparasitario                                                  |
|                                 |                                        | export .product template 2 Alicuvol Frasco x 30 ml                                                                | <b>Stockable Product</b>                    | <b>ANTP</b>               | 2.9                                          | 5                   | <b>VERDADERO</b>                                           | Antiparasitario                              | Antiparasitario                                                              | <b>VERDADERO</b>                              | Antiparasitario                                                  |
|                                 |                                        | export .product template 2 Alicuvol Frasco x 500 ml                                                               | <b>Stockable Product</b>                    | <b>ANTP</b>               | 45                                           | 80                  | <b>VERDADERO</b>                                           | Antiparasitario                              | Antiparasitario                                                              | <b>VERDADERO</b>                              | Antiparasitario                                                  |
|                                 |                                        | export .product template 2 Alicuvol Sachet x 30 ml                                                                | <b>Stockable Product</b>                    | <b>ANTP</b>               | 3.9                                          | 10                  | <b>VERDADERO</b>                                           | Antiparasitario                              | Antiparasitario                                                              | <b>VERDADERO</b>                              | Antiparasitario                                                  |
| 24<br>25                        |                                        | export .product template 2 Alicuvol Sachet x 30ml                                                                 | Stockable Product                           | <b>ANTP</b>               | 39                                           | 10                  | VERDADERO                                                  | Antiparasitario                              | Antiparasitario                                                              | <b>VERDADERO</b>                              | Antiparasitario                                                  |
|                                 |                                        | export .product template 2 Ancafarm Plus Frasco x 1000 ml                                                         | Stockable Product                           | <b>ANTP</b>               | 23                                           | $\overline{3}$      | VERDADERO                                                  | Antiparasitario                              | Antiparasitario                                                              | <b>VERDADERO</b>                              | Antiparasitario                                                  |
|                                 |                                        | export .product template 2 Ancafarm Plus Frasco x 250 ml                                                          | Stockable Product                           | <b>ANTP</b>               | 8.26                                         | 8.26                | VERDADERO                                                  | Antiparasitario                              | Antiparasitario                                                              | VERDADERO                                     | Antiparasitario                                                  |
|                                 |                                        | export .product template 2 Ancafarm plus Frasco x 250 ml                                                          | <b>Stockable Product</b>                    | <b>ANTP</b>               | 8.26                                         | 17                  | <b>VERDADERO</b>                                           | Antiparasitario                              | Antiparasitario                                                              | <b>VERDADERO</b>                              | Antiparasitario                                                  |
|                                 |                                        | export .product template 2 Ancafarm Plus Frasco x 30 ml                                                           | <b>Stockable Product</b>                    | <b>ANTP</b>               | 0.9                                          | 3                   | <b>VERDADERO</b>                                           | Antiparasitario                              | Antiparasitario                                                              | <b>VERDADERO</b>                              | Antiparasitario                                                  |
|                                 |                                        | export .product template 2 Ancafarm Plus Frasco x 30 ml                                                           | <b>Stockable Product</b>                    | <b>ANTP</b>               | 0.9                                          | $\overline{4}$      | <b>VERDADERO</b>                                           | Antiparasitario                              | Antiparasitario                                                              | <b>VERDADERO</b>                              | Antiparasitario                                                  |
| 30                              |                                        | export .product template 3 Anemodin Ampollas                                                                      | <b>Stockable Product</b>                    | <b>VITA</b>               | 1.24                                         | 5                   | <b>VERDADERO</b>                                           | Vitaminas                                    | Vitaminas                                                                    | <b>VERDADERO</b>                              | Vitaminas                                                        |
| 31                              |                                        | export product template 3 Anemodin B12 Frasco x 100 mL                                                            | <b>Stockable Product</b>                    | <b>VITA</b>               | 7.9                                          | 18                  | <b>VERDADERO</b>                                           | Vitaminas                                    | Vitaminas                                                                    | <b>VERDADERO</b>                              | Vitaminas                                                        |
| 32 <sub>1</sub>                 |                                        | export product template 3. Anemodio B12 Frasco x 50 ml                                                            | Stockable Product                           | <b>MTA</b>                | 6.21                                         | 12                  | VERDADERO                                                  | Vitaminas                                    | Vitaminas                                                                    | VERDADERO                                     | <b>Vitaminas</b>                                                 |
| $\rightarrow$                   | Sheet 1                                | $\left( \widehat{+}\right)$                                                                                       |                                             |                           |                                              |                     |                                                            | ⊡                                            |                                                                              |                                               | $\overline{\phantom{a}}$                                         |

*Gráfica 42: Conversión de Datos Formato CSV, Excel*

| <b>FORTALEZA</b>                                                            | Products / Import a File<br>Validate<br>Cancel<br>Import               |                                    |                                           |                           |                           |                       |                                     |
|-----------------------------------------------------------------------------|------------------------------------------------------------------------|------------------------------------|-------------------------------------------|---------------------------|---------------------------|-----------------------|-------------------------------------|
| Dashboard<br><b>Operations</b><br>All Transfers<br><b>Inventory Control</b> | Select a CSV or Excel file to import.<br>product.template 23112016.xls |                                    | Help<br><b>Reload File</b>                |                           |                           |                       |                                     |
| Products                                                                    | Map your columns to import                                             |                                    |                                           |                           |                           |                       |                                     |
| <b>Reordering Rules</b><br><b>Inventory Adjustments</b>                     | The first row contains the label of the column                         |                                    | Show all fields for completion (advanced) |                           |                           |                       |                                     |
| Scrap                                                                       | id                                                                     | Name                               | <b>Product Type</b>                       | <b>Internal Reference</b> | Cost                      | Sale price            | website published                   |
| <b>Schedulers</b>                                                           | $x - r$<br><b>External ID</b>                                          | Name<br>$\times$ $\times$          | <b>Product Type</b><br>$\times$ $\times$  | Internal Reference x      | Cost<br>$\times$ $\times$ | Sale Price<br>$x - r$ | Visible in Website x<br>$\mathbf v$ |
| <b>Run Schedulers</b>                                                       | export product template 2                                              | 20-20-20                           | Stockable Product                         | <b>FERT</b>               | 106                       | 110                   | True                                |
| <b>Run Reordering Rules</b>                                                 | export product template 3                                              | ABZ 12.5 Frasco x 250ml            | <b>Stockable Product</b>                  | <b>ANTP</b>               | 18                        | 35                    | True<br>×                           |
| <b>Reports</b>                                                              | export product_template_4                                              | ABZ 12,5 Jeringa x 30 ml           | <b>Stockable Product</b>                  | <b>ANTP</b>               | 3.9                       | 25                    | True                                |
| <b>Inventory Valuation</b><br><b>Stock Moves</b>                            | export .product template 5                                             | Aceite mineral Frasco x<br>1000 ml | Stockable Product                         | LAX                       | 15                        | 25                    | True                                |
| <b>Procurement Exceptions</b><br>Configuration                              | _export___.product_template_6                                          | Aceite mineral Frasco x<br>500 ml  | Stockable Product                         | LAX                       | 11                        | 15                    | True                                |
| Settings                                                                    | export .product template 7                                             | Acelga Bolsa                       | Stockable Product                         | <b>SEM</b>                | 0.6                       | $\blacksquare$        | š<br>True                           |
| Products                                                                    | export_product_template_8                                              | Adher Crop Frasco x 500<br>ml      | <b>Stockable Product</b>                  | <b>ADH</b>                | 10                        | 18                    | True                                |
|                                                                             | export .product template 9                                             | Aquias 16 x 1 1/2" Caja            | Stockable Product                         | <b>ALL</b>                | 0.1                       | 0.2                   | True<br>$\mathbf{r}$                |
|                                                                             | export_product_template_10                                             | Agujas 16 x 1 1/2"<br>Unidades     | <b>Stockable Product</b>                  | <b>ALL</b>                | 0.1                       | 0.3                   | True                                |
|                                                                             | export product template 11 Aquias 16 x 1" Unidades                     |                                    | Stockable Product                         | <b>ALL</b>                | 0.1                       | 0.3                   | True<br>x                           |

*Gráfica 43: Importando datos CSV o Excel a Odoo*

# **Fuente**: [http://lafortalezasrl.com](http://lafortalezasrl.com/)

#### **3.1.7.6.4 Pruebas**

Han permitido verificar el buen funcionamiento del sistema e identificar algunos problemas para su corrección.

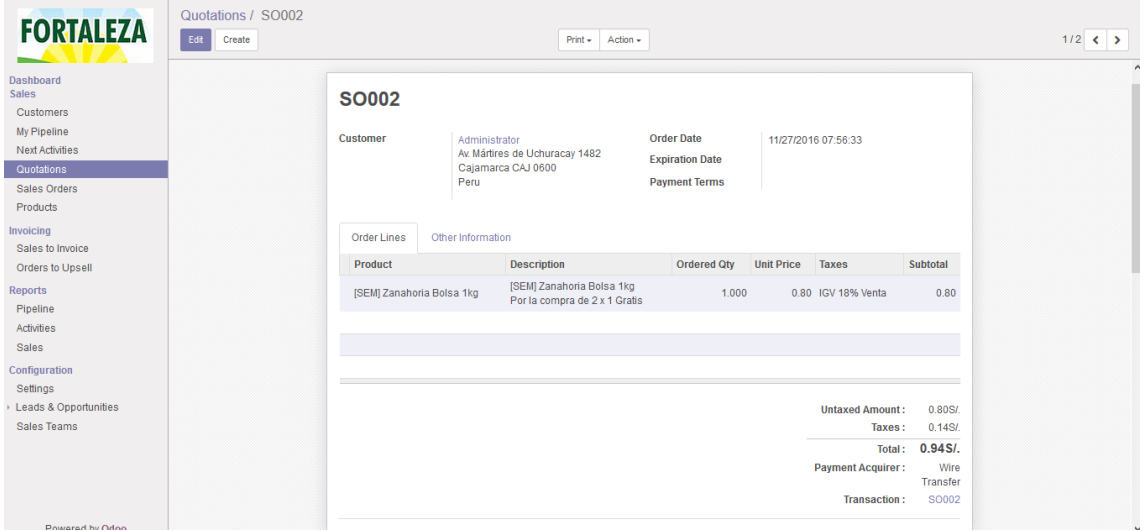

*Gráfica 44: Pedido Cotización Venta*

**Fuente**: [http://lafortalezasrl.com](http://lafortalezasrl.com/)

| 1 01:32<br>Administrator<br>٠ |                                                                                                    |              | $\Rightarrow$<br>Close |
|-------------------------------|----------------------------------------------------------------------------------------------------|--------------|------------------------|
|                               | Change: 4.04 S/.                                                                                                    | Next Order » |                        |
|                               | <b>A</b> Print Receipt                                                                                                    |              |                        |
|                               | 12/19/2016 1:34 AM Order 00003-001-0001<br>Fortaleza SRL<br>Phone: (076) 365851 - 976443055<br>User: Administrator<br>. . RUC 20570781546 - TIENDA PRINCIPAL<br>Av. San Martin de Porres # 522<br>********************<br>Detalle de Productos   Cant.   Costo<br>Acelga Bolsa<br>$1.000$ $1.18$ S/.<br>Consultorio<br>1.000 14.16 S/.<br>Vitafarm AD3E<br>$1.000$ $2.12$ S/.<br>Ampollas<br>Yodo Frasco x 1Lt<br>1.000 8.50 S/.<br>Subtotal:<br>22.00 S/L<br>IGV 18% Venta<br>$3.96 S/$ .<br>0.00 S/L<br>Discount:<br>25.96 S/.<br>Total:<br>Cash (PEN)<br>30.00 S/.<br>$4.04$ S/.<br>Change:<br>****** Gracias por su Compra !!! ******<br>Visite nuestra web: www.lafortalezasrl.com<br>Escribanos a: lafortaleza.srl@hotmail.com | $\checkmark$ |                        |

*Gráfica 45: Ticket emitido en el Punto de Venta*

**Fuente**: [http://lafortalezasrl.com](http://lafortalezasrl.com/)

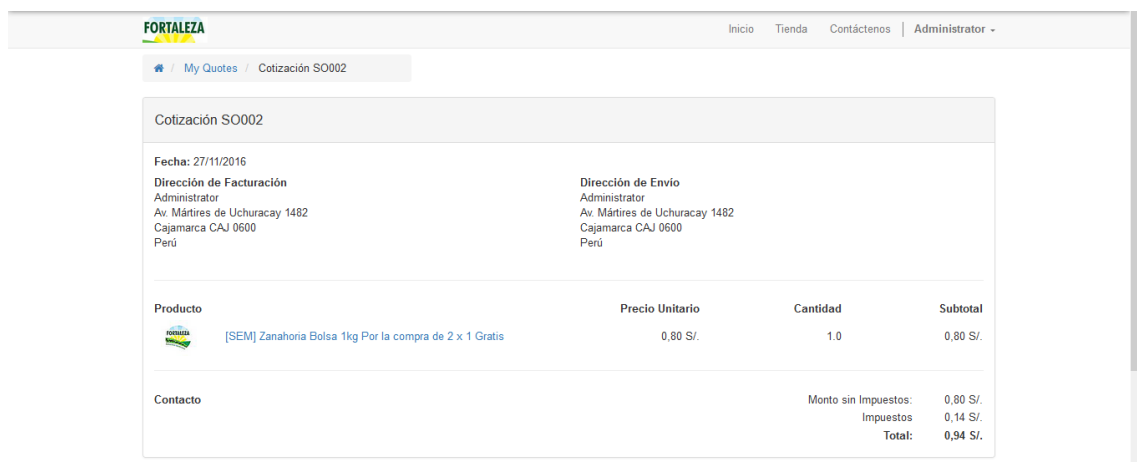

*Gráfica 46: Pruebas Pedido de Ventas en Línea*

**Fuente**: [http://lafortalezasrl.com](http://lafortalezasrl.com/)

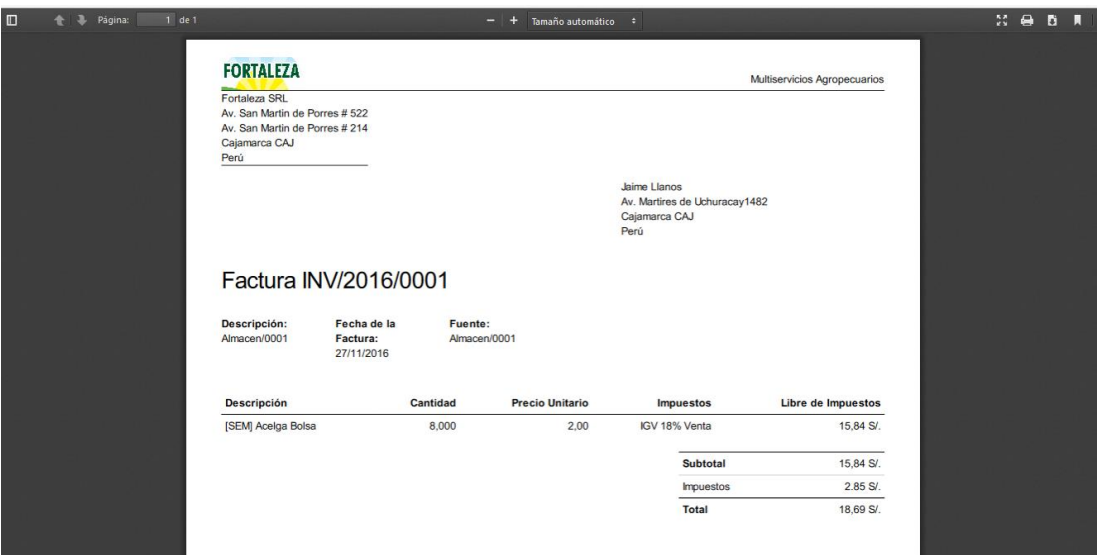

*Gráfica 47: Reporte en Factura en PDF*

**Fuente**: [http://lafortalezasrl.com](http://lafortalezasrl.com/)

### **3.1.7.6.5 Entrada en producción y soporte**

La entrada en producción del ERP Odoo se realizó en la versión 9, que posterior se migro<sup>29</sup> a la versión 10.

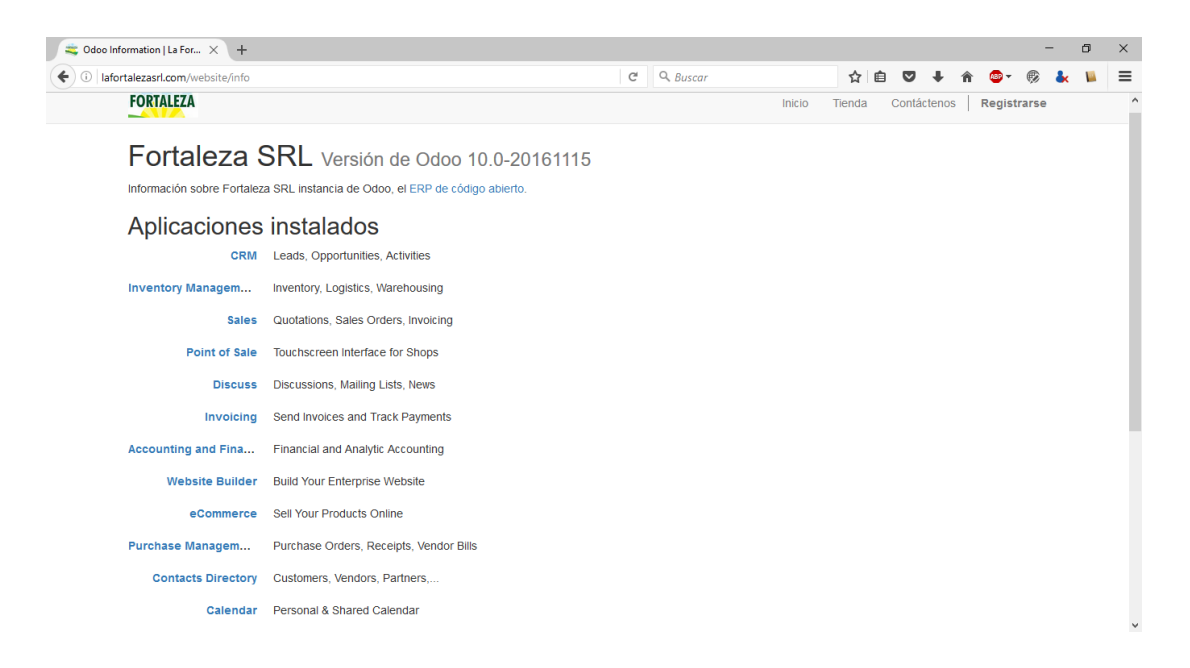

*Gráfica 48: Módulos Implementados*

**Fuente**:<http://lafortalezasrl.com/website/info>

<sup>&</sup>lt;u>.</u> <sup>29</sup> **Migración**: de la versión 9 a la versión 10 el 15 nov 2016

#### **3.1.7.7 Evaluación**

Ciertamente ha servido para retroceder hasta los requisitos del usuario y verificar que los procesos de negocio se ajusten a las necesidades de la Empresa Fortaleza Multiservicios Agropecuarios SRL. Para lo cual se ha evaluado mediante una ficha de evaluación identificando en que porcentaje Odoo cumple los requerimientos tanto funcionales como no funcionales.

### **3.1.7.7.1 Requerimientos Funcionales**

La evaluación de estos requerimientos se realizó con la Ficha de Evaluación Odoo [\(Ver](#page-164-0)  [Anexo 10\)](#page-164-0), de 70, 10 requerimientos de cumplen al 75% de funcionamiento, esto va a mejorar con su aprendizaje del usuario.

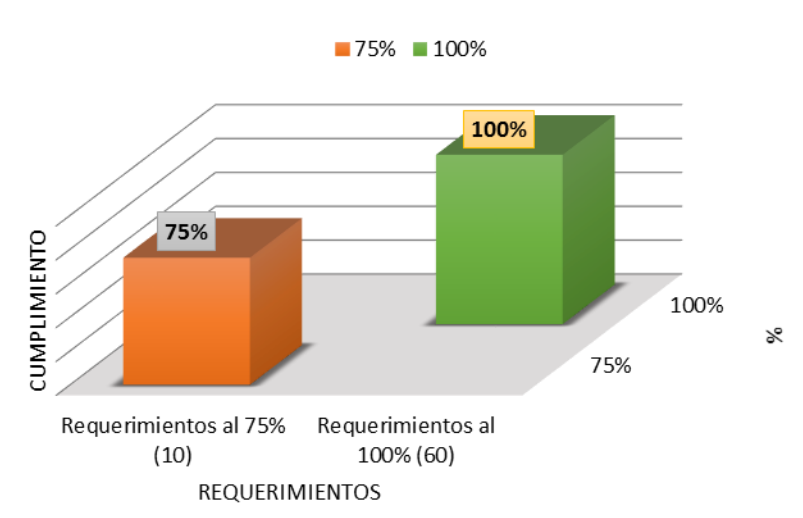

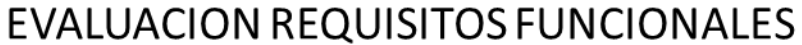

*Gráfica 49: Evaluación Odoo - Requisitos Funcionales*

- $\checkmark$  Un requerimiento de Recursos Humanos cumple al 75%,
- $\checkmark$  Un requerimiento de Contabilidad y Finanzas cumple al 75%.
- $\checkmark$  Tres requerimientos de ventas cumplen al 75%.
- $\checkmark$  Cuatro requerimientos de compra cumplen al 75%.
- $\checkmark$  Un requerimiento de Almacén cumple al 75%.

#### **3.1.7.7.2 Requerimientos No Funcionales**

De los 15 requerimientos, 1 cumple al 75% de funcionamiento, debido a que para los colaboradores es nuevo el sistema, dado que siempre hacían las labores manualmente.

# EVALUACION REQUISITOS NO FUNCIONALES

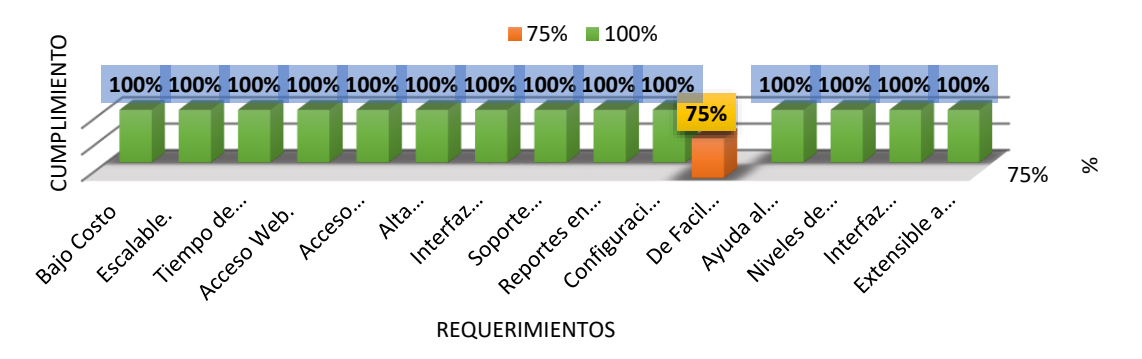

*Gráfica 50: Evaluación Odoo - Requisitos No Funcionales*

#### **Fuente**: Elaboración Propia

#### **3.1.8 Post-Prueba**

#### **3.1.8.1 Aplicación de la Ficha de Observación**

La aplicación de la ficha de observación, nos muestra el valor real del tiempo de desempeño de los procesos de negocio para tareas automatizadas con uso del sistema ERP Odoo, mediante la estimación de tiempos. Estas fichas de observación se encuentran en el capítulo de Anexos (Visualizar [Anexo 1,](#page-140-0) [Anexo 2,](#page-140-1) [Anexo 3,](#page-141-0) [Anexo 4,](#page-142-0) y [Anexo 5.](#page-143-0))

*Tabla 25: Promedio Prueba de Confiabilidad de las Fichas de Observaciones*

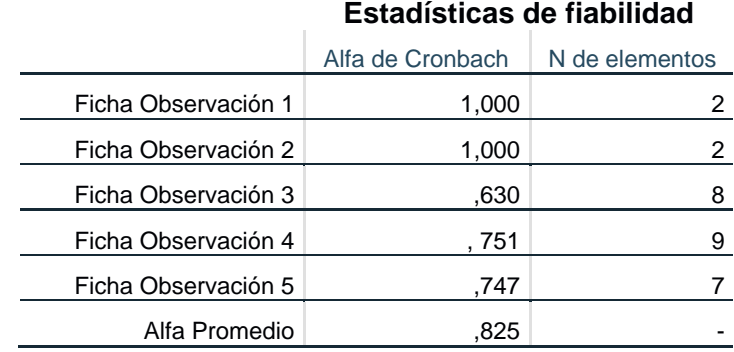

Al realizar Prueba de Confiabilidad con los datos recolectados en la Pre-Pueba, nos indica que la aplicación de la Ficha de Observación en la Post-Pueba será confiable dado que alcanza una confiabilidad de **0,825**. Para 5 muestras tomadas sobre el desempeño de los procesos con tareas automatizadas y ningún dato excluido.

#### **3.1.8.2 Aplicación de la encuesta**

La aplicación de la *encuesta N<sup>o</sup> 1*, nos muestra el valor real de la usabilidad, entendimiento y claridad del sistema ERP Odoo, respecto de las expectativas que tiene del usuario que realizas sus actividades. Esta encuesta se encuentra en el capítulo de [Anexos 6.](#page-144-0) La aplicación en la Post-Pueba será confiable dado que alcanza una confiabilidad de **0,749**. Para 10 muestras tomadas sobre la usabilidad del sistema Odoo y ningún dato excluido.

*Tabla 26: Confiabilidad Ficha Encuesta 1*

|                  | Estadísticas de fiabilidad        |  |  |  |  |  |
|------------------|-----------------------------------|--|--|--|--|--|
|                  | Alfa de Cronbach   N de elementos |  |  |  |  |  |
| Ficha Encuesta 1 | 749                               |  |  |  |  |  |

#### **Fuente:** Anexo 9

La aplicación de la *encuesta N*<sup>•</sup> 2, nos muestra el tiempo real de aprendizaje en días semana o meses incluso sino aprendió el usuario las funcionalidades básicas en el sistema ERP Odoo, respecto de las expectativas que tiene del usuario para realizar sus actividades diarias. Esta encuesta se encuentra en el capítulo de [Anexos 7.](#page-144-0) La aplicación en la Post-Pueba será confiable dado que alcanza una confiabilidad de **0,773**. Para 10 muestras tomadas sobre el tiempo de aprendizaje y ningún dato excluido

*Tabla 27: Confiabilidad Ficha Encuesta 2*

|                  | Estadísticas de fiabilidad        |    |  |  |  |  |
|------------------|-----------------------------------|----|--|--|--|--|
|                  | Alfa de Cronbach   N de elementos |    |  |  |  |  |
| Ficha Encuesta 2 | .773                              | 10 |  |  |  |  |

#### **Fuente**: Anexo 9

#### **3.1.8.3 Procesamiento datos obtenidos en la post-prueba**

Contando con los datos recolectados en la Fichas de Observación (5 fichas) y la Ficha de Encuesta (2 fichas) luego de aplicar la propuesta, se proceden a establecer los resultados. Estos resultados se muestran en el capítulo Análisis y Discusión de Resultados 4.3.

#### **3.1.8.4 Procesamiento de datos tanto en pre-prueba como en post-prueba.**

Habiéndose tomado las encuestas tanto en pre y post-prueba, se procede a analizar los resultados viendo el estado que han experimentado los indicadores en el trascurso de esta investigación. Estos resultados Se muestran en el capítulo Análisis y Discusión de Resultados 4.2 y 4.3. Las pruebas de hipótesis de los indicadores se encuentran en este capítulo en el punto 3.7.

#### **3.1.9 Cuadro resumen.**

A continuación, se muestra una tabla a seguir, para que la Investigación sea replicada a posteridad.

| Investigación                                                    | Día (D)        | Descripción               | <b>Instrumento</b>                                         |             |
|------------------------------------------------------------------|----------------|---------------------------|------------------------------------------------------------|-------------|
| PRE-<br><b>PRUEBA</b><br>* Se aplicó 5 veces durante ese periodo | 1              | Aplicación                | Ficha Observación 1 <sup>*</sup>                           | 1 día       |
|                                                                  | $\overline{2}$ | Aplicación                | Ficha Observación 2 <sup>*</sup>                           | 1 día       |
|                                                                  | 3              | Aplicación                | Ficha Observación 3 <sup>*</sup>                           | 1 día       |
|                                                                  | $\overline{4}$ | Aplicación                | Ficha Observación 4 *                                      | 1 día       |
|                                                                  | 5              | Aplicación                | Ficha Observación 5 <sup>*</sup>                           | 1 día       |
|                                                                  | 6              | Procesamiento<br>de Datos | Resultados<br>de<br>la<br>Aplicación<br>de<br>Instrumentos | Sin Estimar |
|                                                                  |                |                           | y<br>Técnicas.                                             |             |

*Tabla 28: Pasos a Seguir Pre-Prueba*

| Investigación                                                | Día (D) | Descripción    | <b>Instrumento</b>                                 | <b>Tiempo</b> |
|--------------------------------------------------------------|---------|----------------|----------------------------------------------------|---------------|
| <b>PROPUESTA</b>                                             | 7 a 22  | Inicio*        | Análisis de Requisitos                             | 10 días       |
|                                                              |         |                | Mejora<br>Estudio<br>y<br>Procesos                 | 5 días        |
|                                                              | 23 a 27 | Planificación* | Constitución<br>del<br>Proyecto                    | 3 días        |
|                                                              |         |                | Planificación<br>del<br>Proyecto                   | 2 días        |
|                                                              | 28 a 56 | Ejecución*     | Capacitación                                       | 5 días        |
|                                                              |         |                | Configuración                                      | 24 días       |
|                                                              | 51 a 53 | Evaluación*    | Ficha de Evaluación <sup>30</sup>                  | 5 días        |
|                                                              | 54      | Procesamiento  | Resultados<br>la<br>de                             |               |
|                                                              |         | de Datos       | Aplicación<br>de<br>Instrumentos<br>y<br>Técnicas. | Sin Estimar   |
| * Se desarrolla cada una de las fases de la Metodología IPEE |         |                |                                                    |               |

*Tabla 29: Pasos a Seguir Propuesta*

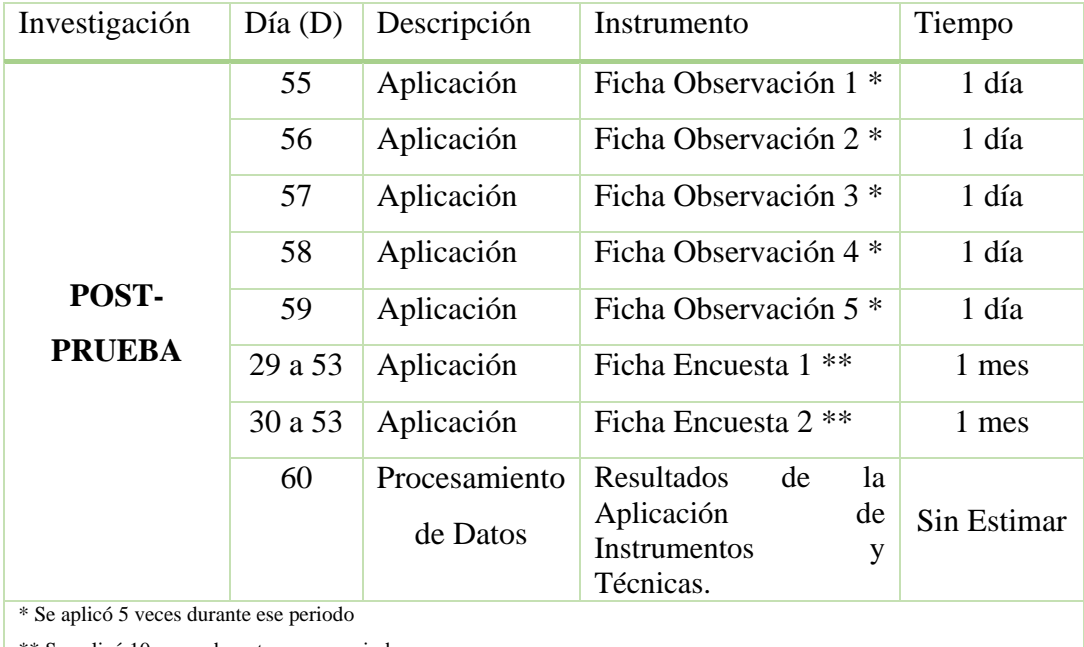

# *Tabla 30: Pasos a seguir Post-Prueba*

\*\* Se aplicó 10 veces durante en ese periodo

<u>.</u>

<sup>30</sup> **Ficha de Evaluación:** Elaborada para tal fin, se puede apreciar en el Anexo 10

#### **3.2 Tratamiento y análisis de datos y presentación de resultados**

El diseño de la presente investigación será del tipo experimental, cuyo objetivo es la manipulación de variables independiente para un grupo experimental y la validez interna de las variables dependientes en otro grupo de control equivalente. Asimismo, se va utilizar el tipo de investigación basada en pre-pruebas y post-pruebas para analizar los procesos de negocio, antes y después del tratamiento experimental. Este tipo de investigación utiliza un diseño de dos grupos, uno es experimental el cual recibe la aplicación del Sistema de Planificación de Recursos Empresariales Odoo, manipulando las variables Procesos de Negocio y el otro un grupo de control del que sólo se toma datos al inicio y final para comparar con la propuesta.

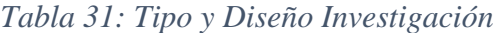

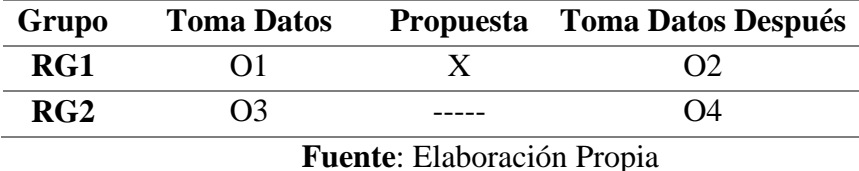

Dónde:

- **RG1:** Grupo Experimental con aplicación de la Propuesta
- **RG2:** Grupo de control sin aplicación de Propuesta
- **X:** Propuesta (Sistema de Planificación de Recursos Empresariales Odoo)
- **O1, O3:** Toma de datos al inicio (Pre-Prueba)
- **O2, O4:** Toma de Datos al final (Post-Prueba)

### **Variables e Indicadores**

Para esta Investigación, contamos 2 variables, cuya variable independiente es Sistema de Planificación de Recursos Empresariales Odoo y la variable dependiente los Procesos de Negocio. A continuación, se muestra una tabla que incluye las variables, dimensión e indicadores. En cuanto al Tipo, definimos 2 tipos de indicadores.

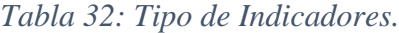

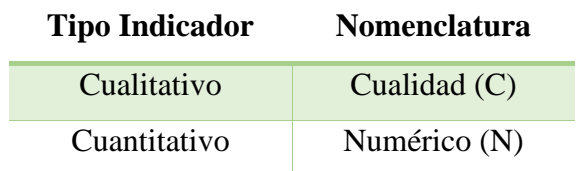

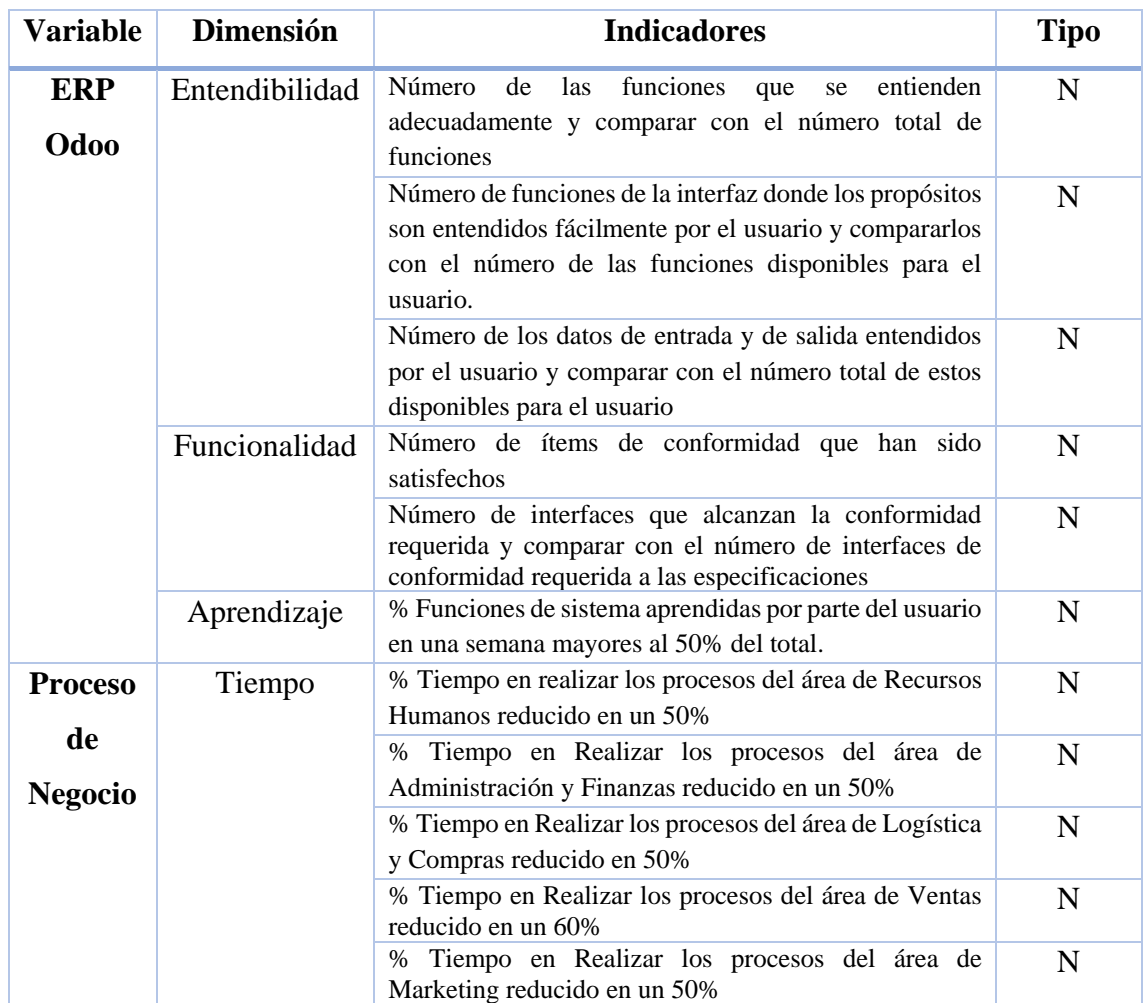

# *Tabla 33:Matriz de Variables e Indicadores.*

### **Fuente**: Elaboración Propia

# **3.2.1 Consolidación de los resultados de la Ficha de Observación tanto en pre y post prueba.**

# **3.2.1.1 Dimensión Tiempo: % Tiempo en realizar los procesos del área de Recursos Humanos reducido en un 50%.**

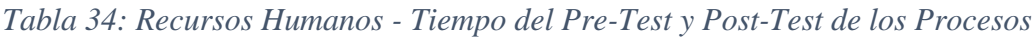

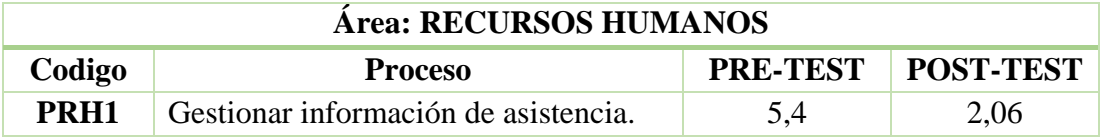

# **3.2.1.2 Dimensión Tiempo: % Tiempo en Realizar los procesos del área de Administración y Finanzas reducido en un 50%.**

| Área: ADMINISTRACIÓN Y FINANZAS |                                                           |          |           |
|---------------------------------|-----------------------------------------------------------|----------|-----------|
| Código                          | <b>Proceso</b>                                            | PRE-TEST | POST-TEST |
| PAF1                            | Gestión de pago a proveedor.                              | 114,2    | 27,8      |
| PAF <sub>2</sub>                | Gestión de cobro a cliente.                               | 119,6    | 27,8      |
| PAF3                            | Generar reportes de ventas<br>mensuales o según necesidad | 660      | 12,4      |
| PAF4                            | Generar reporte de compras<br>mensuales o según necesidad | 900      | 12,8      |
| PAF5                            | Gestionar nota de crédito de cliente.                     | 42,2     | 14,8      |
| PAF <sub>6</sub>                | Gestionar nota de crédito de<br>proveedor.                | 116      | 41,6      |
| PAF7                            | Registro de comprobante de compra.                        | 14       | 6,4       |

*Tabla 35: Administración y Finanzas - Tiempo del Pre-Test y Post-Test de los Procesos*

#### **Fuente**: Elaboración Propia

# **3.2.1.3 Dimensión Tiempo: % Tiempo en Realizar los procesos del área de Logística y Compras reducido en 50%.**

*Tabla 36: Logística y Compras - Tiempo del Pre-Test y Post-Test de los Procesos*

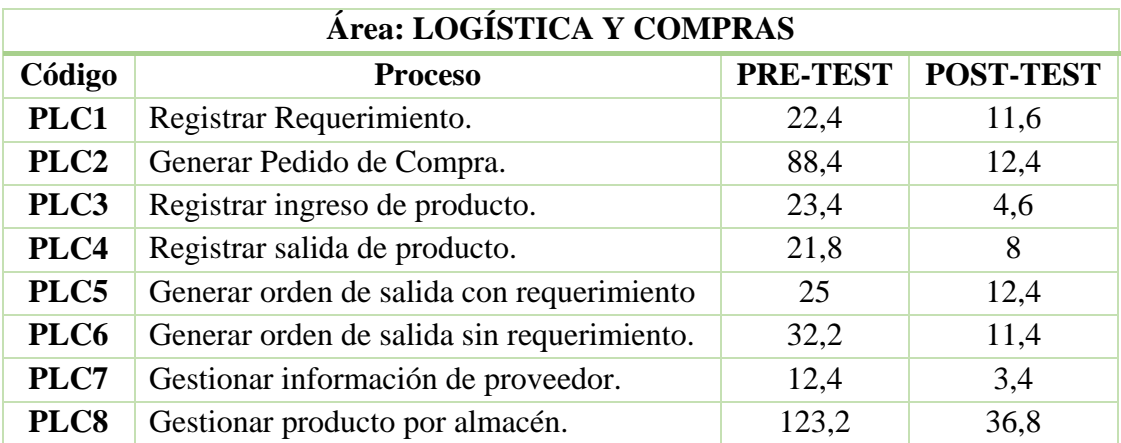

# **3.2.1.4 Dimensión Tiempo: % Tiempo en Realizar los procesos del área de Ventas reducido en un 60%.**

| Área: VENTAS    |                                          |                 |           |  |
|-----------------|------------------------------------------|-----------------|-----------|--|
| Código          | <b>Proceso</b>                           | <b>PRE-TEST</b> | POST-TEST |  |
| PV1             | Apertura de caja chica.                  | 5,2             | 1,1       |  |
| PV2             | Cierre y rendición de caja chica.        | 15              | 3,8       |  |
| PV3             | Venta por pedido.                        | 42              | 14,8      |  |
| PV4             | Venta Directa.                           | 23              |           |  |
| PV5             | Gestionar la información de<br>clientes. | 9.8             | 2,8       |  |
| PV <sub>6</sub> | Generar comprobantes de Venta.           |                 | 2.4       |  |

*Tabla 37: Ventas - Tiempo del Pre-Test y Post-Test de los Procesos*

**Fuente**: Elaboración Propia

# **3.2.1.5 Dimensión Tiempo: % Tiempo en Realizar los procesos del área de Marketing reducido en un 50%.**

*Tabla 38: Marketing: - Tiempo del Pre-Test y Post-Test de los Procesos*

| Área: MARKETING |                                     |     |                           |  |
|-----------------|-------------------------------------|-----|---------------------------|--|
| Codigo          | <b>Proceso</b>                      |     | <b>PRE-TEST POST-TEST</b> |  |
| PM1             | Gestión E-Comerce con los clientes. | 360 |                           |  |

# **Fuente**: Elaboración Propia

# **3.2.2 Consolidación de los resultados de la Ficha de Encuesta en post prueba con su contrastación de hipótesis.**

Para evaluar la usabilidad, entendimiento y aprendizaje sobre el uso del sistema Odoo, establecemos parámetros de medición.

- i. Las columnas rotuladas como frecuencia, indican el número de encuestados que manifestaron: afirmativamente, negativamente o no respondieron.
- ii. La columna impacto indica el nivel de complicaciones que manifestaron en el uso y/o aprendizaje del sistema Odoo.
- iii. Los niveles posibles de impacto se pueden observar en la **Tabla 39**.

## *Tabla 39: Definición de Impacto Uso / Aprendizaje Sistema Odoo*

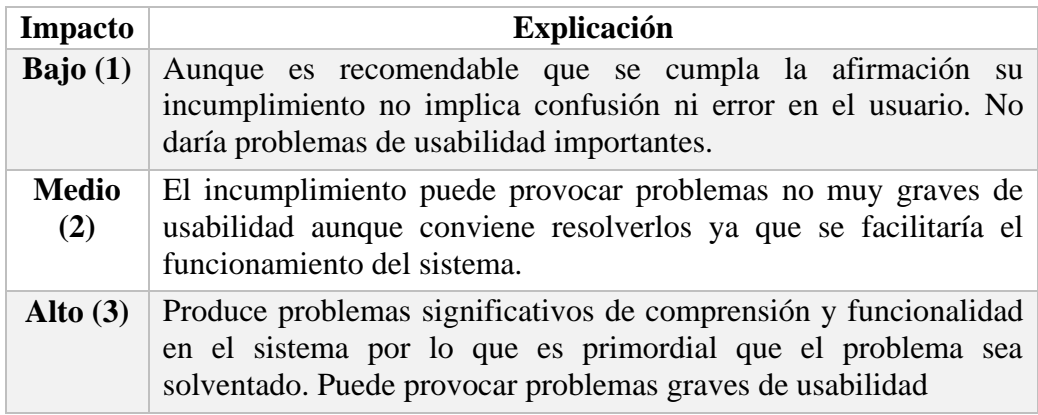

#### **Fuente**: Elaboración Propia

*Tabla 40: Matriz Evaluación Impacto Uso / Aprendizaje Sistema Odoo*

|                                                  | <b>Frecuencia</b> |       |              |         |
|--------------------------------------------------|-------------------|-------|--------------|---------|
| <b>Criterio</b>                                  | Siempre           | Nunca | No respondió | Impacto |
| Ítem 1                                           |                   |       |              | 1 *     |
| Ítem 2                                           |                   |       |              | $2**$   |
| Ítem 3                                           |                   |       |              | $3***$  |
| * Impacto Bajo ** Impacto Medio *** Impacto Alto |                   |       |              |         |

#### **Fuente**: Elaboración Propia

La asignación de la columna de impacto se obtiene a partir de los siguientes criterios:

- 1. Si más del 50% de los encuestados respondió la opción "siempre" en la columna frecuencia, corresponde el nivel de impacto bajo (1).
- 2. Si ninguna opción de la columna frecuencia obtuvo más del 50% de las respuestas, corresponde el nivel de impacto medio (2).
- 3. Si más del 50% de los encuestados respondió la opción "nunca", corresponde el nivel de impacto alto (3).

## **3.2.2.1 Dimensión Entendibilidad**

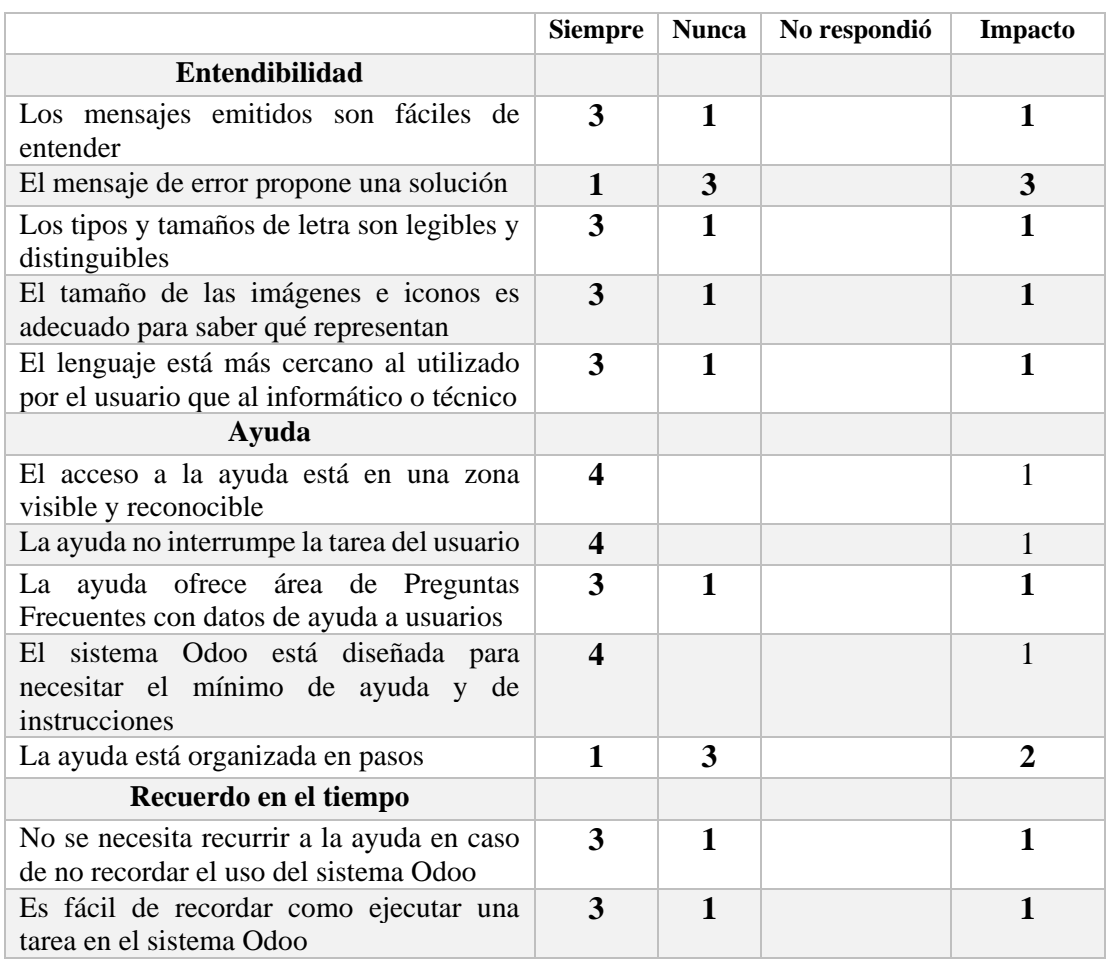

### *Tabla 41: Resultado Entendibilidad Post-Prueba*

# **Fuente**: Elaboración Propia

# **3.2.2.2 Dimensión Funcionalidad**

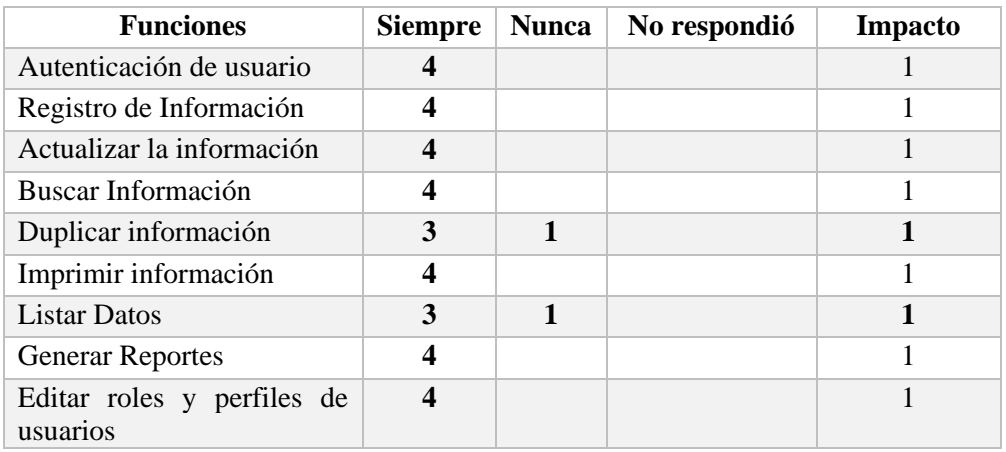

#### *Tabla 42: Resultado Funcionalidad Sistema Odoo Post-Prueba*

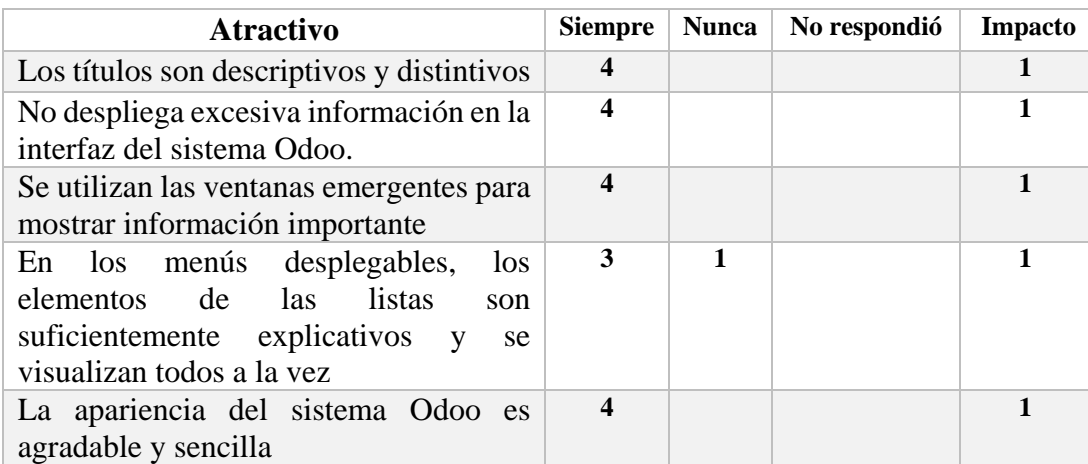

#### *Tabla 43: Funcionalidad Interfaz Sistema Odoo Post-Prueba*

# **Fuente**: Elaboración Propia

# **3.2.2.3 Dimensión Aprendizaje: % Funciones de sistema aprendidas por parte del usuario en una semana mayores al 50% del total.**

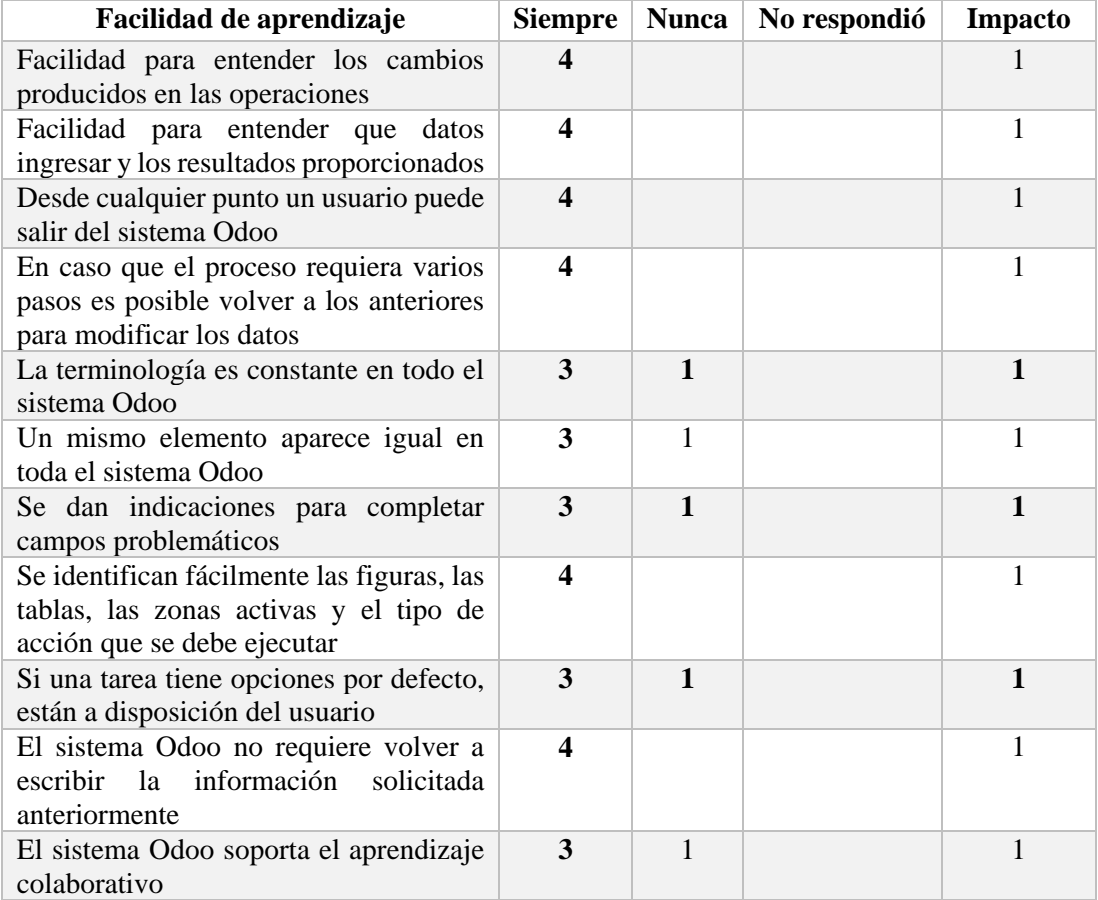

#### *Tabla 44: Resultado Facilidad Aprendizaje del Sistema Odoo Post-Prueba*
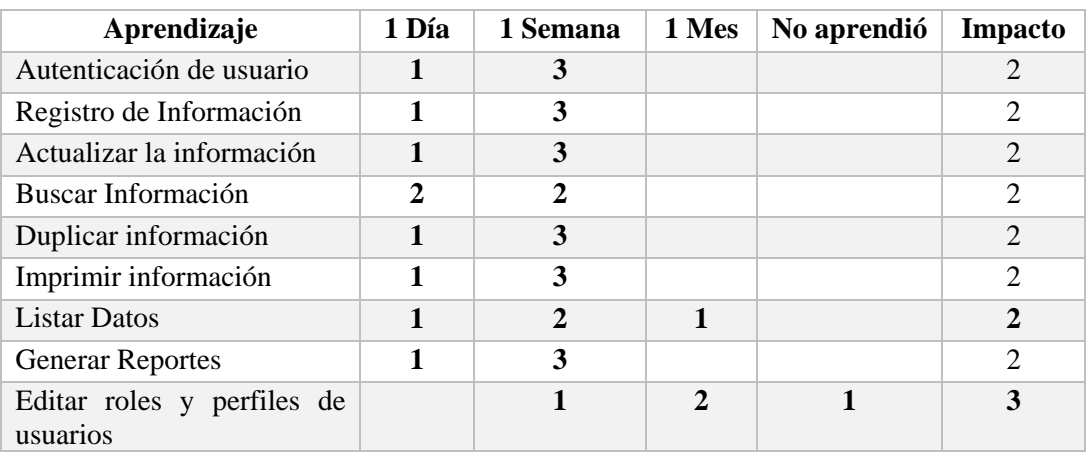

## *Tabla 45: Resultado Tiempo Aprendizaje Sistema Odoo Post-Prueba*

## **4 CAPITULO IV: ANÁLISIS Y DISCUSIÓN DE RESULTADOS**

#### **4.1 Introducción**

Se llevó a cabo la aplicación de la ficha de observación a cada proceso de negocio definido y también las dos encuestas en la Fortaleza Multiservicios Agropecuarios SRL de la ciudad de Cajamarca. La ficha de observación indica la estimación de tiempo que lleva ejecutarse un proceso de negocio de un área respectiva, asimismo las encuestas responden a indicadores de usabilidad, entendimiento y claridad del ERP Odoo así como también del tiempo estimado que tuvo el usuario en aprender las funciones del ERP Odoo, determinados para esta evaluación. Los Resultados sobre las encuestas pertenecen a la realidad del funcionamiento del ERP Odoo según los datos recogidos de los colaboradores de la Fortaleza SRL, como respuesta a si está conforme al desarrollo de las actividades de forma manual y/o automatizada con ayuda de un software.

A continuación, se presentan los resultados de la investigación en base a la información recogida mediante las técnicas e instrumentos de recolección de datos, las que se objetivizan mediante cuadros y gráficos estadísticos de acuerdo a la hipótesis de trabajo. Para evaluar la variable independiente se aplicó dos encuestas a cada uno del personal de la empresa, en total fueron 4 los encuestados, obteniendo el siguiente resultado:

#### **4.2 Resultados Ficha Encuesta N° 1**

La obtención de información para calcular: claridad de la descripción, función de comprensión, comprensión de entradas y salidas, propuesta en esta encuesta nos permite medir las tres dimensiones de la matriz de variables e indicadores presente en la Tabla 21, el cual evalua la variable independiente en este caso Odoo

#### **4.2.1 Dimensión Entendibilidad**

Con relación a las *funciones entendidas con claridad en el uso de Odoo***,** podemos decir que luego de haber capacitado sobre la utilización de Odoo al personal de la empresa**,** han entendido con claridad su funcionamiento en cuanto a la utilización de este en la ejecución de los procesos, porque se observa un mayor porcentaje de entendimiento según la evaluación realizada.

## **ENTENDIBILIDAD**

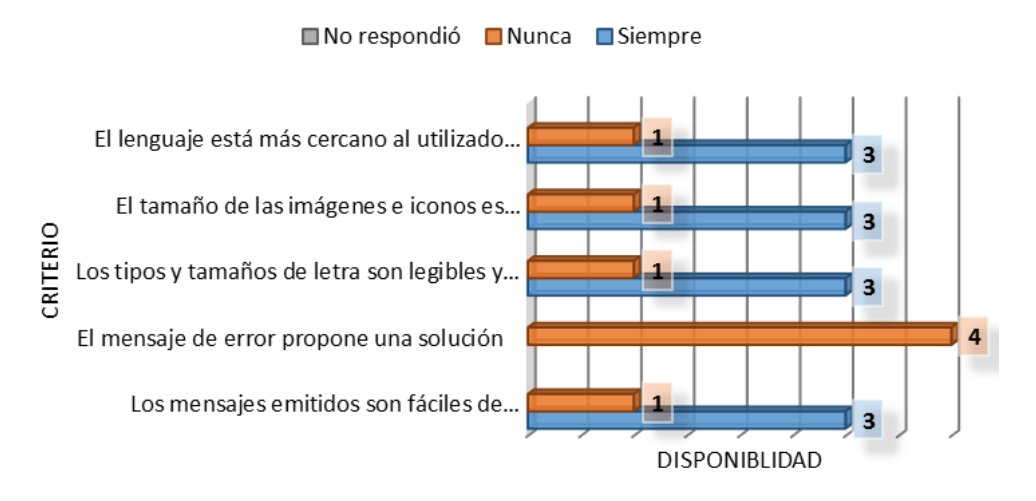

*Gráfica 51: Claridad y Entendimiento de las Funciones Odoo*

#### **Fuente**: Elaboración Propia

Aún está en proceso de capacitación para identificar los errores, poder solucionarlos. Por tanto, se hace énfasis en hacer uso de la sección de ayuda que proporciona Odoo, especificando como buscar y asesorarse con la ayuda propia del sistema. Por lo demás la entendibilidad del sistema es buena y con constante capacitación se va optimizar.

## **AYUDA**

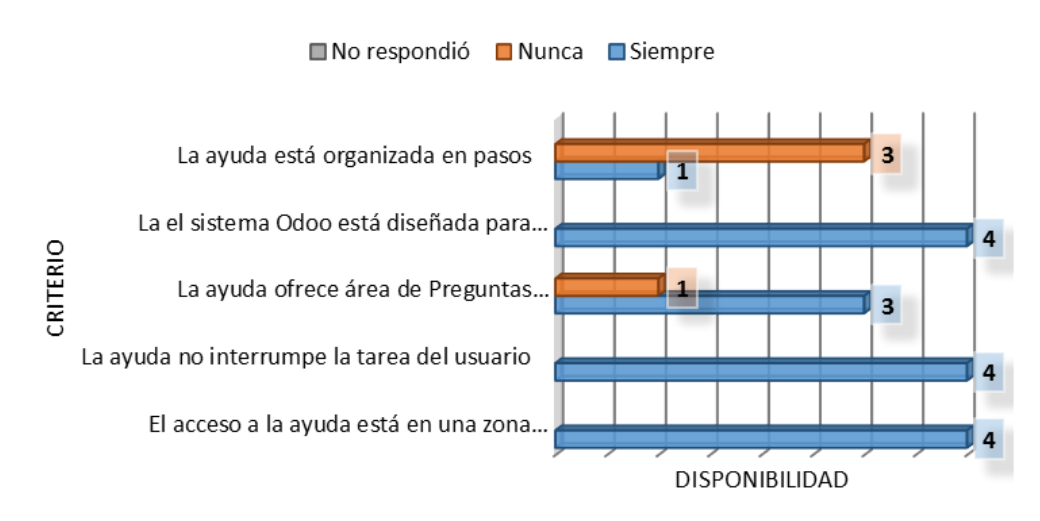

*Gráfica 52: Proporciona Ayuda para el Entendimiento de las Funciones Odoo*

Asimismo, se ha evaluado si el sistema proporciona una interfaz amigable que sea fácil de recordar al momento de ingresar a una sección del sistema. Por lo que es fácil en su mayoría acceder al ejecutar las tareas por parte del usuario.

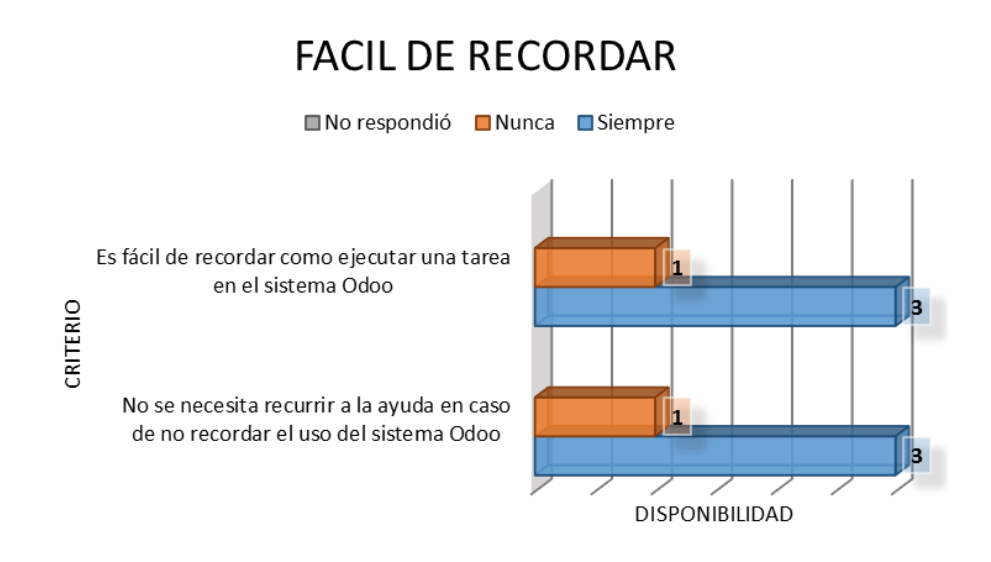

*Gráfica 53: Facilidad Recordar de las Funciones Odoo*

### **Fuente**: Elaboración Propia

Por tanto, el sistema responde a nuestros indicadores para esta dimensión como son:

- Número de las funciones que se entienden adecuadamente y comparar con el número total de funciones, **cumple**.
- Número de funciones de la interfaz donde los propósitos son entendidos fácilmente por el usuario y compararlos con el número de las funciones disponibles para el usuario., **cumple**.
- Número de los datos de entrada y de salida entendidos por el usuario y comparar con el número total de estos disponibles para el usuario, **cumple**.

### **4.2.2 Dimensión Funcionalidad**

Las 8 funcionalidades básicas evaluadas, las que aún tiene dificultad el usuario es en listar datos y duplicar información, refiérase esto al manejo de plantillas y llenado correcto de este. Las demás cumplen a cabalidad.

# **FUNCIONALIDAD**

■ No respondió ■ Nunca ■ Siempre

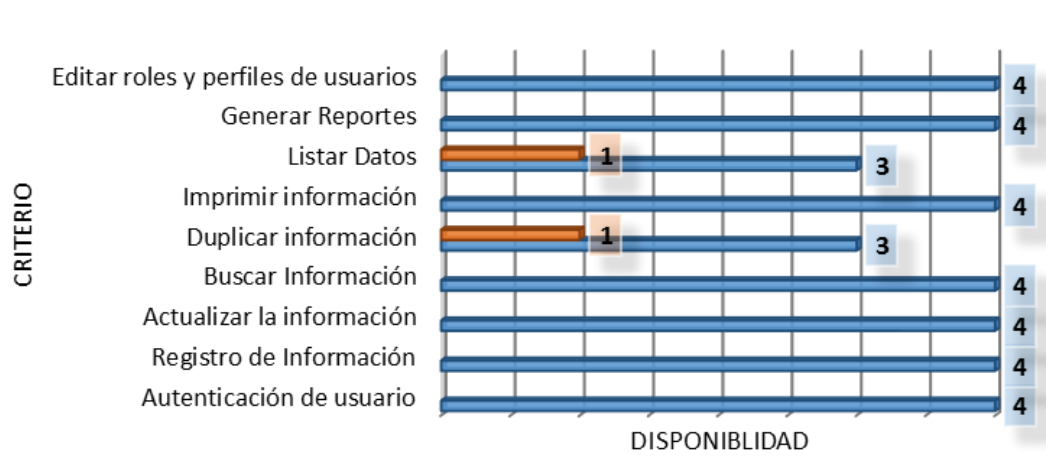

*Gráfica 54: Funcionalidad Odoo*

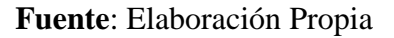

Asimismo, el sistema por ser atractivo permite ser amigable con el usuario, y brindarle una mejor experiencia. Para el desempeño de sus actividades asignadas.

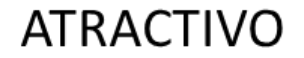

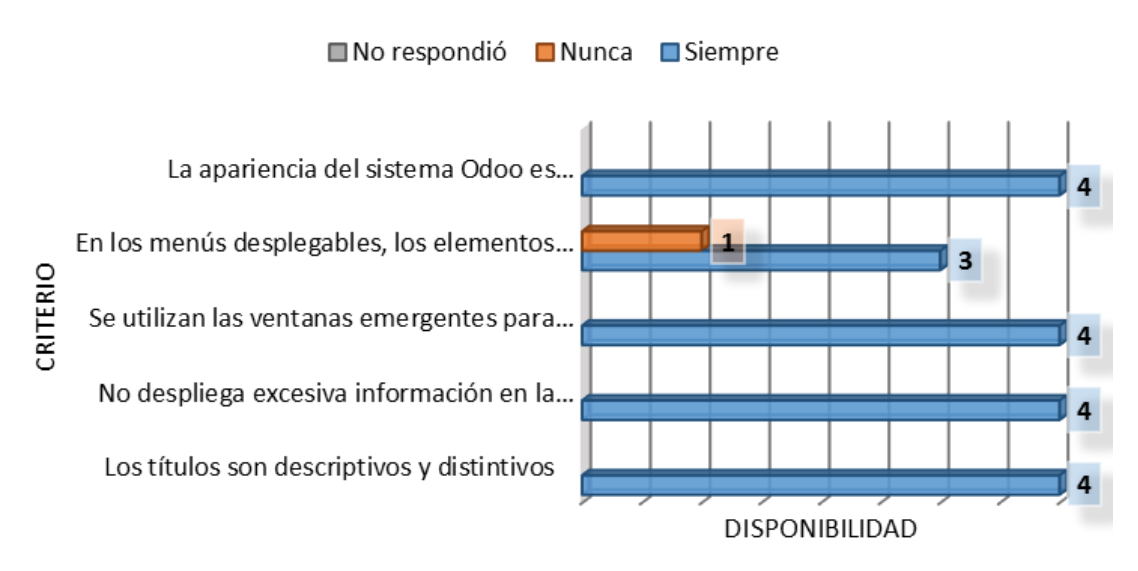

*Gráfica 55: Interfaz Interactiva y Atractiva Odoo*

En esta dimensión se evaluaron a fin de de dar respuesta a los indicadores siguiente:

- Número de ítems de conformidad que han sido satisfechos, **cumple**.
- Número de interfaces que alcanzan la conformidad requerida y comparar con el número de interfaces de conformidad requerida a las especificaciones, **cumple**.

#### **4.3 Resultados Ficha Encuesta 2**

Con esta encuesta se logró obtener información para calcular: cuan fácil es aprender las funcionalidades de Odoo para realizar una tarea en uso.

## **4.3.1 Dimensión Aprendizaje: % Funciones de sistema aprendidas por parte del usuario en una semana mayores al 50% del total.**

Primero determinamos si el sistema permite un fácil aprendizaje para luego estimar el tiempo promedio que demora en aprender el usuario las funcionalidades del sistema Odoo. Como recientemente el personal pasa de realizar tareas manuales a tareas automatizadas, el progreso de aprendizaje es bueno dado que Odoo permite aprender rápido, debido a su sencilla terminología en varios idiomas.

## **FACIL APRENDIZAJE**

■No respondió ■Nunca ■Siempre

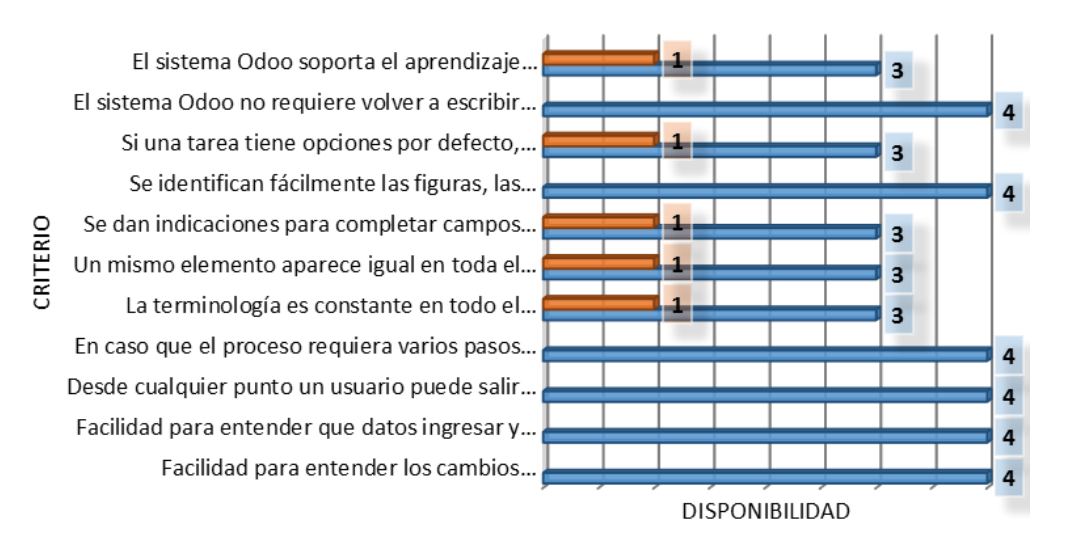

*Gráfica 56:Facilita el Aprendizaje Odoo*

Por tanto, el aprendizaje es significativo, **se deduce entonces que el usuario aprendió más del 65% de las funciones en una semana**.

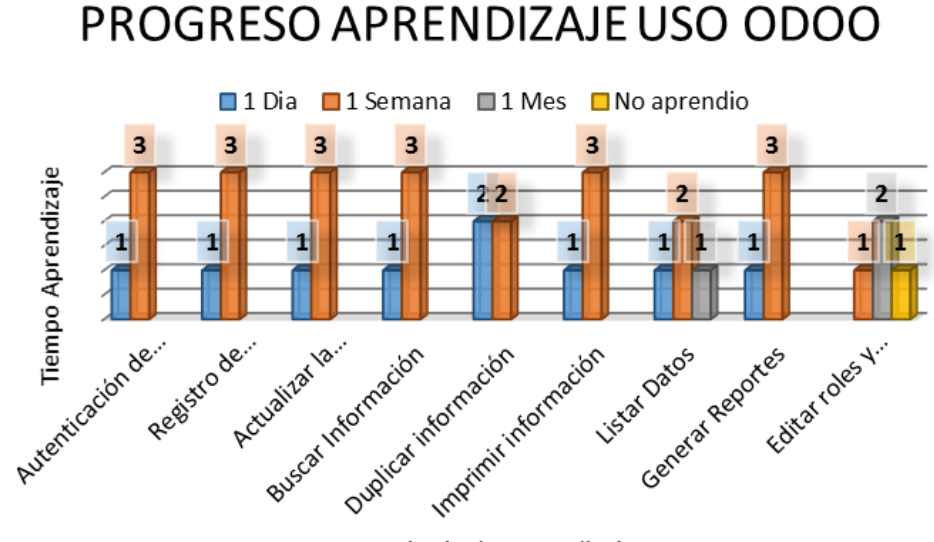

Criterio de Aprendizaje

*Gráfica 57: Tiempo Aprendizaje Funciones Odoo* **Fuente**: Elaboración Propia

Con relación al *tiempo que les tomó aprender a manejar las funciones de Odoo***,** se capacitó al personal de la empresa sobre las funciones de Odoo en la utilización de los procesos de negocio de la empresa, podemos decir que aprender las funciones no es tan complicado ya que un mayor porcentaje del personal lo aprendió en 1 semana, y lo que no fue aprendido es porque no se les capacitó en esos temas ya que no lo van a utilizar en sus tareas diarias.

#### **4.4 Resultados Ficha Observación Pre y Post Prueba**

De acuerdo a las fichas de observación elaboradas para contrastar la hipótesis planteada en materia de mejorar el desempeño en los procesos de negocio aplicado al personal de la empresa para evaluar los 23 procesos involucrados en el estudio, se ha elaborado cuadros resúmenes con las fichas aplicadas para el post-test, los cuales se pueden ver en anexos (*[Anexo 17](#page-167-0)*), las aplicadas en el pre-test se puede observar en e[l ítem 3.3,](#page-56-0) mediante los cuales se ha elaborado graficas mostrando el antes (sin Odoo) y el después(Utilizando Odoo) del estado de los procesos de negocio de la empresa, como se muestra a continuación:

## **4.4.1 Dimensión Tiempo: % Tiempo en realizar los procesos del área de Recursos Humanos reducido en un 50%.**

La optimización del tiempo es de 3,34 minutos, al usar Odoo.

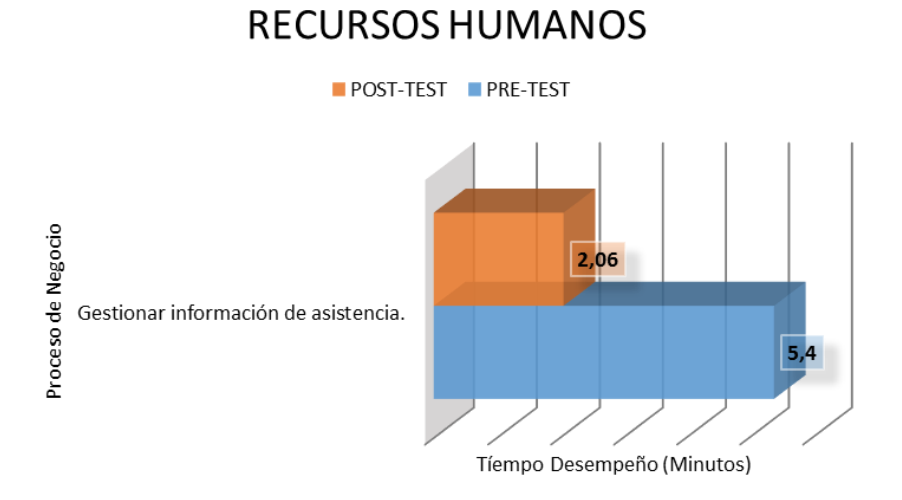

*Gráfica 58: Tiempo de Ejecución de los procesos Área Recursos Humanos*

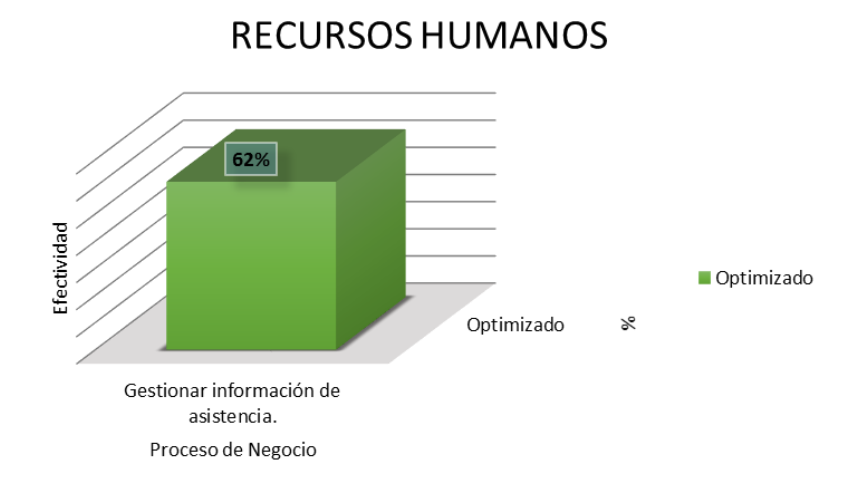

**Fuente**: Elaboración Propia

*Gráfica 59: Efectividad Procesos Área Recursos Humanos*

### **Fuente**: Elaboración Propia

El tiempo de desempeño del proceso Gestionar información de asistencia, con el sistema Odoo se ha logrado reducir en un 62%.

## **4.4.2 Dimensión Tiempo: % Tiempo en Realizar los procesos del área de Administración y Finanzas reducido en un 50%.**

La muestra más notoria en optimización del tiempo es los procesos de generar reporte, donde se ha reducido de 15 horas y 11 horas a tan solo 13 minutos aproximadamente.

# **ADMINISTRACION Y FINANZAS**

POST-TEST PRE-TEST

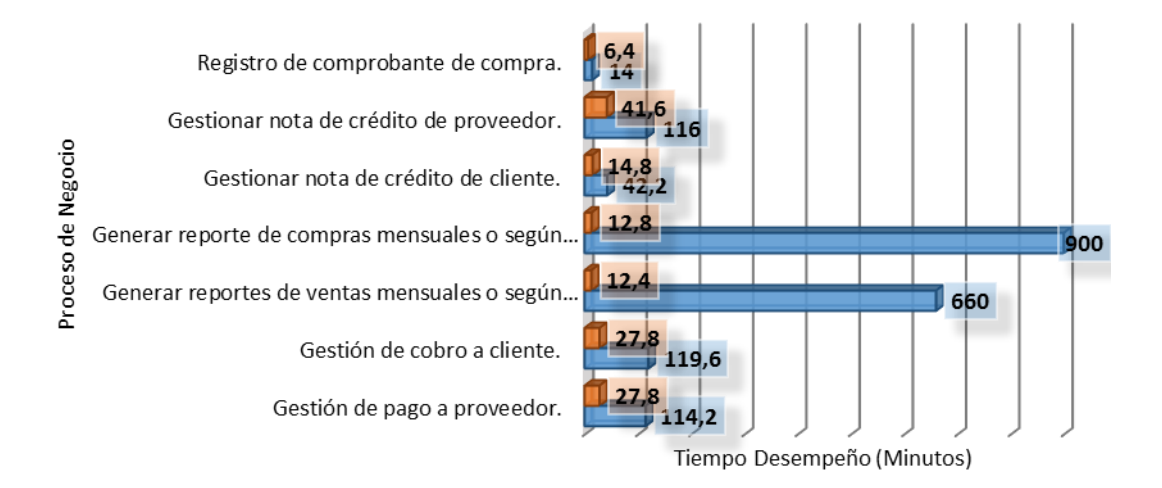

*Gráfica 60: Tiempo de Ejecución de los procesos Área Administración y Finanzas*

**Fuente**: Elaboración Propia

# **ADMINISTRACION Y FINANZAS**

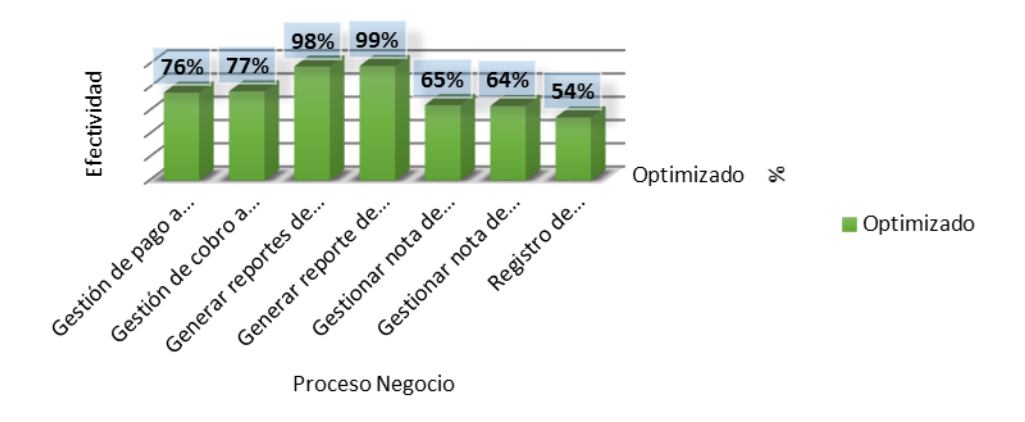

*Gráfica 61: Efectividad Procesos Área Administración y Finanzas*

El tiempo de desempeño promedio de los procesos del área de Administración y Finanzas, con el sistema Odoo se ha logrado reducir en un 76%. Dando mayor significancia de reducción de tiempo del 98 % en la generación de reportes, ya sea mensual o según necesidad.

## **4.4.3 Dimensión Tiempo: % Tiempo en Realizar los procesos del área de Logística y Compras reducido en 50%.**

La muestra más notoria en reducción del tiempo son los procesos de gestionar productos y generar pedido.

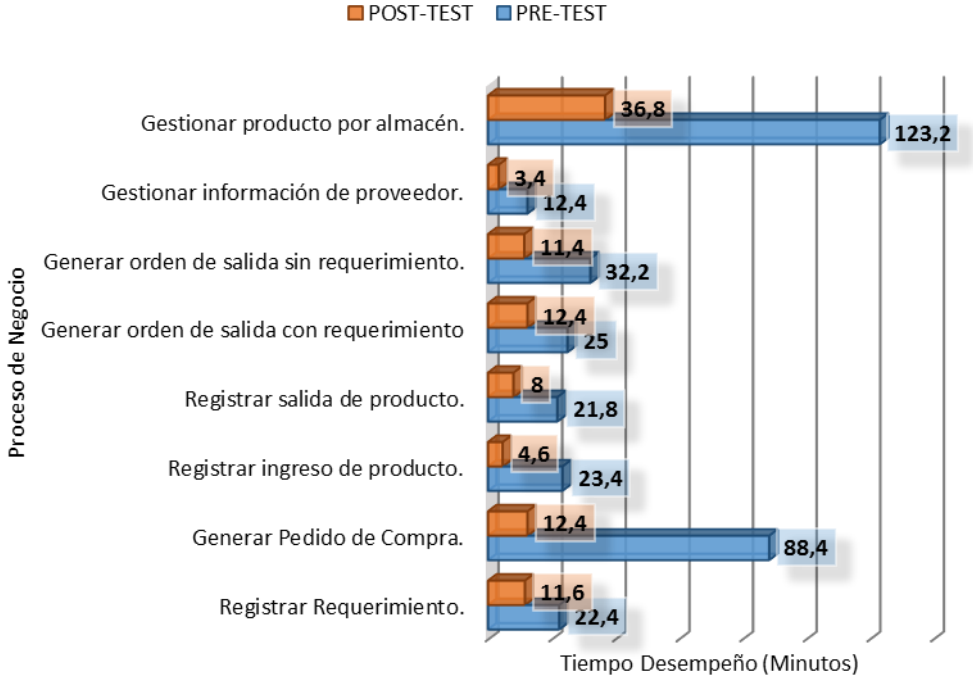

# **LOGISTICA Y COMPRAS**

POST-TEST PRE-TEST

*Gráfica 62: Tiempo de Ejecución de los procesos Área Logística y Compras*

## **LOGISTICA Y COMPRAS**

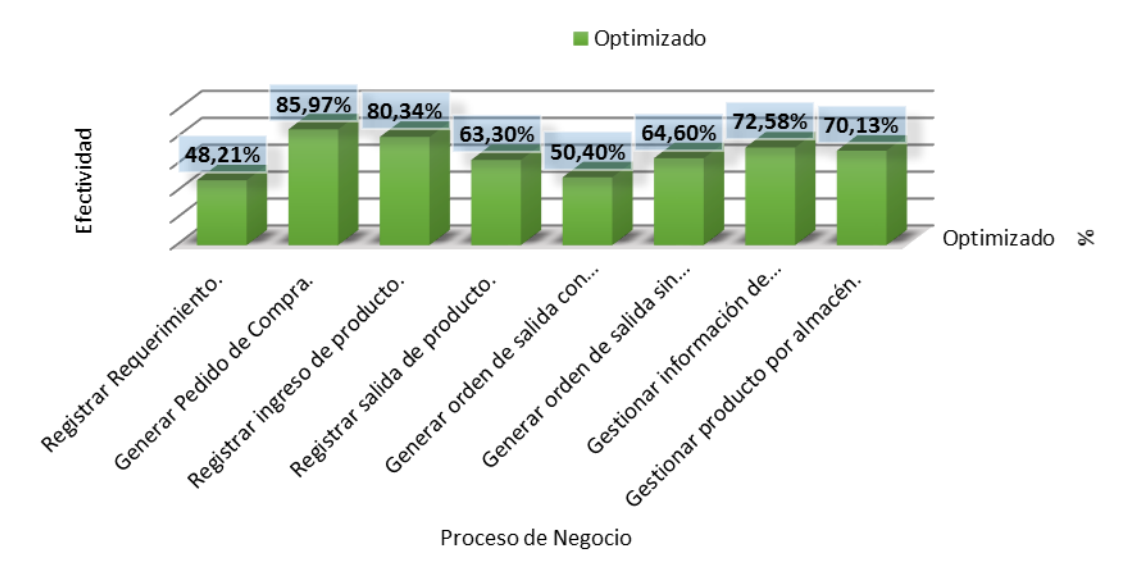

*Gráfica 63: Efectividad Procesos Área Logística y Compras*

### **Fuente**: Elaboración Propia

El tiempo de desempeño promedio de los procesos del área de Logística y Compras, con el sistema Odoo se ha logrado reducir en un 67%. Dando mayor significancia de reducción de tiempo en un 86 % en la generación de pedido de compra, y un 80 % en registro de productos.

## **4.4.4 Dimensión Tiempo: % Tiempo en Realizar los procesos del área de Ventas reducido en un 60%.**

La muestra más notoria en reducción del tiempo son los procesos de cierre de caja chica y venta por pedido.

## **VENTAS**

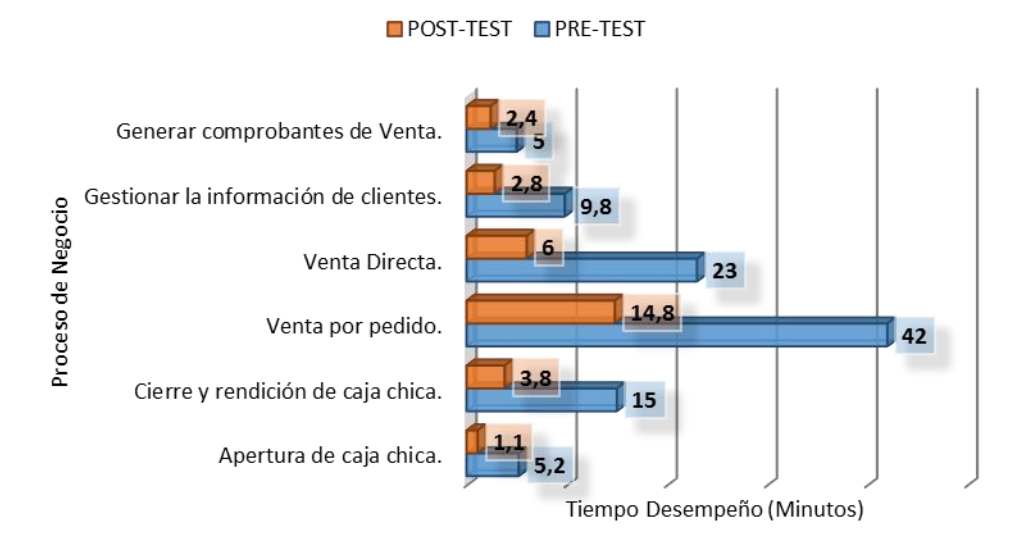

*Gráfica 64: Tiempo de Ejecución de los procesos Área Ventas*

### **Fuente**: Elaboración Propia

## **VENTAS**

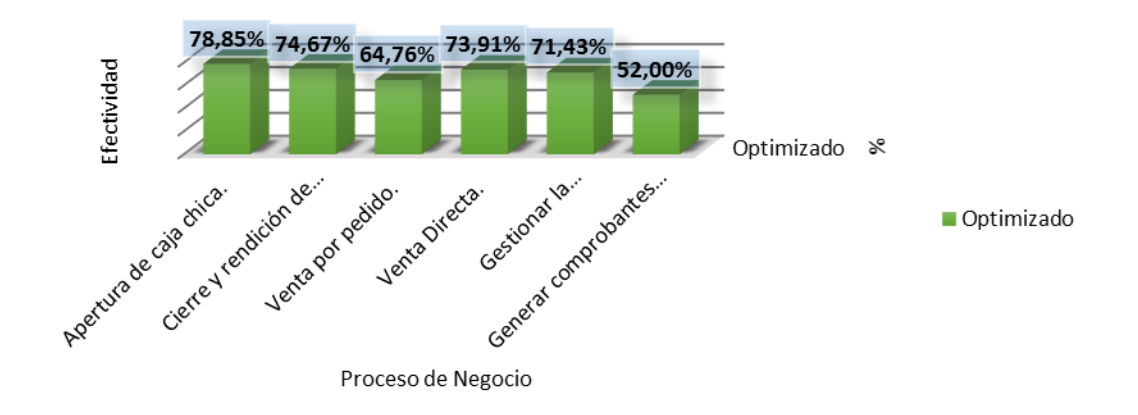

*Gráfica 65: Efectividad Procesos Área Ventas*

#### **Fuente**: Elaboración Propia

El tiempo de desempeño promedio de los procesos del área de Ventas, con el sistema Odoo se ha logrado reducir en un 69%. Dando mayor significancia de reducción de tiempo del 74 % en el cierre de caja chica, venta por pedido al 73 % y 64 % en venta por pedido.

## **4.4.5 Dimensión Tiempo: % Tiempo en Realizar los procesos del área de Marketing reducido en un 50%.**

La reducción del tiempo es de 5 horas y media, al usar Odoo.

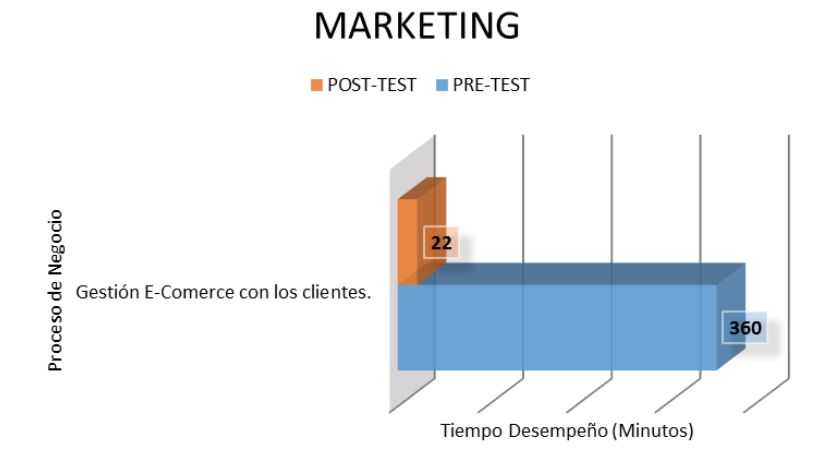

*Gráfica 66: Tiempo de Ejecución de los procesos Área Marketing*

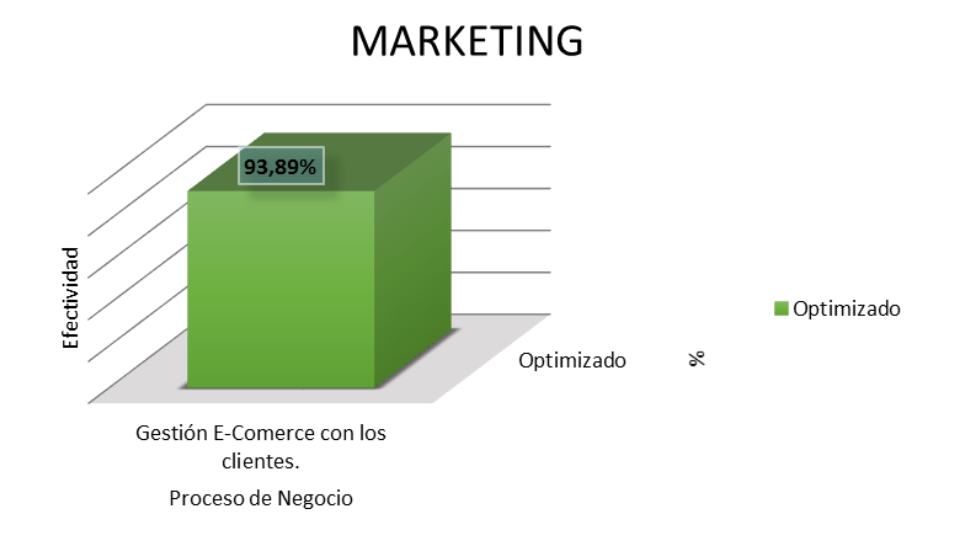

### **Fuente**: Elaboración Propia

## *Gráfica 67: Efectividad Procesos Área Marketing*

### **Fuente**: Elaboración Propia

El tiempo de desempeño del proceso Gestion E-commerce con el Cliente perteneciente al área de Marketing, con el sistema Odoo se ha logrado en un 94%.

#### **4.5 Prueba Hipótesis**

Para la contratación de la hipótesis planteada se va a utilizar la prueba T de Student para datos pareados o muestras relacionadas (Moreno Gil, 1998), el cual corresponde al diseño de investigación realizado, es decir, esta prueba estadística exige dependencias entre ambas muestras, en las que hay dos momentos uno antes y otro después. Con el ello se da a entender que, en el primer periodo, las observaciones servirán de control o testigo, para conocer los cambios que se suscitan después de aplicar la variable independiente.

Con la prueba t se comparan las medias y las desviaciones estándar de grupo de datos y se determina si entre esos parámetros las diferencias son estadísticamente significativas o si sólo son diferencias aleatorias. Utilizaremos la siguiente fórmula para muestras relacionadas:

$$
t = \frac{d}{\frac{\sigma d}{\sqrt{N}}}
$$

Donde:

- **t:** Valor estadístico del procedimiento.
- ̅**d':** Valor promedio o media aritmética de las diferencias entre los momentos después y antes.
- *√*  $\sigma d$ : Desviación estándar de las diferencias entre los momentos después y antes.
- **N:** Tamaño de la muestra

La media aritmética de las diferencias se obtiene de la siguiente manera:

$$
\overline{d} = \frac{\sum d}{N}
$$

La desviación estándar de las diferencias se obtiene como sigue:

$$
\sigma d = \sqrt{\frac{\sum (d - \overline{d})^2}{N-1}}
$$

Trabajaremos con la tabla resumen de los datos obtenidos de la evaluación:

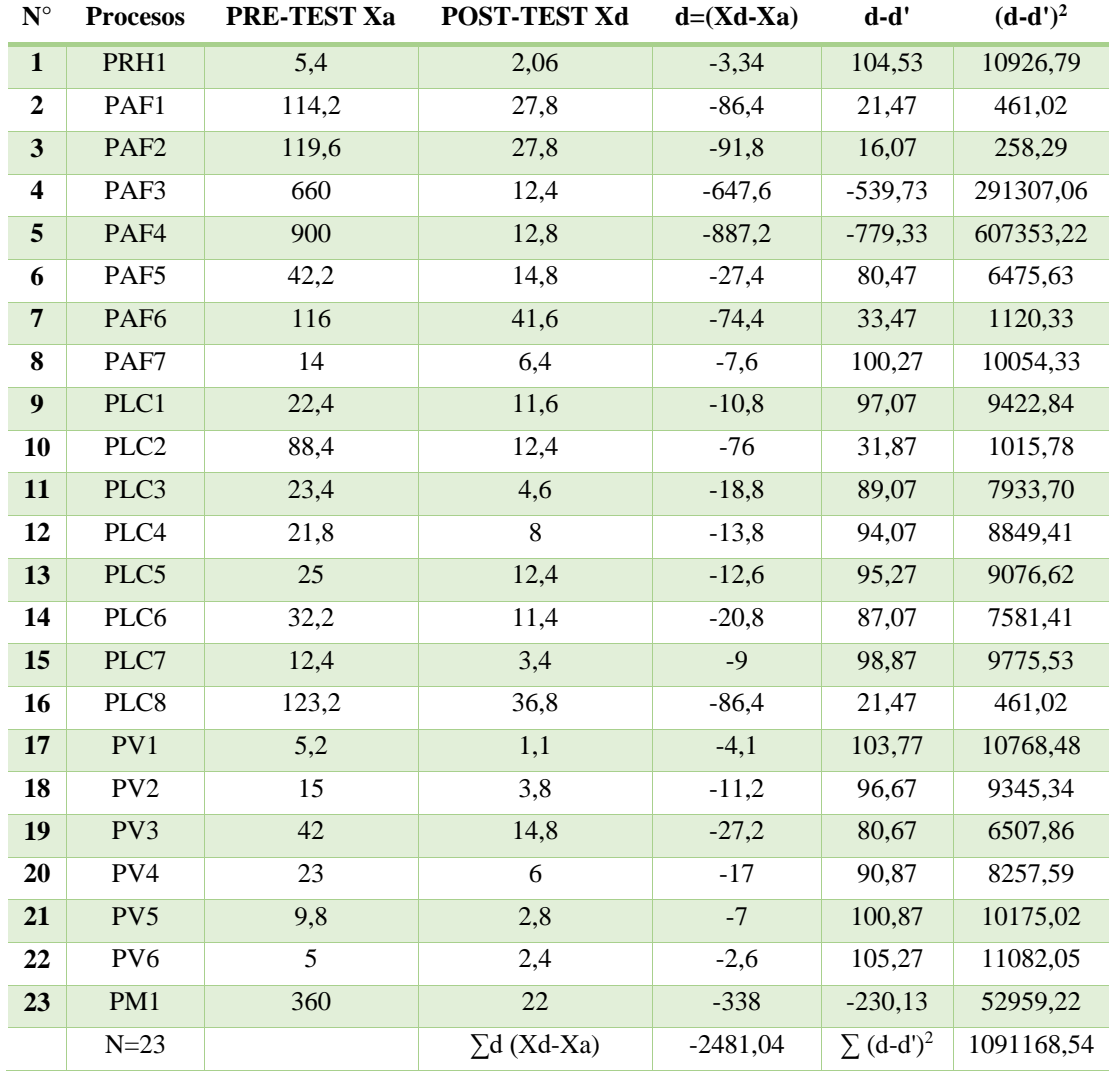

## *Tabla 46: Tabla Resumen (Tiempo en Minutos)*

### **Fuente:** Elaboración Propia

#### **Dónde:**

- **Xa:** representa la evaluación de la línea base, es decir los tiempos del pre-test.
- **Xd:** representa la evaluación de los resultados obtenidos, es decir los tiempos del posttest**.**
- **d=(Xd-Xa):** diferencias entre los momentos después y antes, es decir post-test menos pre-test.

#### **4.5.1 Formulación de hipótesis estadística.**

#### **Hipótesis Nula (Ho):**

La utilización del Sistema de Planificación de Recursos Empresariales Odoo bajo la metodología IPEE no es efectivo en la mejora el desempeño en los procesos de negocio para la empresa Fortaleza Multiservicios Agropecuarios SRL de la ciudad de Cajamarca.

No disminuyendo los tiempos de ejecución de los procesos

$$
\boldsymbol{H}\boldsymbol{o}: \mu D \geq \mu A; \, \mu D - \mu A \geq 0
$$

#### **Hipótesis alternativa (Ha):**

La utilización del Sistema de Planificación de Recursos Empresariales Odoo bajo la metodología IPEE es efectivo al mejorar el desempeño en los procesos de negocio para la empresa Fortaleza Multiservicios Agropecuarios SRL de la ciudad de Cajamarca.

Disminuyendo significativamente los tiempos de ejecución de los procesos.

$$
Ha: \mu D < \mu A; \mu D - \mu A < 0
$$

#### **4.5.2 Nivel de significancia**

Para esta investigación utilizaremos 5% de nivel de significancia, debido que se trata de un proyecto de investigación, por lo cual se utilizará ese nivel de significancia.

 $\alpha = 0.05$ 

#### **4.5.3 Valor estadístico del procedimiento**

$$
\mathbf{d'} = -2481,04/23 = -107,87
$$
\n
$$
\sigma \mathbf{d} = \text{raíz} \ (1091168,54/22) = 222,71
$$
\n
$$
\mathbf{t} = -107,87 \ / \ (222,71/\text{raíz} \ (23)) = -2,32
$$

De acuerdo a la tabla t-student el valor de la probabilidad *p* del valor estadístico del procedimiento es el siguiente:

$$
p(t < -2.32) = 0.30
$$

### **4.5.4 Establecer región crítica**

**gl:** Grados de libertad (N-1)

**tt:** Distribución t de student

**gl=22**

tt  $_{0.05;22} = -1.7171$ 

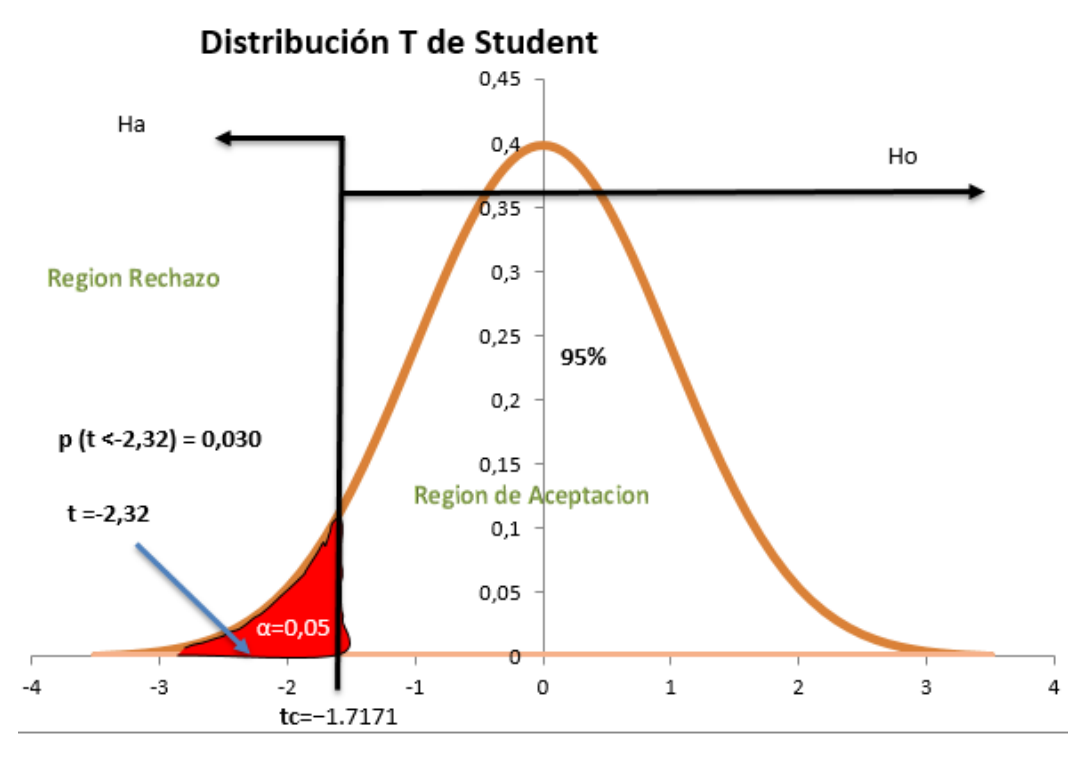

*Gráfica 68: Región Critica Distribución T de Student*

**Fuente**: Elaboración Propia

De acuerdo a lo obtenido:

$$
t < tt = -2,32 < -1.7711
$$

$$
p < \alpha = 0,030 < 0,05
$$

Como son verdaderas las dos proposiciones, entonces rechazamos la hipótesis Ho, y aceptamos Ha.

#### **4.6 Toma de la decisión**

Aceptamos la hipótesis alternativa y diremos que se puede ratificar que La utilización del Sistema de Planificación de Recursos Empresariales Odoo bajo la metodología IPEE es efectivo al mejorar el desempeño en los procesos de negocio para la empresa Fortaleza Multiservicios Agropecuarios SRL de la ciudad de Cajamarca, con un nivel de confianza del 95% y un nivel de significancia del 5%. Los datos confirman la hipótesis parcialmente porque se ha inicializado un cambio y una mejora en cuanto al efectivo desempeño de los procesos de negocio de la empresa Fortaleza, asimismo una proyección y compromiso de llevarlos a cabo aquellos que no son posibles en el corto tiempo; sin embargo, depende de la empresa en que este cambio sea continuo y permanente.

#### **4.7 Prueba de Efectividad**

Para evaluar la efectividad, materia de investigación de esta tesis, procedemos de acuerdo a la **Tabla 1**: Matriz de evaluación de la Efectividad que propone PLANNING – Consultores Gerenciales [18]

#### **Eficacia** = RA / RE

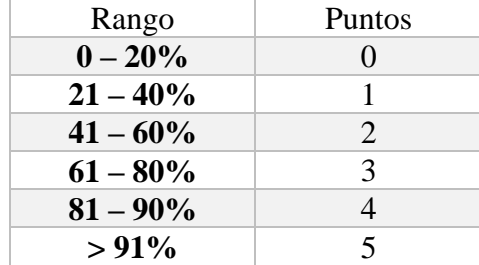

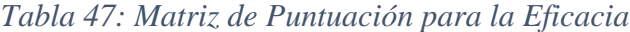

#### **Fuente**: PLANNING – Consultores Gerenciales [18]

#### $Eficiencia = (RA/(CA*TA))/ (RE/(CE*TE))$

*Tabla 48: Matriz de Puntuación para la Eficiencia*

| Rango              | <b>Puntos</b> |
|--------------------|---------------|
| Muy Eficiente $>1$ |               |
| Eficiente $= 1$    |               |
| Ineficiente $<$ 1  |               |

**Fuente**: PLANNING – Consultores Gerenciales [18]

**Efectividad** = ((Puntaje Eficiencia + Puntaje Eficacia) / 2) / Máximo Puntaje<sup>31</sup>

Dónde:

<u>.</u>

- $\overrightarrow{RA}$ = Resultado Alcanzado = Datos del Post-Test Obtenidos
- $\checkmark$  **RE** = Resultado Esperado = Datos del Pre-Test
- $\checkmark$  **CA**= Costo Alcanzado = 1000
- $\checkmark$  **CE**= Costo Esperado = 1000
- $\checkmark$  **TA**=Tiempo Alcanzado = 1 Mes
- $\checkmark$  **TE**=Tiempo Esperado = 4 Meses

Entonces, se obtiene que la efectividad alcanzada en el área de Recursos Humanos es del 80 %, significa pues que, se cumple con el indicador **% Tiempo en realizar los procesos del área de Recursos Humanos reducido en un 50%.** Dado que la reducción es de 62% superior a la meta propuesta.

*Tabla 49: Evaluación de la Efectividad del Área de Recursos Humanos*

| <b>RECURSOS HUMANOS</b> |                                            |                     |                      | Eficacia | Eficiencia                      | <b>Efectividad</b> |     |
|-------------------------|--------------------------------------------|---------------------|----------------------|----------|---------------------------------|--------------------|-----|
| Código                  | Proceso                                    | PRE-<br><b>TEST</b> | POST-<br><b>TEST</b> |          | Rango   Puntos   Rango   Puntos |                    |     |
| PRH <sub>1</sub>        | Gestionar<br>información de<br>asistencia. | 5,4                 | 2,06                 | 76%      | 3,00                            |                    | 80% |

#### **Fuente**: Elaboración Propia

Asimismo, la efectividad alcanzada en el área de Administración y Finanzas es del 60 %, significa pues que, se cumple con el indicador **% Tiempo en realizar los procesos del área de Administración y Finanzas reducido en un 50%.** Dado que la reducción es de 76% superior a la meta propuesta.

<sup>31</sup> **Máximo Puntaje**: Equivale a la Puntuación máxima tanto de eficacia y eficiencia

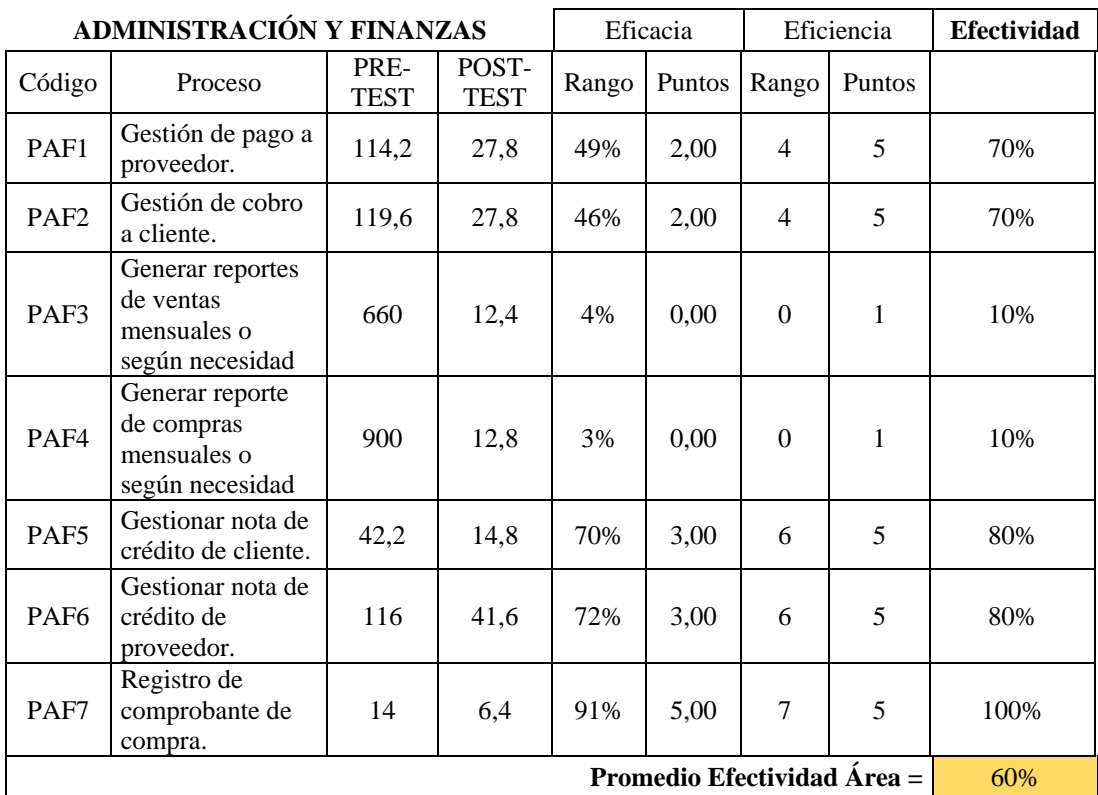

## *Tabla 50: Evaluación de la Efectividad del Área de Administración y Finanzas*

**Fuente**: Elaboración Propia

## *Tabla 51: Evaluación de la Efectividad del Área de Logística y Compras*

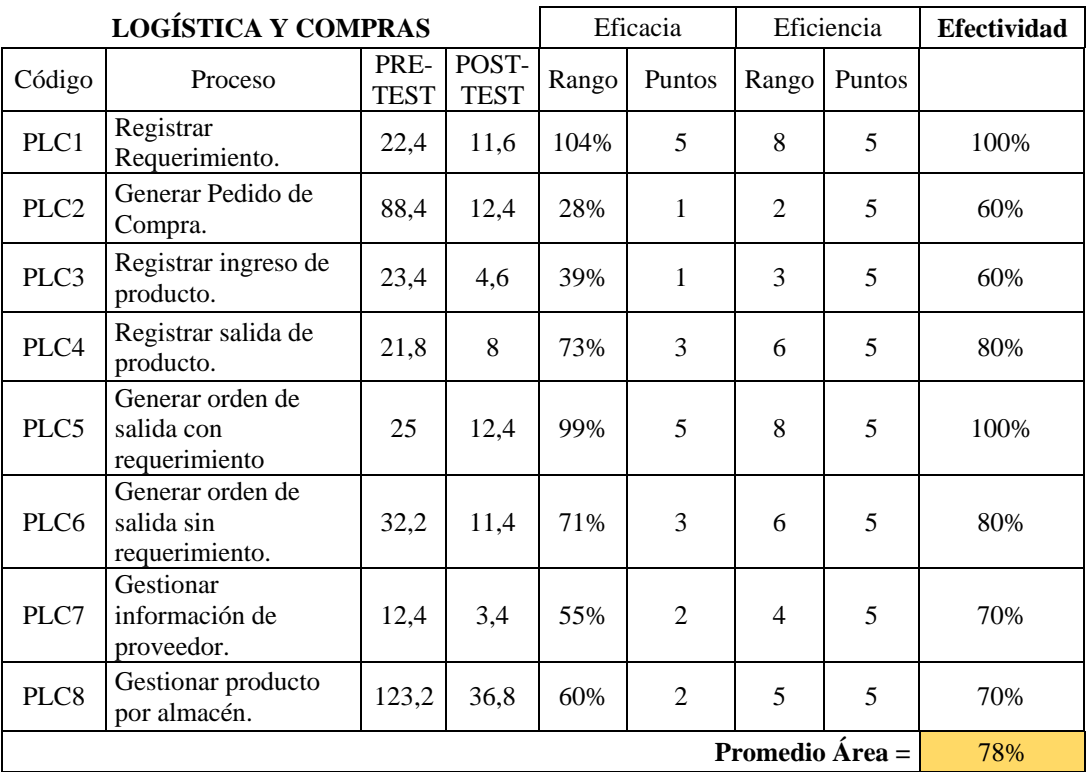

En tanto, la efectividad alcanzada en el área de Logística y Compras es del 78 %, significa pues que, también se cumple con el indicador **% Tiempo en realizar los procesos del área de Logística y Compras reducido en un 50%.** Dado que la reducción es de 76% superior a la meta propuesta.

Por otro lado, la efectividad alcanzada para en el área de Ventas es del 70 %, significa pues que, se cumple con el indicador **% Tiempo en realizar los procesos del área de Ventas reducido en un 60%.** Dado que la reducción es de 69,27% superior a la meta propuesta. Cabe mencionar que la metodología IPEE se enfoca en este módulo específicamente, por tanto, el valor del indicador a obtener es más elevado que de las otras áreas.

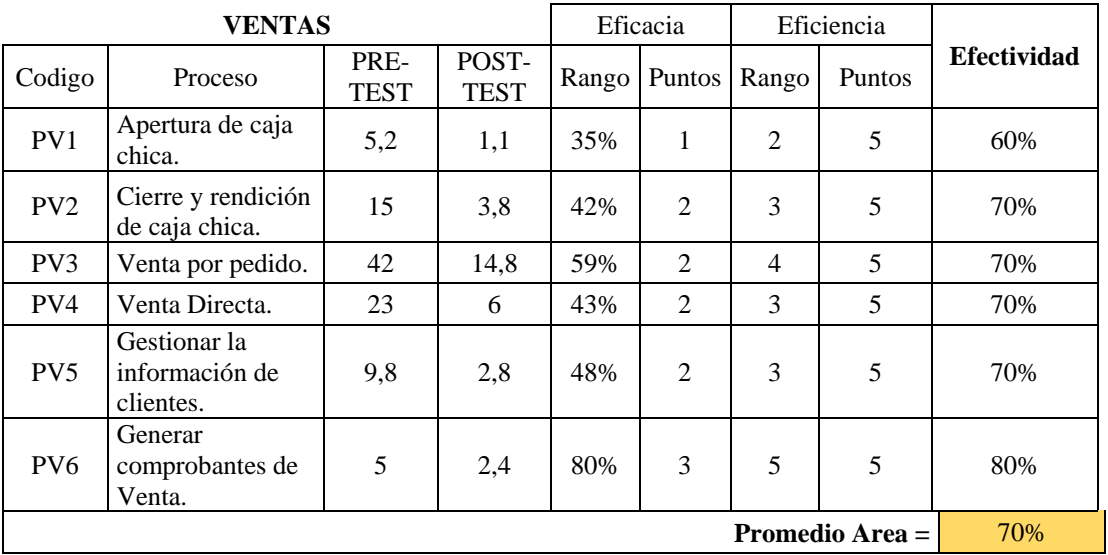

**Fuente**: Elaboración Propia

Por último, la efectividad alcanzada en el área de Marketing es del 30%, significa pues que, se cumple el indicador **% Tiempo en realizar los procesos del área de Logística y Compras reducido en un 50% respecto de la reducción del tiempo en un 98%, pero no es efectivo.**

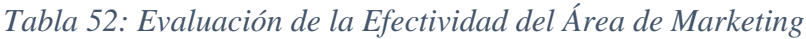

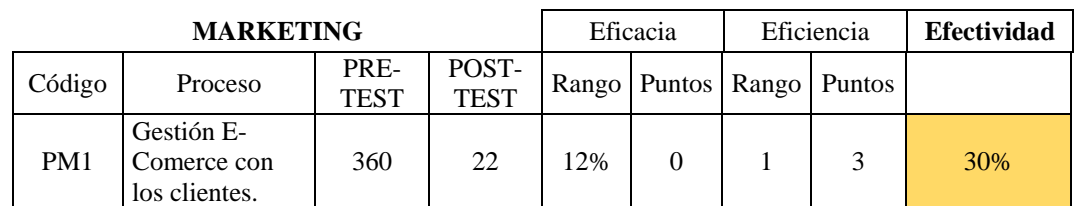

Por consiguiente, la efectividad alcanzada con el sistema ERP Odoo, implementado bajo metodología IPEE, en el desempeño de los procesos de negocio de la Agroveterinaria la Fortaleza SRL de la ciudad de Cajamarca es del 64%.

#### **4.8 Discusión de Resultados con las teorías que sustentan ésta investigación**

Como manifiesta **Arcos Rodríguez** [1] que el 80% de las MYPES, utilizan software preferentemente para las áreas de ventas, finanzas, y recursos humanos, pero desconocen el mismo porcentaje de la existencia del ERP, así como del software libre, no obstante, con los resultados obtenidos se muestra que el ERP es efectivo en esas áreas mencionadas a bajo coste, y brinda una buena rentabilidad. Asimismo, a esta conclusión llega **Rojas Tobar** [3] con su investigación, además agrega que puede llegar ser muy eficientes si el personal está debidamente capacitado, y acota que el software libre permite la libertad del conocimiento.

**Tenesaca Gómez y Bravo Campoverde** [4]**,** por su parte menciona que cual fuere la metodología usada**,** siempre se tendrá que hacer el análisis de requerimientos con la finalidad de cubrir las necesidades básicas de cada una de las áreas y que estas puedan ser adaptadas a la legislación del país, donde se localice la empresa. Por otra parte, coincidimos con su apreciación dado que al modelar los procesos de negocio indagas en los procesos claves a llevar a cabo para el éxito del uso del ERP, cuya finalidad será hacerla más eficiente. Por su parte menciona también que el ERP puede ser adaptable a cualquier organización no convencional, y muestra en su investigación, que compartirnos esa idea, dado que al realizar este proyecto vemos que se adapta a cualquier empresa, sea micro, pequeña, mediana o empresa con gran cantidad de colaboradores.

La tecnología que usa el ERP Odoo**,** según **Terol Borrás** [5]**,** es muy flexible y se puede ofrecer a pymes a costo razonable, cuando ya se ha logrado personalizar. Por ello que **Farro Orrego** [6]recomienda que la adquisición de un ERP debe ser para empresas que están con crecimiento sostenido, y por ello en su investigación nos muestras como elegir bien un ERP, para tener el retorno de la inversión oportunamente. Asimismo, **Fuentes Tenorio y Peña Mendoza** [7], concluyen después de evaluar sus indicadores que un ERP, contribuye significativamente en mejorar los procesos de información dentro de una empresa.

Y la parte más importante, la investigación de **López Martos,** tiene gran discusión en esta tesis dado que evaluó procesos muy similares**,** partiendo de que realizo la comunicación entre dos terminales de punto de venta, en nuestro caso también, con la diferencia que tenía un plugin de conexión en la versión usada, respecto de la versión aplicada en esta tesis, además que para la emisión del comprobante de venta en el terminal tuvo que programar en Python, no obstante en nuestro caso solo tuvimos que configurar el funcionamiento. Asimismo, abarcó 5 áreas, en similitud con la nuestra, con la diferencia que en nuestro caso abarcamos algo de administración relaciones con el cliente vía la plataforma E-commerce. Para la implantación utilizo RUP, en nuestro caso IPEE, orientado más como metodología ágil. Evaluamos lo mismo estudio de tiempos de procesos, pero utilizamos la guía de la ISO 9241 en la construcción de nuestra encuesta para determinar la usabilidad del sistema respecto del usuario y su aprendizaje. Ambos planteamos realizar el mapeo de los procesos, tanto en su actual funcionamiento y como propuesta de mejora de los mismos a fin de desplegar el sistema ERP, y tener éxito y poder satisfacer todos los requisitos tanto funcionales como no funcionales. El proceso de implantación fue algo similar con la diferencia de que realizó en sistema Linux y nuestro caso en Windows. Uso solo sistema web de acceso al sistema. nuestro caso desplego la plataforma de comercio electrónico, modulo nuevo asi como el creador del propio sitio web y conectividad con Google Analytics.

Con los resultados obtenidos podemos afirmar que efectivamente que la utilización de un Sistema de Planificación de Recursos Empresariales Odoo (Anterior OpenERP) produce resultados al lograr mejorar significativamente el desempeño en los procesos de negocio para ambas empresas. En su caso uso la investigación tipo pre- experimental el nuestro experimental puro y puesta en producción desde cero. Cuando se decidió optar por una investigación en la empresa Fortaleza, de antemano se había observado que tenía deficiencias para manejar la información en sus diferentes áreas en las cuales se realizan varios procesos, pero solo eran supuestos, pues una vez aplicada la prueba se vieron los resultados. A diferencia que en Akunta, la empresa que estudio López Martos, si usaba algunos sistemas de información.

En un primer momento los integrantes de la empresa no podían estar completamente satisfechos, aunque los resultados eran positivos no podían dar el visto bueno definitivo, porque todavía quedaban partes de la investigación pendientes. Así como no querer adaptarse al cambio rápidamente, seguía aun la filosofía de lo tradicional.

En un segundo momento, cuando la prueba se había aplicado completamente se puedo observar que los resultados seguían siendo excelentes, por lo que se pudo dar como satisfactoria la investigación realizada en dicha empresa. Al comparar los momentos antes y después de la investigación encontramos que los resultados son algo similares en los siguientes puntos, en cuanto a:

### **Área de Recursos Humanos**

 $\checkmark$  Se ha reducido el tiempo de ejecución del proceso, ya que con Odoo se ha logrado automatizar las tareas que se realizan en estos procesos.

### **Área de Administración y Finanzas**

 $\checkmark$  Se ha mejorado el flujo de tareas de los procesos reduciendo así el tiempo empleado sobre todo en los procesos *Generar Reportes de Ventas Mensuales o según Necesidad* y *Generar Reporte de Compras Mensuales o según Necesidad,* en los cuales se ha minimizado drásticamente el tiempo utilizado para su ejecución.

### **Área de Logística y Compras**

 $\checkmark$  Con la utilización de Odoo en sus procesos se ha logrado mejorar el desempeño, logrando así minimizar el tiempo empleado en realizarlos.

### **Área de Ventas**

 $\checkmark$  Los procesos de esta área son importantes para la empresa ya que mediante estos se da los ingresos, estos procesos gracias a Odoo se han logrado mejorar haciéndolo más efectivos.

#### **Área de Marketing**

 $\checkmark$  El proceso de esta área es importante para la empresa ya que mediante este se fidelizará al cliente, así como crear campañas de descuentos, estar en la web gracias a Odoo se han logrado hacer más efectivo y mejorar el desempeño del mismo.

Y, por último, lograr la efectividad de por si es difícil, ya que se opta a veces por eficacia y/o eficiencia, pero se ha tratado de combinar estos aspectos para lograr que los procesos de negocio sean efectivos, la suma de lo eficiente más eficaz, por tanto, este paso le permitir a la empresa seguirá mejorando su desempeño con la guía de su administrador.

## **5 CAPÍTULO V: CONCLUSIONES Y RECOMENDACIONES**

#### **5.1 Conclusiones**

- $\checkmark$  La empresa en estudio, en la etapa preliminar y como primer objetivo era identificar y documentar los procesos de negocio actuales, por ende, en el diagnostico se determinó que no tiene plan estratégico vigente, lo cual indica que su visión de crecimiento no es clara. Así pues, el diagnostico de identificación situacional realizado a los procesos de negocio actuales de la Agroveterinaria, indica que el 97% de sus actividades se realizan de forma manual, dando esto a una inconsistencia de datos a la hora de tomar decisiones. Asimismo, sus procesos por así decirlo, no estaban diseñados, mucho menos en prototipo, no reflejan un óptimo desarrollo de sus actividades. Cabe mencionar que la comunicación entre sus dos locales, es casi nula, la variabilidad de información es sobresaliente. A esto se suma que en el levantamiento de inventario hubo redundancia de información, stock desconocido, categorización errónea de sus productos y por ende la casi nula presencia de funcionamiento de actividades como un conjunto de proceso.
- $\checkmark$  El segundo paso seguido correspondiente al objetivo de realizar el análisis de requerimientos, ha permitido identificar un total de 70 requerimientos funcionales, los cuales permitieron automatizar sus procesos, mejorar su desempeño y así lograr la efectividad de los mismos en corto tiempo, también se identificó 15 requerimientos no funcionales, los cuales deben cumplir, y estos se reflejan con uso del sistema, uno de ellos es la alta disponibilidad, dado que el alojamiento del sistema es Amazon, este es de mucha garantía y la velocidad de acceso es óptima, tanto de computadora o Smartphone.
- $\checkmark$  La planificación de las etapas de configuración del sistema Odoo se realizó con ayuda de la metodología IPEE, su fase segunda estimando el cronograma de implementación y los responsables participes del proyecto.
- $\checkmark$  El proceso de implementación vario en concordación con el tiempo estimado, dado que se tenía que hacer una reingeniería de productos. Así pues, también se tuvo que realizar un profundo proceso de capacitación que aún sigue vigente, con la finalidad de cambiar la mentalidad, que repentinamente se pasa de hacer las tareas manuales a con un sistema automatizado, y pues la contraparte de estar un poco reactivo al cambio influye en un esfuerzo aun mayor por hacer que la efectividad que produce el sistema en el desempeño de sus procesos de negocio sea mejor. La etapa de implementación se llevó acabo con la metodología, su fase tercera la de ejecución. En un tiempo estimado de 45 días.
- $\checkmark$  Para determinar la efectividad que produce el sistema se comparó todos los aspectos evaluados tanto el tiempo de ejecución de los procesos antes y después de la propuesta aplicada, así como las encuestas en cuestión a la adaptabilidad y de su aprendizaje del usuario respecto del sistema. Logrando determinar que el tiempo de desempeño de los procesos se ha reducido en un 73%, un 23% más de objetivo buscado. Asimismo, con las medidas de eficiencia y eficacia, obtenidas se logró determinar que el sistema Odoo logro ser efectivo en el desempeño de los procesos de negocio de la Agroveterinaria la Fortaleza SRL de la ciudad de Cajamarca en un 64%, la cual brinda satisfacción de haber tomado un buen rumbo en la investigación hasta alcanzar el objetivo.

#### **5.2 Recomendaciones**

Con esta tesis, se ha logrado satisfacer las necesidades más relevantes de la empresa, sin embargo, vale la pena hacer las siguientes recomendaciones:

El éxito en la implantación del sistema Odoo con la guía de la metodología IPEE se dará cuando el sistema se use por todos los usuarios a pleno rendimiento. Para ello se recomienda:

- $\checkmark$  Informar periódicamente a los usuarios sobre los beneficios que ofrece el ERP.
- $\checkmark$  Realizar pruebas periódicas para asegurarse del buen funcionamiento del ERP.

Se recomienda participar más en desarrollar sus procesos con el nuevo sistema, cabe mencionar que se está realizando paulatinamente, ya que en corto tiempo pasan de hacer las tareas manuales con un software que automatizo sus actividades.

Se recomienda también, que la proyección a futuro de convertir su dominio a uno de nivel superior geográfico, no supere los 6 meses, el cual se incluya dentro de la región de ventas como será **lafortalezasrl**.**com.pe,** el cual permitirá tener más presencia y acogida dentro del sector.

Se recomienda, la utilización correcta del manual de usuario, el manual técnico y la documentación pertinente a cada módulo para que se pueda manejar correctamente todos los módulos implementados e implantados dentro del sistema (usuarios), así como también en el caso de que se quiera hacer algún cambio de las características o funcionalidad de alguno de los módulos dentro del Odoo (programadores) en caso de existir algún requerimiento futuro.

## **REFERENCIAS BIBLIOGRÁFICAS**

- [1] A. Rodríguez, Implementación de Sistemas ERP en las PYMES, Veracruz Mexico: Universidad Veracruzana., 2010.
- [2] R. Herandez Sampieri, C. Fernandez Collado y M. Baptista Lucio, Metodologia de Invetigacion, Mexico D.F.: McGraw-Hill, 2010.
- [3] R. Tobar, Implementación de una herramienta ERP software libre y desarrollo del anexo transaccional para la Empresa de Distribución de Leche Andina para Imbabura, Ibarra - Ecuador: Universidad Técnica del Norte, 2011.
- [4] Tenesaca Gómez y Bravo Campoverde, Estudio e implementación del sistema OpenERP en la empresa de Economía Solidaria Pakariñan Turismo Comunitario, Cuenca - Ecuador: Cuenca - Ecuador, 2012.
- [5] T. Borrás, Implantación de OpenERP y programación de un conector con báscula MAPAL, Valencia - España: Universidad Politécnica de Valencia, 2010.
- [6] F. Orrego, Estudio de los Sistemas de Gestión de Recursos Empresariales, Piura - Perú: Universidad de Piura, 2007.
- [7] Fuentes Tenorio y Peña Mendoza, Contribución de un ERP para el proceso de informacion en las áreas Adminitrativas en la Empresa Corporación Agrolatina SAC, Ica - Perú: Universidad Nacional San Luis Gonzaga de Ica, 2012.
- [8] R. M. López Martos, «Mejoramiento del Desempeño en los Procesos de Negocio de la Empresa AKUNTA CORPORATION EIRL en el Distrito de Cajamarca Utilizando el Sistema de Planificaicon de Recursos Empresariales OPENERP,» Universidad Nacional de Cajamarca, Cajamarca, 2014.
- [9] Ingti, «Proceso de Negocio,» 22 Septiembre 2011. [En línea]. Available: https://ingti.wordpress.com/2011/09/27/definicion-de-proceso-de-negocio/. [Último acceso: 12 Diciembre 2015].
- [10] Euskalit, «GESTIÓN Y MEJORA DE PROCESOS,» [En línea]. Available: http://www.euskalit.net/pdf/folleto5.pdf. [Último acceso: 12 Diciembre 2016].
- [11] M. Gross, «Qué es el modelo de negocio. La fuente de tu competitividad,» 16 Octubre 2009. [En línea]. Available: http://manuelgross.bligoo.com/que-es-un-

modelo-de-negocio-la-fuente-de-tu-competitividad. [Último acceso: 12 Diciembre 2015].

- [12] «Teoria de Automatizacion,» [En línea]. Available: http://sergio527 tgs.blogspot.pe/2010/05/es-el-uso-de-una-maquina-o-mecanismo.html. [Último acceso: 12 Diciembre 2015].
- [13] PUCP Instituto de la Calidad, «Automatizacion de Procesos,» 07 Agosto 2013. [En línea]. Available: http://calidad.pucp.edu.pe/el-asesor/que-es-laautomatizacion-de-procesos-de-negocios. [Último acceso: 12 Diciembre 2015].
- [14] L. W. Garimella, Introducción a BPM para Dummies, Indianápolis: Wiley Publishing., 2008.
- [15] IBM, «Impacte al desempeño del negocio con los procesos que lo definen,» [En línea]. Available: Available: ftp://public.dhe.ibm.com/la/documents/swg/es/websphere/BPM\_WEB\_WS314 001-LAES-00\_23fev10.pdf. [Último acceso: 12 Diciembre 2016].
- [16] M. White, Guía de Referencia y Modelado BPMN. Comprendiendo y utilizando BPMN., USA: Future Strategies Inc., 2009.
- [17] Optima Infinito, «Diferencias entre Eficiencia, Eficacia y Efectividad,» 02 Julio 2013. **If Is a Lineal** En líneal. Available: http://www.optimainfinito.com/2015/09/diferencias-entre-eficiencia-eficacia-yefectividad.html. [Último acceso: 21 Diciembre 2015].
- [18] PLANNING Consultores Generales, «INDICADORES DE EFECTIVIDAD Y EFICACIA,  $\sim$  Octubre 1998. [En línea]. Available: http://www.planning.com.co/bd/valor\_agregado/Octubre1998.pdf. [Último acceso: 17 Enero 2017].
- [19] C. A. Mejía C., «PRODUCTIVIDAD, EFICIENCIA Y CALIDAD. LAS CLAVES DE LA SUPERVIVENCIA,» Julio 1997. [En línea]. Available: http://www.planning.com.co/bd/valor\_agregado/Julio1997.pdf. [Último acceso: 17 Enero 2017].
- [20] M. E. Malpica Rodriguez, «METODOLOGÍA DE IMPLEMENTACIÓN DE UN ERP. CASO: SOFTWARE LIBRE EN LA GESTIÓN DEL PROCESO DE VENTAS EN UNA PYME DE LA CIUDAD DE CAJAMARCA, PERÚ,» Piura, 2015.
- [21] E. Oz, Administración de los sistemas de información, Quinta ed., Cengage Learnin, 2008.
- [22] R. Stair y G. Reynolds, Principios de Sistemas de Información un Enfoque Administrativo, Novena ed., Mexico: CENGAGE Learning., 2009.
- [23] K. Laudon y J. Laudon, Sistemas de Información gerencial, Decimo Segunda ed., Mexico: PEARSON, 2012, p. 640.
- [24] P. R. Hossain, Enterprise Resource Planning: Global Opportunities & Challenges, USA: Idea Group Publishing, 2002.
- [25] OpenERP Spain, «Odoo,» [En línea]. Available: http://openerpspain.com/odoo/. [Último acceso: 2015 Diciembre 07].
- [26] B. &. Tanner, Python 2.1 Bible, New York: Hungry Minds., 2001.
- [27] Group, PostgreSQL 9.6 Documentacion, 2016.
- [28] Definicion, «Definicion de Proceso,» [En línea]. Available: http://definicion.mx/proceso/. [Último acceso: 12 Diciembre 2015].
- [29] «Automatizacion General,» [En línea]. Available: http://galia.fc.uaslp.mx/~cantocar/automatas/PRESENTACIONES\_PLC\_PDF\_ S/3\_AUTOMATIZACION\_GENERAL.PDF. [Último acceso: 20 Octubre 2015].
- [30] J. A. «Que es automatizar,» 21 Abril 2012. [En línea]. Available: http://automatizarimportancia.blogspot.com/. [Último acceso: 20 Octubre 2015].
- [31] A. Osterwalder y Y. Pigneur, «Generacion de Modelos de Negocio,» [En línea]. Available: http://www.convergenciamultimedial.com/landau/documentos/bibliografia-2016/osterwalder.pdf. [Último acceso: 12 Noviembre 2016].
- [32] Monografias, «Sistema,» [En línea]. Available: http://www.monografias.com/trabajos11/teosis/teosis.shtml. [Último acceso: 20 Octubre 2015].
- [33] ITSON, «Introduccion a los Sistemas de Informacion,» Inisttuto Tecnico de Sonora, [En línea]. Available: http://biblioteca.itson.mx/oa/dip\_ago/introduccion\_sistemas/p3.htm. [Último acceso: 12 Diciembre 2015].
- [34] UPC Departament de Ciència i Enginyeria Nàutiques, «Sistema de Informacion Integrados - ERP,» 2004. [En línea]. Available: http://www.tdx.cat/bitstream/handle/10803/7001/09Jmmc09de12.pdf?sequence =9. [Último acceso: 12 Diciembre 2015].
- [35] A. Prim, «7 Ejemplos de modelos de negocio innovadores,» 16 Enero 2015. [En línea]. Available: http://innokabi.com/mi-modelo-de-negocio-el-de-siempre/. [Último acceso: 12 Diciembre 2016].
- [36] George y Mallery, «Alfa de Cronbach y consistencia interna de los ítems de un instrumento de medida.» [En línea]. Available: http://www.uv.es/~friasnav/AlfaCronbach.pdf. [Último acceso: 14 Diciembre 2015].
- [37] Anonimo, «Parámetros y Estadísticos,» 2013. [En línea]. Available: http://www.um.es/docencia/pguardio/documentos/Tec2.pdf. [Último acceso: 13 Diciembre 2016].
- [38] A. Rubio Donet, «Estadística General Apuntes,» 2013. [En línea]. Available: http://www.sisman.utm.edu.ec/libros/FACULTAD%20DE%20CIENCIAS%20 HUMAN%C3%8DSTICAS%20Y%20SOCIALES/CARRERA%20DE%20TR ABAJO%20SOCIAL/01/Estadistica/INTRODUCCION%20A%20LA%20EST ADISTICA%20GENERAL.pdf. [Último acceso: 13 Diciembre 2016].
- [39] UAM, «Contraste de Hipotesis,» 2013. [En línea]. Available: http://www.uam.es/personal\_pdi/psicologia/carmenx/Contraste\_Hipotesis.pdf. [Último acceso: 13 Diciembre 2016].
- [40] La Fortaleza SRL, «Nosotros,» Octubre 2016. [En línea]. Available: http://lafortalezasrl.com/page/aboutus. [Último acceso: 18 Diciembre 2016].
- [41] Amazon, «AWS | Red Virtual Privada en la Nube (VPC),» [En línea]. Available: https://aws.amazon.com/es/vpc/. [Último acceso: 27 Diciembre 2016].
- [42] M. Produccion, «Definicion MYPE segun Decreto Supremo Nº 013-2013- PRODUCE,» 27 Diciembre 2013. [En línea]. Available: http://www2.produce.gob.pe/dispositivos/publicaciones/ds013-2013 produce.pdf. [Último acceso: 2015 Diciembre 11].
- [43] M. Palomo González, «Los procesos de gestión y la problemática de las PYMES, Julio 2005. [En línea]. Available:

http://www.nacionmulticultural.unam.mx/empresasindigenas/docs/1810.pdf. [Último acceso: 11 Diciembre 2015].

- [44] OCDE, «Negocios Internacionales: PYME Emprendiendo sin Limites,» *COMEXPERU,* vol. 18, nº 215, p. 48, Julio 2015.
- [45] Akunta, «Akunta Corporation,» 2014. [En línea]. Available: http://www.akunta.org/web/. [Último acceso: 11 Diciembre 2015].
- [46] Odoo, «Libro de OpenERP,» 2015. [En línea]. Available: https://doc.odoo.com/es/book/. [Último acceso: 12 Diciembre 2015].
- [47] Ingeos, «Implantacion de Odoo,» 2015. [En línea]. Available: http://www.ingeos.es/servicios/implantaci%C3%B3n-odoo. [Último acceso: 12 Diciembre 2015].
- [48] J. Uriega, «Cinco pasos para medir el desempeño del negocio,» *Search Data Center,* Julio 2014.

## **ANEXOS**

### **ANEXO 1: Ficha de Observación Nº1**

*INDICACIÓN:* La presente ficha de Observación tiene por finalidad recoger información con respecto a los tiempos de la realización de cada proceso involucrado en el área de Recursos Humanos, expresado en minutos.

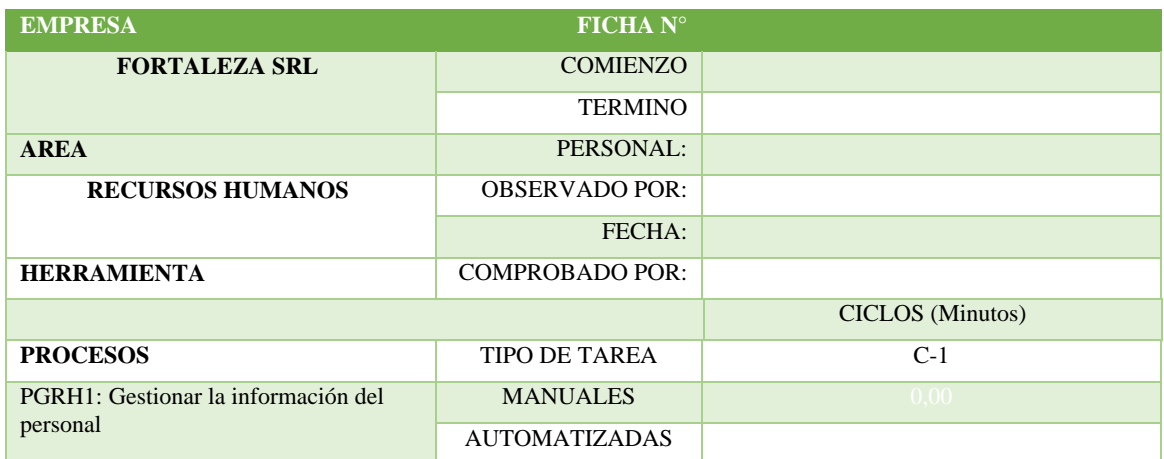

### *Tabla 53: Anexo 1 - Ficha de Observación Nº 1*

**Fuente**: Elaboración Propia**.**

### **ANEXO 2: Ficha de Observación Nº2**

*INDICACIÓN:* La presente ficha de Observación tiene por finalidad recoger información con respecto a los tiempos de la realización de cada proceso involucrado en el área de Marketing, expresado en minutos.

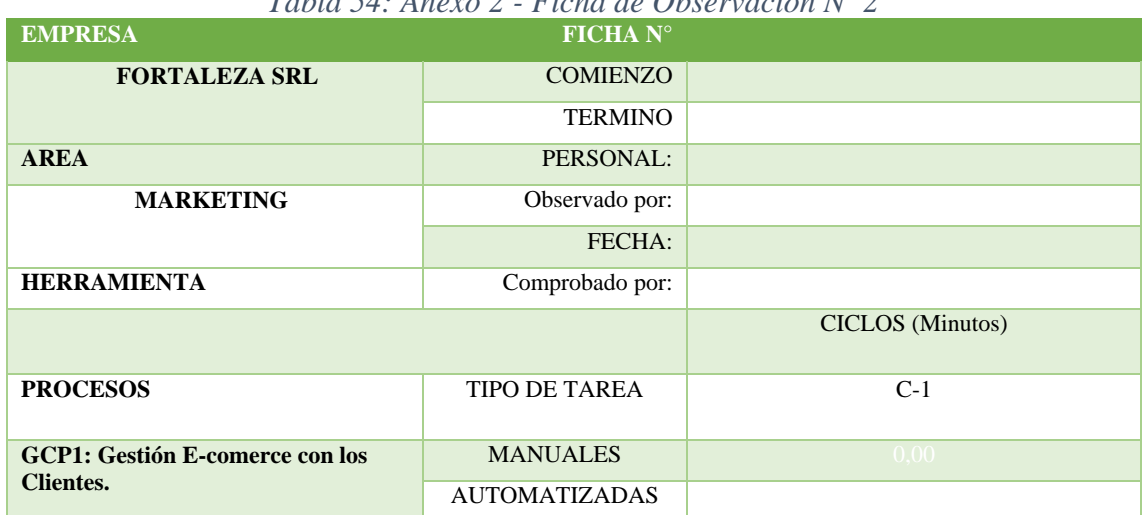

## *Tabla 54: Anexo 2 - Ficha de Observación Nº 2*

**Fuente**: Elaboración Propia

### **ANEXO 3: Ficha de Observación Nº3**

*INDICACIÓN:* La presente ficha de Observación tiene por finalidad recoger información con respecto a los tiempos de la realización de cada proceso involucrado en el área de Administración y Finanzas, expresado en minutos.

| <b>EMPRESA</b>                     | FICHA N°             |       |       |       |                         |       |       |       |  |  |
|------------------------------------|----------------------|-------|-------|-------|-------------------------|-------|-------|-------|--|--|
| <b>FORTALEZA SRL</b>               | <b>COMIENZO</b>      |       |       |       |                         |       |       |       |  |  |
|                                    | <b>TERMINO</b>       |       |       |       |                         |       |       |       |  |  |
| <b>AREA</b>                        | PERSONAL:            |       |       |       |                         |       |       |       |  |  |
| <b>ADMINISTRACION Y</b>            | Observado por:       |       |       |       |                         |       |       |       |  |  |
| <b>FINANZAS</b>                    | FECHA:               |       |       |       |                         |       |       |       |  |  |
| <b>HERRAMIENTA</b>                 | Comprobado por:      |       |       |       |                         |       |       |       |  |  |
|                                    |                      |       |       |       | <b>CICLOS</b> (Minutos) |       |       |       |  |  |
| <b>PROCESOS</b>                    | <b>TIPO DE TAREA</b> | $C-1$ | $C-2$ | $C-3$ | $C-4$                   | $C-5$ | $C-6$ | $C-7$ |  |  |
| PAF1: Gestión de pago a proveedor. | <b>Manuales</b>      |       |       |       |                         |       |       |       |  |  |
|                                    | Automatizadas        |       |       |       |                         |       |       |       |  |  |
| PAF2: Gestión de cobro a cliente   | <b>Manuales</b>      |       |       |       |                         |       |       |       |  |  |
|                                    | Automatizadas        |       |       |       |                         |       |       |       |  |  |
| PAF3: Generar reportes de ventas   | <b>Manuales</b>      |       |       |       |                         |       |       |       |  |  |
| mensuales o según necesidad        | Automatizadas        |       |       |       |                         |       |       |       |  |  |
| PAF4: Generar reporte de compras   | <b>Manuales</b>      |       |       |       |                         |       |       |       |  |  |
| mensuales o según necesidad        | Automatizadas        |       |       |       |                         |       |       |       |  |  |
| PAF5: Gestionar nota de crédito de | <b>Manuales</b>      |       |       |       |                         |       |       |       |  |  |
| cliente                            | Automatizadas        |       |       |       |                         |       |       |       |  |  |
| PAF6: Gestionar nota de crédito de | <b>Manuales</b>      |       |       |       |                         |       |       |       |  |  |
| proveedor.                         | Automatizadas        |       |       |       |                         |       |       |       |  |  |
| PAF7: Registro de comprobante de   | <b>Manuales</b>      |       |       |       |                         |       |       |       |  |  |
| compra.                            | Automatizadas        |       |       |       |                         |       |       |       |  |  |

*Tabla 55: Anexo 3 - Ficha de Observación Nº 3*

## **ANEXO 4: Ficha de Observación Nº4**

*INDICACIÓN:* La presente ficha de Observación tiene por finalidad recoger información con respecto a los tiempos de la realización de cada proceso involucrado en el área de Logística y Compras, expresado en minutos.

| <b>EMPRESA</b>                           | FICHA N°             |       |       |       |       |                         |       |       |       |
|------------------------------------------|----------------------|-------|-------|-------|-------|-------------------------|-------|-------|-------|
| <b>FORTALEZA SRL</b>                     | <b>COMIENZO</b>      |       |       |       |       |                         |       |       |       |
|                                          | <b>TERMINO</b>       |       |       |       |       |                         |       |       |       |
| <b>AREA</b>                              | PERSONAL:            |       |       |       |       |                         |       |       |       |
| <b>LOGISTICA Y</b>                       | Observado por:       |       |       |       |       |                         |       |       |       |
| <b>COMPRAS</b>                           | FECHA:               |       |       |       |       |                         |       |       |       |
| <b>HERRAMIENTA</b>                       | Comprobado por:      |       |       |       |       |                         |       |       |       |
|                                          |                      |       |       |       |       | <b>CICLOS</b> (Minutos) |       |       |       |
| <b>PROCESOS</b>                          | <b>TIPO DE TAREA</b> | $C-1$ | $C-2$ | $C-3$ | $C-4$ | $C-5$                   | $C-6$ | $C-7$ | $C-8$ |
| <b>PLC1: Registrar</b>                   | <b>Manuales</b>      |       |       |       |       |                         |       |       |       |
| Requerimientos.                          | Automatizadas        |       |       |       |       |                         |       |       |       |
| <b>PLC 2: Generar Pedido</b>             | <b>Manuales</b>      |       |       |       |       |                         |       |       |       |
| de Compra.                               | Automatizadas        |       |       |       |       |                         |       |       |       |
| PLC 3: Registrar ingreso<br>de producto. | <b>Manuales</b>      |       |       |       |       |                         |       |       |       |
|                                          | Automatizadas        |       |       |       |       |                         |       |       |       |
| PLC 4: Registrar salida<br>de            | <b>Manuales</b>      |       |       |       |       |                         |       |       |       |
| productos.                               | Automatizadas        |       |       |       |       |                         |       |       |       |
| PLC 5: Generar orden de                  | <b>Manuales</b>      |       |       |       |       |                         |       |       |       |
| salida con requerimiento.                | Automatizadas        |       |       |       |       |                         |       |       |       |
| PLC 6: Generar orden de                  | <b>Manuales</b>      |       |       |       |       |                         |       |       |       |
| salida sin requerimiento.                | Automatizadas        |       |       |       |       |                         |       |       |       |
| <b>PLC7: Gestionar</b>                   | <b>Manuales</b>      |       |       |       |       |                         |       |       |       |
| información de<br>proveedor.             | Automatizadas        |       |       |       |       |                         |       |       |       |
| <b>PLC8: Gestionar</b>                   | <b>Manuales</b>      |       |       |       |       |                         |       |       |       |
| producto por almacén.                    | Automatizadas        |       |       |       |       |                         |       |       |       |

*Tabla 56: Anexo 4 - Ficha de Observación Nº 4*

## **ANEXO 5: Ficha de Observación Nº5**

*INDICACIÓN:* La presente ficha de Observación tiene por finalidad recoger información con respecto a los tiempos de la realización de cada proceso involucrado en el área de Ventas, expresado en minutos.

| <b>EMPRESA</b>                         | <b>FICHA N°</b>      |       |       |                         |       |       |       |
|----------------------------------------|----------------------|-------|-------|-------------------------|-------|-------|-------|
| <b>FORTALEZA SRL</b>                   | <b>COMIENZO</b>      |       |       |                         |       |       |       |
|                                        | <b>TERMINO</b>       |       |       |                         |       |       |       |
| <b>AREA</b>                            | PERSONAL:            |       |       |                         |       |       |       |
| <b>VENTAS</b>                          | Observado por:       |       |       |                         |       |       |       |
|                                        | FECHA:               |       |       |                         |       |       |       |
| <b>HERRAMIENTA</b>                     | Comprobado por:      |       |       |                         |       |       |       |
|                                        |                      |       |       | <b>CICLOS</b> (Minutos) |       |       |       |
| <b>PROCESOS</b>                        | <b>TIPO DE TAREA</b> | $C-1$ | $C-2$ | $C-3$                   | $C-4$ | $C-5$ | $C-6$ |
| PV1: Apertura de caja<br>chica.        | <b>Manuales</b>      |       |       |                         |       |       |       |
|                                        | Automatizadas        |       |       |                         |       |       |       |
| PV2: Cierre y rendición de             | <b>Manuales</b>      |       |       |                         |       |       |       |
| caja chica.                            | Automatizadas        |       |       |                         |       |       |       |
| PV3: Venta por pedido.                 | <b>Manuales</b>      |       |       |                         |       |       |       |
|                                        | Automatizadas        |       |       |                         |       |       |       |
| PV4: Venta Directa.                    | <b>Manuales</b>      |       |       |                         |       |       |       |
|                                        | Automatizadas        |       |       |                         |       |       |       |
| PV5: Gestionar la                      | <b>Manuales</b>      |       |       |                         |       |       |       |
| información de clientes.               | Automatizadas        |       |       |                         |       |       |       |
| PV6: Generar<br>Comprobantes de Venta. | <b>Manuales</b>      |       |       |                         |       |       |       |
|                                        | Automatizadas        |       |       |                         |       |       |       |

*Tabla 57: Anexo 5 - Ficha de Observación Nº 5*
### **ANEXO 6: Ficha de Encuesta Nº1**

# **OBTENCION DE INFORMACION PARA CALCULAR: CLARIDAD DE LA DESCRIPCIÓN, FUNCIÓN DE COMPRENSIÓN, COMPRENSIÓN DE ENTRADAS Y SALIDAS**

#### **INSTRUCCIONES GENERALES**

Esta encuesta es anónima y personal, dirigida a los colaboradores de la Agroveterinaria la Fortaleza SRL.

#### **INSTRUCCIONES ESPECÍFICAS**

Agradecemos colocar un aspa en el recuadro correspondiente y hacer un brevísimo desarrollo cuando se le solicita aclarar alguna respuesta específica.

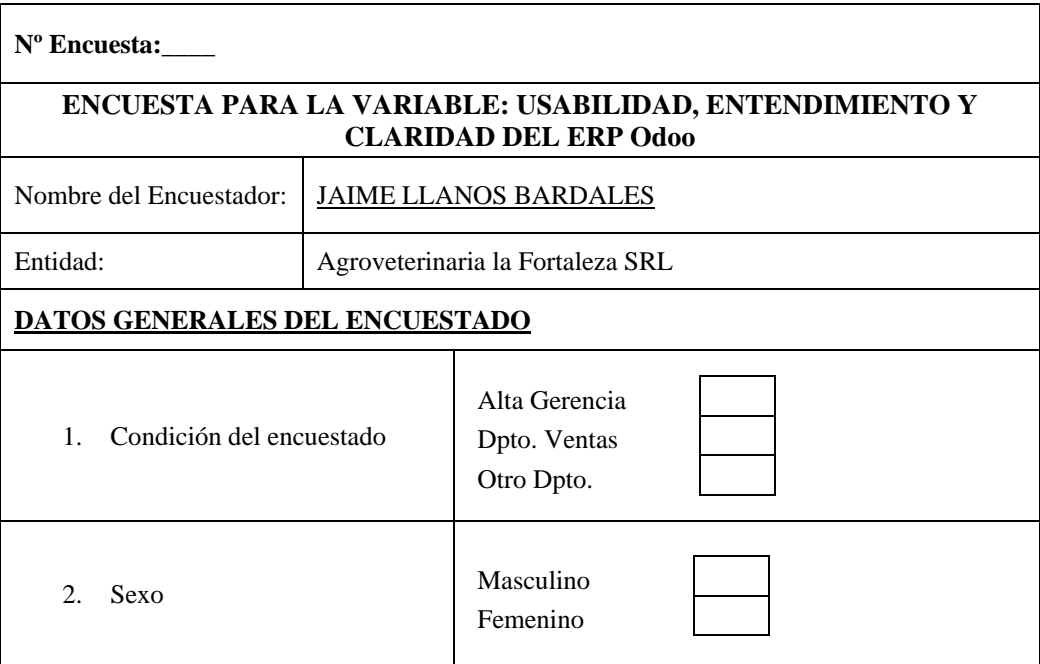

#### **USABILIDAD, ENTENDIMIENTO Y CLARIDAD DEL ERP Odoo**

#### **1 Facilidad de aprendizaje**

- 1.1 Es fácil para usted entender los cambios producidos en las operaciones dentro del sistema.
	- a. Siempre
	- b. Nunca c. No Sabe / No Contesta

- 1.2 Es fácil para usted entender que datos ingresar y los resultados proporciona son correctos.
	- a. Siempre
	- b. Nunca
	- c. No Sabe / No Contesta
- 1.3 Desde cualquier punto usted puede salir del sistema o cerrar sesión.
	- a. Siempre
	- b. Nunca
	- c. No Sabe / No Contesta

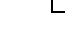

- 1.4 En caso de que el proceso requiera varios pasos es posible para usted volver a los anteriores pasos para modificar los datos.
	- a. Siempre
	- b. Nunca
	- c. No Sabe / No Contesta
- 1.5 La terminología es constante en todo el sistema para el buen entendimiento.
	- a. Siempre
	- b. Nunca
	- c. No Sabe / No Contesta
- 1.6 Un mismo elemento aparece igual en todo el sistema.
	- a. Siempre
	- b. Nunca
	- c. No Sabe / No Contesta
- 1.7 El sistema le da indicaciones para completar campos que desconoce.
	- a. Siempre
	- b. Nunca
	- c. No Sabe / No Contesta
- 1.8 El sistema permite identificar fácilmente las figuras, las tablas, las zonas activas y el tipo de acción que se debe ejecutar.
	- a. Siempre
	- b. Nunca
	- c. No Sabe / No Contesta
- 1.9 Si una tarea a ejecutar en el sistema tiene opciones por defecto, están siempre a su disposición como usuario dependiendo del nivel de acceso que tenga.
	- a. Siempre
	- b. Nunca
	- c. No Sabe / No Contesta
- 1.10 El sistema le facilita guardar la información y no requiere volver a escribir la información solicitada anteriormente.
	- a. Siempre
	- b. Nunca
- 
- 1.11 El sistema soporta que usted pueda tener un aprendizaje colaborativo
	- a. Siempre
	- b. Nunca
	- c. No Sabe / No Contesta

c. No Sabe / No Contesta

- **2 Ayuda**
	- 2.1 El acceso a la ayuda está en una zona visible y reconocible
		- a. Siempre
		- b. Nunca
		- c. No Sabe / No Contesta
	- 2.2 La ayuda no interrumpe la tarea del usuario.
		- a. Siempre
		- b. Nunca
		- c. No Sabe / No Contesta
	- 2.3 La ayuda ofrece área de Preguntas Frecuentes con datos de ayuda a usuario.
		- a. Siempre
		- b. Nunca
		- c. No Sabe / No Contesta
	- 2.4 El sistema ERP Odoo está diseñado para necesitar el mínimo de ayuda y de instrucciones.
		- a. Siempre
		- b. Nunca
		- c. No Sabe / No Contesta

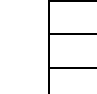

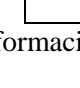

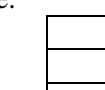

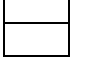

- 
- 
- a. Siempre b. Nunca c. No Sabe / No Contesta **3 Recuerdo en el tiempo** 3.1 No se necesita recurrir a la ayuda en caso de no recordar el uso de alguna función del sistema. a. Siempre b. Nunca c. No Sabe / No Contesta 3.2 Es fácil de recordar como ejecutar una tarea en el sistema. a. Siempre b. Nunca c. No Sabe / No Contesta **4 Entendimiento del Sistema** 4.1 Los mensajes emitidos son fáciles de entender a. Siempre b. Nunca c. No Sabe / No Contesta 4.2 El mensaje de error propone una solución. a. Siempre b. Nunca c. No Sabe / No Contesta 4.3 Los tipos y tamaños de letra son legibles y distinguibles. a. Siempre b. Nunca c. No Sabe / No Contesta 4.4 El tamaño de las imágenes e iconos es adecuado para saber qué representan. a. Siempre b. Nunca c. No Sabe / No Contesta 4.5 El lenguaje está más cercano al utilizado usted que al informático o técnico. a. Siempre b. Nunca c. No Sabe / No Contesta 5.1 Los títulos son descriptivos y distintivos a. Siempre b. Nunca c. No Sabe / No Contesta 5.2 No despliega excesiva información en la interfaz de la herramienta.
	-
- 
- c. No Sabe / No Contesta 5.3 Se utilizan las ventanas emergentes para mostrar información importante.
	- a. Siempre
	- b. Nunca
	- c. No Sabe / No Contesta
- 5.4 En los menús desplegables, los elementos de las listas son suficientemente explicativos y se visualizan todos a la vez.
	- a. Siempre
		- b. Nunca
		- c. No Sabe / No Contesta

2.5 La ayuda está organizada en pasos.

- a. Siempre
	- b. Nunca

**5 Atractivo**

5.5 La apariencia de la herramienta es agradable y sencilla

- a. Siempre
- b. Nunca
- c. No Sabe / No Contesta

#### **6 Funciones**

- 6.1 Es fácil ingresar al sistema ERP Odoo para realizar su trabajo.
	- a. Siempre
	- b. Nunca
	- c. No Sabe / No Contesta
- 6.2 Se entiende con claridad como Registrar Información en el sistema ERP Odoo
	- a. Siempre
	- b. Nunca
	- c. No Sabe / No Contesta
- 6.3 Es fácil Actualizar la información, dentro del sistema ERP Odoo
	- a. Siempre
	- b. Nunca
	- c. No Sabe / No Contesta
- 6.4 Buscar Información, está claramente bien definida en el sistema ERP Odoo
	- a. Siempre
	- b. Nunca

c. No Sabe / No Contesta

- 6.5 Duplicar información, es básicamente rápida y sencilla.
	- a. Siempre
	- b. Nunca
	- c. No Sabe / No Contesta
- 6.6 El sistema ERP Odoo tiene todas las facilidades para Imprimir todo tipo de información.
	- a. Siempre
	- b. Nunca
	- c. No Sabe / No Contesta
- 6.7 Es sencillo Listar Datos de acuerdo a sus necesidades
	- a. Siempre
	- b. Nunca
	- c. No Sabe / No Contesta
- 6.8 Generar Reportes con facilidad y tiempo aceptable.
	- a. Siempre
	- b. Nunca
	- c. No Sabe / No Contesta
- 6.9 La asignación, edición de roles y perfiles de usuarios, es prácticamente sencilla.
	- a. Siempre
	- b. Nunca
	- c. No Sabe / No Contesta

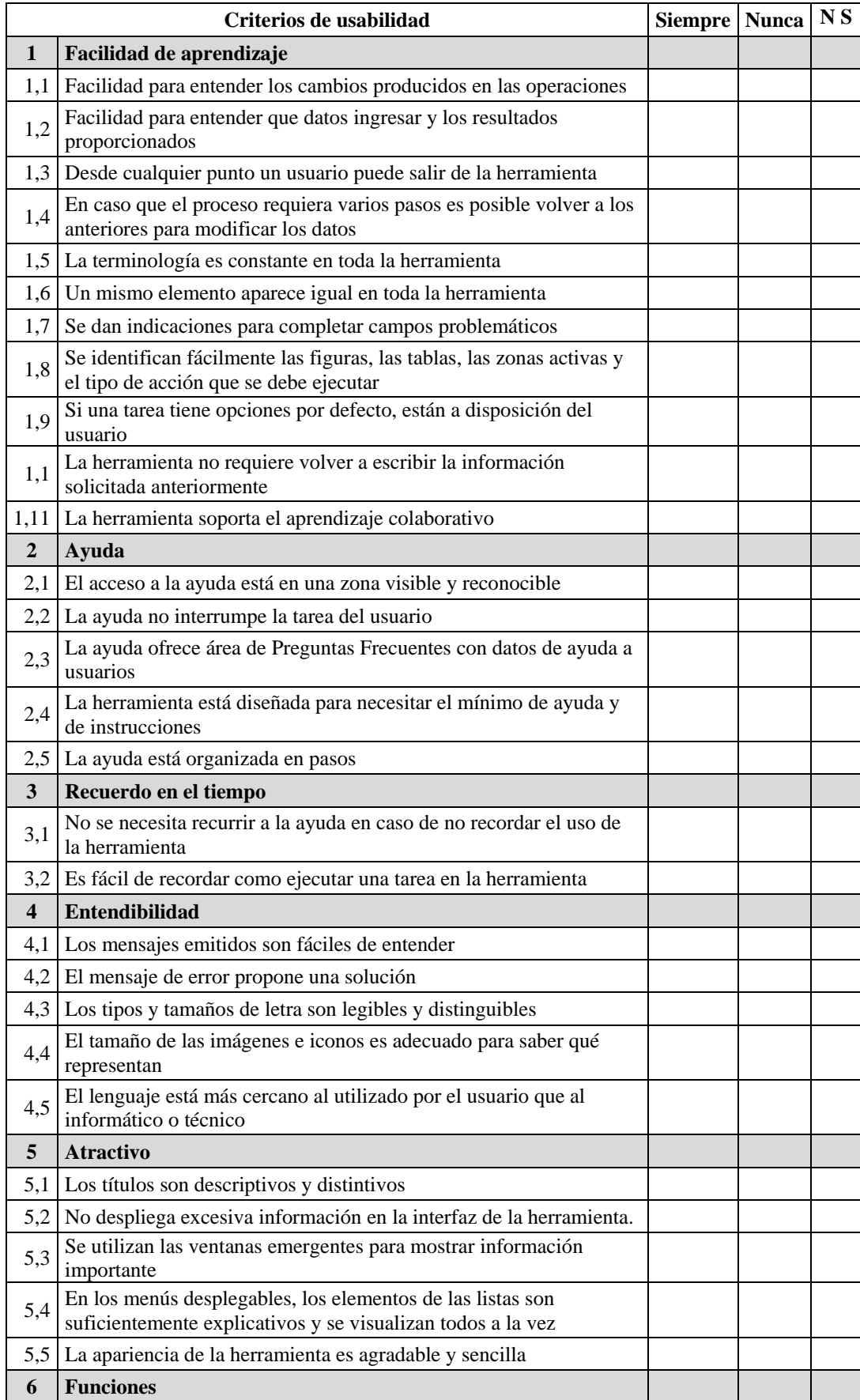

# *Tabla 58: Anexo 6 – Resumen Ficha de Encuesta Nº 1*

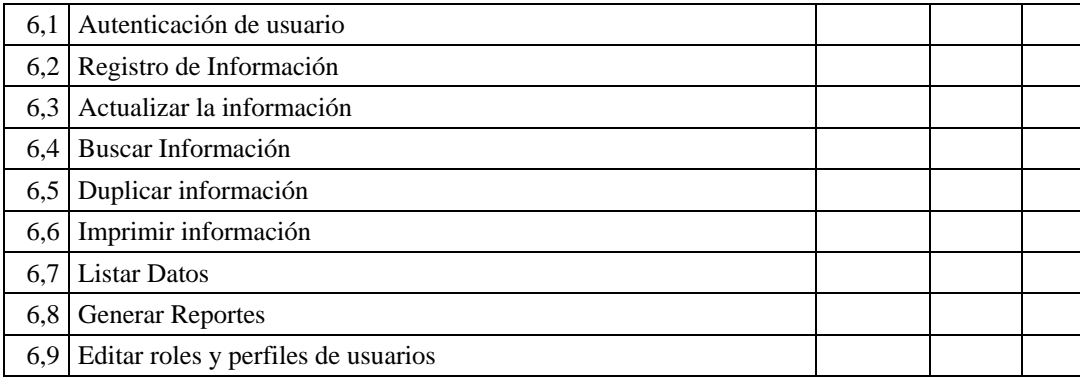

**Fuente**: Elaboración Propia Guiado de ISO 9241

### **ANEXO 7: Ficha de Encuesta Nº2**

# **OBTENCION DE INFORMACION PARA CALCULAR: FACILIDAD DE APRENDER PARA REALIZAR UNA TAREA EN USO**

#### **INSTRUCCIONES GENERALES**

Esta encuesta es anónima y personal, dirigida a los colaboradores de la Agroveterinaria la Fortaleza SRL.

#### **INSTRUCCIONES ESPECÍFICAS**

Agradecemos colocar un aspa en el recuadro correspondiente y hacer un brevísimo desarrollo cuando se le solicita aclarar alguna respuesta específica.

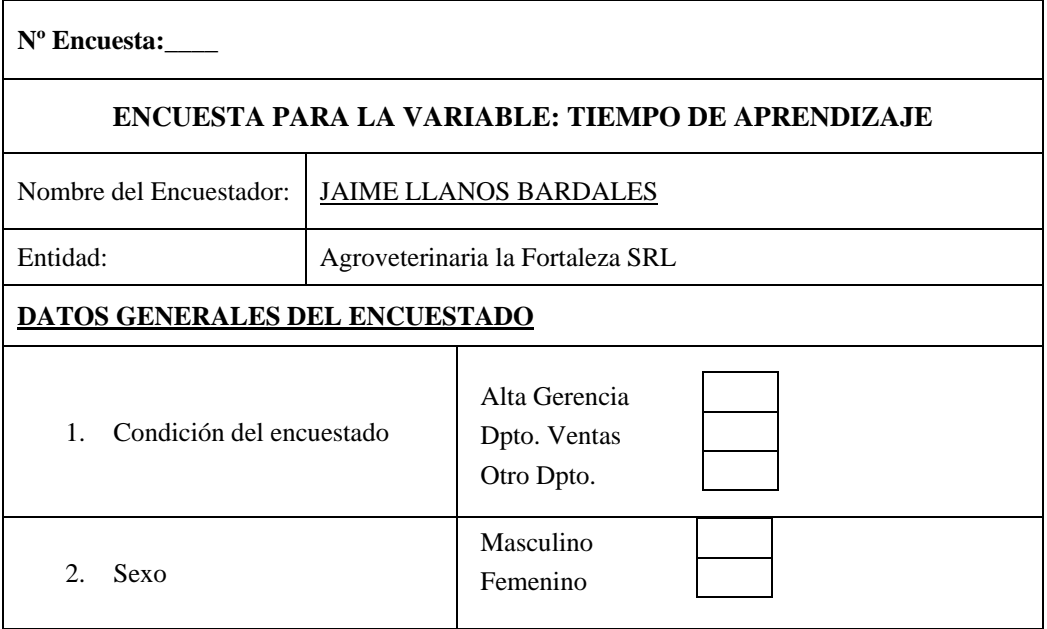

#### **TIEMPO DE APRENDIZAJE**

#### **1. Funciones**

- 1.1 En cuanto tiempo aprendió a ingresar o autenticarse como de usuario en el sistema ERP Odoo.
	- a. 1 día
	- b. 1 semana
	- c. 1 mes
	- d. No Aprendió
- 1.2 Usted en cuanto tiempo aprendió a realizar todo tipo de Registro de Información dentro del sistema ERP Odoo.
	- a. 1 día
	- b. 1 semana
	- c. 1 mes
	- d. No Aprendió
- 1.3 En cuanto tiempo logro aprender a Actualizar la información básica y avanzada dentro del sistema ERP Odoo.
	- a. 1 día
	- b. 1 semana
	- c. 1 mes
	- d. No Aprendió
- 1.4 En cuanto tiempo usted aprendió a realizar todo tipo de Búsqueda de Información dentro del sistema ERP Odoo.
	- a. 1 día
	- b. 1 semana
	- c. 1 mes
	- d. No Aprendió
- 1.5 Cuanto tiempo dedico para aprender a Duplicar información dentro del sistema ERP Odoo.
	- a. 1 día
	- b. 1 semana
	- c. 1 mes
	- d. No Aprendió
- 1.6 En cuanto tiempo aprendió a Imprimir la información del sistema ERP Odoo.
	- a. 1 día
	- b. 1 semana
	- c. 1 mes

d. No Aprendió

1.7 Cuanto tiempo le tomo realizar un Listado de Datos en el sistema ERP Odoo.

- a. 1 día
- b. 1 semana
- c. 1 mes
- d. No Aprendió

1.8 Cuanto tiempo le tomo aprender a Generar Reportes con el Sistema ERP Odoo.

- a. 1 día
- b. 1 semana
- c. 1 mes
- d. No Aprendió

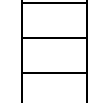

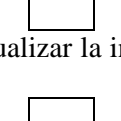

- 1.9 Cuanto tiempo le tomo aprender a asignar, editar roles y perfiles de usuarios en el sistema ERP Odoo.
	- a. 1 día
	- b. 1 semana
	- c. 1 mes
	- d. No Aprendió

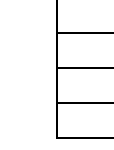

# *Tabla 59: Anexo 7 – Resumen Ficha de Encuesta Nº 2*

*Funciones* Cuanto Tiempo le tomó Aprender?

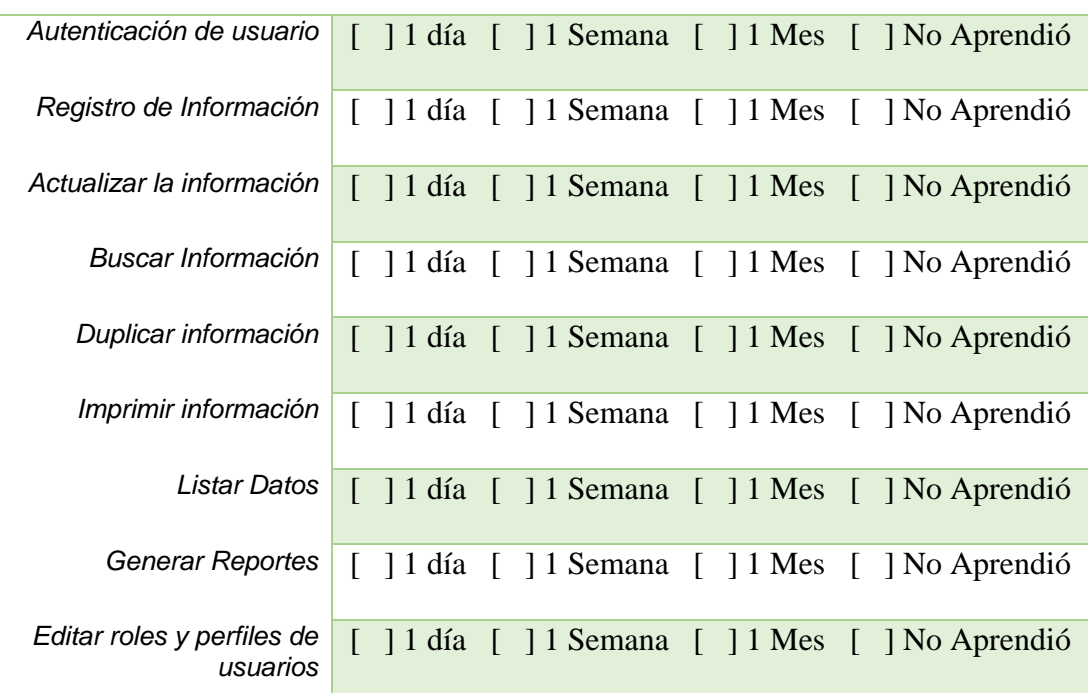

#### **ANEXO 8: Validación de Instrumentos de Recolección de Datos**

Evaluación de la confiabilidad de cada instrumento para la recolección de datos, se realizó utilizando la herramienta **SPSS** con el alfa de Cronbach, para coeficiente mayor a 7 puntos

- $\checkmark$  Coeficiente alfa >.9 es excelente
- $\checkmark$  Coeficiente alfa >.8 es bueno
- $\checkmark$  Coeficiente alfa >.7 es aceptable
- $\checkmark$  Coeficiente alfa >.6 es cuestionable

**Ficha de Observación 1**: para evaluar esta ficha se realizó 5 medidas de prueba.

*Tabla 60: Ficha de Observación 1 - Validación de Instrumentos en SPSS*

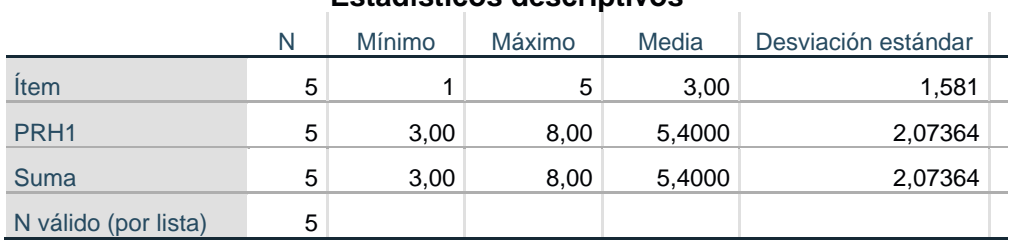

### **Estadísticos descriptivos**

#### **Fuente**: Datos Ficha Observación 1

*Tabla 61: Escala de Confiabilidad - Ficha de Observación 1*

#### **Resumen de procesamiento de casos**

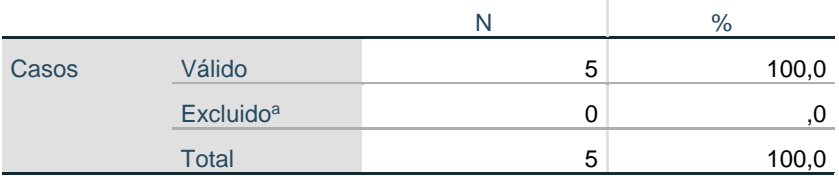

a. La eliminación por lista se basa en todas las variables del procedimiento.

#### **Estadísticas de fiabilidad**

| Alfa de  |                |
|----------|----------------|
| Cronbach | N de elementos |
| 1,000    |                |

**Fuente**: Procesado<sup>32</sup> en SPSS

<u>.</u>

<sup>32</sup> **Procesamiento**: Para el procesamiento de datos de validación se ha usado IBM SPSS Statistics v.24

**Ficha de Observación 2**: para evaluar esta ficha se realizó 5 medidas de prueba.

*Tabla 62: Ficha de Observación 2 - Validación de Instrumentos en SPSS*

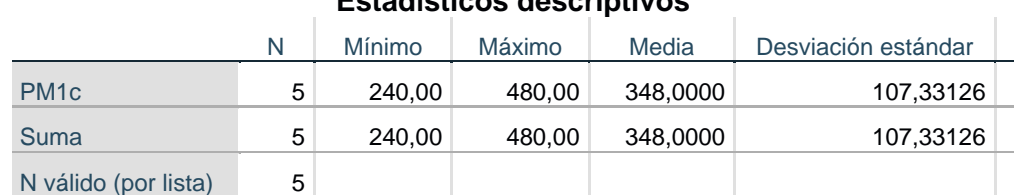

# **Estadísticos descriptivos**

**Fuente**: Datos Ficha Observación 2

*Tabla 63: Escala de Confiabilidad - Ficha de Observación 2*

# **Resumen de procesamiento de casos**

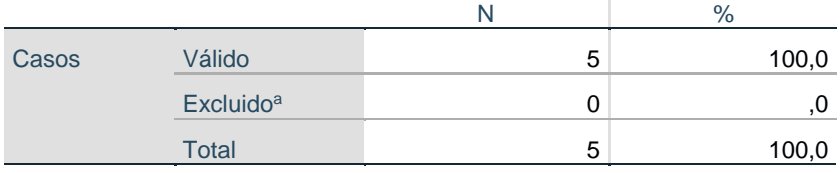

a. La eliminación por lista se basa en todas las variables del procedimiento.

# **Estadísticas de fiabilidad**

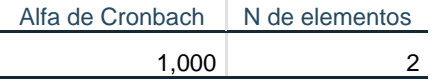

**Fuente**: Procesado en SPSS

**Ficha de Observación 3**: para evaluar esta ficha se realizó 5 medidas de prueba.

*Tabla 64: Ficha de Observación 3 - Validación de Instrumentos en SPSS*

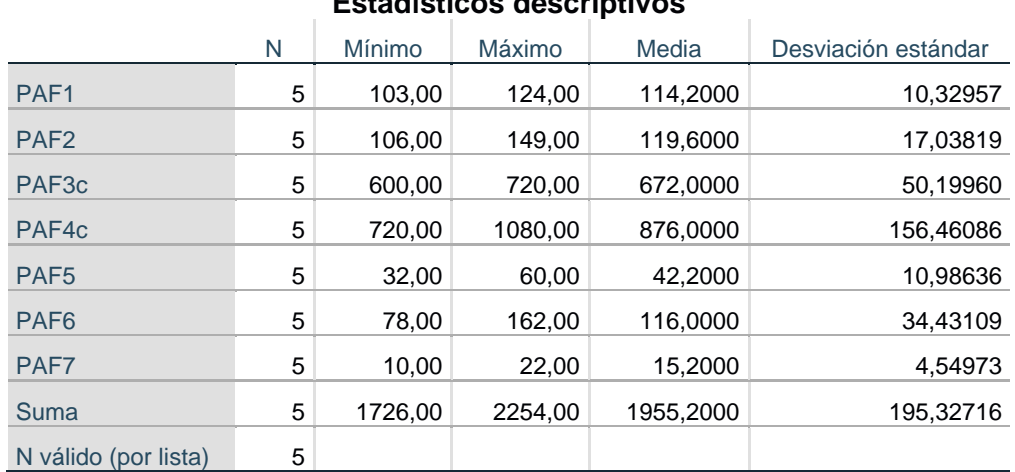

**Estadísticos descriptivos**

**Fuente**: Datos Ficha de Observación 3

#### *Tabla 65: Escala de Confiabilidad - Ficha de Observación 3*

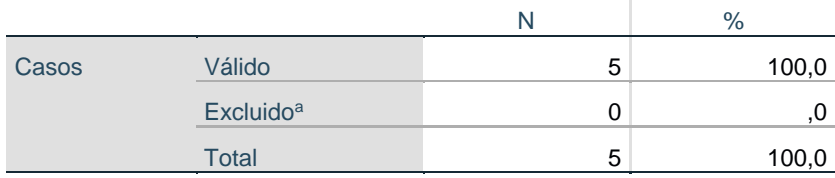

#### **Resumen de procesamiento de casos**

a. La eliminación por lista se basa en todas las variables del procedimiento.

#### **Estadísticas de fiabilidad** Alfa de Cronbach N de elementos

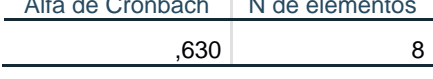

**Fuente**: Procesado en SPSS

**Ficha de Observación 4**: para evaluar esta ficha se realizó 5 medidas de prueba.

*Tabla 66: Ficha de Observación 4 - Validación de Instrumentos en SPSS*

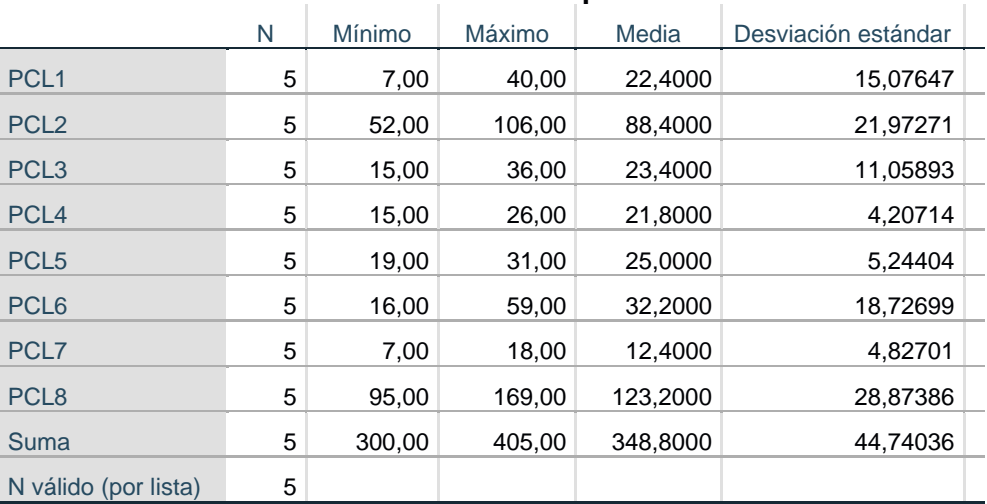

#### **Estadísticos descriptivos**

**Fuente**: Datos Ficha de Observación 4

*Tabla 67: Escala de Confiabilidad - Ficha de Observación 4*

#### **Resumen de procesamiento de casos**

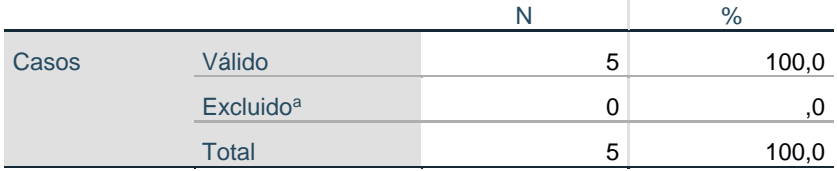

a. La eliminación por lista se basa en todas las variables del procedimiento.

#### **Estadísticas de fiabilidad**

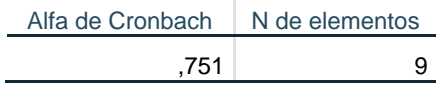

**Fuente**: Procesado en SPSS

**Ficha de Observación 5**: para evaluar esta ficha se realizó 5 medidas de prueba.

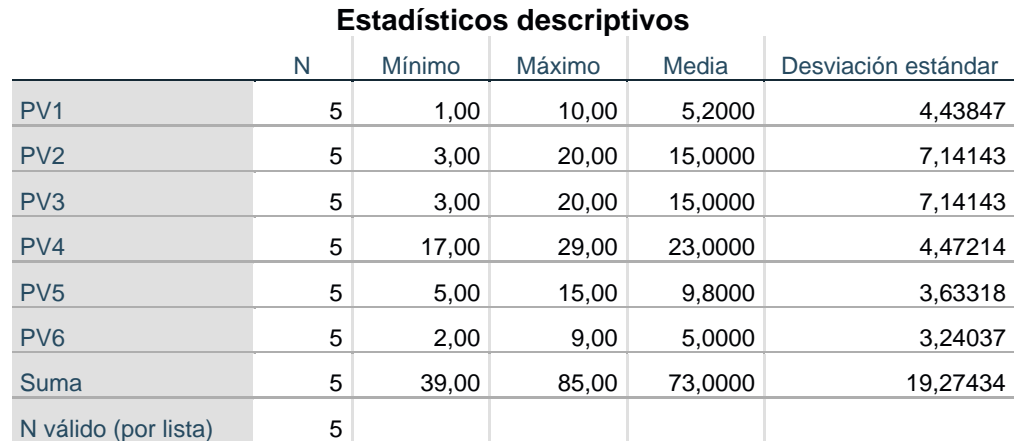

*Tabla 68: Ficha de Observación 5 - Validación de Instrumentos en SPSS*

**Fuente**: Datos Ficha Observación 5

*Tabla 69: Escala de Confiabilidad - Ficha de Observación 5*

#### **Resumen de procesamiento de casos**

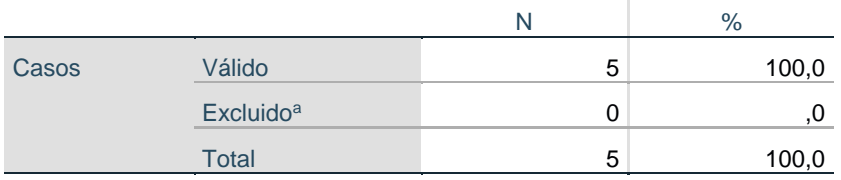

a. La eliminación por lista se basa en todas las variables del procedimiento.

#### **Estadísticas de fiabilidad**

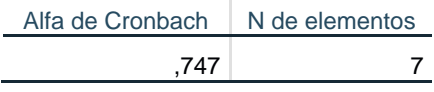

**Fuente**: Procesado en SPSS

**Ficha de Encuesta 1**: para evaluar esta ficha se realizó 10 medidas de prueba.

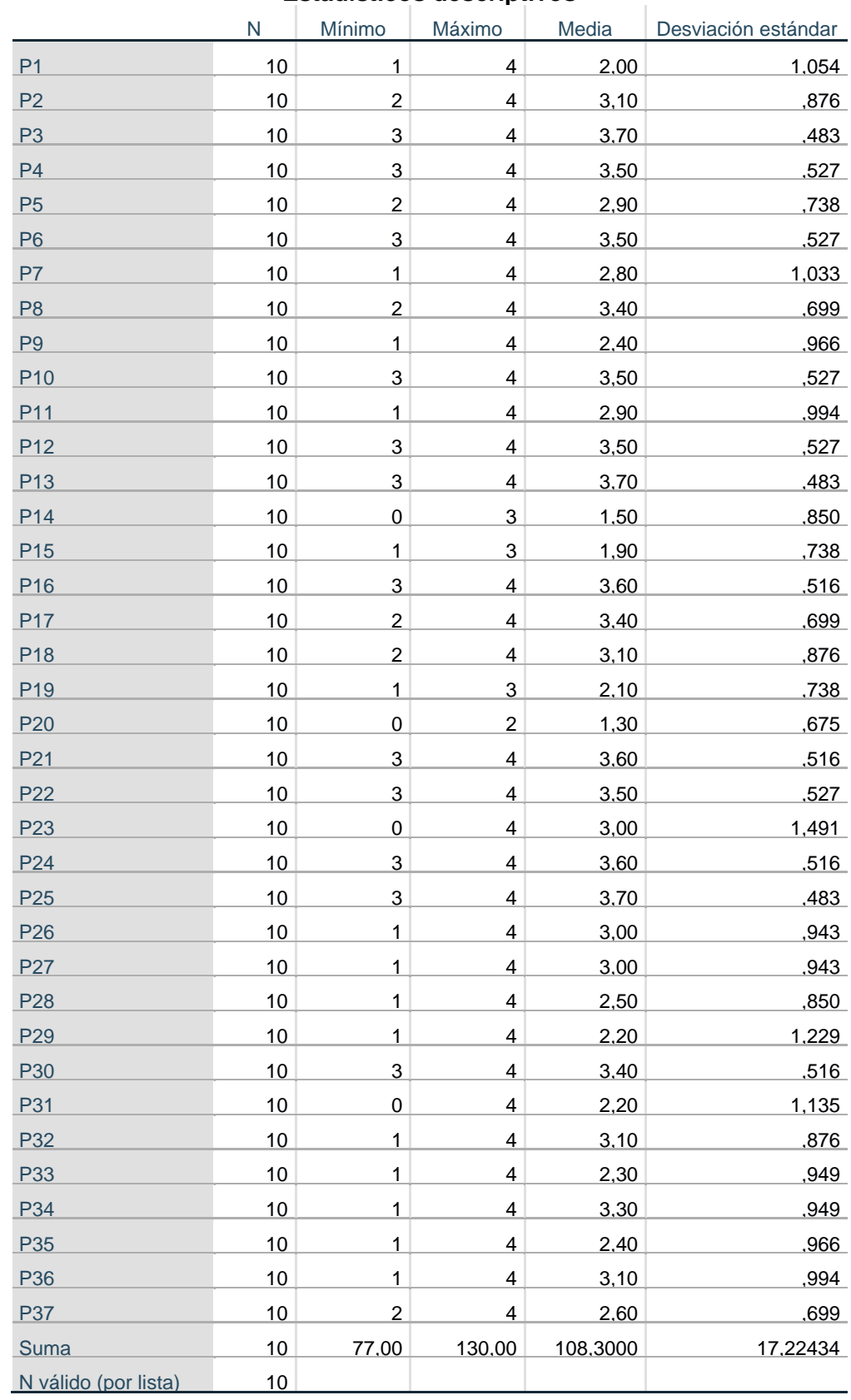

**Estadísticos descriptivos**

**Fuente**: Datos Ficha Encuesta 1

## *Tabla 71: Escala de Confiabilidad - Ficha de Encuesta 1*

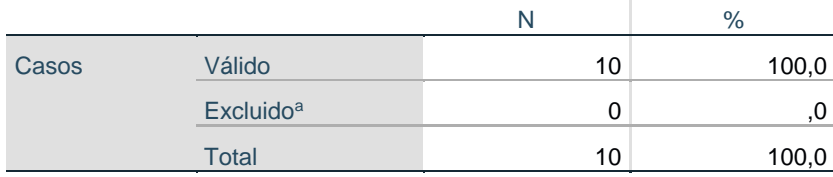

#### **Resumen de procesamiento de casos**

a. La eliminación por lista se basa en todas las variables del procedimiento.

## **Estadísticas de fiabilidad**

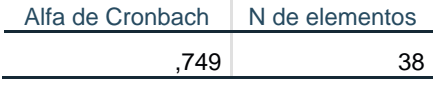

**Fuente**: Procesado en SPSS

**Ficha de Encuesta 2**: para evaluar esta ficha se realizó 10 medidas de prueba.

*Tabla 72: Ficha de Encuesta 2 - Validación de Instrumentos en SPSS*

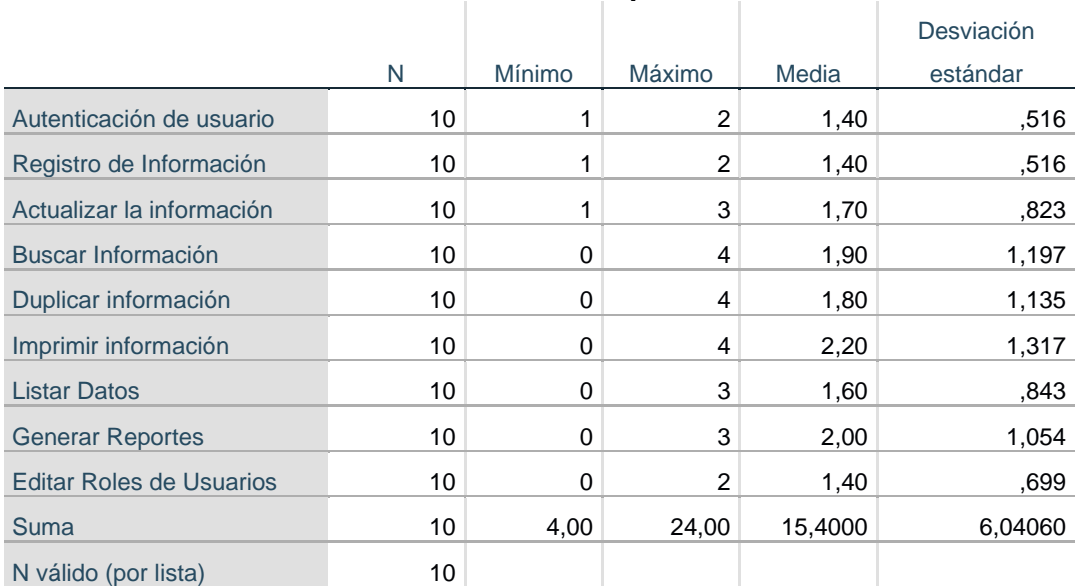

#### **Estadísticos descriptivos**

**Fuente**: Datos Ficha Encuesta 2

# *Tabla 73: Escala de Confiabilidad - Ficha de Encuesta 2*

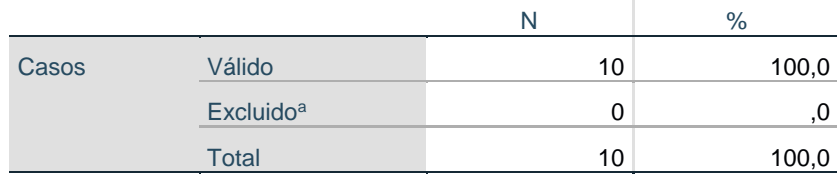

### **Resumen de procesamiento de casos**

a. La eliminación por lista se basa en todas las variables del procedimiento.

# **Estadísticas de fiabilidad**

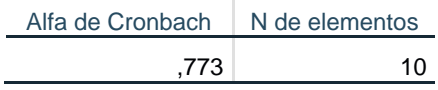

**Fuente**: Procesado en SPSS

# **ANEXO 9: Implementación de Odoo en la Fortaleza SRL**

Para la implementación se adquirió el dominio lafortalezasrl.com

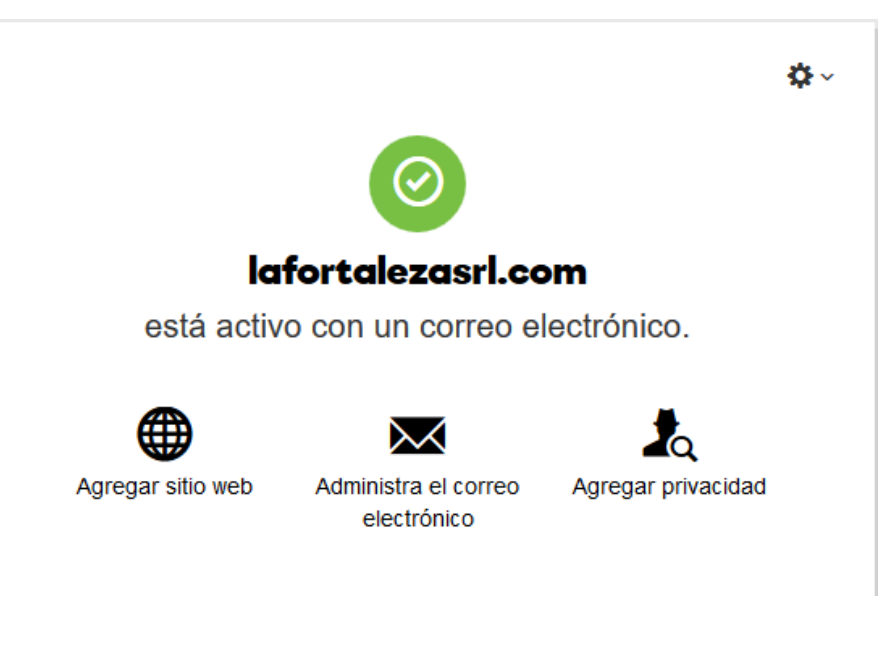

*Figura 9: Dominio Web lafortalezasrl.com*

**Fuente**: [GODADDY](https://pe.godaddy.com/)

Posterior, se procedió al alquiler de un Servidor Privado en la Nube VPC

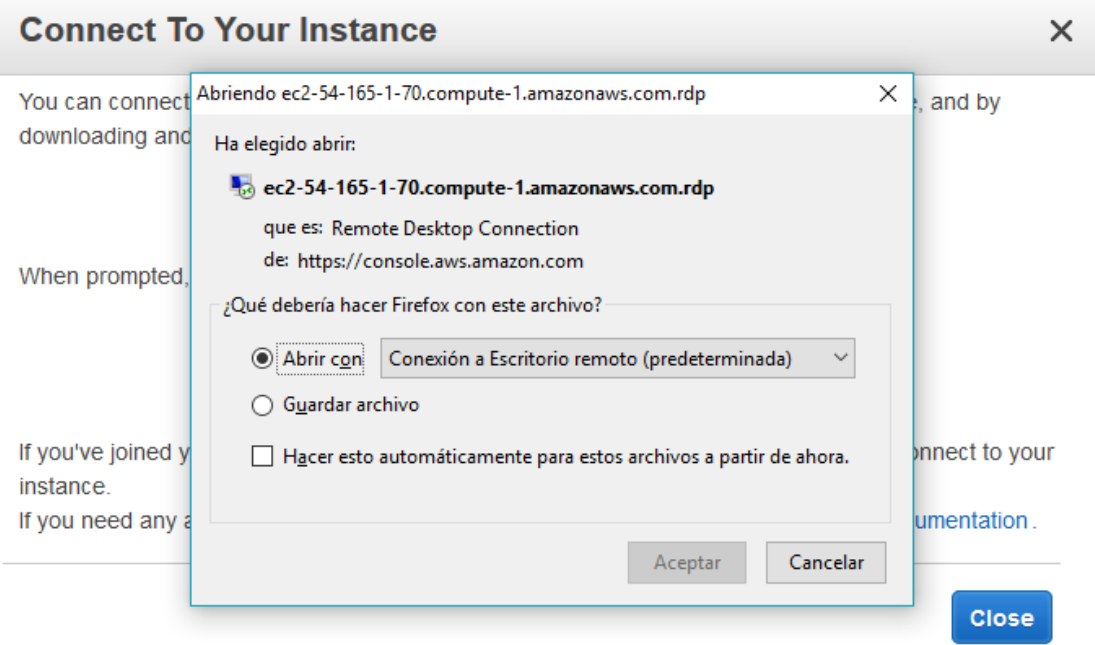

*Figura 10: EC2 Amazon VPC*

**Fuente**: Amazon

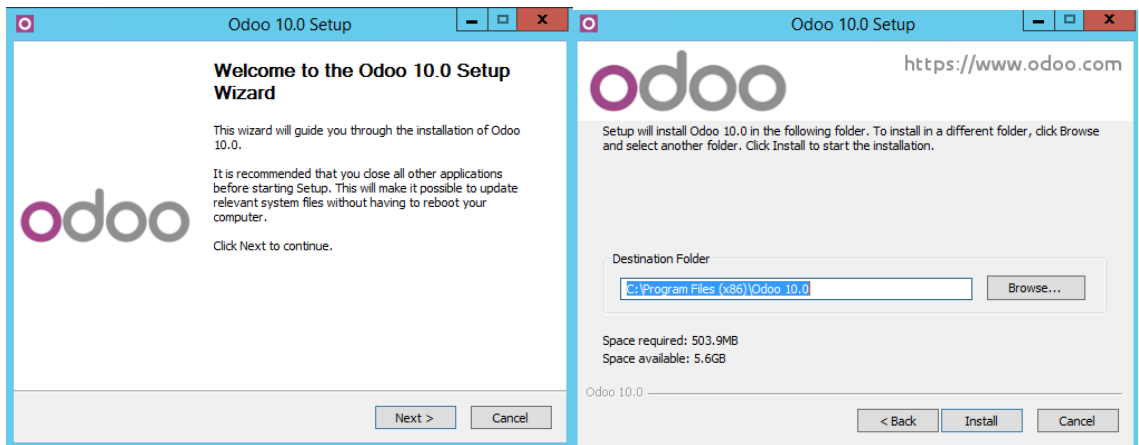

*Figura 11: Instalación Odoo*

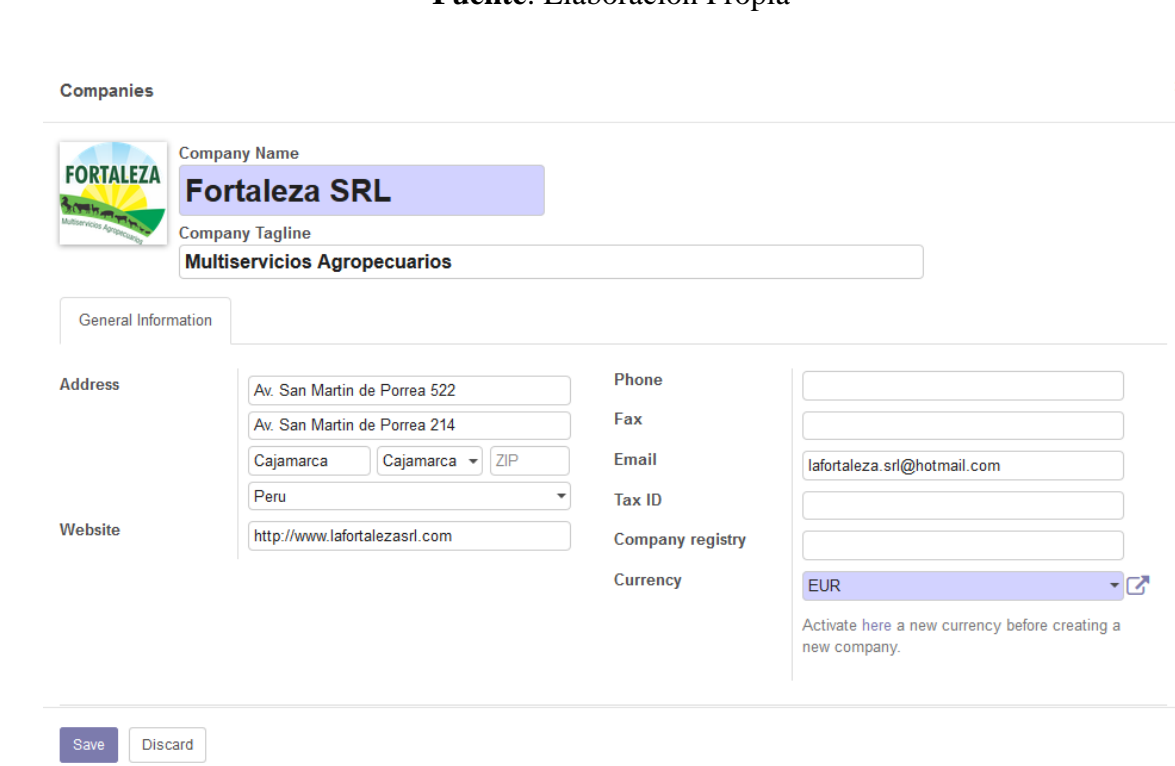

*Figura 12: Configuración Datos Empresa*

| <b>FORTALEZA</b>       | Apps                                                                                    |                                                                        | Apps x Search                                                                                     | $\mathbf{\Theta}$<br>$\mathbf{H}$<br>用<br>$1-34/34$ < >                                             |
|------------------------|-----------------------------------------------------------------------------------------|------------------------------------------------------------------------|---------------------------------------------------------------------------------------------------|----------------------------------------------------------------------------------------------------|
| Apps<br><b>Updates</b> | <b>CRM</b><br>Leads, Opportunities, Activities<br>Installed                             | Project<br>Projects, Tasks<br><b>Install</b>                           | <b>Inventory Management</b><br>Inventory, Logistics, Warehousing<br><b>ALL</b><br>睡眠<br>Installed | $\wedge$<br><b>Manufacturing</b><br>Manufacturing Orders, Bill of<br>Materials, Routings<br>Install |
|                        | Sales<br>Quotations, Sales Orders,<br>Invoicing<br>Installed                            | <b>Point of Sale</b><br>Touchscreen Interface for Shops<br>Installed   | <b>Timesheets</b><br>Install                                                                      | <b>Discuss</b><br>Discussions, Mailing Lists, News<br>Installed                                     |
|                        | <b>Leave Management</b><br>Holidays, Allocation and Leave<br><b>Requests</b><br>Install | Invoicing<br>Send Invoices and Track<br>Ξ<br>Payments<br>Installed     | <b>Accounting and Finance</b><br>Financial and Analytic Accounting<br>旨<br>Installed              | <b>Issue Tracking</b><br>Support, Bug Tracker, Helpdesk<br><b>Install</b>                           |
|                        | Productivity<br>Sticky notes, Collaborative.<br>Memos<br>Install                        | <b>Website Builder</b><br>Build Your Enterprise Website<br>Installed   | eCommerce<br>Sell Your Products Online<br>$\overline{\phantom{a}}$<br>$\sim$<br>Installed         | <b>Purchase Management</b><br>Purchase Orders, Receipts.<br>Vendor Bills<br>÷<br>Installed          |
|                        | <b>Employee Directory</b><br>Jobs, Departments, Employees<br>Details<br>Install         | <b>Attendances</b><br>Manage employee attendances<br>Install           | <b>Recruitment Process</b><br>Jobs, Recruitment, Applications,<br>Job Interviews<br>Install       | <b>Expense Tracker</b><br>Expenses Validation, Invoicing<br>-<br>Install                            |
| Powered by Odoo        | <b>Dashboards</b><br>Create your custom dashboard<br>Install                            | <b>Contacts Directory</b><br>Customers, Vendors, Partners<br>Installed | <b>Survey</b><br>值<br>Create surveys, collect answers<br>and print statistics<br>Install          | <b>Mass Mailing Campaigns</b><br>Design, send and track emails<br>Install                           |

*Figura 13: Módulos a Instalar*

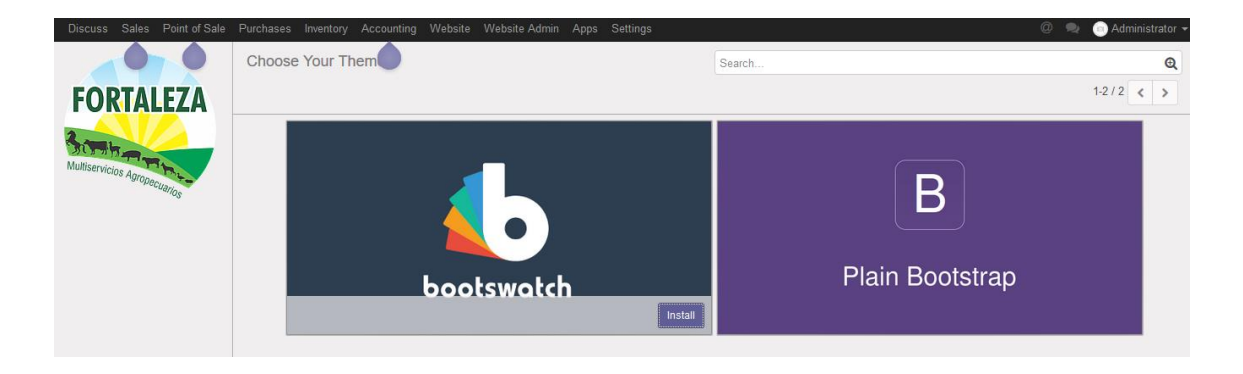

# *Figura 14: Selección Plantilla Sitio Web*

# **Fuente**: Elaboración Propia

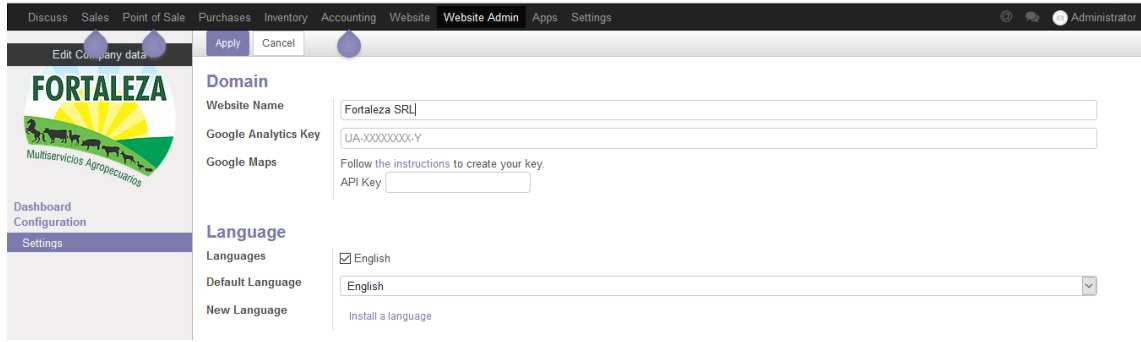

*Figura 15: Configuración Website Admin*

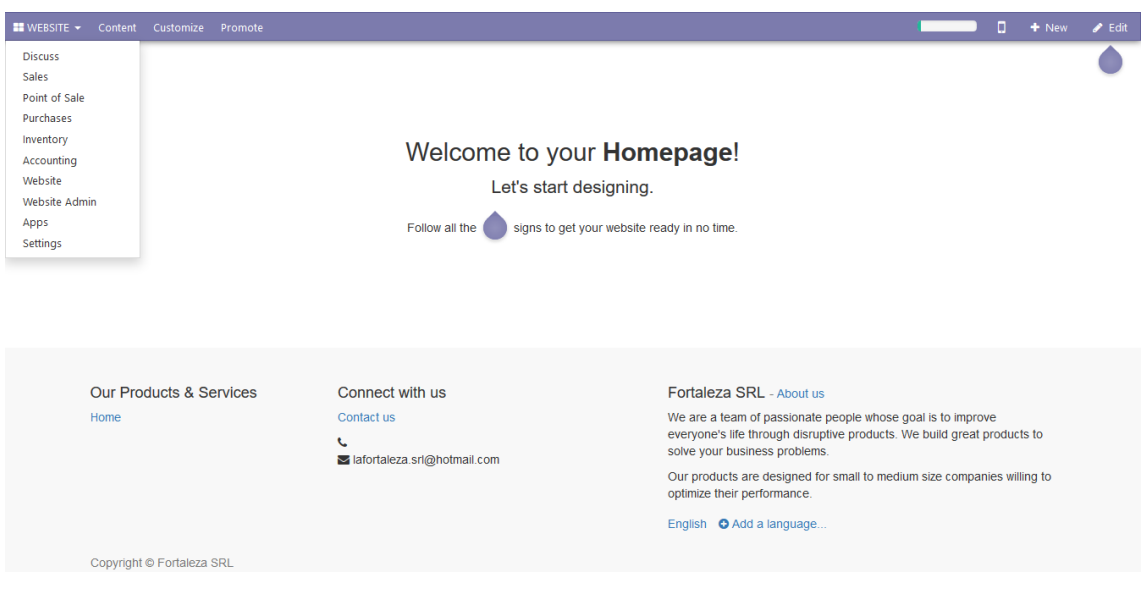

*Figura 16: Primera Vista Sitio Web*

**Fuente**: Elaboración Propia

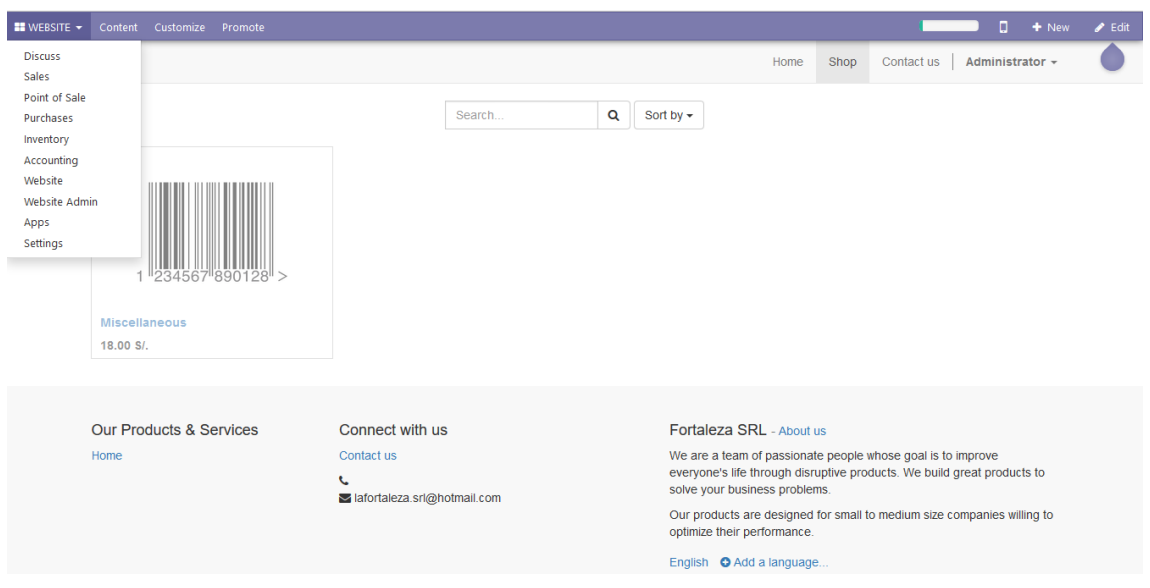

*Figura 17: Primera Vista Ecommerce*

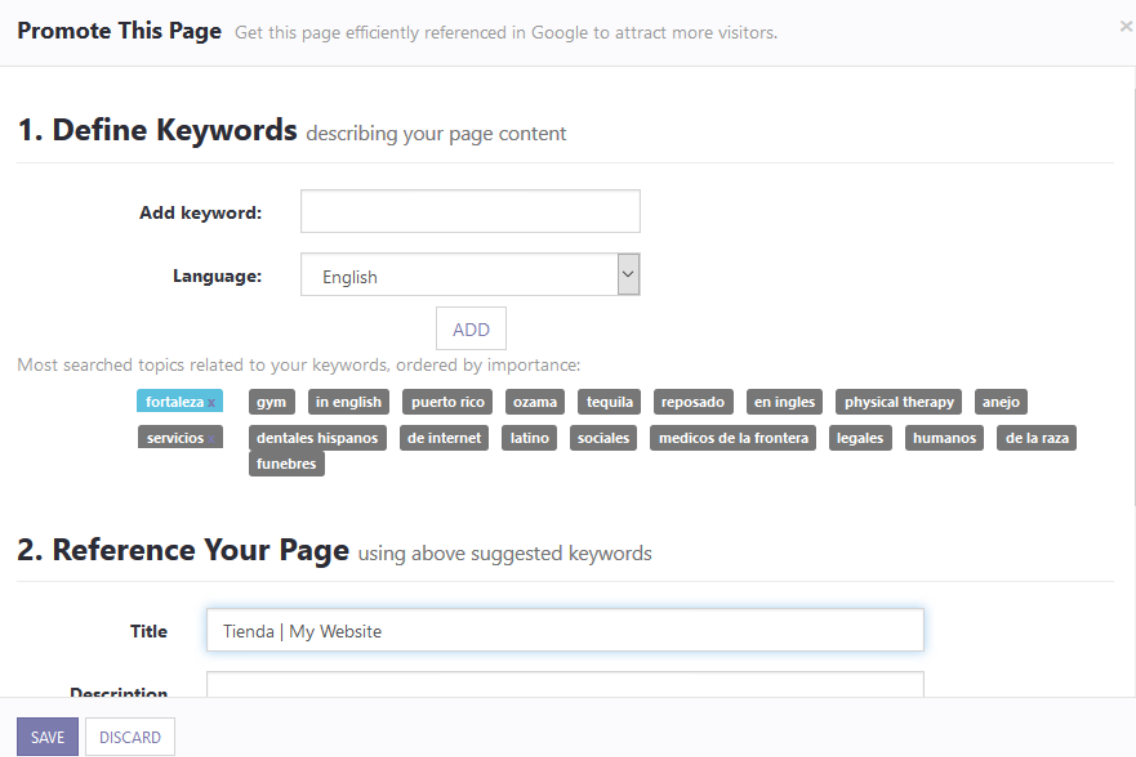

# *Figura 18: Optimización Sitio Web con SEO*

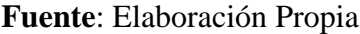

|                                                                      |                |                | Administrator                 |                       | 01:03                                | ۰<br>-             |                       |                         |                                           |                                           |                  |                              |                     |                              |                                            |                        |                                               |                 |                          | ଛ<br>Close |  |
|----------------------------------------------------------------------|----------------|----------------|-------------------------------|-----------------------|--------------------------------------|--------------------|-----------------------|-------------------------|-------------------------------------------|-------------------------------------------|------------------|------------------------------|---------------------|------------------------------|--------------------------------------------|------------------------|-----------------------------------------------|-----------------|--------------------------|------------|--|
| Acelga Bolsa<br>6.000 Unit(s) at 1.18 S/ / Unit(s)                   |                |                |                               | 7.08 S/               | 备                                    | Q Search Products  |                       |                         |                                           |                                           |                  |                              |                     |                              |                                            |                        |                                               | $\wedge$        |                          |            |  |
| Zanahoria Bolsa 1kg<br>0.89S/<br>1.000 Unit(s) at 0.89 S/. / Unit(s) |                |                | Servicios                     | Adherente<br>Alimento |                                      |                    | Analgesico            |                         | Antibiotico<br>Antidiarreico<br>Antiacido |                                           |                  |                              |                     | Antidoto                     |                                            | Antihistaminico        |                                               | Antinflamatorio |                          |            |  |
| With a 6% discount                                                   |                |                |                               |                       | Antiparasitario                      |                    | Antipulgas            | Bioestimulante          |                                           | Calcio                                    | Cicatrizante     |                              | Desinfectante       | <b>Dilucion</b>              |                                            | Estimulante            |                                               | Fertilizante    | Foliar                   | Fungicida  |  |
|                                                                      |                |                |                               | Total: 7.97 S/.       | Hormona                              | Insecticida        |                       | Intramamario            | Intravenoso                               |                                           | Invectable       | Invectable                   | Laxante             |                              | Oral                                       | Polvo                  | Sales                                         | Sellador        | Semilla                  | Soluble    |  |
|                                                                      |                |                | Taxes: 1.22 S/.               |                       | Spray<br><b>Topico</b>               |                    |                       |                         | Tranquilizante<br>Veneno                  |                                           |                  | Vermicida                    | Vitaminas           |                              |                                            |                        | All<br>Antianemico                            |                 |                          |            |  |
|                                                                      |                |                | Adher Crop Frasco x<br>500 ml | 18.00 S/<br>3.00 S/   | <b>Bozal Canastilla</b>              | 35,00 S/<br>0.20 S | Avemicyn Bolsa x 1 kg | 4.00 S/<br>0.30 S       | 375 er                                    | 3,005/<br>Dog Chow Paté Lata x<br>0.30 S/ | <b>50 Kg</b>     | IÓ.<br>Lechinor media Saco x | 60.00 S/<br>0.30 S/ | $x 15$ kg                    | 60005/<br>Mimaskot adulto Bolsa<br>0.20 S/ |                        | 1.50 S/<br>Nutrimax Frasco x 50 gr<br>0.30 S/ | $\wedge$        |                          |            |  |
|                                                                      |                |                |                               |                       | ш                                    |                    |                       | w                       |                                           | io.                                       |                  |                              |                     |                              |                                            |                        | LS.                                           |                 | in the<br><b>TOA</b>     |            |  |
| ٥<br><b>Customer</b>                                                 | $\mathbf{1}$   | $\overline{2}$ | 3                             | Qty                   | Ricocan Pate Lata x 330<br><b>er</b> |                    |                       | Aguias 16 x 1 1/2" Caia | Agujas 16 x 1 1/2"<br><b>Unidades</b>     |                                           |                  | Aguias 16 x 1" Unidades      | <b>Unidades</b>     | Agujas 18 x 1 1/2"           |                                            | Aguias 18 x 1" Caia    |                                               |                 | Aguias 18 x 1" Unidades  |            |  |
|                                                                      | 4              | 5              | 6                             | <b>Disc</b>           |                                      | 0.30 S             |                       | 2.00 S/                 |                                           | 0.30 S/                                   |                  | 10.00 S/                     |                     |                              | 10.00 S/                                   |                        | 24.00 S/                                      |                 | 11.00 S/                 |            |  |
|                                                                      | $\overline{7}$ | 8              | 9                             | Price                 | Agujas 20 x 1" Unidades              |                    | Unidad                | Agujas metal 16 x 1.5"  | Agujas metalicas<br><b>Unidades</b>       |                                           | 110 <sub>g</sub> | Antibichera Frasco x         |                     | <b>Aros Nasales Unidades</b> |                                            | <b>Bebedero Grande</b> |                                               |                 | Bebedero Mediano         |            |  |
| Payment                                                              | $+/-$          | $\mathbf 0$    |                               | ⊗                     |                                      | 7.00 S/            |                       | 15.00 S/                |                                           | 15.00 S/                                  |                  | 1.00 S/                      |                     |                              | 10.00 S/                                   |                        | 15.00 S/                                      |                 | 10.00 S/<br><b>COLOR</b> | $\vee$     |  |

*Figura 19:Modulo Punto de Venta*

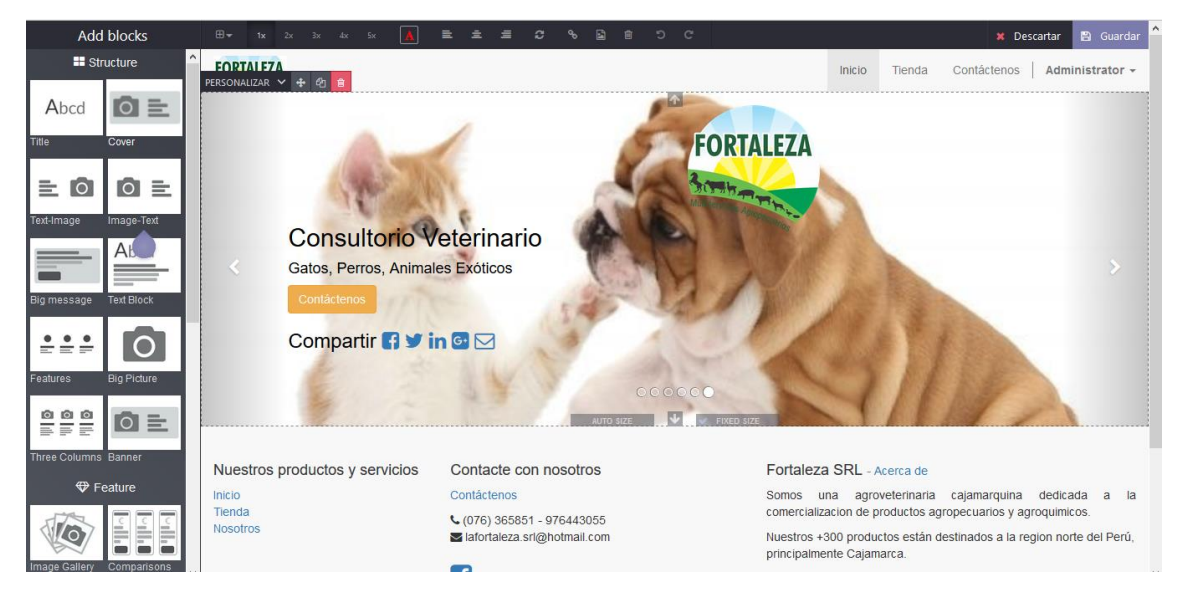

*Figura 20:Modulo Web Site*

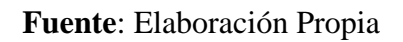

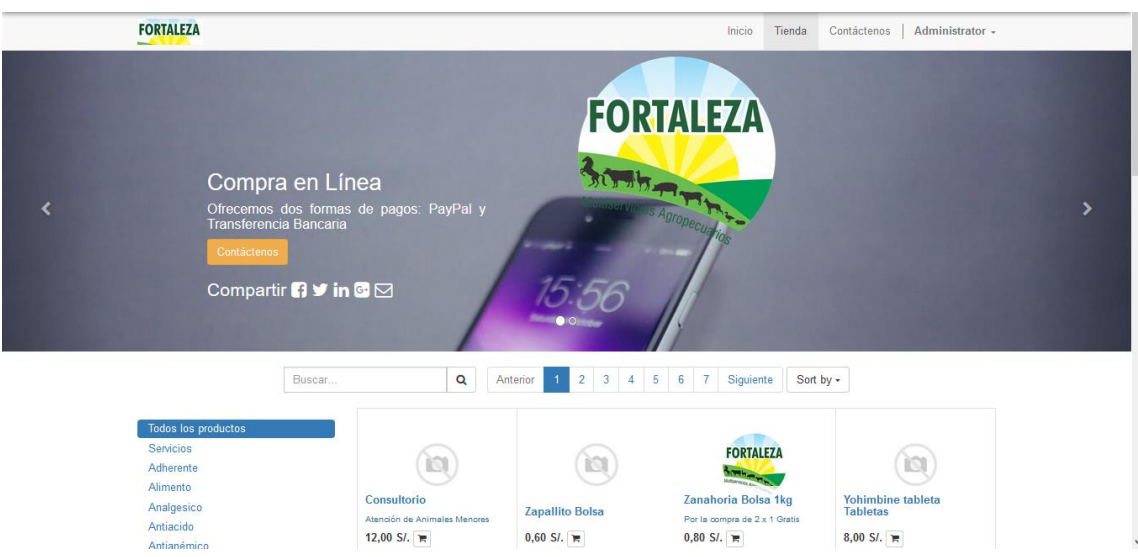

*Figura 21:Modulo Comercio Electronico*

# **ANEXO 10: Ficha de Evaluación Odoo - Requerimientos Funcionales**

Como parte de la Fase 4 concerniente a la Metodología IPEE, se procede a evaluar el ERP Odoo, en comparativa con los requerimientos funcionales y estimar si cumplen en su totalidad, con los módulos más importantes.

|                                   |                                                        |     | <b>CUMPLE</b> |      |
|-----------------------------------|--------------------------------------------------------|-----|---------------|------|
|                                   | <b>REQUISITOS FUNCIONALES</b>                          | 50% | 75%           | 100% |
| Módulo de                         | Registro entradas y salidas diarias.                   |     |               |      |
| <b>Recursos</b><br><b>Humanos</b> | Registrar y actualizar información del personal        |     |               |      |
|                                   | Buscar personal x criterios                            |     |               |      |
| Módulo de                         | Definición IGV                                         |     |               |      |
| <b>Contabilidad</b>               | Registrar y anular facturas de compras.                |     |               |      |
| y Finanzas                        | Registrar tributos e impuestos                         |     |               |      |
|                                   | Facturas automáticas                                   |     |               |      |
|                                   | Buscar tipos de tributos.                              |     |               |      |
|                                   | Buscar facturas de compras y ventas.                   |     |               |      |
|                                   | Buscar cuentas pendientes de cobro y de pago.          |     |               |      |
|                                   | Estado analítico                                       |     |               |      |
| Módulo de                         | Gestión de presupuestos, órdenes y entregas.           |     |               |      |
| <b>Ventas</b>                     | Gestión de contratos con el cliente                    |     |               |      |
|                                   | Gestionar direcciones pedido de venta                  |     |               |      |
|                                   | Estado del Pedido.                                     |     |               |      |
|                                   | Fecha de facturación y las condiciones x pedido.       |     |               |      |
|                                   | Pedidos exportar e imprimir PDF                        |     |               |      |
|                                   | Crear las entregas a partir del pedido.                |     |               |      |
|                                   | Entregas recoge automático datos pedido.               |     |               |      |
|                                   | Crear comprobaciones de stock.                         |     |               |      |
|                                   | Salida de mercancías actualiza stock                   |     |               |      |
|                                   | Acceso almacén registrar entrada y salida de mercancía |     |               |      |
|                                   | Crea facturas a partir de las entregas                 |     |               |      |
|                                   | Estado de la Factura                                   |     |               |      |
|                                   | Exportacion e Impresión de facturas de forma sencilla. |     |               |      |
|                                   | <b>CRUD</b> Clientes.                                  |     |               |      |
|                                   | <b>CRUD</b> Productos.                                 |     |               |      |
|                                   | Definen las listas de precios de compra y venta        |     |               |      |
|                                   | Los precios deben gestionarse por tarifas.             |     |               |      |
|                                   | Búsqueda de cotizaciones de compra.                    |     |               |      |
|                                   | Búsqueda de pedidos de venta.                          |     |               |      |
|                                   | Búsqueda de cliente.                                   |     |               |      |
|                                   | Ventas por periodo                                     |     |               |      |
|                                   | Crea informes x criterios.                             |     |               |      |
|                                   | Informes de stock.                                     |     |               |      |
|                                   | Informes estado de las entregas                        |     |               |      |

*Tabla 74: Ficha de Evaluación Odoo - Requerimientos Funcionales*

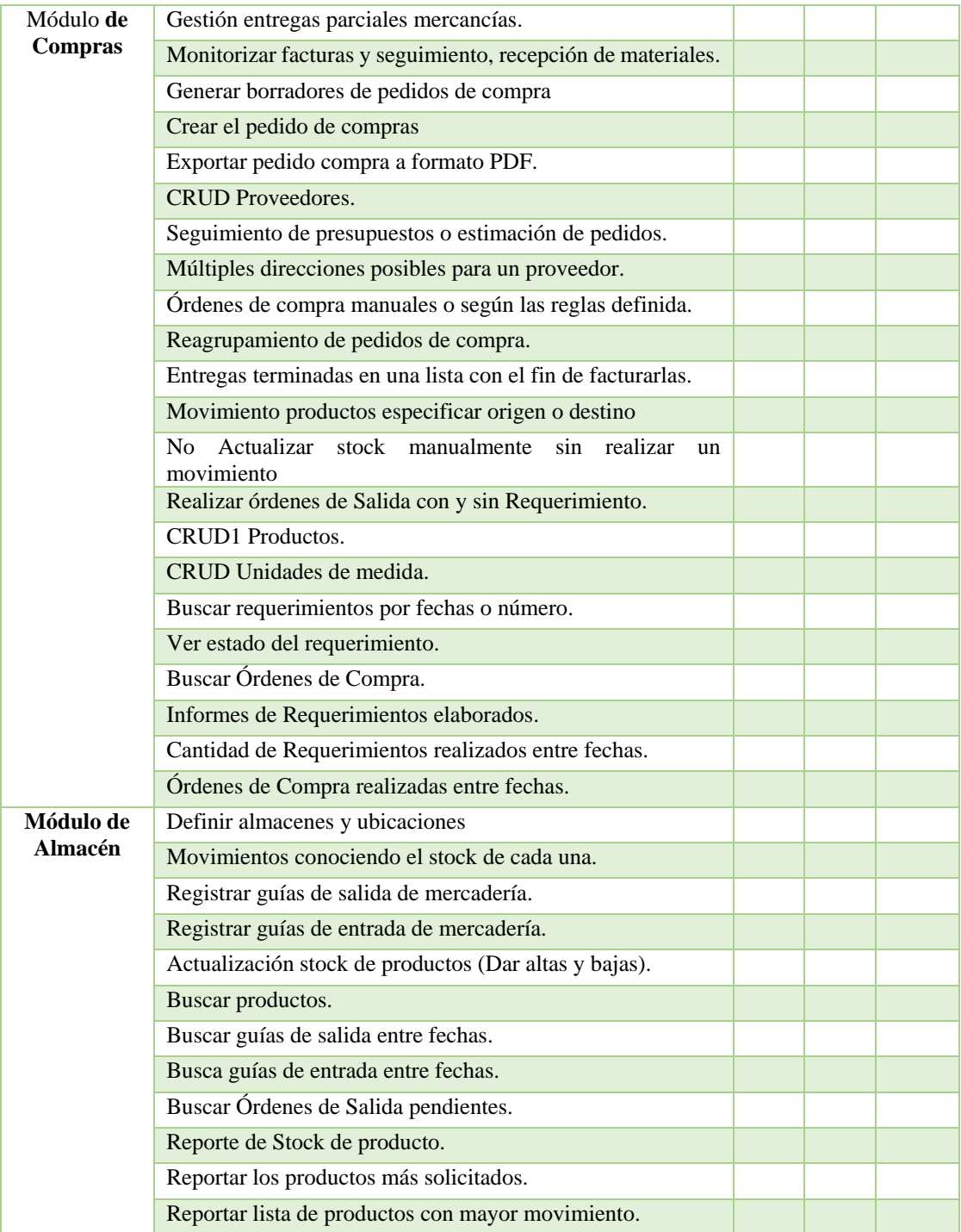

#### **ANEXO 11: Ficha de Evaluación Odoo - Requerimientos No Funcionales**

La otra parte en la Fase 4 de la Metodología IPEE, evalúa el ERP Odoo, con los requerimientos no funcionales y estimar si cumplen en su totalidad.

*Tabla 75: Ficha de Evaluación Odoo - Requerimientos No Funcionales*

|                                  | <b>CUMPLE</b> |     |      |  |  |  |
|----------------------------------|---------------|-----|------|--|--|--|
| <b>REQUISITOS NO FUNCIONALES</b> | 50%           | 75% | 100% |  |  |  |
| Bajo Costo                       |               |     |      |  |  |  |
| Escalable.                       |               |     |      |  |  |  |
| Tiempo de implementación         |               |     |      |  |  |  |
| Acceso Web.                      |               |     |      |  |  |  |
| Acceso Remoto                    |               |     |      |  |  |  |
| Alta Disponibilidad.             |               |     |      |  |  |  |
| Interfaz amigable                |               |     |      |  |  |  |
| <b>Soporte Grandes Datos</b>     |               |     |      |  |  |  |
| Reportes en PDF                  |               |     |      |  |  |  |
| Configuración de colores         |               |     |      |  |  |  |
| De Facil aprendizaje             |               |     |      |  |  |  |
| Ayuda al usuario                 |               |     |      |  |  |  |
| Niveles de accesibilidad         |               |     |      |  |  |  |
| Interfaz Personalizable          |               |     |      |  |  |  |
| Extensible a mas módulos         |               |     |      |  |  |  |

# **Fuente**: Elaboración Propia

#### **ANEXO 12: Resumen Post-Prueba**

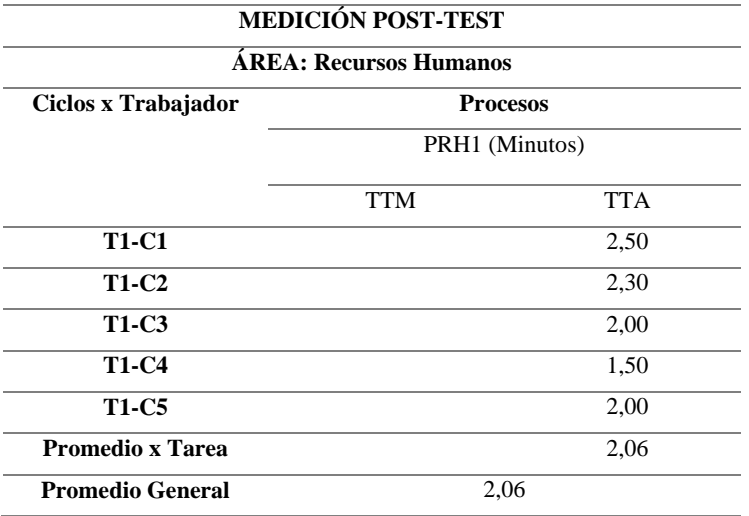

*Tabla 76: Medición Post-Test Área Recursos Humanos*

**Fuente**: Ficha de Observación 1

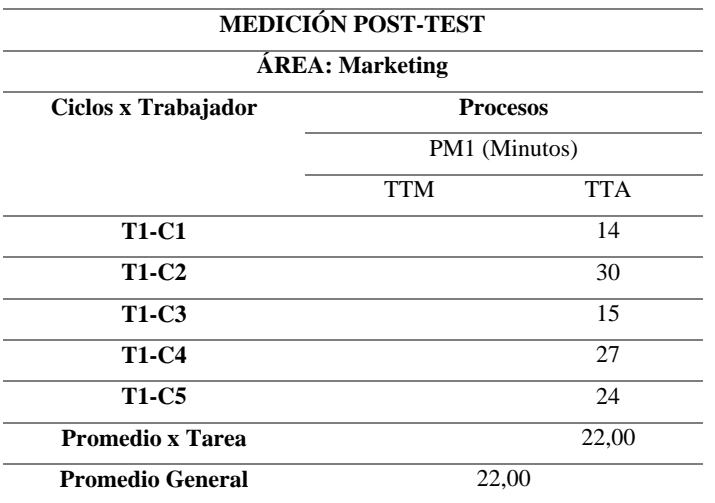

# *Tabla 77: Medición Post-Test Área Marketing*

# **Fuente**: Ficha de Observación 2

*Tabla 78: Medición Post-Test Área Administración y Finanzas*

|                                 | MEDICIÓN POST-TEST |                 |                               |                |                   |                               |            |                               |            |                               |            |                   |            |                |  |
|---------------------------------|--------------------|-----------------|-------------------------------|----------------|-------------------|-------------------------------|------------|-------------------------------|------------|-------------------------------|------------|-------------------|------------|----------------|--|
| ÁREA: Administración y Finanzas |                    |                 |                               |                |                   |                               |            |                               |            |                               |            |                   |            |                |  |
|                                 |                    | <b>Procesos</b> |                               |                |                   |                               |            |                               |            |                               |            |                   |            |                |  |
| Ciclos x<br>Trabajador          | PAF1<br>(Minutos)  |                 | PAF <sub>2</sub><br>(Minutos) |                | PAF3<br>(Minutos) | PAF <sub>4</sub><br>(Minutos) |            | PAF <sub>5</sub><br>(Minutos) |            | PAF <sub>6</sub><br>(Minutos) |            | PAF7<br>(Minutos) |            |                |  |
|                                 | <b>TTM</b>         | <b>TTA</b>      | <b>TTM</b>                    | <b>TTA</b>     | <b>TTM</b>        | <b>TTA</b>                    | <b>TTM</b> | <b>TTA</b>                    | <b>TTM</b> | <b>TTA</b>                    | <b>TTM</b> | <b>TTA</b>        | <b>TTM</b> | <b>TTA</b>     |  |
| <b>T1-C1</b>                    |                    | 30              |                               | 30             |                   | 10                            |            | 10                            |            | 15                            |            | 45                |            | 5              |  |
| <b>T1-C2</b>                    |                    | 25              |                               | 28             |                   | 11                            |            | 15                            |            | 14                            |            | 34                |            | 7              |  |
| <b>T1-C3</b>                    |                    | 26              |                               | 31             |                   | 12                            |            | 12                            |            | 17                            |            | 37                |            | 9              |  |
| <b>T1-C4</b>                    |                    | 27              |                               | 24             |                   | 15                            |            | 14                            |            | 16                            |            | 60                |            | $\tau$         |  |
| <b>T1-C5</b>                    |                    | 31              |                               | 26             |                   | 14                            |            | 13                            |            | 12                            |            | 32                |            | $\overline{4}$ |  |
| Promedio x<br><b>Tarea</b>      |                    | 27,80           |                               | 27,80          |                   | 12,40                         |            | 12,80                         |            | 14,80                         |            | 41,60             |            | 6,40           |  |
| Promedio<br>General             |                    | 27,80           |                               | 12,40<br>27,80 |                   |                               | 12,80      |                               | 14,80      |                               | 41,60      |                   | 6,40       |                |  |

**Fuente**: Ficha de Observación 3

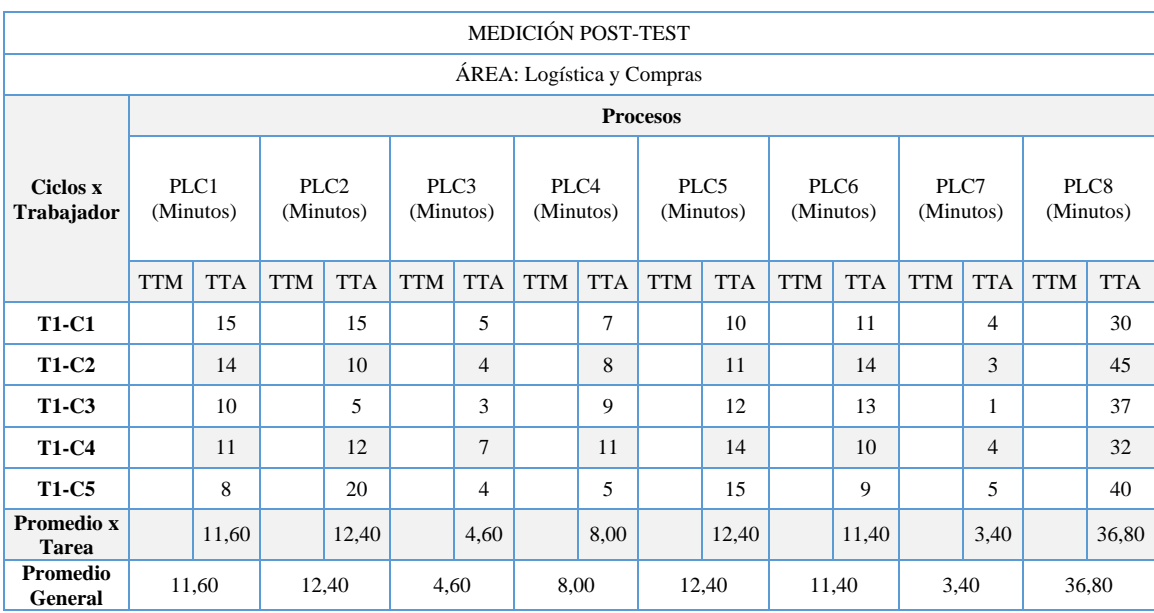

# *Tabla 79: Medición Post-Test Área Logística y Compras*

# **Fuente**: Ficha de Observación 4

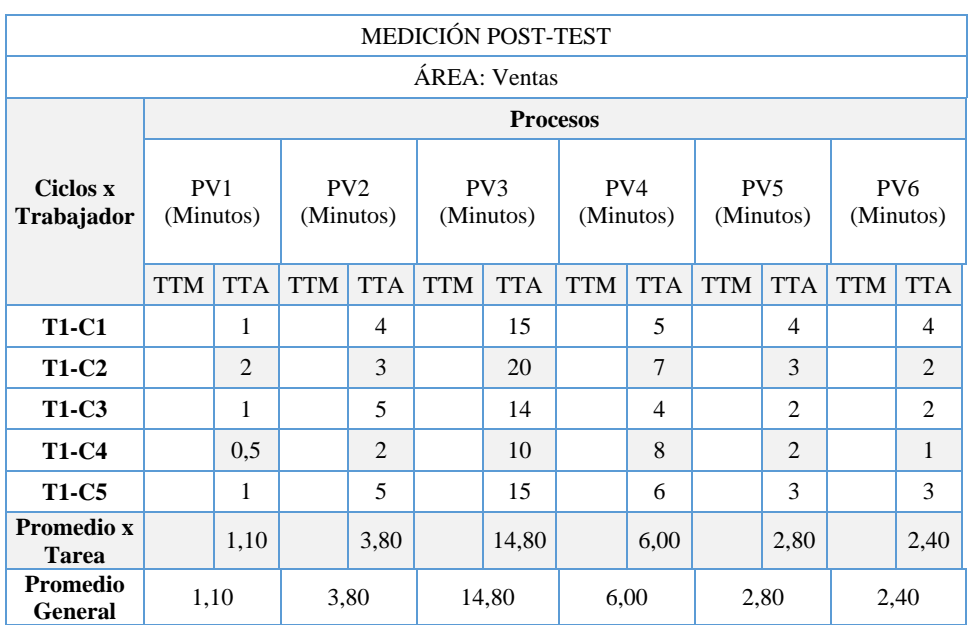

# *Tabla 80: Medición Post-Test Área Ventas*

# **Fuente**: Ficha de Observación 5